avrora-arm.ru +7 (495) 956-62-18

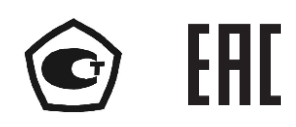

# **РЕГИСТРАТОРЫ МНОГОКАНАЛЬНЫЕ ТЕХНОЛОГИЧЕСКИЕ РМТ 79**

Руководство по эксплуатации

НКГЖ.411124.010РЭ

## **СОДЕРЖАНИЕ**

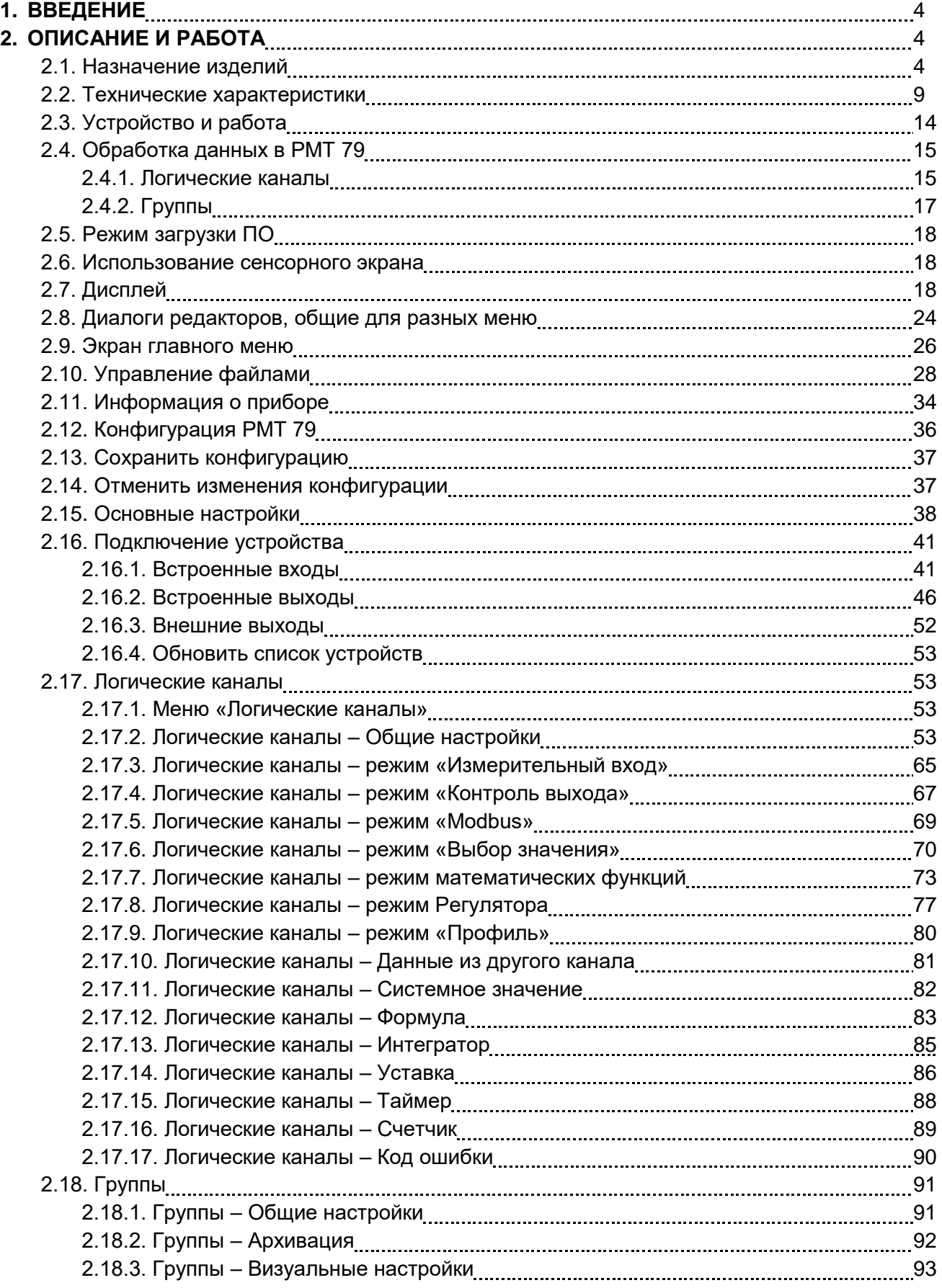

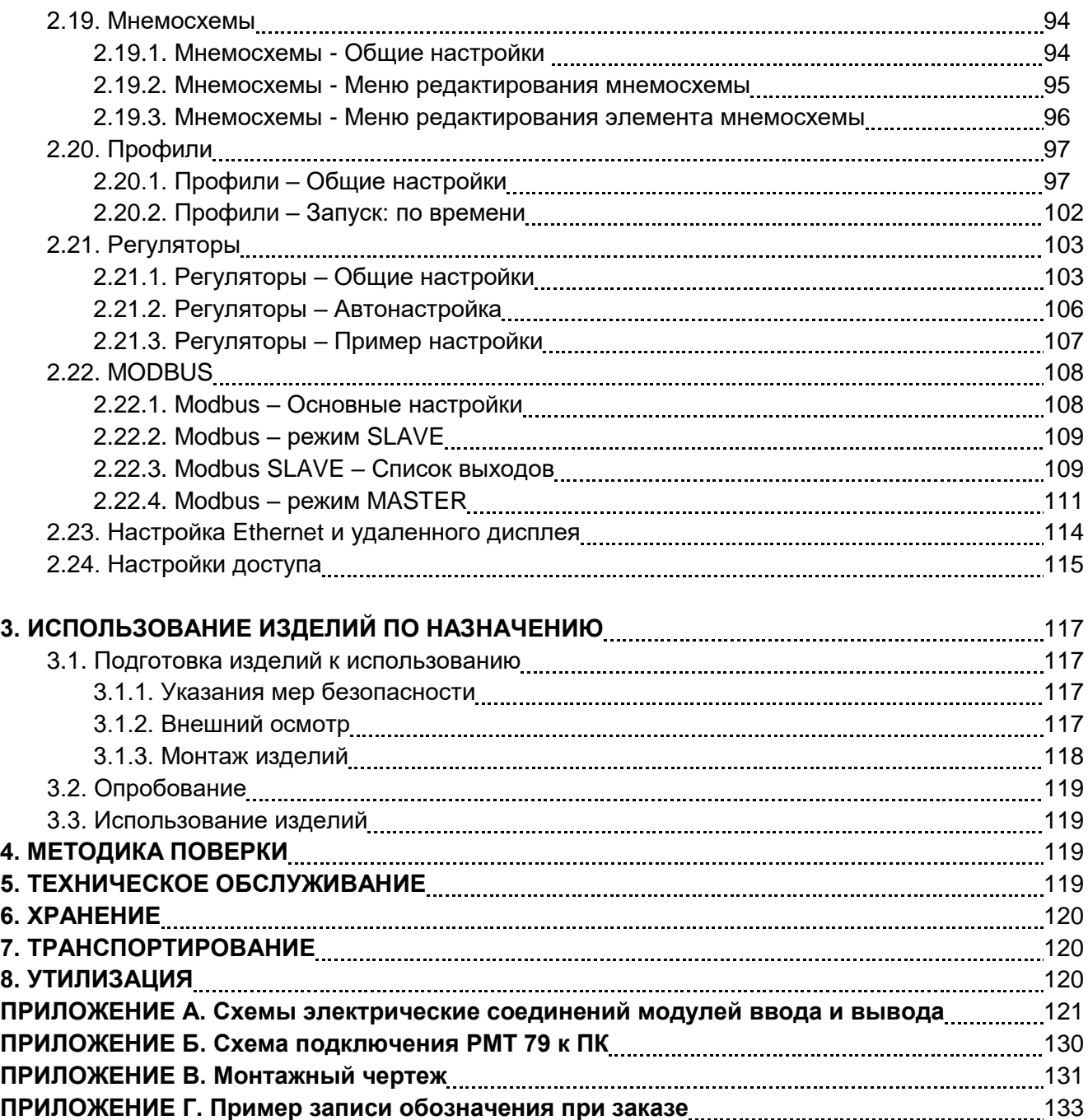

## **1. ВВЕДЕНИЕ**

1.1. Руководство по эксплуатации содержит сведения о конструкции, принципе действии, характеристиках регистраторов многоканальных технологических РМТ 79 (далее – РМТ 79 или прибор) и указания, необходимые для правильной и безопасной их эксплуатации.

## **2. ОПИСАНИЕ И РАБОТА**

#### **2.1. Назначение изделий**

2.1.1. РМТ 79 предназначены для измерений, регистрации, контроля и регулирования температуры (при использовании в качестве первичных преобразователей термопреобразователей сопротивления с номинальной статической характеристикой преобразования (НСХ) по ГОСТ 6651-2009 или преобразователей термоэлектрических с НСХ по ГОСТ Р 8.585-2001), а также других неэлектрических величин, преобразованных в электрические сигналы силы и напряжения постоянного тока (по ГОСТ 26.011-80), активное электрическое сопротивление постоянному току или частоту и количество импульсов, или в цифровой сигнал на базе интерфейса RS-485 с протоколом обмена MODBUS RTU, или интерфейса Ethernet с протоколом обмена MODBUS TСР.

2.1.1.1. Выходные сигналы РМТ 79 (в зависимости от типов установленных модулей):

унифицированный постоянного тока;

дискретный (механические реле);

широтно-импульсный управляющий сигнал (твёрдотельные реле).

2.1.1.2. Входные и выходные сигналы РМТ 79 могут приниматься и передаваться от других приборов при помощи цифровых последовательных интерфейсов:

RS-485 с протоколом обмена MODBUS RTU;

 $-$  Ethernet с протоколом обмена MODBUS TCP.

2.1.2. РМТ 79 используются в различных технологических процессах промышленности и энергетики.

2.1.3. РМТ 79 являются микропроцессорными переконфигурируемыми потребителем приборами с индикацией текущих значений преобразуемых величин и предназначены для функционирования как в автономном режиме, так и совместно с другими приборами, объединенными в локальную компьютерную сеть. Просмотр и изменение параметров конфигурации РМТ 79 производится как с сенсорного экрана, так и с помощью внешнего программного обеспечения (ПО).

2.1.4. Принцип действия РМТ 79 основан на аналого-цифровом преобразовании параметров измеряемых электрических сигналов и передачу их в микропроцессорный модуль, который обеспечивает управление всеми схемами прибора и осуществляет связь с персональным компьютером через цифровой интерфейс. На сенсорном экране РМТ 79 отображаются результаты измерений в цифровом и графическом видах, а также сведения о режиме работы РМТ 79. В зависимости от значения измеренного сигнала прибор может осуществлять регулирование значения физической величины за счет управления различными исполнительными устройствами.

2.1.5. РМТ 79 имеют модульную конструкцию, состоящую из базового блока с модулем питания и связи, индикатором, и дополнительных модулей ввода/вывода. Базовый блок содержит:

- главный процессор;
- дисплей с сенсорной панелью;
- модуль питания;
- модуль интерфейсов и резервного питания
- основные коммуникационные интерфейсы (USB Host 3 канала, RS-485 2 канала и Ethernet);
- 7 (семь) слотов для установки модулей ввода/вывода.

В качестве входных модулей могут использоваться:

- 4-канальный универсальный модуль аналогового входа со встроенными источниками питания постоянного напряжения 24 В (занимает 2 слота);
- 6-канальный универсальный модуль аналогового входа;
- 12-канальный модуль дискретных входов, номинальное напряжение 24 В;
- 4-канальный модуль измерения частоты и количества импульсов с дополнительными управляющими дискретными входами «сброс», «запуск», «реверс» на каждый канал измерения частоты.

В качестве выходных модулей могут использоваться:

- 8-канальный модуль реле 5 A/250 В (AC) или 0,1 A/250 В (DC);
- 12-канальный модуль твердотельных реле 0,1 А/250 В (AC) или 0,1 А/250 В (DC);
- 4-канальный модуль токового выхода (0-5 мА, 0-20 мА, 4-20 мА);
- зуммер для подачи звукового сигнала.

2.1.6. РМТ 79 имеют исполнения:

- общепромышленное;
- взрывобезопасное с видом взрывозащиты «искробезопасная электрическая цепь» с добавлением в их шифре индекса «Ех»;
- атомное (повышенной надежности) с добавлением в их шифре индекса «А».

2.1.7. РМТ 79А (повышенной надежности) используются в составе систем управления технологическими процессами атомных станций (АС) и объектов ядерного топливного цикла (ОЯТЦ).

В соответствии с ГОСТ 25804.1-83 РМТ 79А:

- по характеру применения относятся к категории Б - аппаратура непрерывного применения;

- по числу уровней качества функционирования относятся к виду I - номинальный уровень и отказ.

РМТ 79А по условиям эксплуатации на АС соответствуют группам условий эксплуатации 1.3, 1.4, 2.1–2.3 в соответствии с таблицей 6.1 СТО 1.1.1.07.001.0675-2017.

РМТ 79А соответствуют требованиям надежности СТО 1.1.1.07.001.0675-2017.

РМТ 79А соответствуют требованиям по дезактивации СТО 1.1.1.07.001.0675-2017.

РМТ 79А соответствуют квалификационной категории R3, R4 (в зависимости от исполнения) в соответствии с разделом 6.4 СТО 1.1.1.07.001.0675-2017.

В соответствии с НП-001, НП-016 (ОПБ ОЯТЦ) РМТ 79А относятся к классам безопасности 2, 3 или 4:

- по назначению - к элементам нормальной эксплуатации;

- по влиянию на безопасность - к элементам, важным для безопасности;

- по характеру выполняемых функций - к управляющим элементам.

Пример классификационных обозначений 2, 2Н, 2У, 2НУ, 3, 3Н, 3У, 3НУ или 4.

РМТ 79А относятся к I категории сейсмостойкости по НП-031-01 и к группе исполнения 3 по РД 25818-87.

РМТ 79А являются стойкими, прочными и устойчивыми к воздействию землетрясения с уровнем сейсмичности 8 баллов по шкале MSK-64 на уровне установки над нулевой отметкой до 40 м в соответствии с ГОСТ 25804.3-83.

2.1.8. Взрывобезопасные РМТ 79Ех предназначены для применения во взрывоопасных зонах, соответствуют требованиям ТР ТС 012/2011, ГОСТ 31610.0-2014, ГОСТ 31610.11-2014, имеют вид взрывозащиты «искробезопасная электрическая цепь» уровня «ia» и маркировку взрывозащиты [Ex ia Ga] IIC X.

2.1.9. Фотографии общего вида регистратора многоканального технологического РМТ 79 с размерами экрана 10 и 15 дюймов представлены на рисунке 2.1.

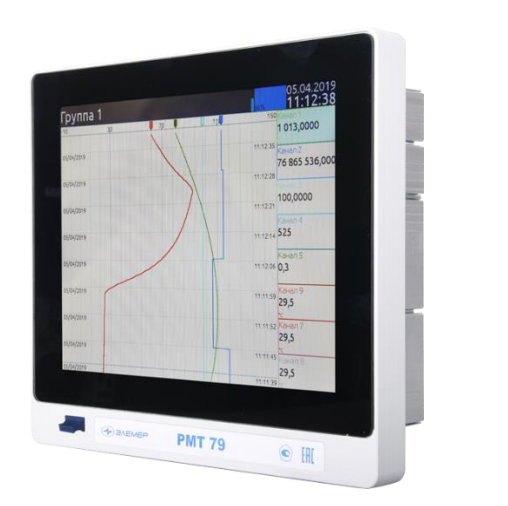

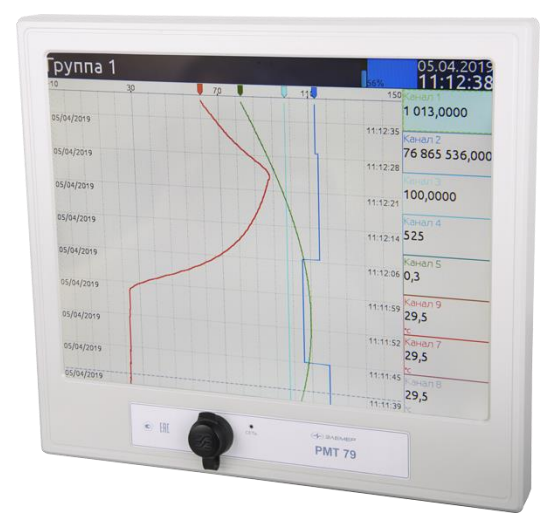

## **Рисунок 2.1**

2.1.10. Конструкция РМТ 79 обеспечивает установку его в щите.

2.1.11. В соответствии с ГОСТ 14254-2015 степень защиты от попадания внутрь РМТ 79 пыли, твердых тел и воды:

– IP 20 (корпус и клеммные колодки);

– IP 54 (лицевая панель, с использованием заглушки разъёма USB).

2.1.12. По устойчивости к климатическим воздействиям при эксплуатации РМТ 79 соответствует:

- группе исполнения С3 по ГОСТ Р 52931-2008 при температуре окружающего воздуха от минус 20 до плюс 50 °С (индекс заказа t2050);
- виду климатического исполнения УХЛ 3.1 по ГОСТ 15150-69 при температуре окружающего воздуха от минус 10 до плюс 50 °С (индекс заказа УХЛ 3.1 (-10...+50).

2.1.13. По устойчивости к электромагнитным помехам РМТ 79А соответствует ТР ТС 020/2011, ГОСТ 32137-2013. Основные виды электромагнитных помех приведены в таблице 2.1.1.

2.1.13.1. По устойчивости к электромагнитным помехам РМТ 79, РМТ 79Ех соответствуют ТР ТС 020/2011, ГОСТ Р МЭК 61326-1-2014. Основные виды электромагнитных помех приведены в таблице 2.1.

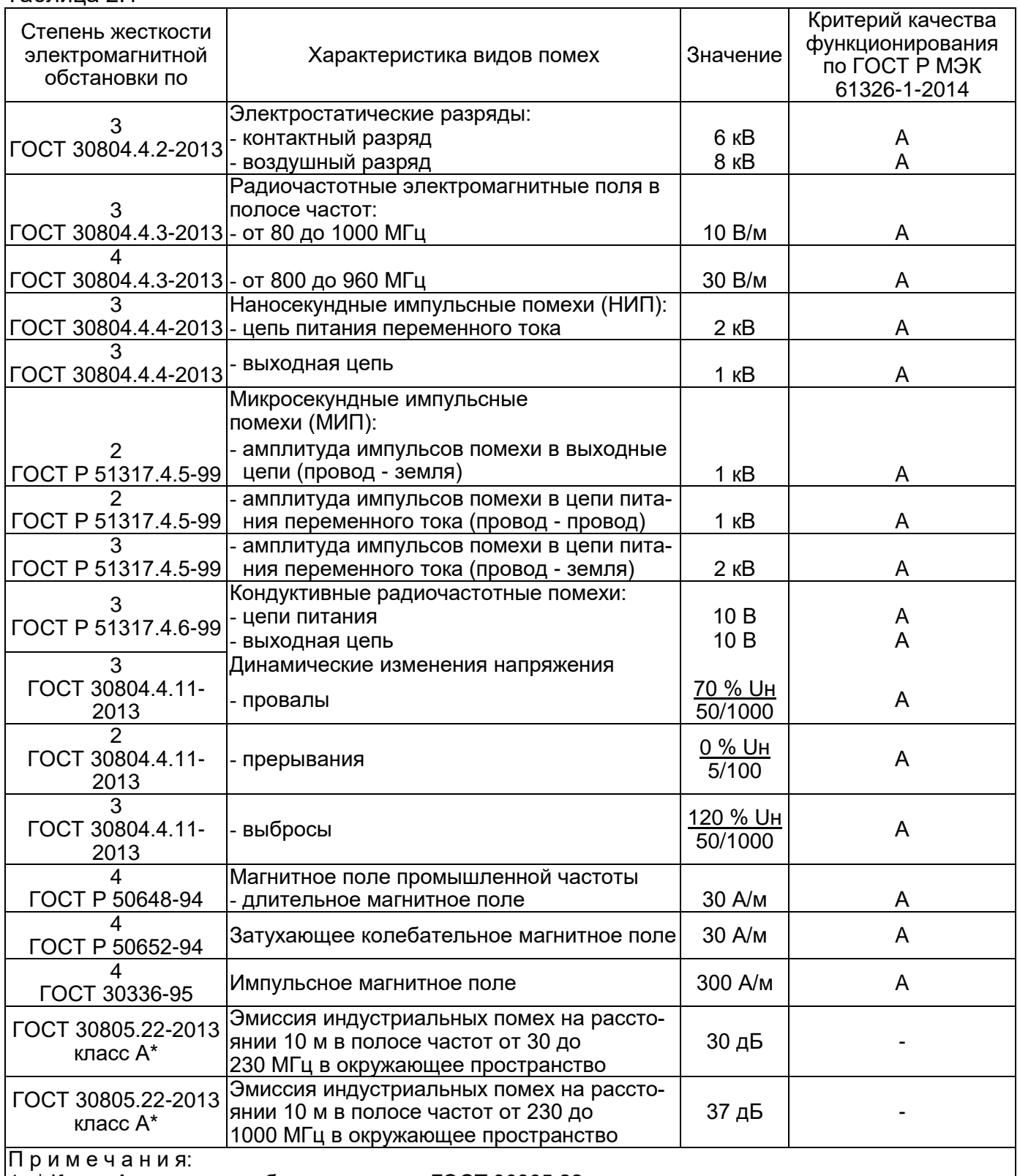

1 \* Класс А - категория оборудования по ГОСТ 30805.22.

Таблица 2.1

2 ЭЛЕМЕР-РЭМ» нормально функционируют и не создают помех в условиях совместной работы с аппаратурой систем и элементов, для которых они предназначены, а также с аппаратурой другого назначения, которая может быть использована совместно с данными ЭЛЕМЕР-РЭМ» в типовой помеховой ситуации.

| Степень<br>Жесткости<br>электромагнитной<br>обстановки по | Характеристика видов помех                                                                                               | Значение                                        | Группа исполне-<br>ния и критерий<br>качества<br>функционирова-<br>ния по ГОСТ<br>32137 |               |
|-----------------------------------------------------------|----------------------------------------------------------------------------------------------------|-------------------------------------------------|-----------------------------------------------------------------------------------------|---------------|
|                                                           | Электростатические разряды:                                                                                              |                                                 |                                                                                         |               |
| 4<br>FOCT 30804.4.2-2013                                  | - контактный разряд                                                                                                    | $8$ KB                                          | IV                                                                                      | A             |
|                                                           | - воздушный разряд                                                                                                    | 15 кВ                                           | IV                                                                                      | A             |
|                                                           | Радиочастотные электромагнитные поля в по-                                                                               |                                                 |                                                                                         |               |
|                                                           | лосе частот:                                                                                                    |                                                 |                                                                                         |               |
| FOCT 30804.4.3-2013                                       | - от 80 до 1000 МГц                                                                                                    | 10 B/M                                          | IV                                                                                      | A             |
|                                                           |                                                                                                    |                                                 |                                                                                         |               |
| FOCT 30804.4.3-2013                                       | от 800 до 960 МГц                                                                                                    | 30 B/M                                          | IV                                                                                      | A             |
|                                                           | Наносекундные импульсные помехи (НИП):                                                                                   |                                                 |                                                                                         |               |
| FOCT 30804.4.4-2013                                       | - цепь питания переменного тока                                                                                          | 4 кВ                                            | IV                                                                                      | A             |
| FOCT 30804.4.4-2013                                       | выходная цепь                                                                                                    |                                                 | IV                                                                                      |               |
|                                                           |                                                                                                    | $2$ $\kappa$ B                                  |                                                                                         | A             |
|                                                           | Микросекундные импульсные помехи (МИП):                                                                                  |                                                 |                                                                                         |               |
| FOCT P 51317.4.5-99                                       | амплитуда импульсов помехи в выходные<br>цепи (провод - земля)                                                           | $2$ $\kappa$ B                                  | IV                                                                                      |               |
| 3                                                         | амплитуда импульсов помехи в цепи питания                                                                                |                                                 |                                                                                         | A             |
| FOCT P 51317.4.5-99                                       | переменного тока (провод - провод)                                                                                       | $2$ $\kappa$ B                                  | IV                                                                                      | A             |
|                                                           | амплитуда импульсов помехи в цепи питания                                                                                |                                                 |                                                                                         |               |
| FOCT P 51317.4.5-99                                       | переменного тока (провод - земля)                                                                                        | $4$ KB                                          | IV                                                                                      | A             |
|                                                           | Кондуктивные радиочастотные помехи:                                                                                      |                                                 |                                                                                         |               |
|                                                           | - цепи питания                                                                                                    | 10B                                             | IV                                                                                      | A             |
| FOCT P 51317.4.6-99                                       | - выходная цепь                                                                                                    | 10B                                             | IV                                                                                      | A             |
| Динамические изменения напряжения                         |                                                                                                    |                                                 |                                                                                         |               |
|                                                           | провалы                                                                                                    | <u>70 % Uн</u>                                  | IV                                                                                      | A             |
| FOCT 30804.4.11-2013                                      |                                                                                                    | 100/2000                                        |                                                                                         |               |
|                                                           | прерывания                                                                                                    | 0 % UH                                          | IV                                                                                      | A             |
| FOCT 30804.4.11-2013                                      |                                                                                                    | 10/200                                          |                                                                                         |               |
|                                                           | - выбросы                                                                                                    | 120 % UH                                        | IV                                                                                      | A             |
| FOCT 30804.4.11-2013                                      |                                                                                                    | 100/2000                                        |                                                                                         |               |
| 5                                                         | Магнитное поле промышленной частоты                                                                                      |                                                 | IV                                                                                      | A             |
| <b>FOCT P 50648-94</b><br>5                               | длительное магнитное поле                                                                                                | 40 A/m                                          |                                                                                         |               |
| <b>FOCT P 50652-94</b>                                    | Затухающее колебательное магнитное поле                                                                                  | 100 A/m                                         | IV                                                                                      | A             |
| 5                                                         |                                                                                                    |                                                 |                                                                                         |               |
| <b>FOCT 30336-95</b>                                      | Импульсное магнитное поле                                                                                                | 600 A/m                                         | IV                                                                                      | A             |
| FOCT 30805.22-2013                                        | Эмиссия индустриальных помех на расстоянии<br>10 M:<br>- в полосе частот от 30 до 230 МГц в окружаю-                     | Соответствует<br>для ТС*<br>40 дБ<br>класса А** |                                                                                         |               |
|                                                           | щее пространство                                                                                                    |                                                 |                                                                                         |               |
| FOCT 30805.22-2013                                        | Эмиссия индустриальных помех на расстоянии<br>10 м:<br>в полосе частот от 230 до 1000 МГц в окру-<br>жающее пространство | 47 дБ                                           | для ТС**<br>класса А***                                                                 | Соответствует |

Таблица 2.1.1 - Устойчивость РМТ 79А к электромагнитным помехам

Примечания:

1 \* ТС – технические средства.

2 \*\* Класс А – категория оборудования по ГОСТ 30805.22-2013.

3 РМТ 79А нормально функционируют и не создают помех в условиях совместной работы с аппаратурой систем и элементов, для которых они предназначены, а также с аппаратурой другого назначения, которая может быть использована совместно с данными РМТ 79 в типовой помеховой ситуации.

## **2.2. Технические характеристики**

2.2.1.Основные метрологические характеристики приведены в таблице 2.2.

Таблица 2.2 – Метрологические характеристики РМТ 79 при измерении температуры, силы и напряжения постоянного тока, электрического сопротивления постоянному току, входных сигналов от потенциометрического датчика

| Измеряемая<br>величина<br>(входной сигнал) | Диапазон<br>измерений         | <b>PACIFICATION</b> OF HOTOHLANOMOTPH TOOKOI O <del>A</del> GT IMKG<br>Пределы допускаемой<br>основной приведенной<br>(к диапазону измерений)<br>погрешности у, %,<br>для индекса заказа<br>B<br>A |       | Тип<br>первичного<br>преобразователя                                       |  |
|--------------------------------------------|-------------------------------|----------------------------------------------------------------------------------------------------|-------|----------------------------------------------------------------------------|--|
|                                            | от -50 до +200 °С             | ±0,1                                                                                                    | ±0,2  | 50М, 50П, 100М, 100П,<br>Pt100, Pt500 <sup>1)</sup> , Pt1000 <sup>1)</sup> |  |
|                                            | от -200 до +600 °С            | ±0,1                                                                                                    | ±0,2  | 50N, 100N, Pt100,<br>Pt500 <sup>1)</sup> , Pt1000 <sup>1)</sup>            |  |
|                                            | от -60 до +180 °С             | ±0,1                                                                                                    | ±0,2  | Ni100, Ni500 <sup>1</sup> , Ni1000 <sup>1</sup> )                          |  |
|                                            | от -50 до +1100 °С            | ±0,15                                                                                                    | ±0,25 | TKK(J)                                                                     |  |
|                                            | от -200 до +1200 °С           | ±0,25                                                                                                    | ±0,35 |                                                                            |  |
|                                            | от -50 до +600 °С             | ±0,15                                                                                                    | ±0,25 |                                                                            |  |
|                                            | от -200 до +800 °С            | ±0,25                                                                                                    | ±0,35 | TXK(L)                                                                     |  |
|                                            | от -50 до +1300 °С            | ±0,15                                                                                                    | ±0,25 |                                                                            |  |
|                                            | от -200 до +1370 °С           | ±0,25                                                                                                    | ±0,35 | TXA(K)                                                                     |  |
|                                            | от 0 до +1700 °С              | ±0,15                                                                                                    | ±0,25 | $T\Pi\Pi(R)$                                                               |  |
| Температура                                | от -50 до +1760 °С            | ±0,25                                                                                                    | ±0,35 |                                                                            |  |
|                                            | от 0 до +1700 °С              | ±0,15                                                                                                    | ±0,25 | $T\Pi(T(S))$                                                               |  |
|                                            | от -50 до +1760 °С            | ±0,25                                                                                                    | ±0,35 |                                                                            |  |
|                                            | от +300 до +1800 °С           | ±0,15                                                                                                    | ±0,25 | $T\Pi P(B)$                                                                |  |
|                                            | от 0 до +2500 °С              | ±0,15                                                                                                    | ±0,25 | $TBP(A-1)$                                                                 |  |
|                                            | от 0 до +1800 °С              | ±0,15                                                                                                    | ±0,25 | $TBP(A-2)$                                                                 |  |
|                                            | от 0 до +1800 °С              | ±0,15                                                                                                    | ±0,25 | $TBP(A-3)$                                                                 |  |
|                                            | от -200 до +1000 °С           | ±0,15                                                                                                    | ±0,25 | TXKH(E)                                                                    |  |
|                                            | от -50 до +400 °С             | ±0,15                                                                                                    | ±0,25 | TMK(T)                                                                     |  |
|                                            | от -200 до +400 °С            | ±0,25                                                                                                    | ±0,35 |                                                                            |  |
|                                            | от -40 до +1300 °С            | ±0,15                                                                                                    | ±0,25 |                                                                            |  |
|                                            | от -200 до +1300 °С           | ±0,25                                                                                                    | ±0,35 | THH(N)                                                                     |  |
|                                            | от 0 до 5 мА                  | $\pm 0,1$                                                                                                    | ±0,2  |                                                                            |  |
| Ток                                        | от 4 до 20 мА                 | ±0,075                                                                                                    | ±0,15 |                                                                            |  |
|                                            | от 0 до 20 мА                 |                                                                                                    |       |                                                                            |  |
| Напряжение                                 | от 0 до 30 мВ                 |                                                                                                    | ±0,2  | с унифицированным                                                          |  |
|                                            | от 0 до 50 мВ                 |                                                                                                    |       | выходным сигналом                                                          |  |
|                                            | от 0 до 100 мВ                | ±0,1                                                                                                    |       |                                                                            |  |
|                                            | от 0 до 500 мВ <sup>1)</sup>  |                                                                                                    |       |                                                                            |  |
|                                            | от 0 до 10 В                  | ±0,15                                                                                                    | ±0,25 |                                                                            |  |
| Сопротивление                              | от 0 до 80 Ом                 |                                                                                                    |       |                                                                            |  |
|                                            | от 0 до 150 Ом                |                                                                                                    | ±0,2  |                                                                            |  |
|                                            | от 0 до 300 Ом                | ±0,1                                                                                                    |       |                                                                            |  |
|                                            | от 0 до 1500 Ом <sup>1)</sup> |                                                                                                    |       |                                                                            |  |
|                                            | от 0 до 3000 Ом <sup>1)</sup> |                                                                                                    |       |                                                                            |  |

## Продолжение таблицы 2.2

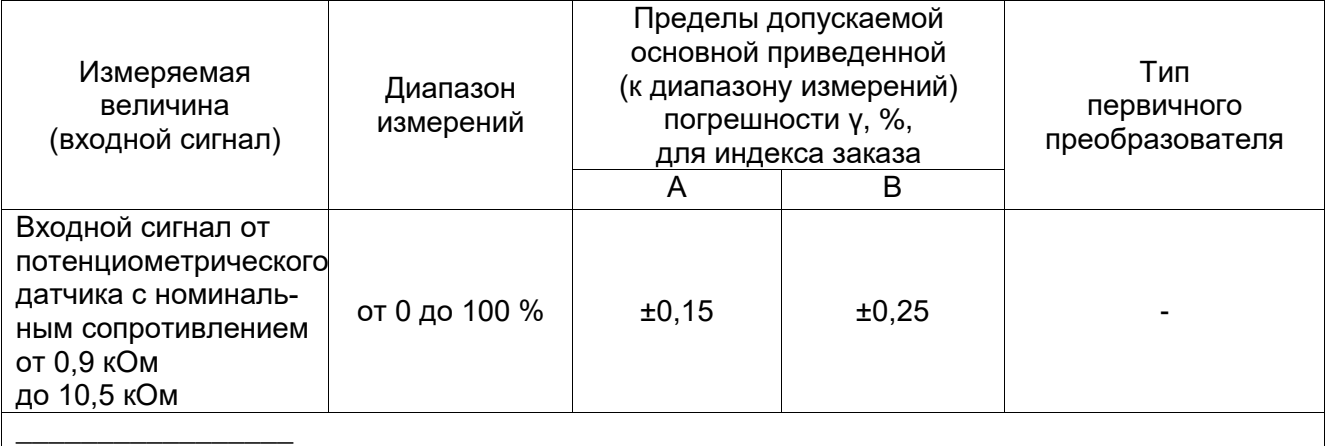

1) По отдельному заказу

Таблица 2.3 – Метрологические характеристики РМТ 79 в части измерения частоты и количества импульсов

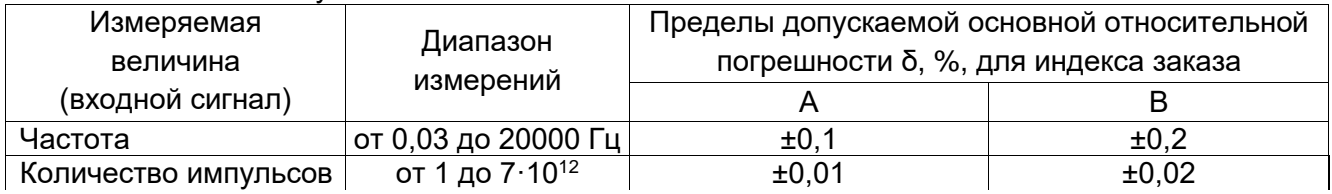

2.2.2. Пределы допускаемой основной приведенной погрешности графического представления измерительной информации – не более  $\pm 0.5$  %.

2.2.3. Время установления рабочего режима – не более 30 мин.

2.2.4. Пределы допускаемой вариации показаний РМТ 79 не превышают 0,25 предела допускаемой основной погрешности.

2.2.5. Предел допускаемой дополнительной погрешности РМТ 79, вызванной изменением температуры окружающего воздуха от нормальной (20±5) °С до любой температуры в пределах рабочих температур на каждые 10 °С изменения температуры, не превышает 0,5 предела допускаемой основной погрешности.

2.2.6. Предел допускаемой дополнительной погрешности РМТ 79 для конфигурации с ТП, вызванной изменением температуры их свободных концов в диапазоне рабочих температур, не превышает 1 °С.

2.2.7. Предел допускаемой дополнительной погрешности, вызванной изменением напряжения питания от номинального (~ 220 В) в пределах от 130 до 249 В, не превышает 0,2 предела допускаемой основной погрешности.

2.2.8. Область задания уставок соответствует диапазону измерений.

2.2.9. Предел допускаемой основной погрешности срабатывания сигнализации не превышает предела основной погрешности измеряемых величин.

2.2.10. Предел допускаемой дополнительной погрешности срабатывания сигнализации, вызванной изменением температуры окружающего воздуха от нормальной до любой в пределах рабочих температур на каждые 10 °С изменения температуры, не превышает 0,5 предела допускаемой основной погрешности срабатывания сигнализации.

2.2.11. Предел допускаемой дополнительной погрешности срабатывания сигнализации, вызванной изменением напряжения питания от номинального до любого в пределах рабочих условий применения, не превышает 0,2 предела допускаемой основной погрешности срабатывания сигнализации.

1.2.12. Пределы допускаемой дополнительной приведенной (к диапазону унифицированного выходного токового сигнала) погрешности по выходному сигналу силы постоянного тока, не превышают  $\pm 0.1$  %.

2.2.13. Сопротивление нагрузки для токового выхода не более:

0,4 кОм - для выходного сигнала от 0 до 20, от 4 до 20 мА;

2 кОм - для выходного сигнала от 0 до 5 мА.

2.2.14. Предел допускаемой дополнительной погрешности токового выхода, вызванной изменением температуры окружающего воздуха от нормальной до любой в пределах рабочих температур на каждые 10 °С изменения температуры, не превышает 0,5 предела допускаемой основной погрешности токового выхода.

2.2.15. Предел допускаемой дополнительной погрешности токового выхода, вызванной изменением сопротивления нагрузки от 0 до максимального значения, указанного в п. 2.2.13, не превышает 0,5 предела допускаемой основной погрешности токового выхода.

2.2.16. Минимальный период сохранения данных в архив – 0,1с.

2.2.17. Время установления выходного сигнала токового выхода (время, в течение которого выходной сигнал входит в зону предела допускаемой основной погрешности) не более 2 с при скачке входного сигнала от 0 до 100 % и отключенной фильтрации входного сигнала.

2.2.18. Электрические характеристики дискретных входов:

- допустимые пределы напряжения на дискретном входе: от минус 25 до плюс 25 В;
- диапазон входного напряжения логического «0»: от минус 25 до 0 В;
- диапазон входного напряжения логической «1»: от плюс 4 до плюс 25 В;
- ток, потребляемый дискретным входом от источника сигнала 24 В: не более 12 мА.
- 2.2.19. Электрические характеристики частотных/импульсных входов:
- тип входа: сухой контакт или NAMUR;
- входным сигналом является состояние ключа датчика замкнуто/разомкнуто;
- $-$  напряжение на ненагруженном входе:  $(8,2\pm0,15)$  В;
- ток короткого замыкания входа: не более 9 мА;
- суммарное сопротивление подводящих проводов датчика не более 50 Ом;
- ток в цепи датчика, соответствующий состоянию «выключено» не более 1,2 мА (сопротивление датчика не менее 5,9 кОм);
- ток в цепи датчика, соответствующий состоянию «включено» не менее 2,1 мА (сопротивление датчика не более 2,9 кОм);
- $-$  в диапазоне токов датчика 1.2 < I < 2.1 логическое состояние входа не определено;
- ток в цепи датчика NAMUR, соответствующий состоянию «обрыв цепи датчика» не более 0,15 мА (сопротивление датчика не менее 54 кОм);
- ток в цепи датчика NAMUR, соответствующий состоянию «короткое замыкание» не менее 6,5 мА (сопротивление датчика не более 0,29 кОм);
- минимальная длительность состояний «включено»/ «выключено» не менее 20 мкс;
- гальваническая изоляция каналов частотных/импульсных входов друг от друга и от других каналов ввода-вывода.

2.2.20. Электрические характеристики дополнительных функциональных дискретных входов «направление счёта», «запуск», «сброс» каждого из частотных/импульсных входов:

- тип входа: сухой контакт;
- входным сигналом является состояние ключа датчика замкнуто/разомкнуто;
- напряжение на ненагруженном входе  $(8,2\pm0,15)$  В;
- ток короткого замыкания входа не более 5 мА;
- цепи дополнительных функциональных дискретных входов гальванически связаны с цепями соответствующего входа измерения частоты/импульсов.

2.2.21. Питание РМТ 79 осуществляется от сети переменного тока с частотой 50÷60 Гц и напряжением от 130 до 249 В при номинальном напряжении 220 В или от сети постоянного тока от 150 до 249 В или от источника резервного питания постоянного тока напряжением от 20 до 30 В. Переключение на резервное питание осуществляется автоматически при падении напряжения питания сети переменного тока ниже допустимого уровня. Питание РМТ 79 может осуществляться от встроенных аккумуляторов (при наличии блока резервного аккумуляторного питания (РАП)) в течение 5 мин после отключения источников питания 220 и 24 В.

2.2.21.1. Выходные характеристики встроенных стабилизаторов напряжения для питания измерительных преобразователей, подключаемых к измерительным каналам модулей А4:

- напряжение холостого хода (24,00±0,48) В;
- напряжение при токе нагрузки 22 мА не менее

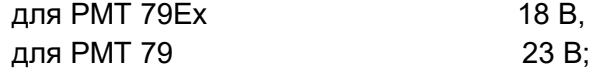

ток короткого замыкания не более 40 мА.

2.2.21.2. Выходные характеристики встроенного стабилизатора напряжения 24 В на модуле БП:

- напряжение холостого хода (24,00±0,48) В;
- напряжение при токе нагрузки 200 мА не менее 23 В;
- допускается кратковременное, не более 5 с, замыкание выхода;
- ток короткого замыкания выхода не более 500 мА.

2.2.21.3. PMT 79Ex имеет встроенные барьеры искрозащиты на измерительных входах, которые имеют маркировку «Искробезопасные цепи» на задней панели.

2.2.21.4. Электрические параметры искробезопасной цепи РМТ 79Ех не должны превышать следующих значений:

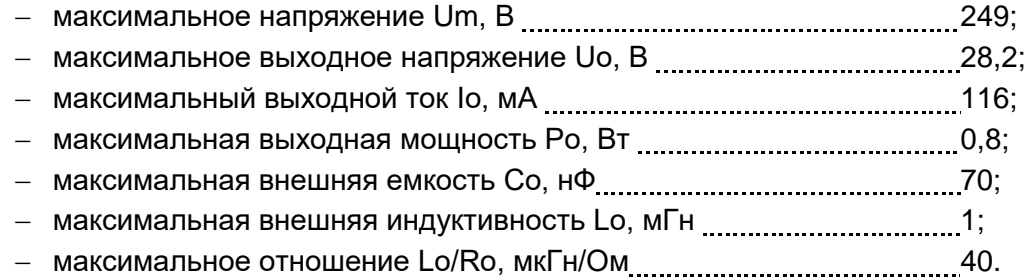

2.2.22. Мощность, потребляемая от питающей сети при номинальном напряжении сети, не превышает 30 В·А.

2.2.23. Электрическая прочность изоляции

2.2.23.1. Изоляция электрических цепей питания и электрических цепей сигнализации относительно корпуса (винта защитного заземления) и относительно цепей дискретных входов, входных и интерфейсных электрических цепей RS-485 в зависимости от условий испытаний выдерживает в течение 1 мин действие испытательного напряжения практически синусоидальной формы частотой от 45 до 65 Гц:

- 1500 В при температуре окружающего воздуха (20±5) °С и относительной влажности от 30до 80 %;
- 900 В при относительной влажности (90±3) % и температуре окружающего воздуха (25±3) °С.

2.2.23.2. Изоляция цепей дискретных входов и интерфейсных электрических цепей RS-485 и Ethernet между собой и относительно корпуса (винта защитного заземления) в зависимости от условий испытаний выдерживает в течение 1 мин действие испытательного напряжения практически синусоидальной формы частотой от 45 до 65 Гц:

- 500 В при температуре окружающего воздуха (20±5) °С и относительной влажности от 30 до 80 %;
- 300 В при относительной влажности (90±3) % и температуре окружающего воздуха (25±3) °С.

2.2.24. Электрическое сопротивление изоляции токоведущих цепей РМТ относительно винта заземления не менее:

- 20 МОм при температуре окружающего воздуха (20±5) °С и относительной влажности от 30 до 80 %;
- 5 МОм при температуре окружающего воздуха (50±3) °С и относительной влажности от 30 до 80 %;
- $-$  1 МОм при относительной влажности (90 $\pm$ 3) % и температуре окружающего воздуха  $(25\pm3)$  °C.
- 2.2.25. Габаритные размеры и масса РМТ 79 соответствуют приведенным в таблице 2.4.

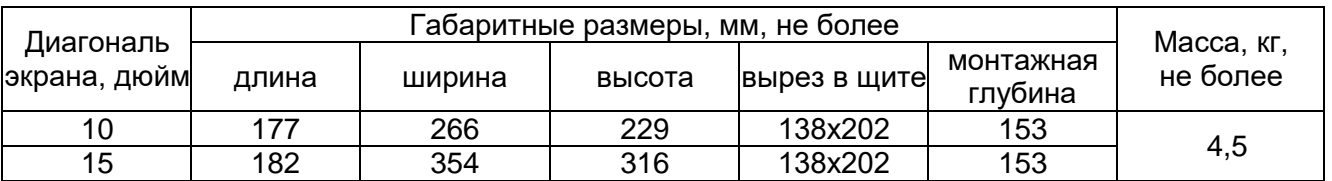

#### Таблица 2.4 – Габаритные размеры и масса РМТ 79

2.2.26. РМТ 79 устойчивы к воздействию температуры окружающего воздуха от минус 20 до плюс 50 °С.

2.2.26.1. РМТ 79 прочны к воздействию температуры окружающего воздуха от минус 25 до плюс  $50^{\circ}$ С.

2.2.27. РМТ 79 устойчивы и прочны к воздействию влажности до 90 % при температуре 25 °C и до 95 % при температуре 30 °C соответственно.

2.2.28. РМТ 79 прочны и устойчивы к воздействию синусоидальной вибрации в диапазоне частот от 1 до 100 Гц при амплитуде виброускорения 20 м/с<sup>2</sup>.

2.2.29. РМТ 79 не имеют конструктивных элементов и узлов с резонансными частотами от 5 до 25 Гц.

2.2.30. РМТ 79 прочны и устойчивы к воздействию механических ударов одиночного действия с пиковым ударным ускорением 20 м/с<sup>2</sup>, длительностью ударного импульса от 2 до 20 мс и общим количеством ударов 30.

2.2.31. РМТ 79 прочны и устойчивы к воздействию механических ударов многократного действия с пиковым ударным ускорением 30 м/с $^2$ , с предпочтительной длительностью действия ударного ускорения 10 мс (допускаемая длительность - от 2 до 20 мс) и количеством ударов в каждом направлении 20.

2.2.32. РМТ 79 прочны к воздействию ударной тряски с числом ударов в минуту 80, средним квадратическим значением ускорения 98 м/с<sup>2</sup> и продолжительностью воздействия 1 ч.

2.2.33. РМТ 79 прочны при сейсмических воздействиях, эквивалентных воздействию вибрации с параметрами, указанными в таблице 2.5. Таблица 2.5

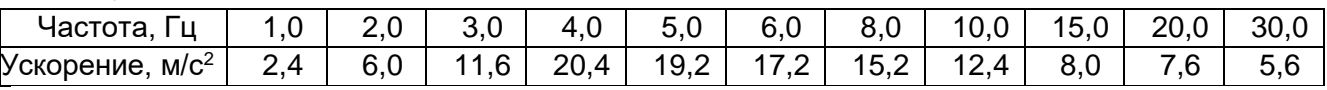

2.2.34. Требования по обеспечению электромагнитной совместимости и помехозащищенности

2.2.34.1. По устойчивости к электромагнитным помехам РМТ 79А соответствует ТР ТС 020/2011, ГОСТ 32137-2013. Основные виды электромагнитных помех приведены в таблице 2.1.1.

2.2.34.2. По устойчивости к электромагнитным помехам РМТ 79, РМТ 79Ех соответствуют ТР ТС 020/2011, ГОСТ Р МЭК 61326-1-2014. Основные виды электромагнитных помех приведены в таблице 2.1.

## **2.3. Устройство и работа**

2.3.1. Состав РМТ 79

В состав базовой версии РМТ 79 входят:

- модуль управления (центральный процессор);
- дисплей с сенсорным экраном;
- модуль питания и основных коммуникационных интерфейсов (USB, RS-485, Ethernet).

2.3.2. На задней панели расположены модуль питания и основные интерфейсы, а также расположены семь слотов А…G для установки модулей ввода/вывода.

2.3.3. Основные варианты исполнения РМТ 79 по набору модулей ввода-вывода приведены в форме заказа Приложения Г.

2.3.4. Модули, которые в соответствии с заказом могут быть установлены в слоты А…G:

- пустой слот (код заказа «-»);
- универсальный 4-х канальный модуль аналогового входа со встроенными источниками питания =24 В (код заказа «А4»);
- универсальный 6-ти канальный модуль аналогового входа без встроенных источников питания (код заказа «А6»);
- модуль дискретных выводов из 8-ми реле с полной группой контактов, ~250 В х 5 А (код заказа «Р8»);
- четырехканальный модуль токового выхода от 0 до 5, от 0 до 20, от 4 до 20 мА (код заказа «Т4»);
- модуль из 12-ти дискретных входов (код заказа «Д12»);
- модуль дискретных выводов из 12-ти твердотельных реле (код заказа «ТР12»);
- четырехканальный модуль измерения частоты и количества импульсов (код заказа «Ч4»).

2.3.5. Логический канал или перо – это поток данных, существующий в памяти РМТ 79, имеющий свое собственное название и отображаемый (при желании пользователя) на экране РМТ 79. Пользователь может дать название и настроить любой логический канал прибора, а также вывести его значение на дисплей в форме:

- числа;
- вертикального или горизонтального графика;
- вертикальной и горизонтальной гистограммы;
- стрелочного индикатора.

Любой из **логических каналов** (как отображаемых на экране, так и неотображаемых) может использоваться для ввода данных одного или более управляющих процессов. Регулирование может осуществляться РМТ 79 с использованием нескольких методов:

- выше уставки;
- ниже уставки;
- в диапазоне;
- вне диапазона;
- пропорционально-интегрально-дифференциальное (ПИД) регулирование;

пропорционально-дифференциально-дифференциального (ПДД) регулирование.

Управление процессом может осуществляться с помощью программируемого гистерезиса. Управляющие процессы могут активировать встроенные физические и виртуальные выхо-

ды, которые можно использовать в качестве логических каналов.

## **2.4. Обработка данных в РМТ 79**

Регистратор многоканальный технологический РМТ 79 является универсальным многофункциональным устройством, имеющим многоуровневое встроенное программное обеспечение. Прибор работает под управлением операционной системы Linux, способной поддерживать все системы РМТ 79 в состоянии постоянной готовности к использованию и позволяющей выполнять независимо и одновременно несколько процессов (сбор и обмен данными, обработку сигналов, визуализацию и т.д.). Такой подход дает существенные преимущества при работе встроенных приложений высокого уровня, делает их гибкими и динамически настраиваемыми. Кроме того, структуры и потоки данных реализованы в РМТ 79 иначе, чем в некоторых аналогичных приборах. Основным отличием здесь является идеология использования логических каналов в качестве своеобразного «моста», на одной стороне которого – физические входы и выходы, а на другой - визуализация и управление процессами. Такое решение использовано с целью увеличения функциональности прибора и почти полного исключения зависимости программного обеспечения от аппаратного.

#### **2.4.1. Логические каналы**

Каждый логический канал может использоваться в качестве:

- измерительного входа;
- источника данных для контура управления;
- источника управления физическими выходами;
- источника входных данных для других логических каналов;
- источника данных для визуализации и регистрации.

## **Структура связей логического канала (пера) с устройствами ввода/вывода**

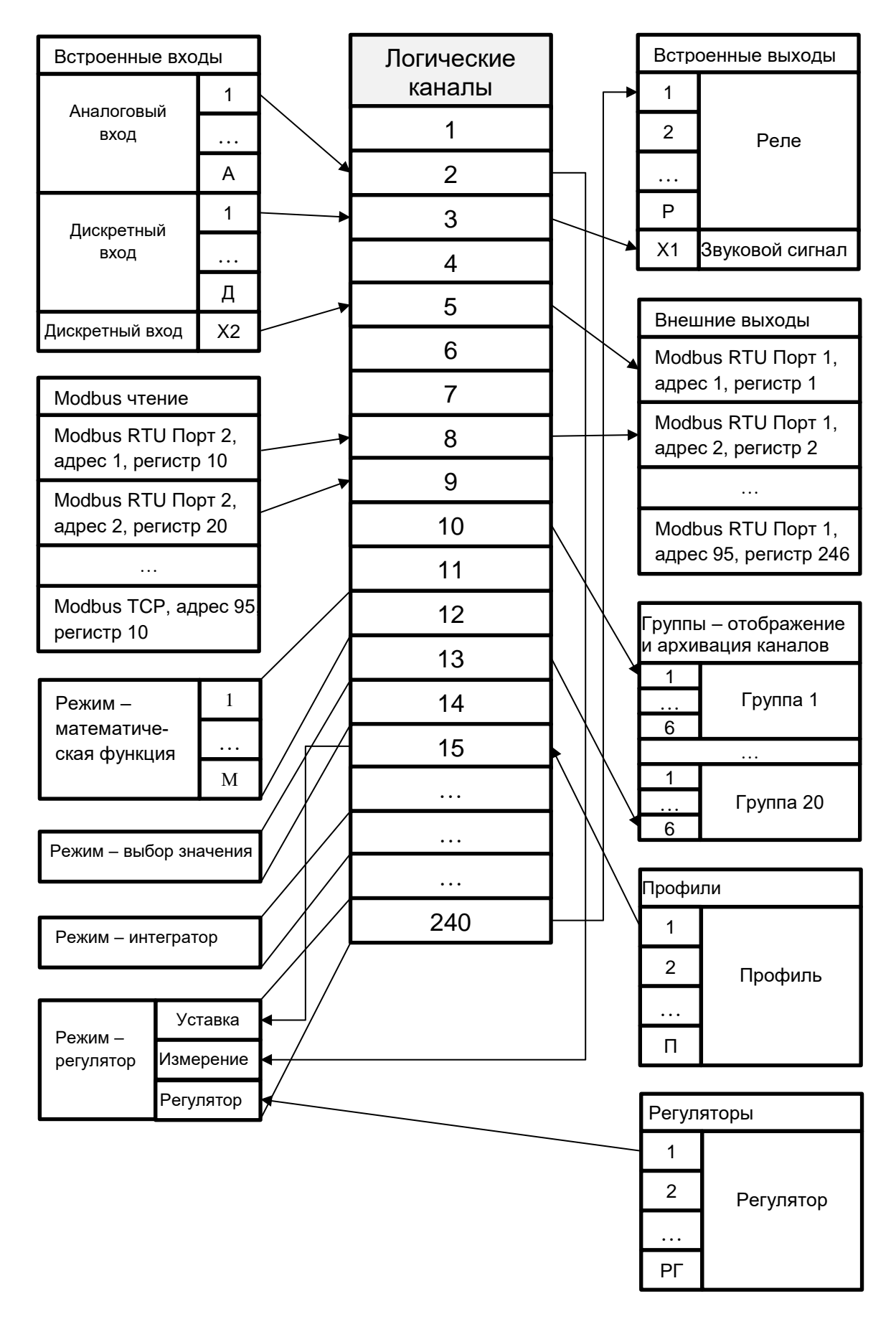

**Рисунок 2.2**

На рисунке 2.2 показана структура связей между логическими каналами (перьями) и устройствами ввода/вывода. Каждый логический канал может быть сконфигурирован для представления:

- данных измерений из встроенных физических входных каналов;
- выходных данных и состояния физических выходных каналов;
- выходных данных и состояния внешних модулей, подключенных к РМТ 79 через интерфейс RS-485;
- состояния и данных, поступающих с выходов регулирования;
- генерируемого профиля;
- состояния виртуальных входных каналов и таймеров;
- математического выражения значения других логических каналов.

Подробная информация о логических каналах и примеры конфигураций логических каналов представлены в п. 2.17 «Логические каналы».

Для более наглядной визуализации логических каналов их можно объединять в группы.

## **2.4.2. Группы**

Группа представляет собой набор из 1…12 логических каналов. Каждая экранная форма РМТ 79 может содержать только каналы, принадлежащие к одной группе, имеющей индивидуальное наименование. Каждый логический канал может принадлежать как одной группе, так и нескольким группам одновременно, а может и не принадлежать ни одной группе (такой канал будет лишен возможности визуализации, но может быть использован для других процессов). Зачастую каналы, принадлежащие одной группе, связаны друг с другом (например, представляют параметры одного и того же объекта или аналогичные параметры разных объектов), но это не запрещает пользователю создавать группы, состоящие из совершенно не связанных друг с другом каналов. Пример организации структуры связей каналов и групп представлен на рисунке 2.3.

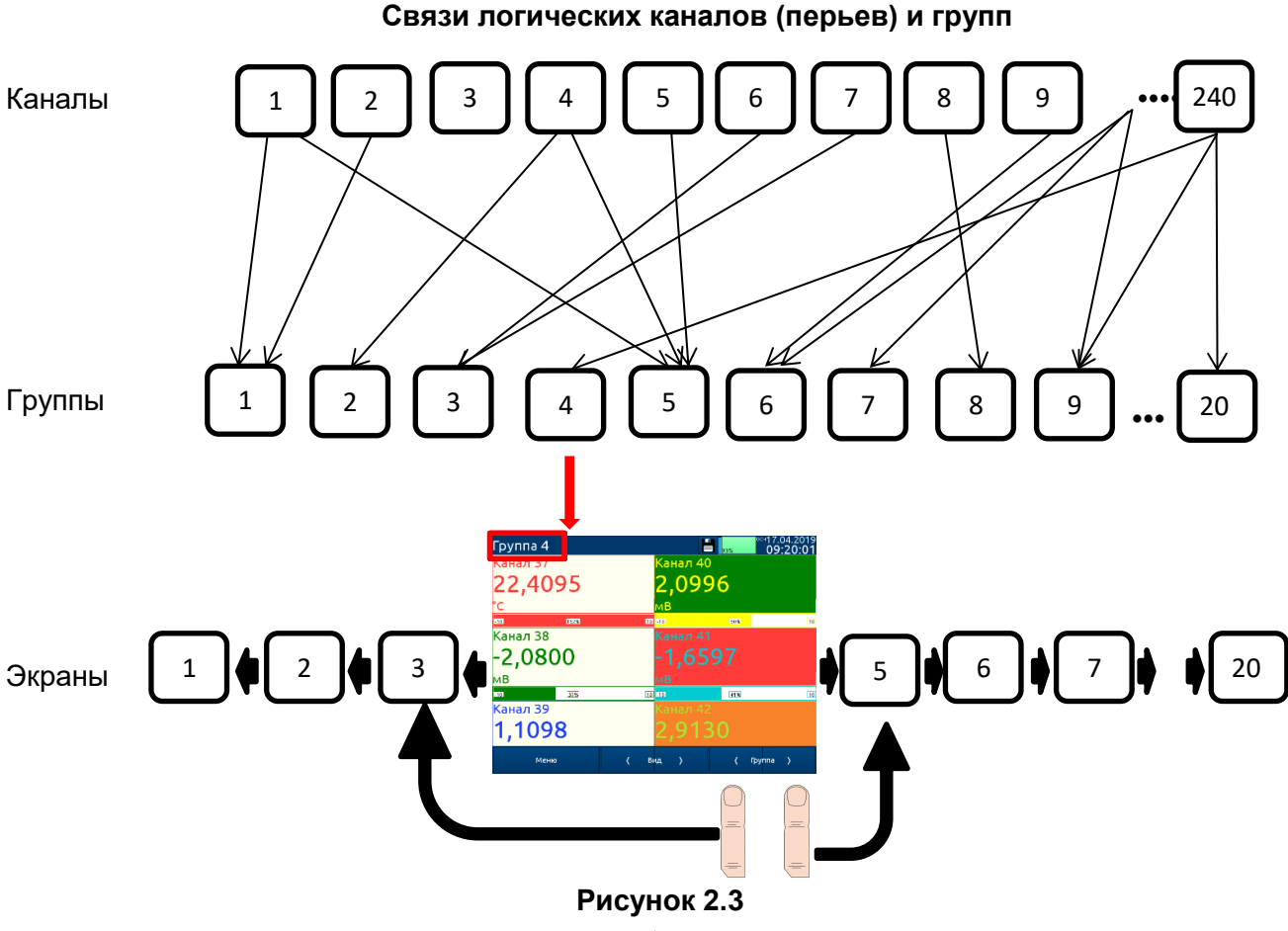

Использование групп, логических каналов и их математических комбинаций делает программное обеспечение РМТ 79 гибким и удобным для реализации современных алгоритмов управления и визуализации.

Подробная информация о группах и примеры конфигурации групп представлена в п. 2.18 «Группы».

## **2.5. Режим загрузки ПО**

2.5.1. После включения РМТ 79 в сеть через 10…15 с на экране появляется заставка с логотипом производителя. Полная загрузка прибора занимает примерно 30 с. Следует дождаться окончания загрузки, прежде чем приступать к работе с прибором. Вид стартовой экранной формы зависит от настроек прибора (см. п. 2.15 «Основные настройки») и параметров настройки группы (см. п. 2.18.1 «Группы – Общие настройки»).

## **2.6. Использование сенсорного экрана**

2.6.1. При работе с сенсорным экраном прибора запрещено пользоваться указателями с острыми концами (карандашами, ручками, ножами, ножницами, иголками, проволокой, гвоздями, шурупами и т.д.). Для этих целей следует использовать специальный стилус для емкостных экранов или палец.

2.6.2. Для очистки ЖК-экрана следует использовать специальное моющее средство для ЖК-экрана и мягкую неворсистую ткань.

## **2.7. Дисплей**

2.7.1. Все данные и пункты меню РМТ 79 отображаются на цветном TFT-дисплее с сенсорным экраном разрешением 800x600 точек (для исполнения 10 дюймов) и 1024х768 точек (для исполнения 15 дюймов). Если на экране РМТ 79 имеется прозрачная защитная пленка, ее рекомендуется удалить перед началом эксплуатации РМТ 79 для обеспечения наилучших показателей видимости изображений и чувствительности сенсорного экрана. Во время отображения на экране РМТ 79 данных в формате, заданном при конфигурировании прибора, пользователь имеет возможность ручного переключения экранных форм отдельных каналов (групп каналов) и входа в меню. Пользовательский интерфейс прибора позволил сделать общение с прибором простым и интуитивно понятным. Чтобы изменить режим отображения канала, группы или войти в меню, достаточно просто прикоснуться к экрану РМТ 79 и нажать соответствующую кнопку на панели навигации.

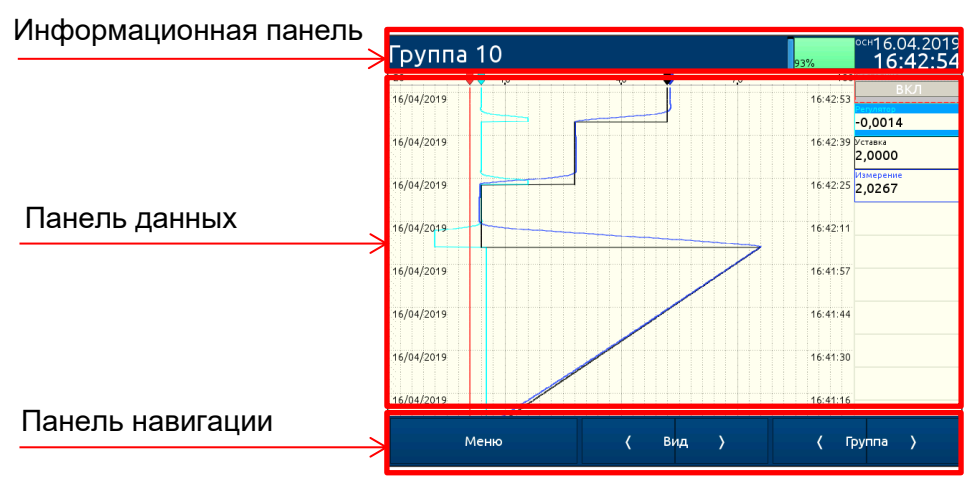

## **Вид экрана РМТ 79 после касания дисплея**

**Рисунок 2.4**

#### **2.7.2. Информационная панель**

Информационная панель содержит данные о номере и названии группы, отображаемой на экране в текущий момент времени, состоянии режима регистрации, дате и времени.

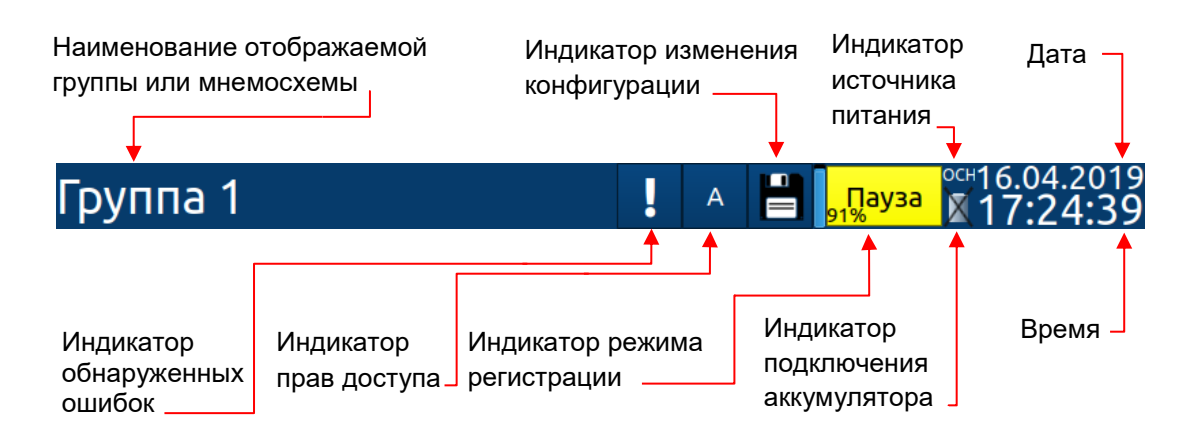

#### **Вид информационной панели**

#### **Рисунок 2.5**

Информационная панель содержит:

 название группы, отображаемой на экране. Пользователь может ввести наименование группы, упрощающее ее идентификацию (более подробную информацию см. в п. 2.18 «Группы»);

 время и дату – текущие время и дата могут быть установлены в меню «Основные настройки» (см. п. 2.15 «Основные настройки»);

 индикатор источника питания – может принимать значения «ОСН» (при питании от основного источника питания), «РЕЗ» (при питании от резерва), «АКК» (при питании от аккумулятора);

 $-$  индикатор подключения аккумулятора – определяет отсутствие контакта с аккумулятором, служит напоминанием для включения переключателя на задней панели прибора;

 индикатор обнаруженных ошибок – информирует о наличии проблем в конфигурации прибора (при нажатии на кнопку откроется меню с описанием проблемы);

 индикатор прав доступа – отображает текущие права пользователя (при нажатии на кнопку сеанс работы текущего пользователя завершается);

– индикатор режима регистрации, который меняет цвет в зависимости от состояния (с помощью нажатия на индикатор можно включать/отключать архивацию):

- цвет индикатора желтый регистрация отключена;
- цвет индикатора синий запись данных включена;
- цвет индикатора зеленый запись данных возможна, но объем свободной памяти менее 90 % (во избежание потери старых данных требуется сохранить архивы на внешний диск);
- цвет индикатора красный ошибка архивации, архивация отключена;
- цвет индикатора серый архивация включена, но группы для архивации не выбраны.

Для того, чтобы выключить РМТ 79, особенно если включена регистрация, рекомендуется использовать режим безопасного выключения прибора с помощью кнопки «Выключение прибора» в главном меню (см. рисунок 2.24).

## **2.7.3. Панель навигации**

Касание сенсорного экрана РМТ 79 в любом месте вызывает отображение панели навигации (см. рисунок 2.6), которая позволяет пользователю изменять режимы визуализации, номер группы и пункты меню.

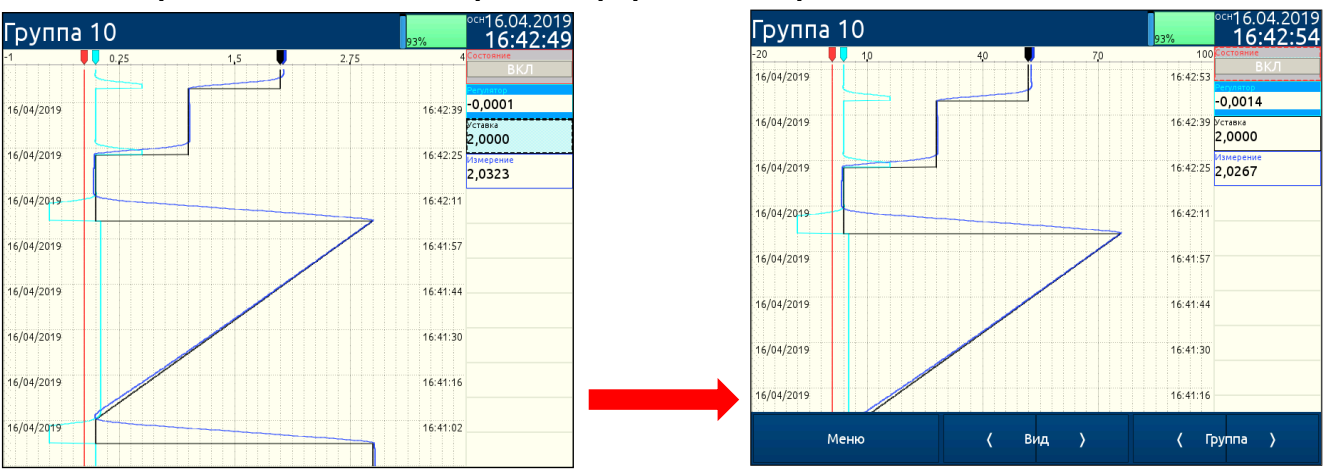

#### **Переход от основной экранной формы к отображению панели навигации**

**Рисунок 2.6**

Эта панель содержит три вида кнопок:

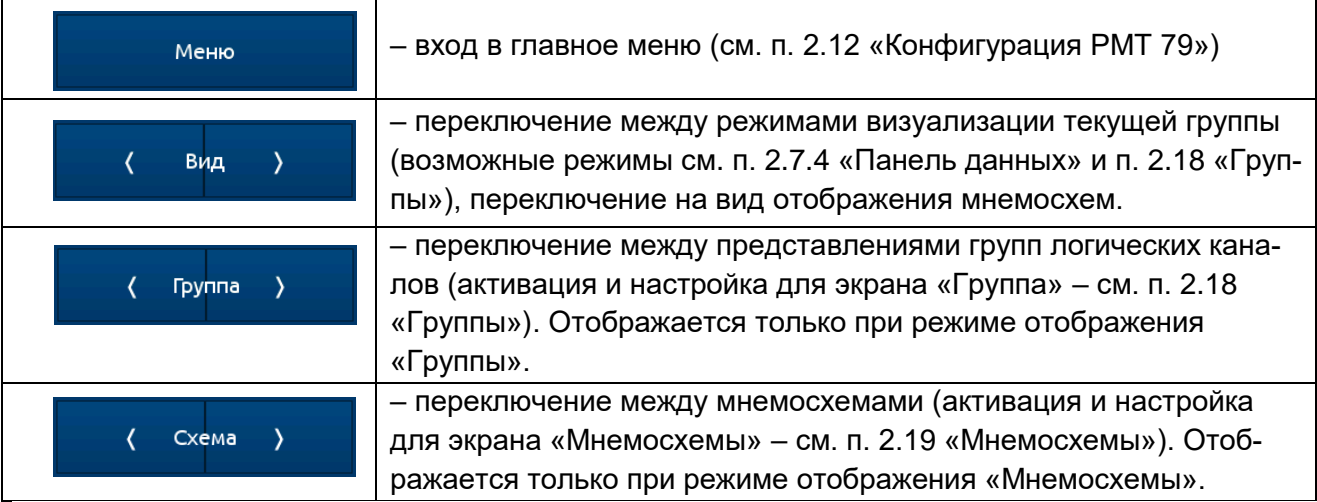

## 2.7.3.1. Описание панели навигации

Чтобы войти непосредственно в меню конфигурирования выбранного логического канала, прикоснитесь к экрану в месте отображения этого канала на 3-4 с (см. вариант (1) на рисунке 2.7 – конфигурация логического канала «температура»). Чтобы перейти непосредственно к настройке отображаемой группы, прикоснитесь к экрану в месте индикации номера или названия группы в верхней панели информации на 3-4 с (см. вариант (2) на рисунке 2.7 – конфигурация Группы «Группа 3»). В обоих случаях, если установлен пароль (см. п. 2.24 «Настройки доступа»), пользователь должен ввести пароль перед входом в режим конфигурирования.

## **Способы прямого доступа к конфигурированию логического канала (1) и конфигурированию группы (2)**

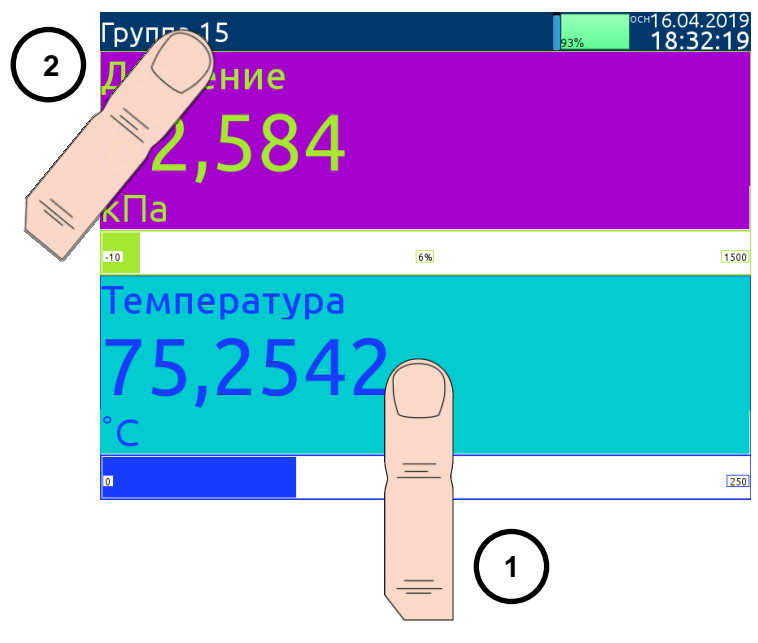

#### **Рисунок 2.7**

## **2.7.4. Панель данных**

Центральная область экрана РМТ 79 используется для отображения каналов. Данные могут быть представлены в одном из следующих режимов:

- в виде числовых значений;
- в виде графиков;
- в виде гистограмм;
- в виде стрелочных индикаторов;
- в виде мнемосхем.

На рисунках 2.9-2.13 приведены примеры экранных форм. Переключение между режимами визуализации осуществляется с помощью кнопок [Вид ↑] или [Вид ↓] на панели навигации (см. п. 2.7.3 «Панель навигации»). Переключение между группами осуществляется нажатием кнопок [Группа ↑] или [↓ Группа]. При наличии сконфигурированных мнемосхем доступен вид отображения «мнемосхемы». При переключении на вид отображения «мнемосхемы» кнопки [Группа ↑] или [↓ Группа] заменяются на кнопки [Схема ↑] или [↓ Схема] служащие для переключения отображаемой мнемосхемы.

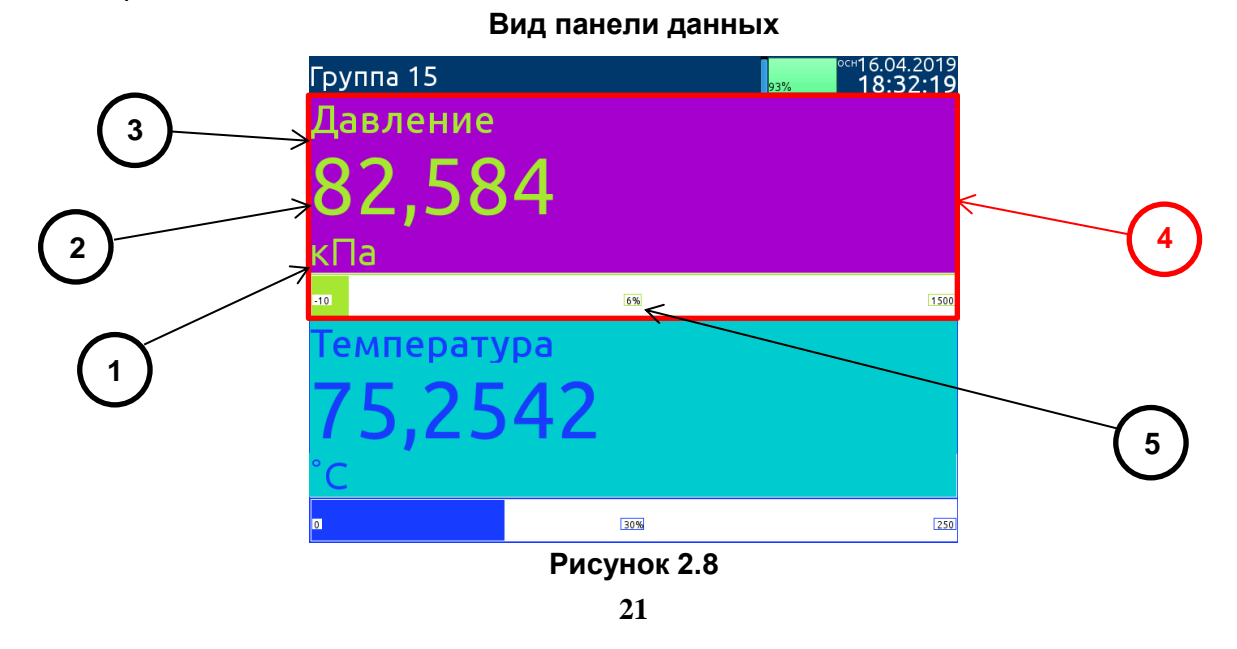

В панелях данных (поз. 4 рисунка 2.8) доступна следующая информация:

- единица измерения (поз. 1);
- значение логического канала (поз. 2);
- название канала (поз. 3);
- в некоторых режимах также отображается индикатор процентного отношения значения измеряемой величины к диапазону (поз. 5).

Каждая группа логических каналов может быть представлена в одном из 7-ми режимов:

- в виде числовых значений (см. рисунок 2.9);
- в виде горизонтальных гистограмм (см. рисунок 2.10);
- в виде вертикальных гистограмм (см. рисунок 2.10);
- в виде горизонтальных графиков (см. рисунок 2.11);
- в виде вертикальных графиков (см. рисунок 2.11);
- в виде стрелочных индикаторов (см. рисунок 2.12).

#### **Примеры режимов отображения в числовых значениях**

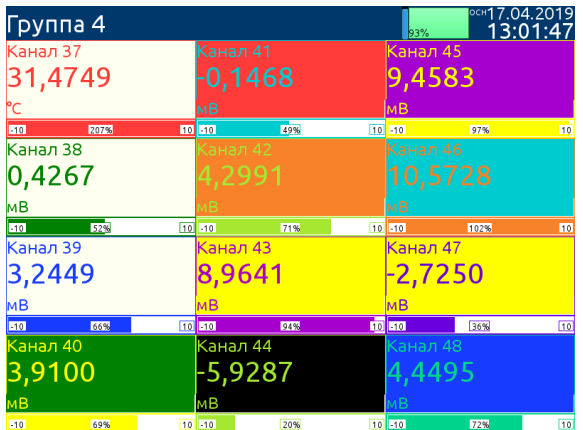

| Группа 10 |     |                | H.        | 93% | OCH17.04.2019<br>13:03:49 |
|-----------|-----|----------------|-----------|-----|---------------------------|
| Состояние |     |                | Измерение |     |                           |
|           | ВКЛ |                | 1,0062    |     |                           |
| E20       | 17% | $100 - 1$      |           | 40% | $\vert$ 4                 |
| егулято   |     |                | Канал 39  |     |                           |
| 0,0515    |     | 3,2250         |           |     |                           |
|           |     |                | мB        |     |                           |
| м         | 21% | $\overline{4}$ | $-10$     | 66% | 10                        |
| Уставка   |     |                | Канал 42  |     |                           |
| 1,0407    |     | 4,2941         |           |     |                           |
|           |     |                | lмB       |     |                           |
|           | 40% | $\overline{4}$ | $-10$     | 71% | 10                        |

**Рисунок 2.9**

## **Примеры вертикальных (для 12-ти каналов) и горизонтальных (для 12-ти каналов) гистограмм**

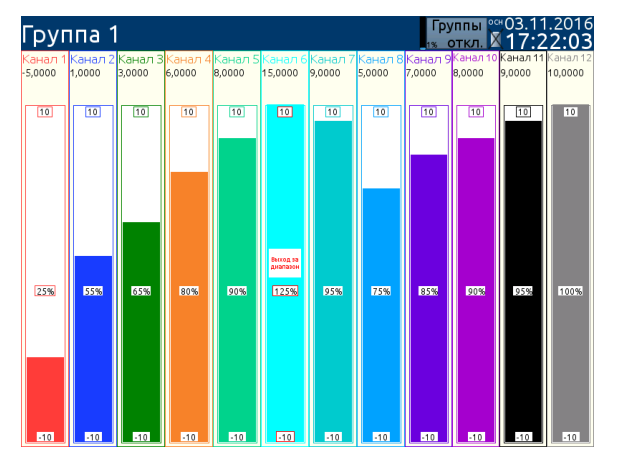

| Группа 4 |     | OCH17.04.2019<br>$\blacksquare$<br>13:04:36<br>$=$<br>93% |
|----------|-----|-----------------------------------------------------------|
| 510      | 63% | KaHan 37<br>55 31,5301                                    |
| $-10$    | 52% | Канал 38<br>10 0,4038                                     |
| $-10$    | 66% | Kanan 39<br>$10$ 3,2173                                   |
| $-10$    | 69% | Санал 40<br>3,8968<br>10                                  |
| $-10$    | 49% | Kanan 41<br>$-0,1603$<br>10                               |
| $-10$    | 71% | arran 42<br>,2969<br>10                                   |
| 50       | 94% | Канал 43<br>10 8,9570                                     |
| $-10$    | 20% | Kaman 44<br>$-5,9474$<br>10                               |
| $-10$    | 97% | Carram 45<br>9,4468<br>10                                 |
| 510      | 18% | Kanan 46<br>99<br>10,5625                                 |
| 510      | 36% | Канал 47<br>$-2,7347$<br>10                               |
| 510      | 72% | анал 48<br>4,4435<br>10                                   |

**Рисунок 2.10**

## **Примеры горизонтальных (для 3-х каналов) и вертикальных (для 12-ти каналов) графиков**

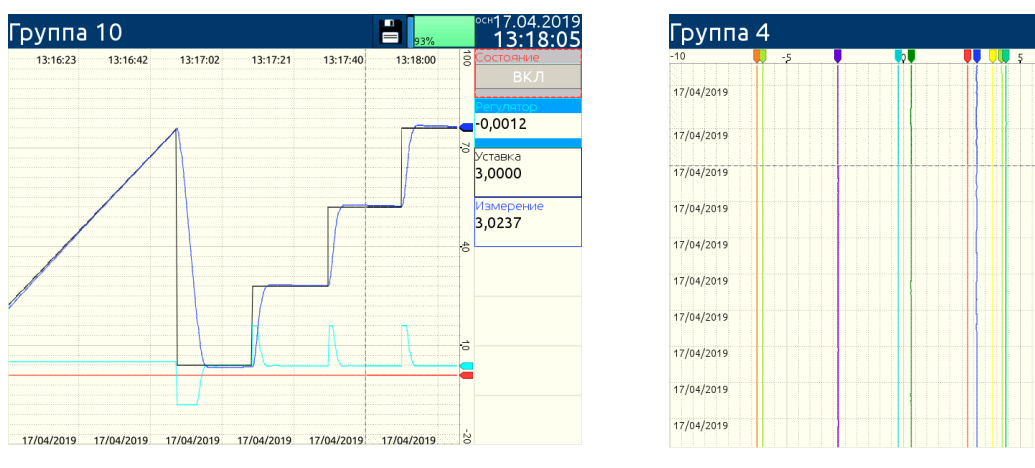

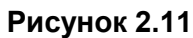

## **Примеры стрелочных индикаторов для 12-ти и 3-х каналов**

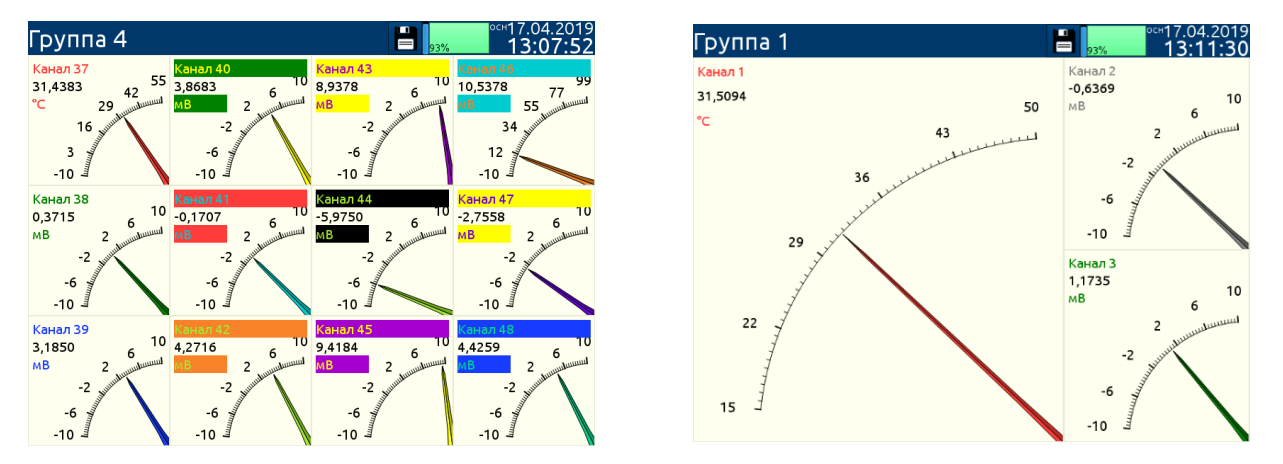

**Рисунок 2.12**

## **Примеры одновременного отображения нескольких групп**

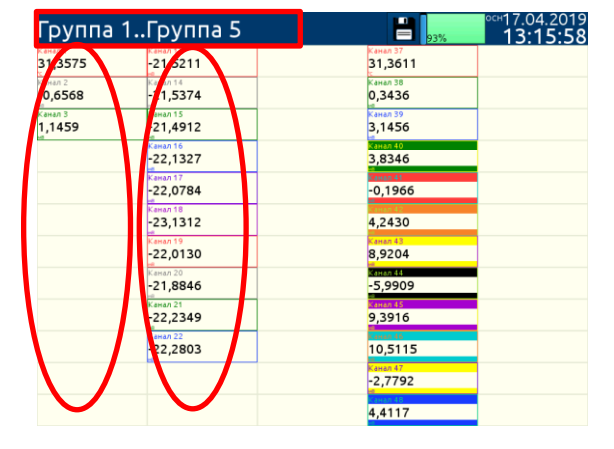

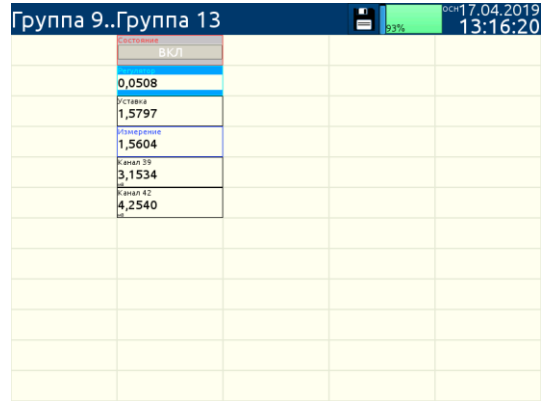

ΕI

17.04.2019⊯<br>1**3:18:4**0

13: 8:37 KaHan 38

 $\frac{1}{2}$ 

 $\frac{1}{12}$ 

 $\overline{13}$ 8<sup>18</sup>

 $\overline{4}$ 

 $\overline{1}$ 

 $\overline{13}$ 

 $30\overline{)3,1515}$ 

 $3,8524$ 

<sub>інал</sub> 43<br>,9171

санал өө<br>-5,9998

2010

нал 47<br>!**,7846** 

## **Рисунок 2.13**

Существует также возможность отображения нескольких групп на одном экране (см. рисунок 2.13). В этом режиме каналы, принадлежащие к одной группе, отображаются друг под другом, а группы расположены рядом друг с другом. Одновременно на одной экранной форме может отображаться до 5-ти групп.

См. п. 2.18 «Группы» для получения дополнительной информации о группах каналов.

## **2.7.5. Сообщения системы**

Система может запросить у пользователя ответ на запрос, проинформировать или предупредить его о различных событиях с помощью сообщений, выводимых на экран. На рисунках 2.14-2.15 приведены примеры таких сообщений.

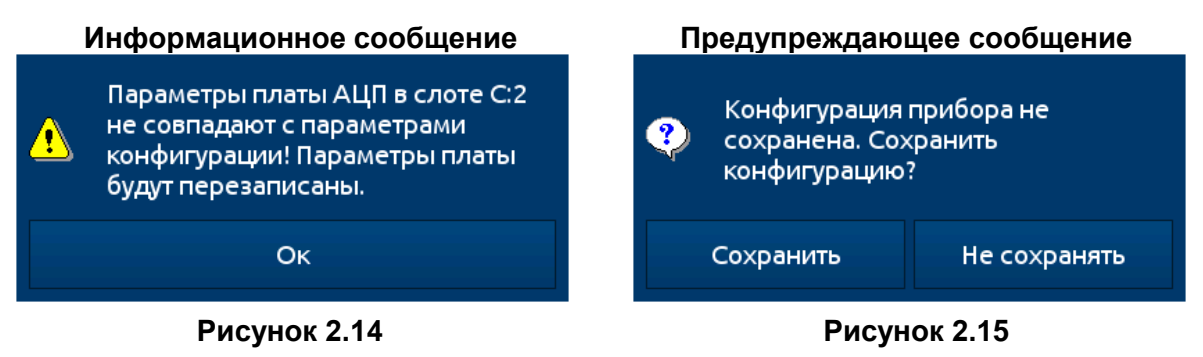

## **2.8. Диалоги редакторов, общие для разных меню**

2.8.1. Процесс конфигурирования основан на диалогах редактирования. Некоторые из этих диалогов являются общими для различных меню:

- Текстовый редактор, который разделен на несколько вкладок:
	- буквы (см. рисунок 2.16, 2.17);
	- цифры и символы арифметических действий (см. рисунок 2.18);
	- цвет шрифта и фона (см. рисунок 2.19).
- Редактор величин, который разделен на несколько вкладок:
	- в десятичной системе (см. рисунок 2.20);
	- в шестнадцатеричной системе (см. рисунок 2.21).
- Редактор выбора, который разделен на:
	- редактор выбора одного варианта из списка (см. рисунок 2.22);
	- редактор выбора нескольких вариантов из списка (см. рисунок 2.23).

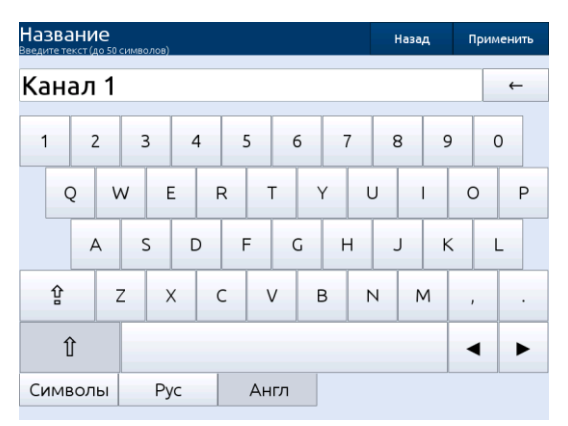

## *Текстовый редактор – буквы*

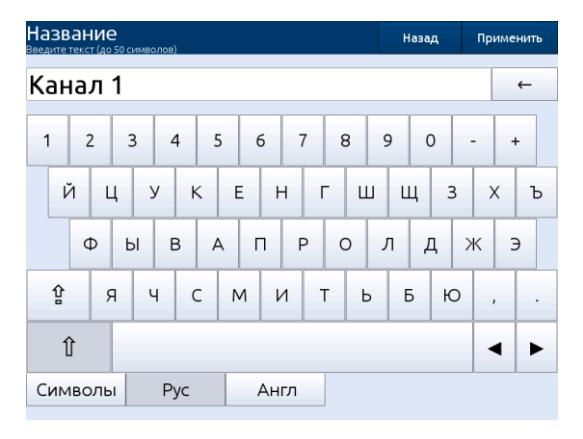

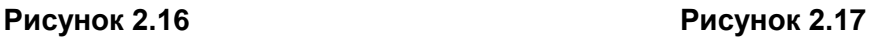

## *Текстовый редактор – цифры и символы*

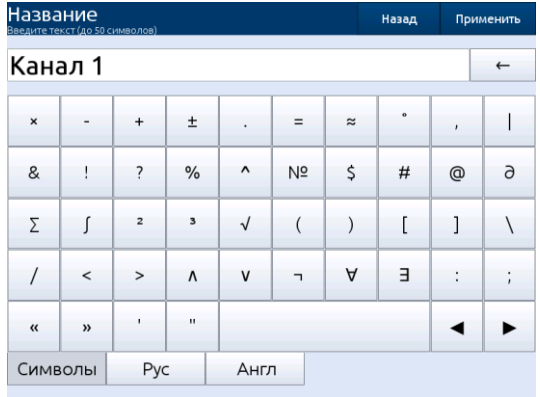

#### **Рисунок 2.18 Рисунок 2.19**

## *Редактор величин – десятичная система*

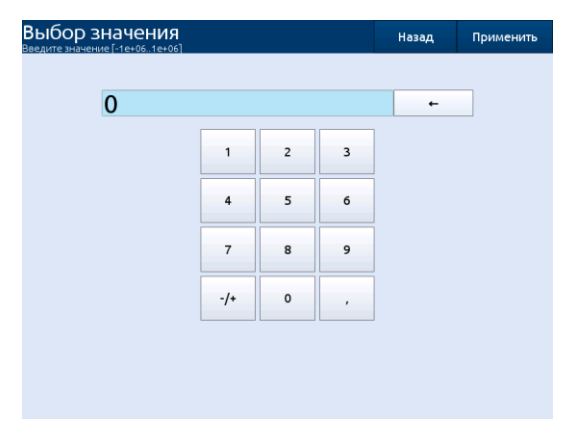

| Режим<br>Выберите вариант | Назад | Применить |
|---------------------------|-------|-----------|
| выкл.                     |       |           |
| О Измерительный вход      |       |           |
| Контроль выхода           |       |           |
| Modbus                    |       |           |
| Выбор значения            |       |           |
| Математическая функция    |       |           |
| Регулятор                 |       |           |
| Профиль                   |       |           |
| Данные из другого канала  |       |           |
| Системное значение        |       |           |
| Формула                   |       |           |

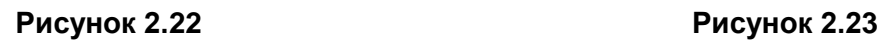

## *Текстовый редактор* **–** *выбор цвета шрифта и фона*

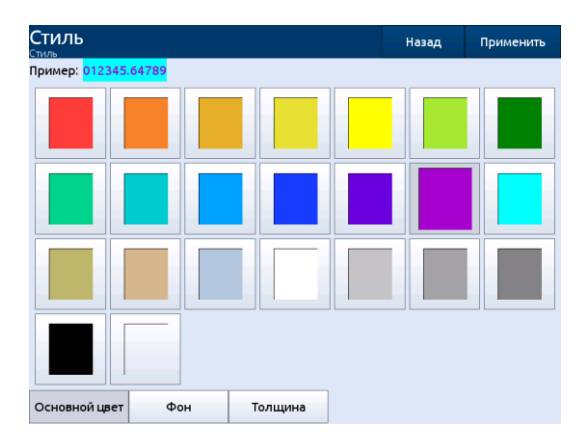

## *Редактор величин – шестнадцатеричная система*

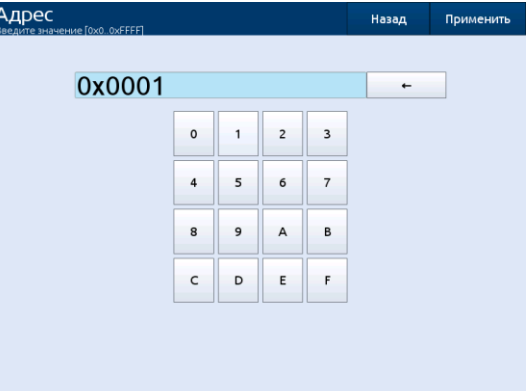

**Рисунок 2.20 Рисунок 2.21**

| Источник Х<br>рите вариант        | Назад | Применить |
|-----------------------------------|-------|-----------|
| К1"Канал 1"Математическая функция |       |           |
| К2"Канал 2"Измерительный вход     |       |           |
| √ КЗ"Канал З"Измерительный вход   |       |           |
| √ К4"Канал 4"Измерительный вход   |       |           |
| √ К5"Канал 5"Измерительный вход   |       |           |
| √ К6"Канал 6"Измерительный вход   |       |           |
| √ К7"Канал 7"Измерительный вход   |       |           |
| К8"Канал 8"Измерительный вход     |       |           |
| √ К9"Канал 9"Измерительный вход   |       |           |
| V К10"Канал 10"Измерительный вход |       |           |
| К11"Канал 11"Выбор значения       |       |           |

*Редактор выбора одного варианта Редактор выбора нескольких вариантов*

#### 2.8.2. Функциональное назначение кнопок

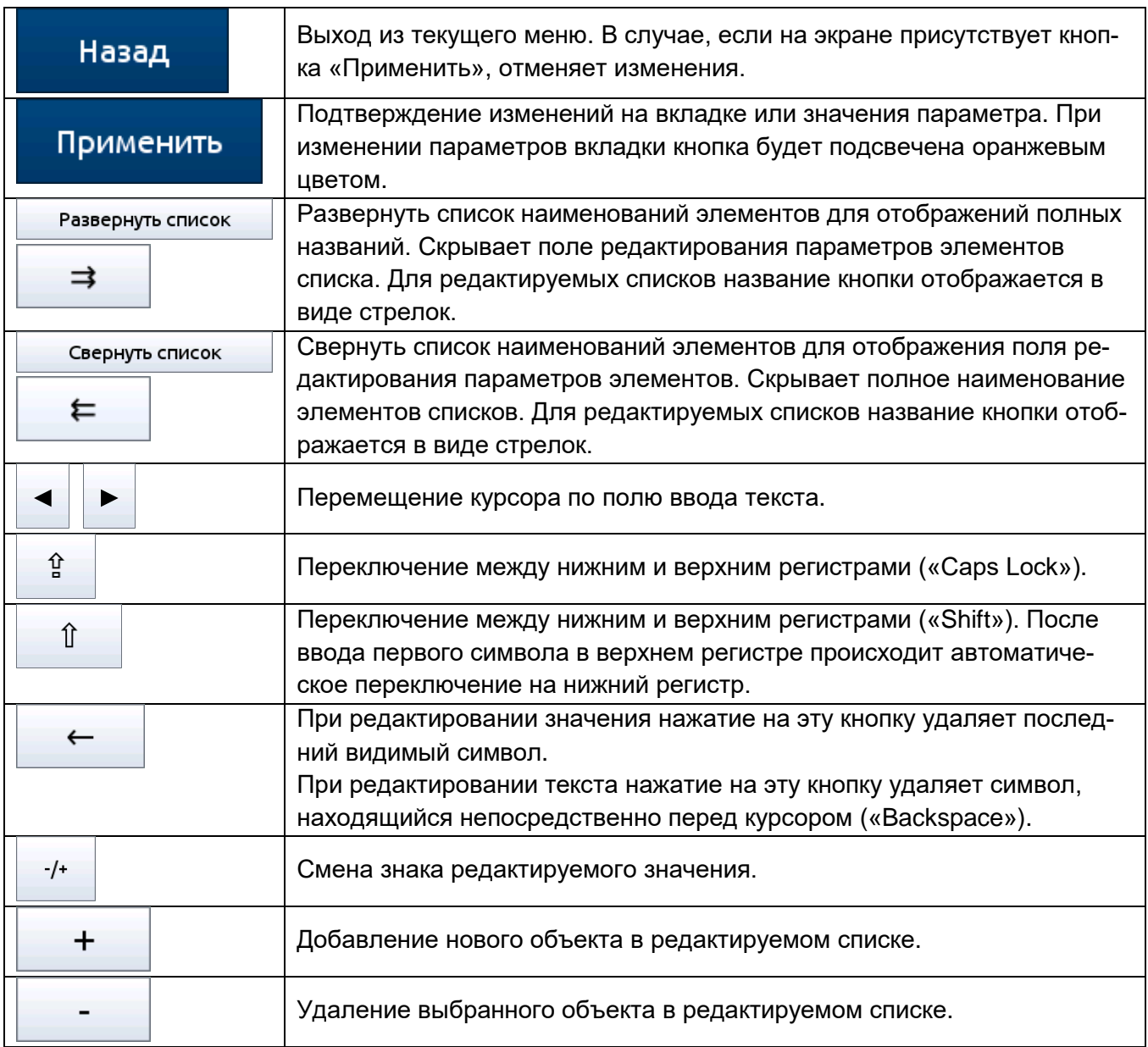

## **2.9. Экран главного меню**

2.9.1. Вход в главное меню РМТ 79 (см. рисунок 2.24) осуществляется нажатием кнопки [Меню] на панели навигации (см. п. 2.7.3 «Панель навигации»). Меню разделено на области и содержит набор кнопок управления РМТ 79.

Область **«Конфигурация»** содержит кнопки управления текущей конфигурацией.

Область **«Настройки»** содержит кнопки открытия меню управления параметров текущей конфигурацией.

Область **«Файлы»** содержит кнопки открытия меню управления файлами.

Область **«Система»** содержит кнопки вывода информации о приборе и выключения прибора.

#### **Экран главного меню**

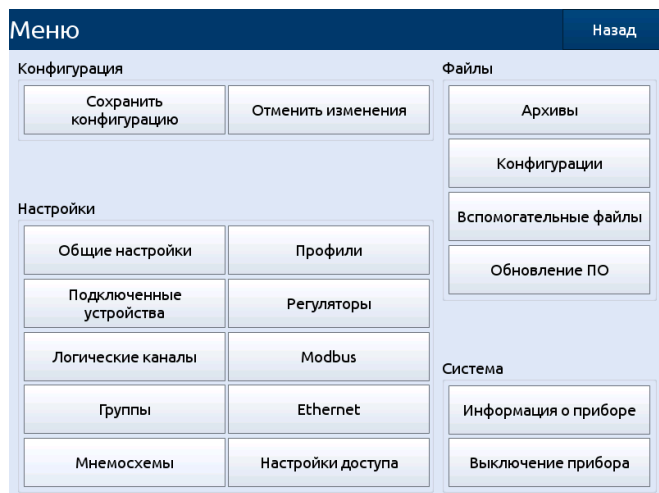

#### **Рисунок 2.24**

2.9.2. Кнопка «Выключение прибора» позволяет произвести закрытие всех файлов и процессов перед отключением питания РМТ 79. После нажатия на кнопку «Выключение прибора» и утвердительного ответа на запрос системы на экране появляется сообщение «Питание можно отключить» (см. рисунок 2.26). Несоблюдение описанной процедуры может привести к потере последних записываемых данных (до 1 минуты) и изменений несохраненной конфигурации. Если конфигурация прибора изменилась за время от последней загрузки прибора, то при нажатии кнопки «Выключение прибора» будет выведено предупреждающее меню с возможностью сохранения конфигурации (см. рисунок 2.25).

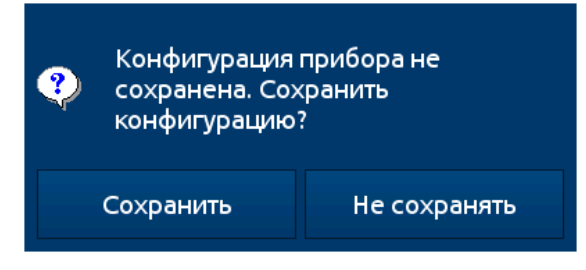

**Рисунок 2.25**

#### **Вид экрана РМТ 79 после нажатия кнопки «Выключение прибора»**

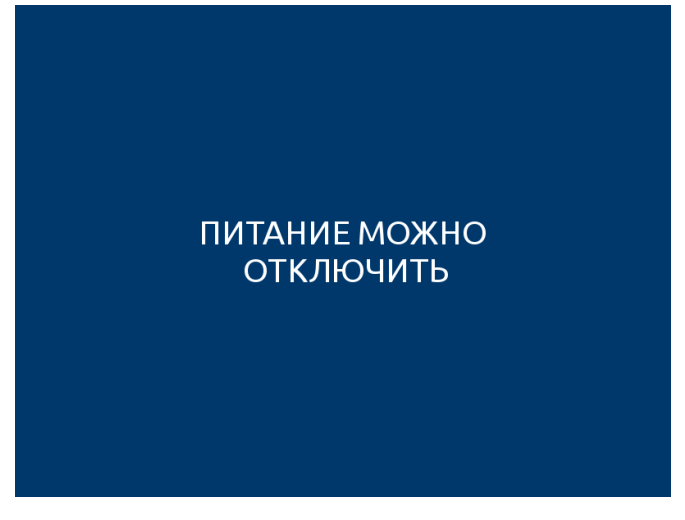

**Рисунок 2.26**

#### **2.10. Управление файлами**

2.10.1. В главном меню прибора в области «Файлы» пользователь имеет доступ к управлению файлами, используется для обмена данными между внутренней памятью РМТ 79 и USB-флэш-накопителем.

2.10.2. Требования к внешнему USB-флэш-накопителю:

 Максимальный потребляемый ток – 100 мА. Некоторые USB-флэш-накопители большого объема могут не поддерживаться РМТ 79 (в таком случае можно использовать внешний USB-хаб с блоком питания). Рекомендуется использовать USB-флэш-накопитель объемом не более 8 Гб.

 USB-флэш-накопитель должен быть отформатирован для Windows как «FAT» или «FAT32».

 Файлы обновления, файлы конфигурации, изображения мнемосхем и Modbusшаблоны должны быть расположены в основной папке (корне диска).

2.10.3. Вид области «Управление файлами» показан на рисунке 2.27.

**Область «Управление файлами»**

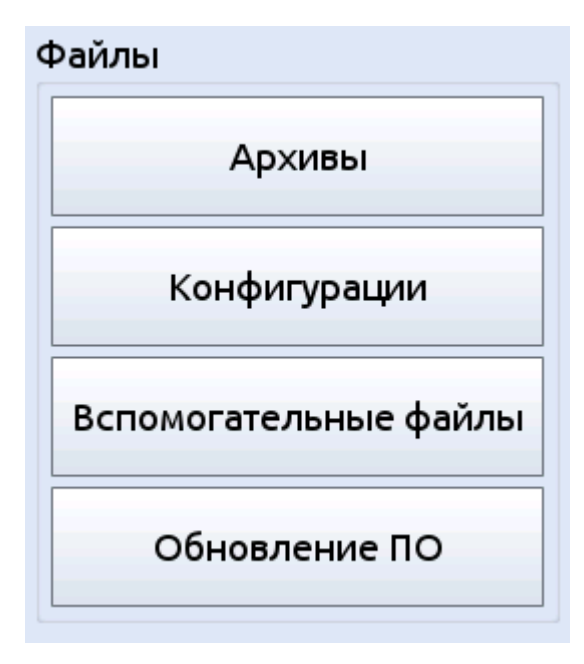

#### **Рисунок 2.27**

2.10.3.1. Кнопка **«Архивы»** открывает меню управления файлами регистрации **«Архивные файлы»**. Чтобы экспортировать и/или удалить файлы, следует выполнить следующие шаги:

- выбрать файл(ы) с данными регистрации из группы;
- выбрать файлы в других группах (при необходимости);
- экспортировать выбранные файлы на USB-флэш-накопитель;
- и/или удалить выбранные файлы с данными.

Меню **«Архивные файлы»** представлено на рисунке 2.28.

#### **Меню «Архивные файлы»**

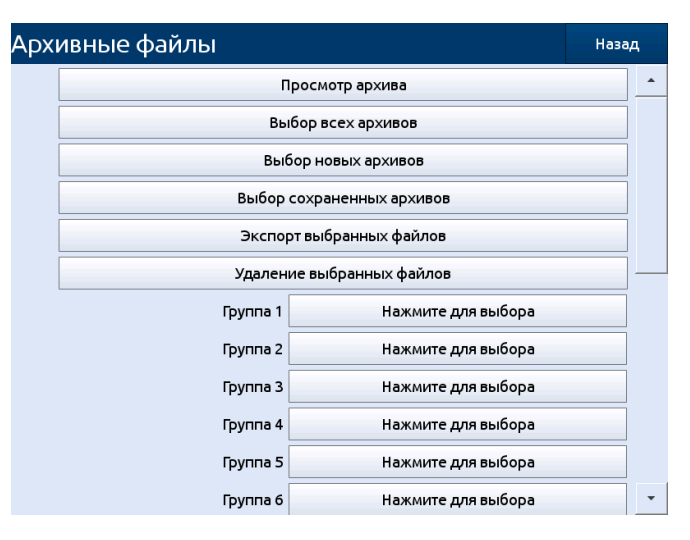

**Рисунок 2.28**

2.10.3.2. Меню «Архивные файлы» содержит следующие кнопки:

Кнопка **«Просмотр архива»** открывает меню для просмотра архивов.

Кнопка **«Выбор всех архивов»** производит выбор всех архивов на диске.

Кнопка **«Выбор новых архивов»** производит выбор архивов, не экспортированных на внешний носитель.

Кнопка **«Выбор сохраненных архивов»** производит выбор архивов, успешно скопированных на внешний носитель для повторного копирования или удаления.

Кнопка **«Экспорт выбранных файлов»** экспортирует выбранные файлы с данными регистрации на USB-флэш-накопитель.

Кнопка **«Удаление выбранных файлов»** производит удаление выбранных файлов с данными регистрации.

Кнопка **«Нажмите для выбора»** рядом с ярлыками «Группа N» (где N – номер группы) – если пользователь включил регистрацию определенной группы логических каналов (см. п. 2.18.2 «Группы - Параметры регистрации»), на экране «Архивные файлы» рядом с ярлыком номера группы появится кнопка «Нажмите для выбора». В зависимости от того, регистрация скольких групп включена (в прошлом или настоящем), столько кнопок «Нажмите для выбора» будут активными.

2.10.3.3. Пример экспорта двух архивных файлов из Группы 11 приведен на рисунке 2.29. Вставьте USB-флэш-накопитель в РМТ 79.

- Шаг 1: нажмите на кнопку «Нажмите для выбора» рядом с ярлыком одной из групп.
- Шаг 2: выберите последний элемент из списка архивов.
- Шаг 3: выберите несколько дат посредством нажатия на подсвеченные цифры.
- Шаг 4: нажмите кнопку «Экспорт выбранных файлов» и дождитесь сообщения об окончании операции экспорта данных на USB-флэш-накопитель.

#### **Экспорт файлов на** USB-флэш-накопитель

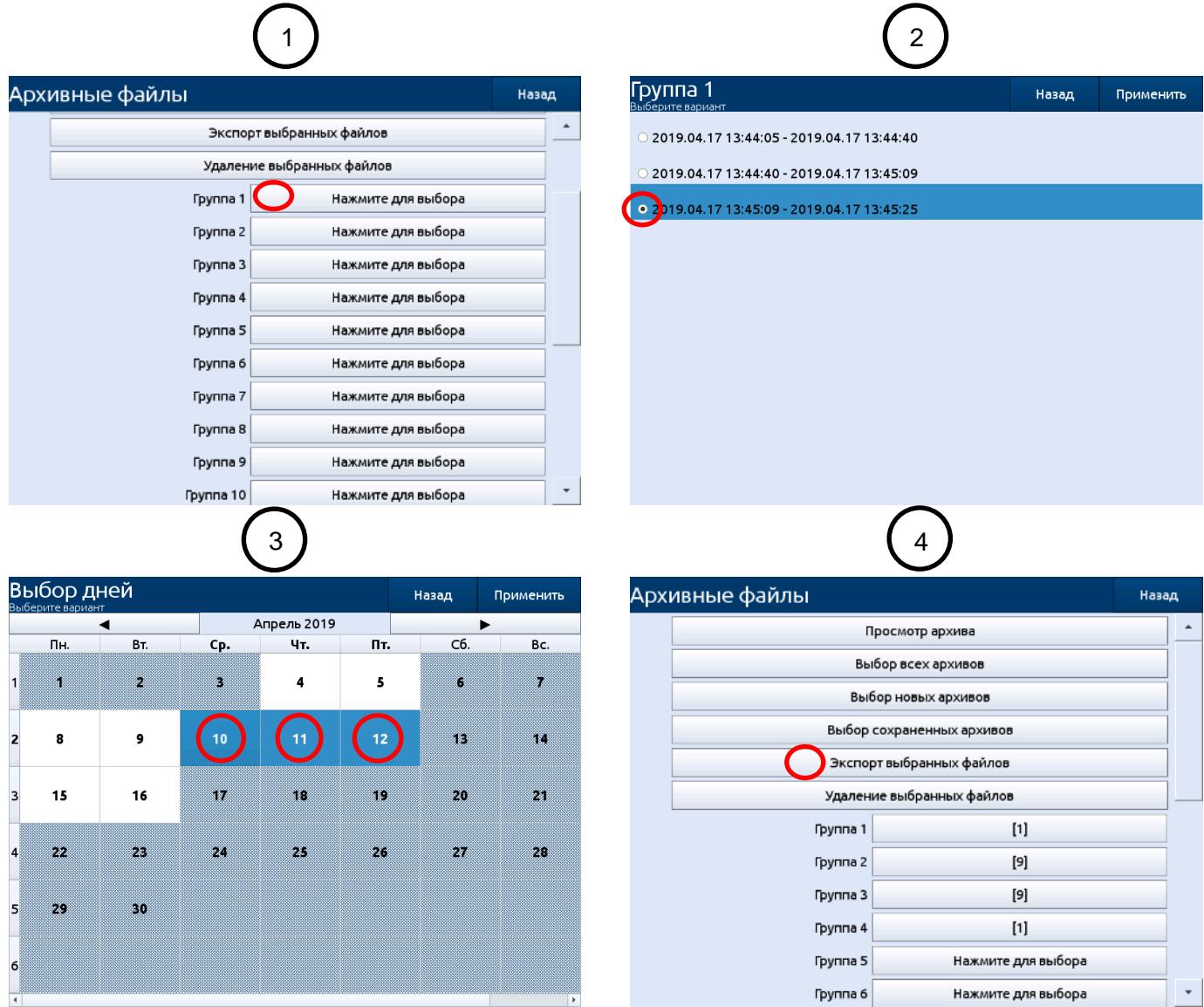

#### **Рисунок 2.29**

2.10.3.4. После экспорта файлов на USB-флэш-накопителе создается папка с именем rmt79-<НОМЕР> (где НОМЕР – идентификационный номер прибора), которая включает в себя папку с выбранными файлами.

2.10.3.5. Удаление файлов с РМТ 79 аналогично экспорту файлов, разница состоит лишь в том, что вместо кнопки «Экспорт выбранных файлов» в шаге 4 (см. рисунок 2.29) нужно нажать кнопку «Удаление выбранных файлов».

2.10.3.6. Меню **«Просмотр архива»** позволяет просматривать сохраненные в архив данные (рисунок 2.30). В меню имеется следующий набор кнопок:

- Кнопка [1] позволяет выбрать интервал для шкалы времени графика;
- Кнопка [2] позволяет выбрать самое позднее время для отображения графика;
- Кнопка [<] позволяет переключиться на предыдущую группу;
- Кнопка [>] позволяет переключиться на следующую группу;
- Кнопка [ $\wedge$ ] позволяет сдвинуть шкалу времени на более ранние значения;
- Кнопка [V] позволяет сдвинуть шкалу времени на более поздние значения.

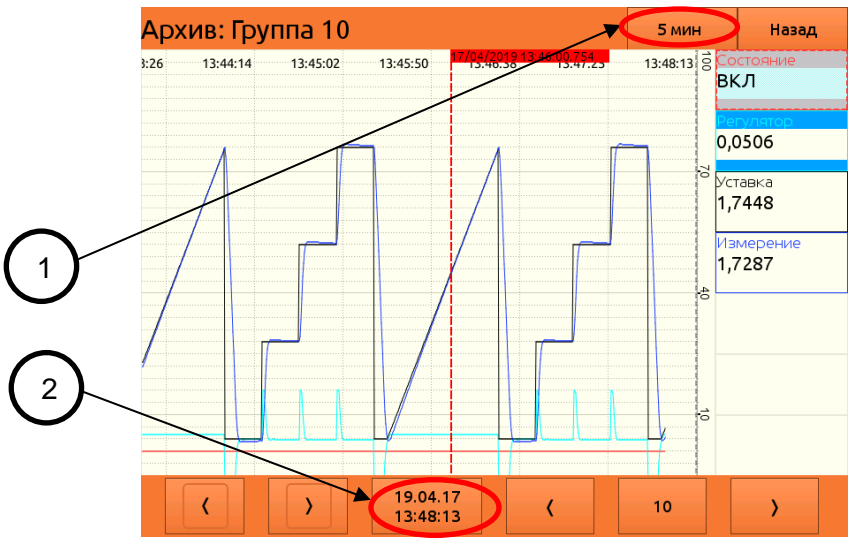

**Рисунок 2.30**

Для отображения архивных значений требуется дождаться загрузки всего графика, после чего нажать на график в искомой точке. На экране появится индикатор выбора времени, а в таблице будут отображены значения каналов для соответствующей точки.

2.10.4. Меню «Конфигурации»

Меню «Конфигурации» (см. рисунок 2.27) позволяет удалять, сохранять и загружать конфигурацию прибора с внешнего диска. Доступна функция восстановления конфигурации по умолчанию. Меню содержит следующие кнопки:

Кнопка **«Выбор конфигурации»** открывает меню **«Выбор конфигурации».**

Кнопка **«Сохранение конфигурации на диск»** открывает меню **«Управление конфигурациями»** с функцией сохранения конфигурации на USB-флэш-накопитель. В качестве сохраняемой конфигурации будет использоваться конфигурация, выбранная в меню **«Выбор конфигурации».**

Кнопка **«Загрузка конфигурации с диска»** открывает меню **«Управление конфигурациями»** с функцией загрузки конфигурации с USB-флэш-накопителя. Загрузка конфигурации приведет к перезаписи текущей конфигурации.

Кнопка **«Удаление конфигурации с диска»** открывает меню **«Управление конфигурациями»** с функцией удаления ранее сохраненной конфигурации с USB-флэш-накопителя.

Кнопка **«Восстановить конфигурацию по умолчанию»** производит перезагрузку прибора. В процессе последующей загрузки будет произведено формирование конфигурации по умолчанию. Текущая конфигурация будет перезаписана.

Кнопка **«Удалить все настройки»** производит перезагрузку прибора. В процессе последующей загрузки будет создана пустая конфигурация. Текущая конфигурация будет перезаписана. Пустая конфигурация не будет содержать данных о подключенных модулях. Перед работой с прибором необходимо будет выполнить процедуру обновления списка устройств.

В процессе работы с меню «Конфигурации» производится переход в отдельные меню.

**Меню «Выбор конфигурации»** позволяет управлять списком сохраненных в архивной памяти прибора конфигурациями и выполнять переключения между ними. Все операции с конфигурацией вне данного меню будут производится с активной (текущей) конфигурацией. Имя текущей конфигурации выводится в нижней части меню. В левой части меню находится список конфигураций. Меню содержит следующий список параметров и кнопок:

**«+»** – после нажатия на эту кнопку будет создана новая конфигурация. Максимальное количество конфигураций в приборе – 50 штук.

**«-»** – после нажатия на эту кнопку будет удалена выбранная конфигурация. Удаление активной конфигурации запрещено.

**31**

Кнопка **«Выбрать конфигурацию»** устанавливает выбранную конфигурацию в качестве активной. Прибор будет перезагружен. Данная кнопка отображается только в случае, если выбранная конфигурация не активна.

Параметр **«Название»** соответствует имени файла конфигурации. Изменение параметра приведет к изменению имени выбранной конфигурации. Имена конфигураций в памяти прибора не должны совпадать.

Параметр **«Состояние»** имеет значение «Активна» для активной конфигурации и «Не активна» для не активной конфигурации.

**Меню «Управление конфигурацией»** позволяет выполнять операции с конфигурациями на внешнем USB-флэш-накопителе. Перед загрузкой меню появится всплывающее окно, информирующее пользователя о необходимости подключения USB-флэш-накопителя. После подключения в центральной части меню будет отображен список конфигураций на USB-флэшнакопителе. Для выбора конфигурации из списка необходимо нажать на один из элементов списка. В правой нижней части меню находится поле ввода имени выбранной конфигурации. В случае сохранения конфигурации необходимо нажать на данное поле и ввести имя конфигурации для сохранения. В остальных случаях поле носит информативный характер. В зависимости от текущей функции меню доступна одна из следующих кнопок:

Кнопка **«Сохранить»** производит сохранение активной конфигурации под выбранным именем на USB-флэш-накопитель. Если конфигурация с выбранным именем уже существует на диске, то она будет удалена.

Кнопка **«Загрузить»** производит загрузку выбранной конфигурации с USB-флэшнакопителя. Файл активной конфигурации будет замещен. Имя активной конфигурации останется неизменным.

Кнопка **«Удалить»** производит удаление выбранной конфигурации на USB-флэшнакопителе.

2.10.5. Меню «Вспомогательные файлы»

Меню «Вспомогательные файлы» позволяет загружать вспомогательные конфигурационные файлы, содержит кнопки для вызова меню «Шаблоны Modbus», «Изображения мнемосхем» и «Журнал».

**Меню «Шаблоны Modbus»** (см. рисунок 2.31) позволяет формировать, удалять, сохранять и загружать шаблоны Modbus. Меню содержит следующие кнопки:

Кнопка **«Сформировать шаблон»** открывает меню **«Формирование шаблона»** с возможностью выбора имени шаблона, порта Modbus, и отображением имени шаблона. В нижней части меню будет выведен список сформированных ранее шаблонов. Нажатие на кнопку «Создать» приведет к созданию нового шаблона с установленными параметрами.

Кнопка **«Загрузить шаблон»** открывает меню **«Загрузка шаблона»** с возможностью выбора имени шаблона, порта Modbus, и отображением имени шаблона. В нижней части меню будет выведен список сформированных ранее шаблонов. Нажатие на кнопку «Загрузить» приведет к присвоению параметров из выбранного шаблона установленному каналу MODBUS.

Кнопка **«Удалить шаблон»** открывает меню **«Удаление шаблона»** с отображением имени шаблона. В нижней части меню будет выведен список сформированных ранее шаблонов. Нажатие на кнопку **«Удалить»** приведет к удалению выбранного шаблона.

Кнопка **«Загрузить шаблон с диска»** открывает меню **«Загрузка шаблона с диска»** с возможностью выбора шаблона на USB-флэш-накопителе. Нажатие на кнопку **«Загрузить»** приведет к загрузке файла шаблона с USB-флэш-накопителя в архивную память РМТ 79.

Кнопка **«Сохранить шаблон с диска»** открывает меню **«Загрузка шаблона с диска»** с возможностью выбора сохраняемого шаблона из архивной памяти РМТ 79. Нажатие на кнопку **«Сохранить»** приведет к сохранению файла шаблона с архивной памяти прибора на USBфлэш-накопитель.

#### **Меню «Шаблоны Modbus»**

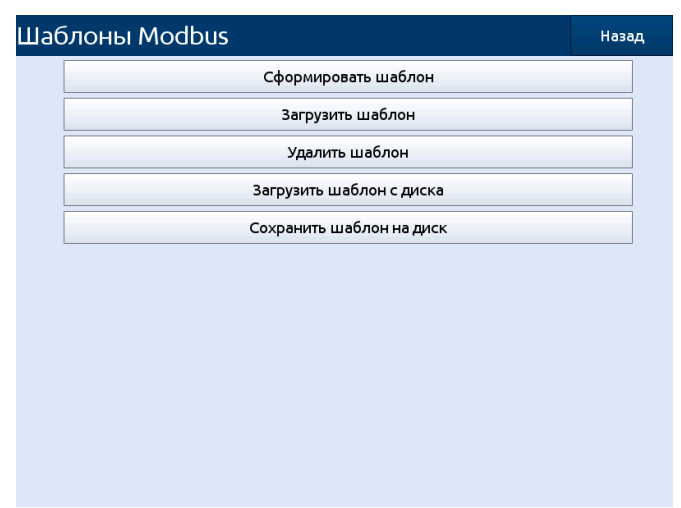

#### **Рисунок 2.31**

**Меню «Изображения мнемосхем»** позволяет сохранять, загружать, удалять изображения мнемосхем, используемые для формирования мнемосхем. Для сохранения и загрузки требуется подключить внешний USB-флэш-накопитель. Для загрузки на прибор изображений с USB-флэш-накопителя требуется положить их в корневой каталог с USB-флэш-накопителя. Поддерживаются изображения с разрешениями «.png», «.jpeg», «.bmp». Рекомендуется загружать изображения с разрешением 800x533 пикселей.

**Меню «Журнал»** позволяет просматривать и сохранять на USB-флэш-накопитель журнал событий и ошибок прибора. В центральной части меню отображается отсортированный по времени список событий и ошибок. Меню содержит следующие параметры и кнопки:

Кнопка **«Сохранить на диск»** производит копирование всего журнала на USB-флэшнакопитель. Файлы журнала могут быть открыты в текстовом редакторе на ПК.

Параметр **«Фильтр событий»** позволяет выполнить фильтрацию событий и ошибок по приоритету и может принимать значения «отображать все» и «отображать основные».

2.10.6. **Меню «Обновление ПО»** позволяет пользователю обновить встроенное в прибор программное обеспечение. Для выполнения этой операции:

- загрузите актуальную версию программы с сайта [www.elemer.ru](http://www.elemer.ru/) и скопируйте ее на USB-флэш-накопитель в корневой каталог;
- подключите USB-флэш-накопитель к РМТ 79 и запустите процесс нажатием на кнопку «Обновление ПО» (см. рисунки 2.32 и 2.33).

## **Меню «Обновление ПО»**

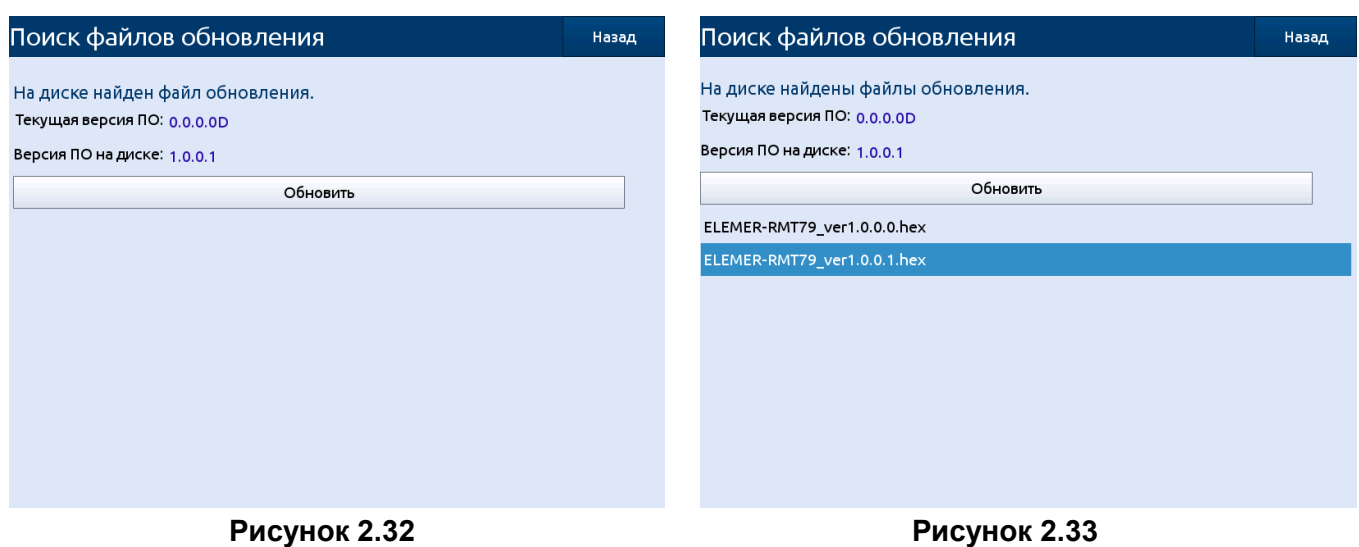

2.10.6.1. Работа в режиме **«Обновление ПО»**:

- не отключайте РМТ 79 от сети и не извлекайте USB-флэш-накопитель из USB-порта прибора до окончания копирования;
- обновление должно быть произведено до конца, пользователь будет информироваться о ходе процесса в течение обновления;
- файлы обновления должны располагаться в основном каталоге (корне диска);
- процесс обновления ПО может занять около 5 мин.

Требования к USB-флэш-накопителю приведены в п. 2.10 «Управление файлами».

## **2.11. Информация о приборе**

2.11.1. **Меню «Информация о приборе»** содержит основные данные о приборе:

- Тип прибора.
- Заводской номер.
- Версия ПО.
- Дата сборки ПО.
- Версия ядра ОС.
- Процессор.
- Память ОЗУ.
- Память общий объем доступной памяти для архивов и тип файловой системы.
- Свободная память оставшийся на данный момент объем свободной памяти для архивов.
- Время работы время работы прибора с момента предыдущей загрузки конфигурации.
- MD5 исп. файла контрольная сумма исполнительного файла по алгоритму MD5.
- Конфигурация оборудования (типы модулей, установленных в каждый слот).
- $-$  MAC адрес.
- $-$  IP адрес.
- Маска подсети.
- Шлюз по умолчанию.

Экран с информацией о приборе представлен на рисунках 2.34, 2.35.

#### **Меню «Информация о приборе»**

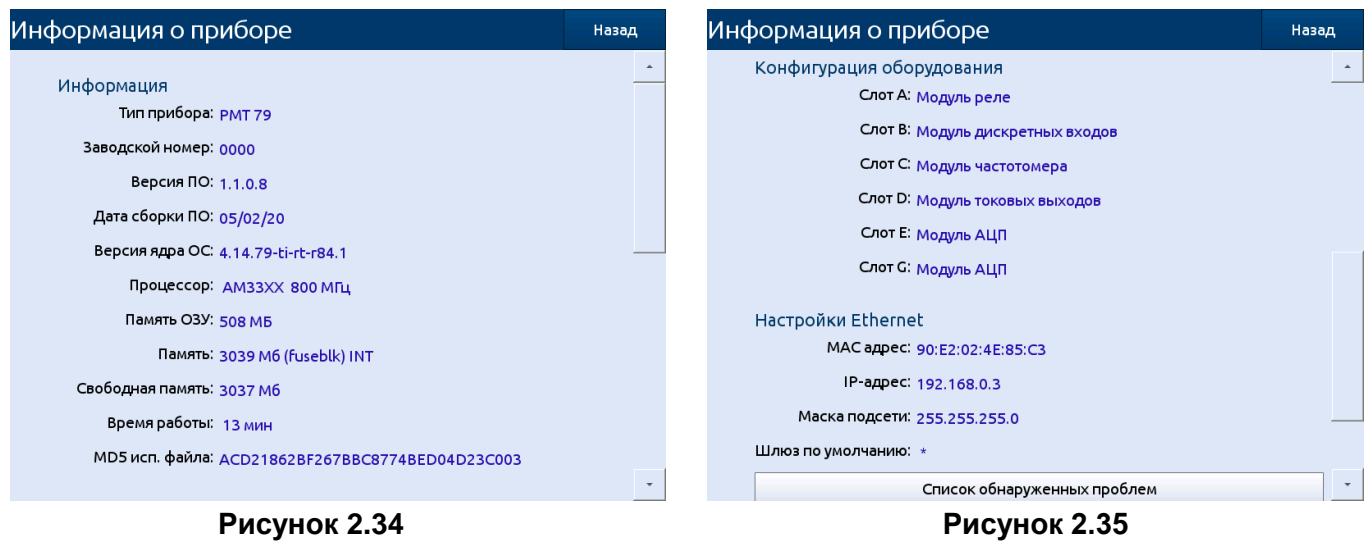

2.11.2. Кнопка **«Список обнаруженных проблем»** открывает меню, содержащее список ошибок в конфигурации прибора (см. рисунок 2.36). При выборе одного из элемента списка будет выведена краткая рекомендация по устранению выбранной проблемы.

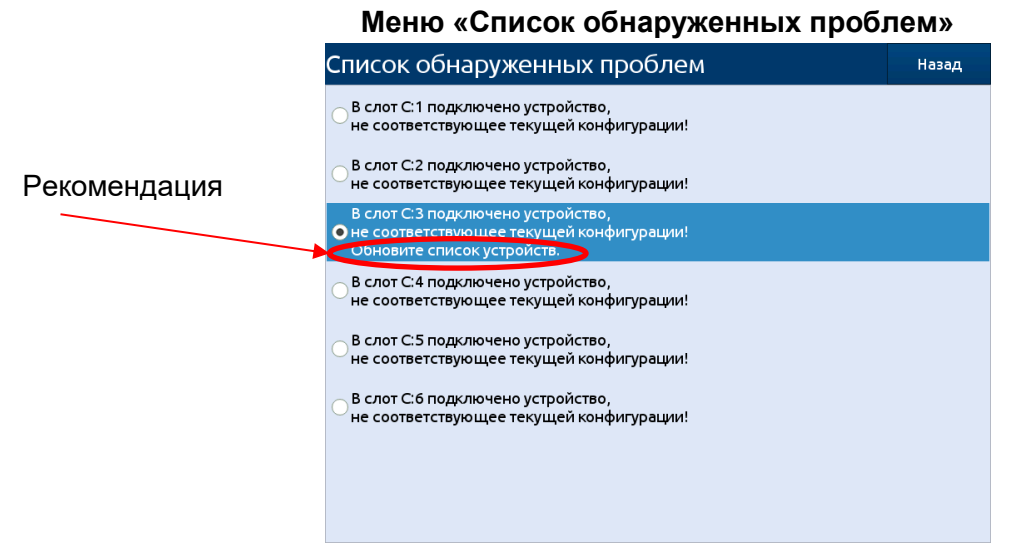

#### **Рисунок 2.36**

2.11.3. Кнопка **«Проверка встроенных устройств»** открывает меню, содержащее список всех каналов встроенных устройств (см. рисунок 2.37). Для выходных дискретных каналов доступны кнопки для изменения состояния реле: кнопка нажата – реле на соответствующем канале включено, кнопка отжата – выключено. При открытии данного меню логика расчета выходных значений выключается, пользователь сам задаёт в ручном режиме значения реле и токовых выходов посредством кнопок. После закрытия меню расчет выходных значений реле и токовых выходов возобновляется. Для каждого входного встроенного канала отображается текущее измеренное значение. Доступ к данному меню может быть настроен в меню управления доступом. Меню содержит кнопки для проверки USB и последовательных портов.

#### **Меню «Проверка встроенных устройств»**

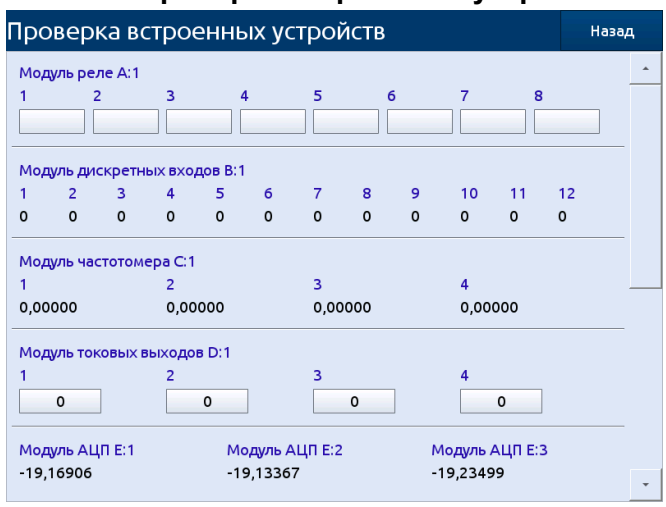

## **Рисунок 2.37**

2.11.4. Кнопка **«Проверка экрана»** открывает меню с функциями блокировки экрана для очистки и заливки экрана для проверки матрицы дисплея.

2.11.5. Кнопка **«Сервисные функции»** открывает меню ввода пароля для выполнения сервисных работ.

## **2.12. Конфигурация РМТ 79**

2.12.1. Область **«Настройки»** содержит кнопки для вызова основных меню для конфигурации РМТ 79, которые позволяют пользователю настроить все логические каналы, группы, входы прибора для измерения и выходы для обработки и регулирования.

2.12.2. Для предотвращения случайного или несанкционированного изменения настроек прибора пользователь может установить пароль доступа. Если пользователь установил такой пароль (см. п. 2.24 «Настройки доступа»), то, прежде чем перейти к следующему уровню меню, ему будет предложено ввести пароль в соответствующее поле (см. рисунок 2.38).

2.12.3. Нажатие на поле **«Пароль»** выводит на экран текстовую клавиатуру, позволяя пользователю ввести пароль. При вводе пароля все вводимые символы заменяются на точки.

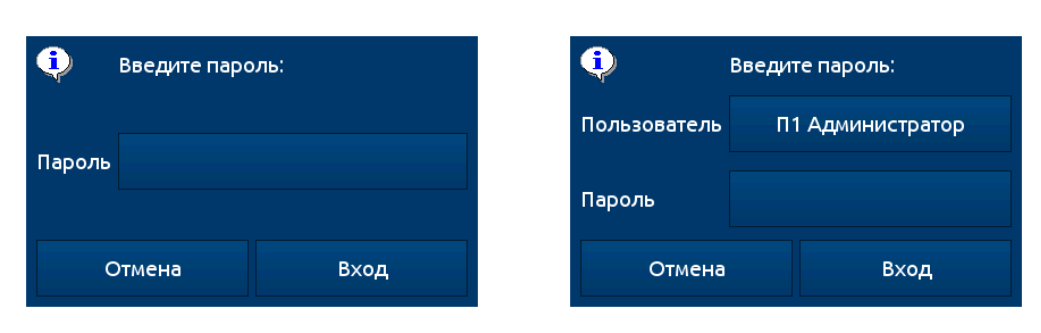

## **Диалог ввода пароля доступа**

2.12.4. После нажатия кнопок в области **«Настройки»** и корректного ввода пароля (если включена защита доступа), будет открыто меню с настройками прибора.

2.12.5. Для возврата в главное меню следует нажать кнопку **«Назад»**, расположенную в правом верхнем углу экрана. В связи с тем, что процесс конфигурирования происходит в реальном времени, все изменения должны быть подтверждены перед их сохранением. Для сохранения требуется нажать кнопку **«Сохранить конфигурацию»**.

**Рисунок 2.38**
2.12.6. В случае сбоя питания или выключения прибора без сохранения изменений, несохраненные настройки прибора будут утеряны, и в РМТ 79 будет восстановлена последняя сохраненная конфигурация.

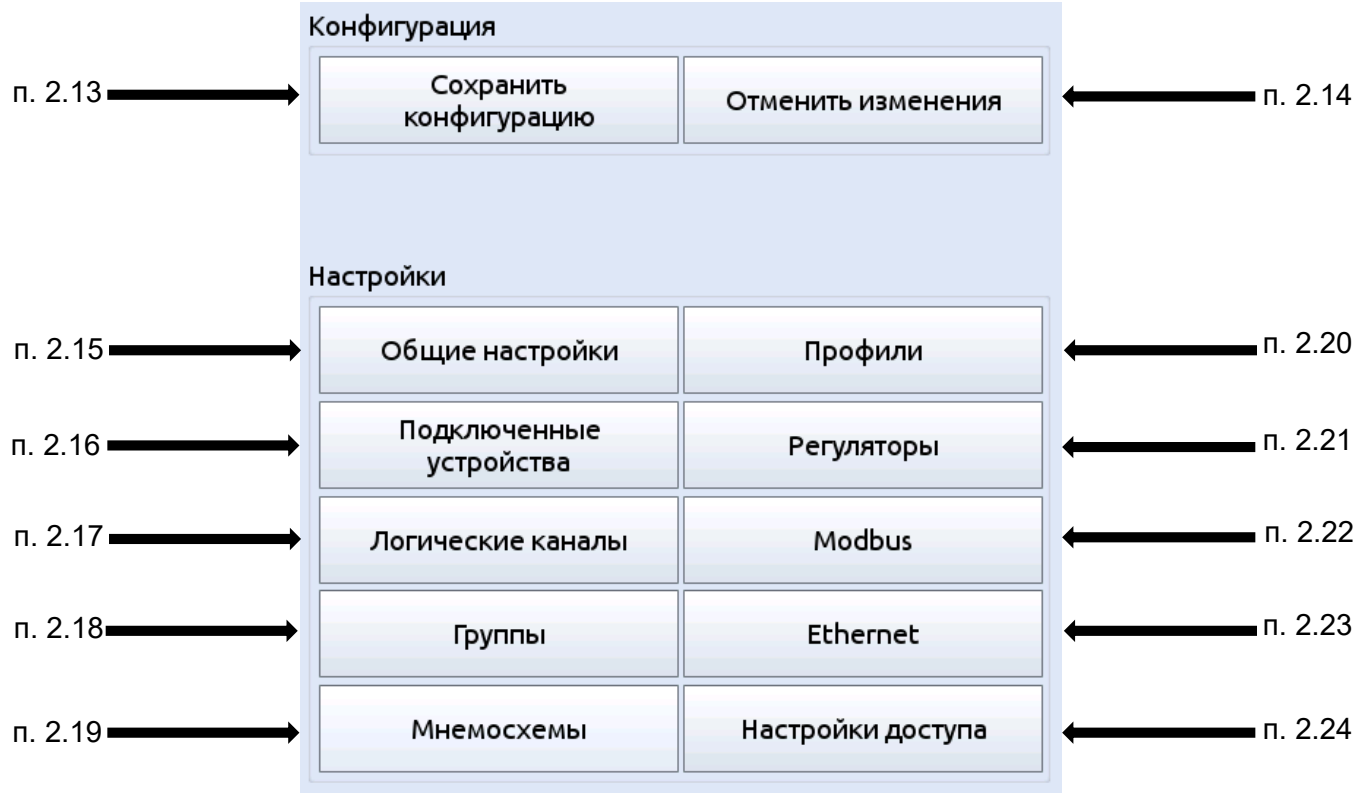

**Области Конфигурация и Настройки**

#### **Рисунок 2.39**

### **2.13. Сохранить конфигурацию**

При нажатии на кнопку **«Сохранить конфигурацию»** запускается процесс сохранения текущей конфигурации. При выполнении операции сохранения запрещено выключение питания прибора. После внесения изменений в текущую конфигурацию данная кнопка будет подсвечена оранжевым цветом.

# *Внимание!!! Если изменения не будут сохранены, то при перезагрузке прибора они будут утеряны.*

Вносимые пользователем изменения параметров прибора носят временный характер и не записываются в постоянную память прибора, пока не будет произведено сохранение конфигурации.

#### **2.14. Отменить изменения конфигурации**

При нажатии на кнопку **«Отменить изменения»** запускается процесс загрузки предыдущей сохраненной конфигурации. При выполнении операции загрузки запрещено выключение питания прибора. После внесения изменений в текущую конфигурацию данная кнопка будет подсвечена оранжевым цветом.

# **2.15. Основные настройки**

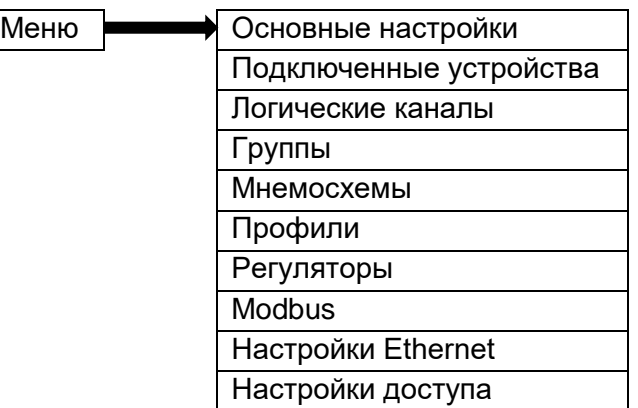

2.15.1. Меню основных настроек позволяет выбрать пользовательские установки дисплея, стартовую экранную форму, параметры просмотра.

2.15.2. Параметры **меню «Основные настройки»**:

**Блок параметров «Общее»** – параметры данной группы позволяют изменить способы отображения, дату и время прибора. Блок включает в себя следующие параметры:

- **«Дата и время»** позволяет пользователю установить текущие дату и время;
- **«Modbus регистры»** позволяет задать формат отображения Modbus регистров. Доступны варианты: «десятичные», «шестнадцатеричные». Значение по умолчанию: «шестнадцатеричные».
- **«Всплывающее меню»** позволяет задать положение панели навигации на основном меню и на меню просмотра архивов. Доступны варианты: «снизу», «слева». Значение по умолчанию: «снизу».
- **«Активные виды отображения»** позволяет задать список видов для переключения в основном меню. По крайне мере один вид отображения должен быть всегда активен. Доступно управление видами отображения: «графики», «группы», «стрелочные индикаторы», «гистограммы», «значения».

### **Блок параметров «Дисплей»**:

 **«Яркость»** – параметр позволяет пользователю установить уровень подсветки ЖКэкрана. Доступные уровни: 20 % (минимум), 40 %, 60 %, 80 %, 100 % (максимум). Значение по умолчанию: 100 %.

**Блок параметров «Ждущий режим»** –параметры данной группы позволяют снизить яркость экрана, если пользователь не касался сенсорного экрана в течение заданного времени. В этот блок входят следующие параметры:

- **«Режим»** параметр может принимать следующие значения:
	- «выключен» опция отключает ждущий режим, яркость экрана в этом случае определяется параметром «Яркость» блока параметров «Дисплей» (значение по умолчанию);
	- «1 мин», «5 мин», «10 мин», «30 мин».
- **«Яркость»** параметр скрыт, при значении «Ждущий режим» равным «выключен», в других режимах («1 мин», «5 мин», «10 мин», «30 мин») этот параметр виден на экране, и пользователь может изменить уровень яркости ЖК-экрана после истечения времени, установленного параметром «Режим». Возможные варианты: 20 %, 40 %, 60 %. Значение по умолчанию: 20 %.

**Блок параметров «Стартовый экран»** позволяет пользователю установить экранную форму, отображаемую на экране при включении РМТ 79. Блок включает в себя следующие параметры:

- **«Группа»** определяет группу, отображаемую при включении прибора. Если значение параметра «Вид» равно «Группы», параметр «Группа» выбирает первую из пяти следующих групп, отображаемых на экране (в режиме «Группы» в одном окне отображается 5 групп). Например, когда пользователь устанавливает параметр «Группа», равным «Группа 8», на экране будут отображаться следующие группы (слева направо): Группа 8  $\rightarrow$  Группа 9  $\rightarrow$  Группа 10  $\rightarrow$  Группа 11  $\rightarrow$  Группа 12. Значение по умолчанию: Группа 1.
- **«Вид»** пользователь может выбрать вид представления данных отображаемой группы (см. параметр: Группа). Возможные варианты - см. п. 2.7.4 «Панели данных» и п. 2.18 «Группы». Значение по умолчанию: «графики».

**Блок параметров «Смена экранных форм»** позволяет пользователю настроить автоматическую смену экранных форм. Блок включает в себя следующие параметры:

- **«Смена»** параметр может принимать следующие значения:
	- «выключена» заданная экранная форма не меняется. В этом режиме другие параметры в блоке не активны (значение по умолчанию);
	- «режимов» опция позволяет пользователю автоматически изменять режим отображения;
	- «групп» опция позволяет пользователю автоматически изменять отображаемые группы;
	- «по списку» (см п. 2.15.3).
	- **«Запуск»** параметр может принимать следующие значения:
		- «по времени» смена экранных форм через фиксированные интервалы времени (значение по умолчанию);
		- «из лог. канала» изменения происходят в соответствии со значением выбранного логического канала. Если значение в этом канале составляет менее 1 - отображается экран номер 1, если значение данного параметра равно или более 1, но менее 2 отображается экран номер 2, и так далее. Последний из назначенных экранов не имеет верхнего предела.
	- **«Продолжительность»** параметр является видимым в состояниях «Смена режимов» и «Смена групп» и при запуске «по времени». Продолжительность задается в секундах для каждой экранной формы. Диапазон: (1 c…23 ч 59 мин 59 с). Значение по умолчанию: 10 c.
	- **«Источник»** параметр является видимым для «Смены режимов», «Смены групп», для режима «Запуск = из лог. канала». Пользователь может выбрать логический канал из списка, значение которого будет определять номер отображаемого экрана. Значение по умолчанию: Нет.
	- **«Тайм-аут»** параметр задаёт промежуток времени от включения прибора или изменения экранной формы вручную до первой автоматической смены экрана. Диапазон: (1 c…23 ч 59 мин 59 с). Значение по умолчанию: 10 c.
	- **«Настройка списка»** кнопка видна, когда параметр «Смена» = «по списку».

**Блок параметров «Удаленное выключение»** позволяет установить автоматическое отключение РМТ 79. Параметры этого блока включают в себя:

- **«Режим»** включает и выключает отключение сигналом от логического канала,
	- «выключено» удаленное выключение отключено (значение по умолчанию);
	- «из лог. канала» удаленное выключение включено.
- **«Источник»** параметр позволяет выбрать логический канал, который будет являться источником для удаленного выключения; процедура отключения будет начинаться каждый раз, когда сигнал выбранного канала будет изменяться от значения «меньше или равно 0» до значения «больше 0». Значение по умолчанию: нет.
- **«Задержка»** устанавливает продолжительность промежутка времени, которое должно пройти до того, как РМТ 79 будет выключен; при этом процедура выключения будет остановлена, если в течение этого времени:
	- значение логического канала, определенного как «Источник», уменьшится до 0;

пользователь нажмет кнопку отмены на экране.

Диапазон: (1 c…23 ч 59 мин 59 с). Значение по умолчанию: 10 c.

### **2.15.3. Параметр «Смена: по списку»**

После нажатия на кнопку «по списку» пользователь входит в меню «Настройка списка» (см. п. 2.15.4), позволяющее создавать от 1-ой до 50-ти экранных форм.

Стрелки, находящиеся в правом верхнем углу экрана, позволяют пользователю перейти к настройке следующего экрана. Нажатие на среднюю кнопку позволяет сразу выбрать соответствующую экранную форму.

### **2.15.4. Параметры меню «Настройка списка»**

**«Вид»** – параметр позволяет пользователю выбрать представление данных отображаемой группы (см. параметр «Группа»). Возможные варианты - см. п. 2.7.4 «Панель данных» и п. 2.18 «Группы». Значение по умолчанию: «графики».

**«Группа»** – позволяет пользователю выбрать группу, отображаемую первой. Если выбран режим «Группы», параметр «Группа» выбирает первую из пяти следующих групп, отображаемых на экране (в режиме «Группы» в одном окне отображается 5 групп). Например, когда пользователь устанавливает параметр «Группа», равным «Группа 8», на экране будут отображаться следующие группы (слева направо): Группа 8  $\rightarrow$  Группа 9  $\rightarrow$  Группа 10  $\rightarrow$  Группа 11  $\rightarrow$ Группа 12. Значение по умолчанию: Группа 1.

**«Продолжительность»** – параметр становится видимым для режима вызова «По времени», он устанавливает продолжительность отображения (в секундах) выбранной экранной формы. Диапазон: (1 c…23 ч 59 мин 59 с). Значение по умолчанию: 10 c.

Кнопка «+» – добавляет новую экранную форму в список.

Кнопка «-» – удаляет выбранную экранную форму из списка.

# Пример:

Чтобы создать последовательность отображения из 4-х экранных форм, следует:

1. Задать параметру «Смена» значение «по списку».

2. Нажать кнопку «Настройка списка» и войти в меню «Вид».

3. Задать параметры для первой экранной формы.

Переключение между экранами производится посредством выбора искомого названия из списка в левой части экрана (см. на рисунке 2.42).

4. Для добавления или удаления дополнительных экранных форм следует использовать соответствующие кнопки.

5. Когда необходимо добавить экран между уже существующими, например, между экранами 2 и 3, пользователь может выбрать экран 2, а затем добавить новый экран, нажав кнопку «+».

# **2.16. Подключенные устройства**

Меню **«Подключенные устройства»** позволяет управлять параметрами подключенных к прибору модулей и параметрами Modbus выходов.

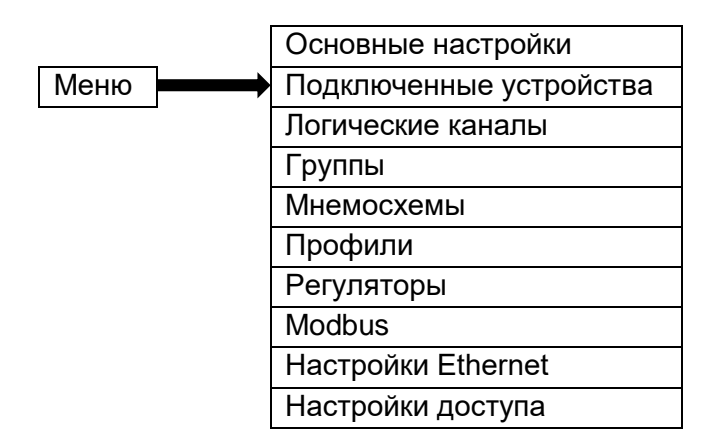

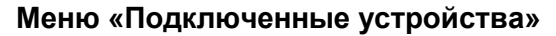

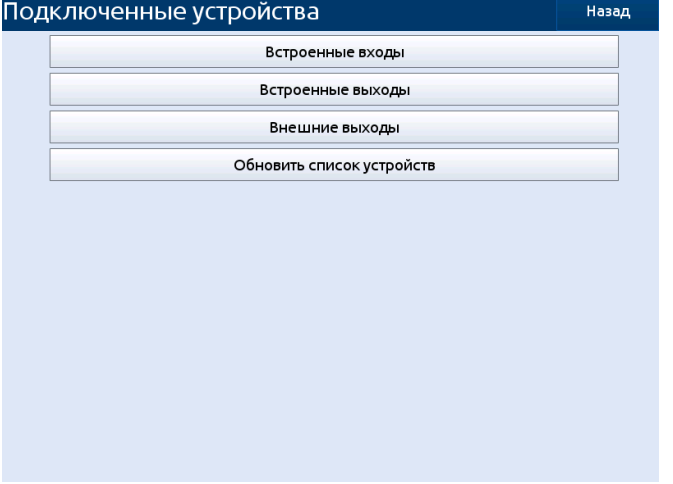

**Рисунок 2.40**

# **2.16.1 Встроенные входы**

Меню «Встроенные входы» непосредственно связано с имеющимися входами, установленными в прибор. Базовая версия включает в себя:

 встроенный дискретный вход, обозначаемый на задней панели как «Вход дискр. Х6», а в меню «Встроенные входы» отображается как «Канал диск. вх. I:1».

В зависимости от потребностей заказчика, входные модули могут быть установлены в соответствующие слоты (расположение слотов см. в Приложении А).

### **2.16.1.1. Встроенные входы - Общие настройки**

Переключение между входами производится посредством выбора искомого названия из списка в левой части экрана.

Общим параметром для всех встроенных входов является «Название» - каждый вход имеет свое уникальное имя, и оно не может быть изменено - описание этого параметра см. на рисунке 2.41.

### **Описание параметра «Название» в меню «Встроенные входы»**

Тип входа Обозначение слота Номер входа в слоте

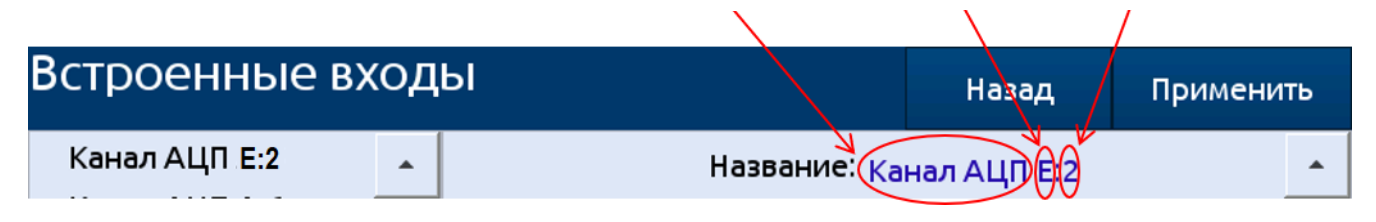

**Рисунок 2.41**

Другие параметры меню «Встроенные входы» зависят от модулей, установленных в РМТ 79. Список установленных в РМТ 79 входных модулей доступен в «Информации о приборе» в главном меню.

Существует два способа настройки входного канала:

 с помощью кнопки «Настройка источника» в меню «Логические каналы» - режим «Измерительный вход» (в данном варианте переключение между входными каналами недоступно);

напрямую, используя меню «Встроенные входы».

Встроенные входы РМТ 79 (в том же порядке, как в списке устройств - см. рисунок 2.42):

а) входные модули, установленные в слоты прибора;

б) встроенный дискретный вход, который всегда обозначается как «Канал диск. вх. I:1».

### **Просмотр списка выборки доступных аппаратных вводов для устройства**

| Встроенные входы | Назад | Применить |
|------------------|-------|-----------|
| Канал АЦП А:1    |       | ▲         |
| Канал АЦП А:2    |       |           |
| Канал АЦП А:3    |       |           |
| Канал АЦП А:4    |       |           |
| Канал АЦП А:5    |       |           |
| Канал АЦП А:6    |       |           |
| Канал АЦП В:1    |       |           |
| Канал АЦП В:2    |       |           |
| Канал АЦП В:3    |       |           |
| Канал АЦП В:4    |       |           |
| Канал АЦП В:5    |       |           |
| Канал АЦП В:6    |       |           |
| Канал АЦП С:1    |       |           |
| Канал АЦП С:2    |       |           |
| Канал АЦП С:3    |       |           |
| Канал АЦП С: 4   |       |           |
| Канал АЦП С:5    |       |           |
| Свернуть список  |       |           |

**Рисунок 2.42**

Для всех встроенных входов (за исключением встроенного дискретный входа) выводится группа информация, содержащая следующие доступные только для чтения параметры:

**«Версия ПО»** – отображает версию программного обеспечения модуля встроенных входов.

**«Аппаратная версия»** – отображает версию исполнения модуля встроенных входов. **«Код статуса»** – отображает код состояния модуля встроенных входов.

### **2.16.1.2. Встроенные входы – каналы АЦП**

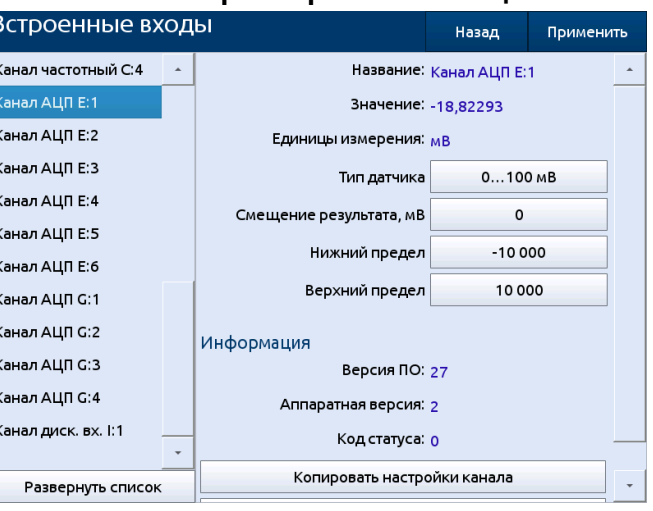

**Параметры канала АЦП**

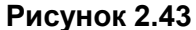

В меню «Встроенные входы» (рисунок 2.43) пользователь может:

изменить тип датчика;

- изменить способ подключения (например, 2, 3 и 4-проводные схемы подключения ТС);
- изменить режим работы модуля.

Параметры встроенных входов:

**«Название»** – каждый встроенный вход уже имеет название, присвоенное ему РМТ 79, и пользователь не может его изменить (см. рисунок 2.41).

**«Значение»** – параметр отображает измеренное значение.

**«Единицы измерения»** – параметр связан с источником данных канала, для встроенных модулей единица измерения назначается автоматически.

**«Тип датчика»** – задает тип подключенного датчика (источника сигнала), параметр устанавливает диапазон измерений или способ измерения из списка:

- *0…20 мА*  токовый вход 0…20 мА;
- *4…20 мА*  токовый вход 4…20 мА;
- *0…5 мА*  токовый вход 0…5 мА;
- *0…10 В*  постоянное напряжение 0…10 В;
- *0…500 мВ*  постоянное напряжение 0…500 мВ;
- *0…100 мВ*  постоянное напряжение 0…100 мВ;
- *0…50 мВ*  постоянное напряжение 0…50 мВ;
- *0…30 мВ*  постоянное напряжение 0…30 мВ;
- *R 0…3000 Ом*  сопротивление R 0…3000 Ом;
- *R 0…1500 Ом*  сопротивление R 0…1500 Ом;
- *R 0…300 Ом*  сопротивление R 0…300 Ом;
- *R 0…150 Ом*  сопротивление R 0…150 Ом;
- *R 0…80 Ом*  сопротивление R 0…80 Ом;
- Pt1000 (1,385) термопреобразователь сопротивления Pt1000 (α °C<sup>-1</sup>=0,00385);
- Pt500 (1,385) термопреобразователь сопротивления Pt500 (α °C<sup>-1</sup>=0,00385);
- $Pt100 (1,385)$  термопреобразователь сопротивления Pt100 (α °C<sup>-1</sup>=0,00385);
- <sup>-</sup> **100Π (1,391)** термопреобразователь сопротивления 100Π (α °C<sup>-1</sup>=0,00391);
- $-$  50Π (1,391) термопреобразователь сопротивления 50П (α °C<sup>-1</sup>=0,00391);
- <sup>-</sup> 100Μ (1.426) термопреобразователь сопротивления 100Μ (α °C<sup>-1</sup>=0.00426);
- $-$  50M (1,426) термопреобразователь сопротивления 50M (α °C<sup>-1</sup>=0,00426);
- 100Μ (1.428) термопреобразователь сопротивления 100Μ (α °C<sup>-1</sup>=0,00428);
- *50М (1,428)* термопреобразователь сопротивления 50М (α °C<sup>-1</sup>=0,00428);
- *Ni1000 (1.617)* термопреобразователь сопротивления Ni1000 (α °C<sup>-1</sup>=0.00617);
- $Ni500$  (1,617) термопреобразователь сопротивления Ni500 (α °C<sup>-1</sup>=0,00617);
- *Ni100 (1,617)* термопреобразователь сопротивления Ni100 (α °C<sup>-1</sup>=0,00617);
- *ТХА (K)*  преобразователь термоэлектрический ТХА (K);
- *ТХК (L)* преобразователь термоэлектрический ТХК (L);
- *ТПП (R)*  преобразователь термоэлектрический ТПП (R);
- *ТПП (S)*  преобразователь термоэлектрический ТПП (S);
- *ТПР (B)*  преобразователь термоэлектрический ТПР (B);
- *ТЖК (J)* преобразователь термоэлектрический ТЖК (J);
- *ТНН (N) –* **преобразователь термоэлектрический ТНН (N);**
- *ТМКн(T)*  преобразователь термоэлектрический ТМКн(T);
- *ТХКн(E)*  преобразователь термоэлектрический ТХКн(E);
- *ТВР (A-1)*  преобразователь термоэлектрический ТВР (A-1);
- *ТВР (A-2)*  преобразователь термоэлектрический ТВР (A-2);
- *ТВР (A-3)*  преобразователь термоэлектрический ТВР (A-3);
- *Potentio*  потенциометр сопротивления 0…100 %.

**«Смещение результата»** – величина, прибавляемая к измеренному значению.

Диапазон: (-1000…+1000). Значение по умолчанию: 0.

**«Нижний предел»** – при уменьшении измеряемого значения ниже значения этого параметра РМТ 79 формирует признак ошибки на канале, которое отображается на экране, как «BRD\_LO». Диапазон: (-100000…100000). Значение по умолчанию: -10000.

**«Верхний предел»** – при увеличении измеряемого значения выше значения этого параметра РМТ 79 формирует признак ошибки на канале, которое отображается на экране, как «BRD\_HI». Диапазон: (-100000…100000). Значение по умолчанию: 10000.

Другие параметры меню «Встроенные входы» являются специфическими для конкретных типов модулей, установленных в приборе:

**«Схема подключения R»** – выбор схемы подключения термометра сопротивления (ТС) или датчика сопротивления:

- *R2Rt* двухпроводная схема подключения ТС или R;
- *R2Rc* двухпроводная схема подключения компенсатора холодного спая;
- *R3* трехпроводная схема подключения ТС или R;
- *R4* четырёхпроводная схема подключения ТС или R.

**«Смещение R0, Ом»** – величина, которая прибавляется к R0 (сопротивление ТС при 0 ⁰C) во время расчёта температуры ТС. Например, если установлено значение **«Смещение R0, Ом» = 0,05,** то для типа датчика «Pt100» - R0 = 100 Ом + 0,05 Ом = 100,05 Ом. Этот параметр позволяет проводить более точные измерения, если известны индивидуальные параметры чувствительного элемента. При типовых технологических измерениях этот параметр должен быть равен 0 Ом. Диапазон: (-1000…1000). Значение по умолчанию: 0.

**«R линии, Ом»** – величина, учитываемая как сопротивление линии при измерении ТС или R по двухпроводной схеме. Диапазон: (-1000…1000). Значение по умолчанию: 0.

**«Измерение Т компенсат.»** – разрешение измерения компенсатора холодного спая (ХС) для ТП:

 «Разрешено» – производится периодическое измерение температуры компенсатора холодного спая (значение по умолчанию);

 «Запрещено» – измерение температуры компенсатора ХС не производится (температура ХС при расчёте ТП принимается равной значению параметра «Смещ. компенсации, °С».

**«Период измерения, с»** – периодичность измерения компенсатора ХС для ТП (во время измерения компенсатора прерывается измерение напряжения ТП на время 50 мс). Диапазон: (0…65535). Значение по умолчанию: 3 с.

**«Смещ. компенсации, ⁰С»** – величина, прибавляемая к измеренной температуре компенсатора ХС при расчете ТП. Диапазон: (-50…200). Значение по умолчанию: 0.

Кнопка **«Копировать настройки каналов»** – открывает меню с выбором канала АЦП для копирования настроек из текущего канала АЦП.

Кнопка **«Восстановить заводские настройки»** – запускает процесс восстановления заводских настроек текущего канала АЦП.

### **2.16.1.3. Встроенные входы – «Канал диск. Вх. I:1»**

РМТ 79 в любой комплектации имеет не менее одного дискретного входа **«Канал диск. Вх. I:1»**, который может быть использован, например, как переключатель процесса. Характеристики дискретного входа указаны в разделе «Технические характеристики».

Дискретный вход имеет следующие параметры:

**«Название»** – каждый встроенный вход уже имеет название, которое пользователь не может изменить (см. рисунок 2.41).

**«Значение»** – параметр отображает измеренное значение.

**«Задержка»** – пользователь может менять величину задержки в диапазоне 0…1000 с.

По умолчанию задержка отключена (0 с). Этот параметр определяет быстродействие срабатывания прибора при изменении сигнала на входе. Изменения входного сигнала, которые происходят чаще, чем значение параметра «Задержка», будут игнорироваться. Значение параметра «Задержка», отличное от нуля, применяется, если:

- возникает «дребезг контактов» при переключении;
- пользователь сознательно хочет уменьшить частоту переключений на дискретном входе.

### **2.16.1.4. Встроенные входы – модуль счетчиков и частотомеров**

Данный модуль имеет возможность накопления счетчика и вывода частоты изменения сигнала на каждом канале одновременно. Для выбора типа вычитываемых данных в логическом канале в режиме «Измерительный вход» появляется дополнительный параметр «Тип данных». В зависимости от значения параметра «Тип данных» из канала измерения в логический канал передаются различные переменные:

- «счетчик импульсов» (значение по умолчанию) суммарное количество импульсов, накопленных с момента последнего сброса;
- «частота» текущее измеренное значение частоты на входе;
- «изменение счетчика» количество импульсов, накопленное с предыдущего обмена с платой за прошедшие 100 мс;
- «вход запуска» текущее состояние входа запуска (0 разомкнуто, 1 замкнуто);
- «вход сброса» текущее состояние входа сброса (0 разомкнуто, 1 замкнуто);
- «вход реверса» текущее состояние входа реверса (0 разомкнуто, 1 замкнуто).

Для типов данных «счетчик импульсов», «частота» и «изменение счетчика» подсчет ведется с учётом направления счёта, в соответствии со значением на входе «реверс» (0 – прямой счет, 1 – обратный счет).

Кнопка **«Сброс»** – позволяет вручную выполнить сброс счетчика в модуле.

Группа «**Счетчик**» позволяет задать параметры подсчета входных импульсов в модуле счетчиков и частотомеров. Содержит следующие параметры:

**«Счетчик»** – отображает состояние счетчика, доступен только для чтения.

**«Частота»** – отображает состояние частотного входа, доступен только для чтения.

**«Режим запуска счетчика»** – параметр задаёт режим запуска счетчика, значение может быть выбрано из списка:

- «всегда запущен» (значение по умолчанию) счетчик накапливает каждый импульс на входе;
- «из канала модуля» счетчик накапливает данные только при значении 1 (замкнуто) сигнала запуска на входе модуля;
- «из лог. канала» счетчик накапливает данные только при положительном значении на канале, определяемом параметром «Канал запуска счетчика».

**«Канал запуска счетчика»** – параметр позволяет выбрать логический канал, один из которых будет источником для запуска счетчика. Данный параметр отображается только при значении параметра «Режим запуска счетчика» равном «из лог. канала». Задержка включения счетчика после изменения значения на выбранном логическом канале – 100 мс. Значение по умолчанию: нет.

**«Режим сброса счетчика»** – параметр задаёт источник сброса счетчика, значение может быть выбрано из списка:

- «из канала платы» (значение по умолчанию) счетчик сбрасывает данные только при ненулевом значении сигнала сброса на входе платы;
- «из лог. канала» счетчик сбрасывает данные при ненулевом значении на канале, определяемом параметром «Канал запуска счетчика».

**«Канал сброса счетчика»** – параметр позволяет выбрать логический канал, один из которых будет источником для сброса счетчика. Данный параметр отображается только при значении параметра «Режим сброса счетчика» равном «из лог. канала». Задержка сброса счетчика после изменения значения на выбранном логическом канале – 100 мс. Значение по умолчанию: нет.

**«Канал для загрузки»** – параметр позволяет выбрать логический канал, который будет источником для загрузки накопленного счетчика после перезагрузки прибора. Для корректной работы необходимо настроить выбранный в данном параметре логический канал следующим образом:

- «Режим» равен «Измерительный вход»;
- «Источник» соответствует частотному каналу с выбранным каналом для загрузки;
- «Тип данных» равен «измерение счетчика»;
- «Загрузка из архива» равен «последнее значение»;

У группы, содержащей данный канал, должна быть включена непрерывная архивация.

**«Канал для масшт. счетчика»** – параметр позволяет выбрать логический канал, значение которого будет помножено на каждое изменение значения счетчика перед суммированием. Данный канал может быть использован для учета изменения масштабного коэффициента расхода, обусловленного изменением температуры. Значение по умолчанию: нет.

Группа «**Частота**» позволяет задать параметры частотомера в модуле счетчиков и частотомеров. Содержит следующие параметры:

**«Контроль ошибок частоты»** – параметр задаёт режим обработки сигналов закороти и обрыва:

«нет» (значение по умолчанию) – ошибки игнорируются;

«да» – получение любой из ошибок ведет к появлению ошибки «CALC».

**«Время ожидания импульса»** – параметр задаёт время ожидания импульса при вычислении частоты, значение может быть выбрано из списка:

«0,1 с» (значение по умолчанию);

 $-$  «1 с»;

- $-$  «10 с»:
- «100 с» используется для вычисления низких частот, для вычисления частоты используются данные счетчика;

**«Масштаб частоты»** – параметр задаёт период времени к которому приводится частота импульсов, значение может быть выбрано из списка:

«секунды» (значение по умолчанию);

- «минуты»;
- «часы».

**«Частота мин.»** – задаёт минимальное измеряемое значение частоты. При измерении меньшего значения будет выведена ошибка «-LO-». Частота выводится со знаком, определяемым значением сигнала «Реверс» на плате. Значение по умолчанию: -180000000,0.

**«Частота макс.»** – задаёт максимальное измеряемое значение частоты. При измерении большего значения будет выведена ошибка «-HI-». Значение по умолчанию: 180000000,0.

Группа «**Входы**» отображает текущие значения на входах каналов. Содержит следующие параметры:

**«Сброс»** – отображает состояние входа «сброс», доступен только для чтения.

**«Запуск»** – отображает состояние входа «запуск», доступен только для чтения.

**«Реверс»** – отображает состояние входа «реверс», доступен только для чтения. Значение данного параметра определят направление счета счетчика и знак передаваемого значения частоты.

Группа «**Ошибки**» отображает ошибки каналов. Содержит следующие параметры:

**«Короткое замыкание»** – отображает ошибку короткого замыкания, доступен только для чтения.

**«Обрыв»** – отображает ошибку обрыва, доступен только для чтения.

В соответствии с заказом в РМТ 79 могут быть установлены дополнительные модули дискретных входов. Они отображаются в меню **Встроенные входы - «Канал диск. Вх. B:1»** и имеют такие же характеристики и настройки как и **«Канал диск. Вх. I:1».**

#### **2.16.2. Встроенные выходы**

Вид меню «Встроенные выходы» зависит от модулей, установленных в РМТ 79. Базовая версия включает в себя встроенный звуковой выходной сигнал, обозначаемый как «Вых.: Звук. Сигнал» - подробнее о «Вых.: Звук. Сигнал» см. в п. 2.16.2.2.

#### **2.16.2.1. Встроенные выходы - Общие настройки**

В РМТ 79 доступен 1 встроенный выход в базовой комплектации (звуковой сигнал) и выходные модули, установленные в РМТ 79 по требованию заказчика. Каждый выход может быть использован для управления любым процессом или использоваться любым логическим каналом в режиме «Контроль выхода» для того, чтобы визуализировать результат или использовать его для дальнейшей обработки выходных данных.

Переключение между выходами производится посредством выбора искомого названия из списка в левой части экрана.

Параметры, общие для встроенных выходов:

**«Название»** – каждый выход уже имеет название, определенное РМТ 79, и пользователь не может его изменить (см. рисунок 2.41).

**«Значение»** – отображает состояние дискретного выхода, доступен только для чтения.

**«Источник»** – параметр позволяет выбрать логический канал, который будет источником данных для встроенного выхода. Значение по умолчанию: нет.

Для всех встроенных выходов (за исключением встроенного звукового выходного сигнала) выводится группа информация, содержащая следующие доступные только для чтения параметры:

**«Версия ПО»** – отображает версию программного обеспечения модуля встроенных выходов.

**«Аппаратная версия»** – отображает версию исполнения модуля встроенных выходов. **«Код статуса»** – отображает код состояния модуля встроенных выходов.

## **Описание параметра «Название» в меню «Встроенные выходы»**

Тип выхода Обозначение слота Номер выхода в слоте

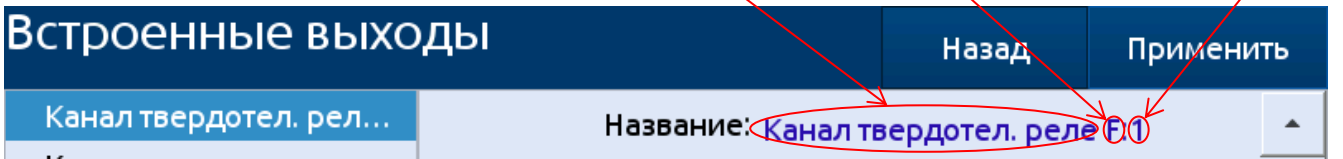

### **Рисунок 2.44**

#### **Установки источника данных для встроенного выхода**

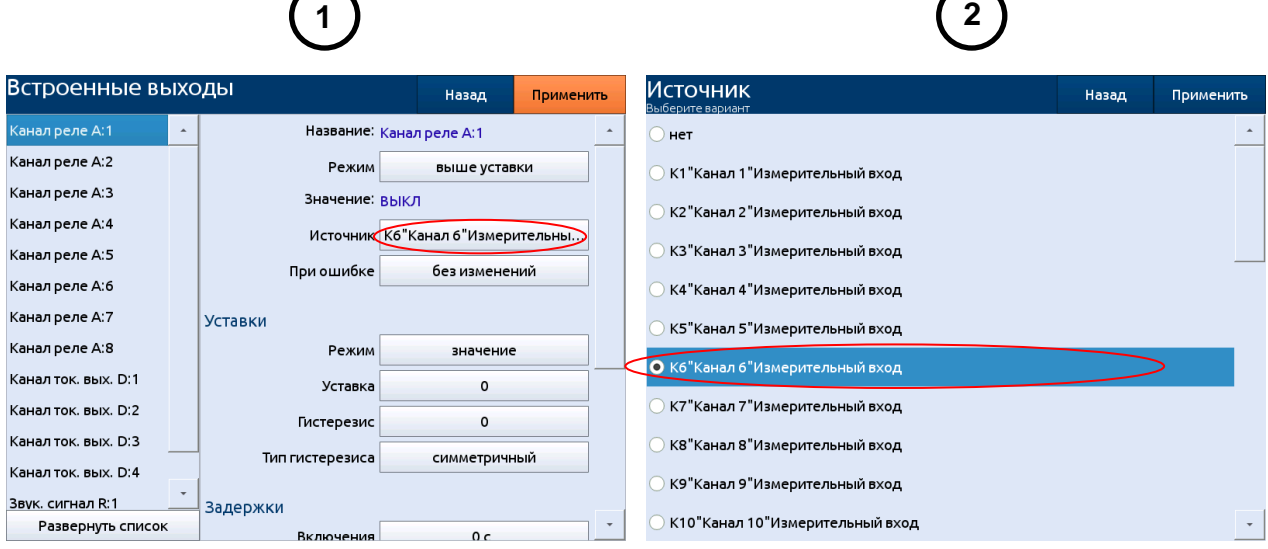

## **Рисунок 2.45**

Список встроенных модулей вывода находится в блоке параметров «Конфигурация оборудования» в меню «Информация о приборе».

Состояние физических выходов может быть использовано в качестве источника для логических каналов (подробнее см. в п. 2.17.4 «Логические каналы – Контроль выхода»).

### **2.16.2.2. Встроенные выходы - реле, звуковой сигнал**

Параметры «Встроенных выходов» для реле, звукового сигнала, виртуальных реле:

**«Название»** – каждый выход уже имеет название, данное РМТ 79, и пользователь не может изменить его (см. рисунок 2.41).

**«Режим»** – параметр позволяет пользователю выбрать способ работы выхода, может иметь следующие значения:

- «выключен» встроенный выход в неактивном состоянии (значение по умолчанию);
- «значение» выход находится в состоянии высокого уровня, когда входные данные (см. параметр «Источник») выше нуля, в противном случае выход находится в состоянии низкого уровня;
- «выше уставки» выход находится в состоянии высокого уровня, когда входные данные (см. параметр «Источник») выше заданного значения (см. блок параметров «Уставки»), в противном случае выход находится в состоянии низкого уровня;
- «ниже уставки» выход находится в состоянии высокого уровня, когда входные данные (см. параметр «Источник») ниже заданного значения (см. блок параметров «Уставки»), в противном случае выход находится в состоянии низкого уровня;
- «в диапазоне» выход находится в состоянии высокого уровня, когда входные данные (см. параметр «Источник») не выходят за пределы диапазона (см. блок параметров «Уставки»), в противном случае выход находится в состоянии низкого уровня;
- «вне диапазона» выход находится в состоянии высокого уровня, когда входные данные (см. параметр «Источник») за пределами диапазона (см. блок параметра «Уставка»), в противном случае выход находится в состоянии низкого уровня;
- «ШИМ» и «ШИМ ПДД» опции доступны только для выходных релейных модулей типа ТР, режим ШИМ описан в п. 2.16.2.3 «Встроенные выходы – ШИМ-режим для модулей типа ТР».

**«Источник»** – параметр позволяет выбрать логический канал, который будет источником данных для встроенного выхода. Значение по умолчанию: нет.

**«При ошибке»** – параметр позволяет выбрать тип реакции выхода в случае появления сигнала «Ошибка» (когда логический канал, который является источником для встроенного выхода, переходит в состояние ошибки, например выход за пределы измеряемого диапазона). Предусмотрены следующие варианты этого параметра:

- «без изменений» режим «Ошибка» не влияет на состояние выхода, в случае возникновения ошибки на канале «Источник» состояние выхода будет сохранять последнее установленное значение перед возникновением ошибки (значение по умолчанию);
- «выключение» при переходе канала-источника в состояние «Ошибка» выход немедленно переключается в состояние низкого уровня;
- «включение» при переходе канала-источника в состояние «Ошибка» выход немедленно переключается в состояние высокого уровня;
- «задержка выключения» при переходе канала-источника в состояние «Ошибка» выход переключается в состояние низкого уровня по истечении времени, установленного параметром «Задержка выключения»;
- «задержка включения» при переходе канала-источника в состояние «Ошибка» выход переключается в состояние высокого уровня по истечении времени, установленного параметром «Задержка включения».

**Блок параметров «Уставки»** – параметры позволяют пользователю установить зоны срабатывания реле в зависимости от входного сигнала (см. описание ниже).

**Блок параметров «Задержки»** – параметры позволяют пользователю установить продолжительности задержек изменения состояния выхода и минимальной продолжительности неизменного состояния выхода (см. описание ниже).

Для встроенных выходов (реле, звукового сигнала и виртуальных реле) состоянию низкого уровня соответствует значение «0», а состоянию высокого уровня – значение «1».

### *Блок параметров «***Уставки***»*

Перечень параметров блока зависит от выбранного варианта параметра **«Режим»**:

- **- «значение»** означает, что уставка постоянная величина;
- **- «канал»** означает, что уставка соответствует значению одного из логических каналов.

**«Уставка»** – задаёт значение сигнала, превышение которого приведет к изменению состояния выхода (для режима «Значение»), или позволяет выбрать логический канал, фактическое значение которого будет порогом для изменения состояния выхода (для режима «Канал») для режимов:

- «выше уставки» если значение источника выше, чем значение уровня, выход переходит в состояние высокого уровня;
- «ниже уставки» если значение источника ниже, чем значение уставки, выход переходит в состояние высокого уровня.

Диапазон: (-1,7 e+308…+1,7 e+308). Значение по умолчанию: 0.

**«Нижняя уставка»** и **«Верхняя уставка»** – параметры определяют диапазон значений источника сигнала, в котором выход (реле, звуковой сигнал) переходит в активное состояние (1- логическая единица) для режимов:

- «в диапазоне» если входные данные находятся в пределах определенного диапазона, выход переходит в состояние высокого уровня;
- «вне диапазона» если входные данные находятся вне указанного диапазона, выход переходит в состояние высокого уровня.

Диапазон: (-1,7 e+308…+1,7 e+308). Значение по умолчанию: 0.

В режиме «значение» **«Нижняя уставка»** и **«Верхняя уставка»** задаются конкретными числами. В режиме «канал» **«Нижняя уставка»** и **«Верхняя уставка»** задаются ссылками на логические каналы.

**«Гистерезис»** – величина зоны возврата при срабатывании реле.

**«Тип гистерезиса»** – «симметричный» и «несимметричный».

Ниже описана логика срабатывания реле для различных вариантов настроек:

Для варианта настройки «Режим»: «выше уставки» и «Тип гистерезиса»: «симметричный»: При увеличении значения **«Источник»** срабатывание реле происходит при значении **«Уставка» + «Гистерезис»**. А при уменьшении значения **«Источник»** выключение реле происходит при значении **«Уставка» - «Гистерезис»**.

Для варианта настройки «Режим»: «выше уставки» и «Тип гистерезиса»: «несимметричный». При увеличении значения **«Источник»** срабатывание реле происходит при значении **«Уставка»**, а при уменьшении значения **«Источник»** выключение реле происходит при значении **«Уставка» - «Гистерезис»**.

Для варианта настройки «Режим»: «ниже уставки» и «Тип гистерезиса»: «симметричный». При уменьшении значения **«Источник»** срабатывание реле происходит при значении **«Уставка» - «Гистерезис»**. А при увеличении значения **«Источник»** выключение реле происходит при значении **«Уставка» + «Гистерезис»**.

Для варианта настройки «Режим»: «ниже уставки» и «Тип гистерезиса»: «несимметричный». При уменьшении значения **«Источник»** срабатывание реле происходит при значении **«Уставка»**, а при увеличении значения **«Источник»** выключение реле происходит при значении **«Уставка» + «Гистерезис»**.

#### *Блок параметров «Задержки»*

**«Задержка включения»** – параметр позволяет установить время, которое должно пройти с момента превышения значения уровня до изменения состояния выхода от низкого уровня к высокому. Диапазон: (0 c…23 ч 59 мин 59 с). Значение по умолчанию: 0 c.

**«Задержка выключения»** – параметр позволяет установить время, которое должно пройти с момента превышения значения уровня до изменения состояния выхода от высокого уровня к низкому. Диапазон: (0 c…3 ч 59 мин 59 с). Значение по умолчанию: 0 c.

**«Вкл. мин.»** – минимальная продолжительность состояния высокого уровня выхода (если выход переключается в состояние высокого уровня, переход в состояние низкого уровня будет возможен только по истечении этого времени). Диапазон: (0 c…23 ч 59 мин 59 с). Значение по умолчанию: 0 c.

**«Выкл. мин.»** – минимальная продолжительность состояния низкого уровня (если выход переключается в состояние низкого уровня, переход в состояние высокого уровня будет возможен только по истечении этого времени). Диапазон: (0 c…23 ч 59 мин 59 с). Значение по умолчанию: 0 c.

Не рекомендуется устанавливать параметры «Вкл. мин.» и «Выкл. мин.» менее 1 с для электромеханических реле в силу их инерционности.

#### **2.16.2.3. Встроенные выходы – ШИМ-режим для модулей типа ТР**

Параметры «Встроенных выходов» в режиме ШИМ (широтно-импульсная модуляция):

**«Название»** – каждому выходу РМТ 79 уже присвоено название, изменить которое пользователь не может (см. рисунок 2.41).

**«Режим: ШИМ»** – выбран способ регулирования выхода ШИМ.

**«Источник»** – параметр позволяет выбрать логический канал, значение которого будет источником данных для встроенного выхода. Значение по умолчанию: Лог. кан. 1.

**Блок параметров «Настройки ШИМ»** – параметры позволяют пользователю задать диапазон входного сигнала, который будет менять скважность выходного (см. описание ниже).

**Блок параметров «Задержки»** – позволяют пользователю установить временные параметры выходного сигнала (см. описание ниже).

#### *Блок параметров «Настройки ШИМ»*

**«Входной предел для 0% ШИМ»** и **«Входной предел для 100% ШИМ»** – установкой этих параметров задаётся диапазон линейного изменения скважности импульсов, зависящей от источника сигнала; ниже этого диапазона сигнал равен нулю (нулевая скважность), а выше этого диапазона сигнал – максимальный (скважность равна 1). Диапазон: (-1,7 e+308…+1,7 e+308). Значение по умолчанию: 0.

**«Значение при ошибке»** – параметр позволяет пользователю задать значение выходного ШИМ сигнала во время состояния ошибки на канале источника данных (см. п. 2.16.2.3 «Встроенные выходы – ШИМ-режим для модулей типа ТР»). Диапазон: (0…100). Значение по умолчанию: 0.

**«Период»** – продолжительность одного цикла выходного импульса ШИМ – широтноимпульсной модуляции (минимальное значение составляет 0,1 с). Диапазон: (0,1 c…1600 с). Значение по умолчанию: 3 c.

#### *Блок параметров «Задержки»*

**«Вкл. мин»** – минимальная продолжительность нахождения в состоянии высокого уровня (после переключения в состояние высокого уровня переключение обратно возможно только спустя указанное в параметре время). Диапазон: (0 c…1000 с). Значение по умолчанию: 0 c.

**«Выкл. мин»** – минимальная продолжительность нахождения в состоянии низкого уровня (после переключения в состояние низкого уровня переключение обратно возможно только спустя указанное в параметре время). Диапазон: (0 c…1000 с). Значение по умолчанию: 0 c.

### **2.16.2.4. Встроенные выходы – модуль токовых выходов.**

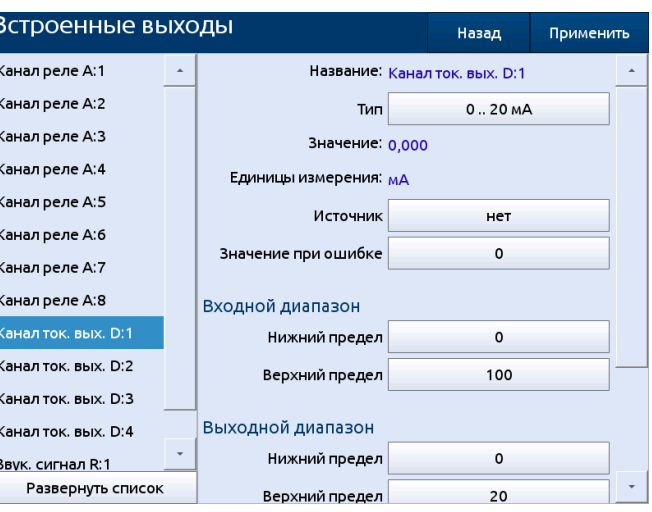

#### **Параметры токового выхода**

**Рисунок 2.46**

Параметры каналов токового выхода:

**«Тип»** – параметр задаёт диапазон изменения сигнала на канале токового выхода из списка:

выкл. (значение по умолчанию);

«0…20 мА» – токовый выход от 0 до 20 мА;

- «4…20 мА» токовый выход от 4 до 20 мА;
- «0…5 мА» токовый выход от 0 до 5 мА.

**«Значение»** – отображает состояние токового выхода, доступен только для чтения.

**«Единицы измерения»** – отображает единицы измерения параметра значение, доступен только для чтения.

**«Источник»** – параметр позволяет выбрать логический канал, который будет источником данных для встроенного выхода. Значение по умолчанию: нет.

**«Значение при ошибке»** – параметр задаёт значение выходного сигнала на канале в случае ошибки на логическом канале источника. Значение по умолчанию: 0.

Группа «**Входной диапазон**» позволяет задать значения входных уровней для масштабирования значения, получаемого из канала «Источник». Содержит следующие параметры:

**«Нижний предел»** – задаёт входное значение на канале «Источник», соответствующее нижнему выходному пределу. Значение по умолчанию: 0.

**«Верхний предел»** – задаёт входное значение на канале «Источник», соответствующее верхнему выходному пределу. Значение по умолчанию: 100.

Группа «**Выходной диапазон**» позволяет задать значения выходных уровней для масштабирования значения, выдаваемого в канал токового выхода. Содержит следующие параметры:

**«Нижний предел»** – задаёт входное значение канала токового выхода, соответствующее нижнему входному пределу. Значение по умолчанию: 0.

**«Верхний предел»** – задаёт входное значение канала токового выхода, соответствующее верхнему входному пределу. Значение по умолчанию: 20.

#### **2.16.3. Внешние выходы**

Меню «Внешние выходы» связано с передачей данных SLAVE-устройству с помощью протокола Modbus. Параметры этого меню, определяющие, какие данные будут отправляться подчиненным во время работы в режиме Master (например, скорость обмена, список активных выходных регистров и т.д.), задаются пользователем в меню Modbus.

# **2.16.3.1. Внешние выходы - Общие настройки**

Перечень доступных внешних выходов РМТ 79 определен в меню Modbus. В случае, когда внешние выходы не определяются или неактивны, в меню внешних выходов отображается пустой список.

Внешние выходы могут иметь два типа регулирования:

как реле;

как линейный выход.

Экранная форма меню «Внешние выходы» зависит от типа регулирования: «как реле» (дискретный выход) и «как линейный выход» (аналоговый выход).

### **2.16.4. Обновить список устройств**

Кнопка «Обновить список устройств» запускает процесс обновления списка встроенных модулей. При этом часть настроек дискретных выходов и выходов будет очищена. После обновления списка устройств необходимо сохранить конфигурацию для сохранения изменений.

### **2.17. Логические каналы**

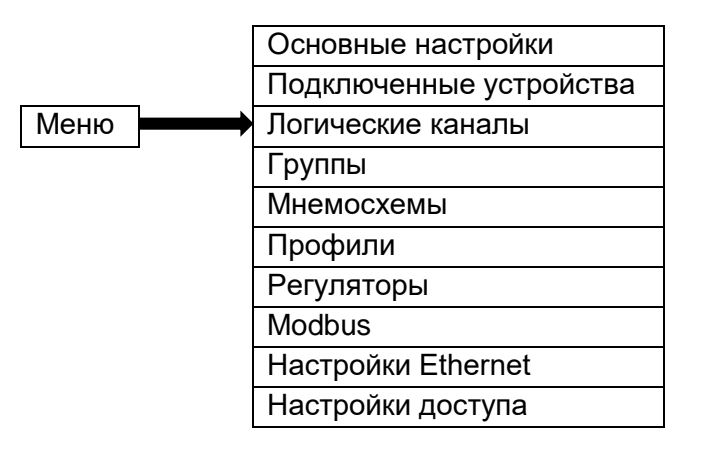

### **2.17.1. Меню «Логические каналы»**

Меню «Логические каналы» используется для их настройки. Логические каналы можно рассматривать как исходные данные для используемых выходов, регуляторов или других логических каналов, они могут быть собраны в группы для совместного отображения на экране РМТ 79 и архивации. Определение логического канала приведено в п. 2.3.2. «Логические каналы».

Чтобы войти непосредственно в меню конфигурирования нужного канала, коснитесь экрана и задержите его на несколько секунд на панели данных этого канала (см. поз. (1) на рисунке 2.7). Если установлен пароль (см. п. 2.24 «Настройки доступа»), то придется ввести пароль перед входом в режим конфигурирования.

# **2.17.2. Логические каналы – Общие настройки**

Переключение между логическими каналами производится посредством выбора искомого названия из списка в левой части экрана.

Параметры логического канала зависят от режима его использования.

Подробное описание режимов приведено в следующих разделах.

Канал в режиме «Выключен» имеет только один параметр – имя. В других режимах логические каналы активны и могут влиять на обработку и управление данными.

Параметры и блоки параметров, общие для активных логических каналов:

**«Название»** – параметр задаёт название логического канала. Значение по умолчанию: Канал + номер канала.

**«Единицы измерения»** – параметр задаёт единицы измерения логического канала, отображаемые на основной экранной форме:

- для значения параметра «Режим» равным «Измерительный вход» единицы измерения будут устанавливаться автоматически, доступны только для чтения, редактирование возможно посредством выбора единиц измерений в меню настройки масштаба;
- для остальных значений параметра «Режим» единицы измерений могут быть отредактированы пользователем.

**«Режим»** – параметр задаёт механизм работы логического канала. Параметр может принимать следующие значения:

- «Выключен» (значение по умолчанию);
- «Измерительный вход» см. п. 2.17.3;
- «Контроль выхода» см. п. 2.17.4;
- «Modbus» см. п. 2.17.5;
- «Выбор значения» см. п. 2.17.6;
- «Математическая функция» см. п. 2.17.7;
- «Регулятор» см. п. 2.17.8;
- «Профиль» см. п. 2.17.9;
- «Данные из другого канала» см. п. 2.17.10;
- «Системное значение» см. п. 2.17.11;
- «Формула» см. п. 2.17.12;
- «Интегратор» см. п. 2.17.13;
- «Уставка» см. п. 2.17.14;
- «Таймер» см. п. 2.17.15;
- «Счетчик» см. п. 2.17.16;
- «Код ошибки» см. п. 2.17.17.

**Блок параметров «Удержание значения»** позволяет пользователю установить функцию удержания значения, которая будет сохранять последнее значение канала. Блок включает в себя следующие параметры:

**«Режим»** – параметр задаёт способ вызова функции «Удержание значения». Параметр может принимать следующие значения:

- «выключен» функция «Удержание значения» отключена (значение по умолчанию);
- «из логического канала» функция «Удержание значения» активируется в зависимости от значения канала, выбранного в параметре «Источник».

**«Источник»** – параметр задаёт логический канал, который будет источником запуска функции «Удержание значения» (когда значение канала источника ≤ 0, удержание значения активно; при значении > 0 удержание значения отключено). Параметр отображается, только при выборе значения параметра «Режим» «из логического канала». Значение по умолчанию: Канал 1.

**Блок параметров «Отображение»** – позволяет установить формат и диапазон данных, отображаемых на экране. Описание параметров блока приведено в п. ххх

**Блок параметров «Обработка»** – используется для масштабирования и фильтрации данных. Блок включает в себя следующие параметры и кнопки:

**«Масштабирование»** – параметр задаёт режим масштабирования выходных данных логического канала. Параметр может принимать следующие значения:

«выключено» – масштабирование отключено (значение по умолчанию);

- «линейное» описание приведено в п. 2.17.2.1;
- «смещение» описание приведено в п. 2.17.2.2;

«настройка пользователем» – описание приведено в п. 2.17.2.3;

«квадратный корень» – описание приведено в п. 2.17.2.4.

Кнопка **«Настройка масштаба»** – открывает меню «Настройка масштаба». Кнопка отображается только при значении параметра «Масштабирование» отличном от «выключено». Набор параметров меню «Настройка масштаба» отличается в зависимости от значения параметра «Масштабирование».

**«Фильтр»** – параметр задаёт режим фильтрации выходных данных логического канала. Фильтрация применяется после выполнения масштабирования (если масштабирование и фильтрация активны). Параметр может принимать следующие значения:

«выключен» – фильтрация отключена (значение по умолчанию);

«сглаживающий» – описание приведено в п. 2.17.2.5;

«пиковый детектор» – описание приведено в п. 2.17.2.6;

**Блок «Управление»** – позволяет управлять уставками выполнять копирование настроек логического канала. При нажатии кнопки «Уставки» откроется меню управлением уставок текущего логического канала (описание приведено в п. 2.17.2.8). При нажатии кнопки «Копировать канал» откроется меню с выбором каналов для сохранения параметров текущего канала (параметры уставок сохранены не будут).

2.17.2.1 **«Масштабирование: линейное»** – значение соответствует линейному масштабированию значения канала. Меню «Настройка масштаба» для данного значения содержит следующие параметры:

**«Входные единицы измерения»** – параметр отображает единицы измерения источника сигнала логического канала. Параметр доступен только для чтения.

«**Выходные единицы измерения**» – параметр отображает единицы измерения логического канала после масштабирования.

Группа **«Точка 1»** – задаёт первую точку для линейного масштабирования и содержит следующие параметры:

**«Входное значение»** – параметр задаёт значение первой точки до масштабирования. Значение по умолчанию: 0.

**«Выходное значение»** – параметр задаёт значение первой точки после масштабирования. Значение по умолчанию: 0.

Группа **«Точка 2»** задаёт вторую точку для линейного масштабирования и содержит следующие параметры:

**«Входное значение»** – параметр задаёт значение второй точки до масштабирования. Значение по умолчанию: 20;

**«Выходное значение»** – параметр задаёт значение второй точки после масштабирования. Значение по умолчанию: 0.

*Пример.* Требуется: преобразовать давление, измеренное датчиком избыточного давления в уровень керосина в цистерне, если датчик установлен ниже дна цистерны на 0,5 м. Формула, которая должна быть использована для решения этой задачи, приведена ниже:

$$
H = P / (p*g) - h_0 = P * 0,125 - 0.5,
$$
 (2.1)

где *P* – давление в килопаскалях;

*H* – уровень керосина в метрах;

0,125 – наклон характеристики;

 $-0.5 -$  смещение.

Предположим, что наш диапазон изменения давления задан от минус 2 кПа до плюс 36 кПа (диапазон выбран произвольно). В этом случае (см. рисунок 2.47):

- Параметр «Масштабирование» определяем, как «линейное».
- Переходим к «Настройке масштаба»:
	- В единицу измерения на выходе записываем «м».
	- В окно «Входное значение» точки 1 записываем «2» (нижнее значение диапазона давления).
	- В окно «Выходное значение» точки 1 записываем «-0,25» (рассчитано по формуле 2.1).
	- В окно «Входное значение» точки 2 записываем «36» (верхнее значение диапазона давления).

В окно «Выходное значение» точки 2 записываем «4» (рассчитано по формуле 2.1).

### **Пример конфигурации масштабирования**

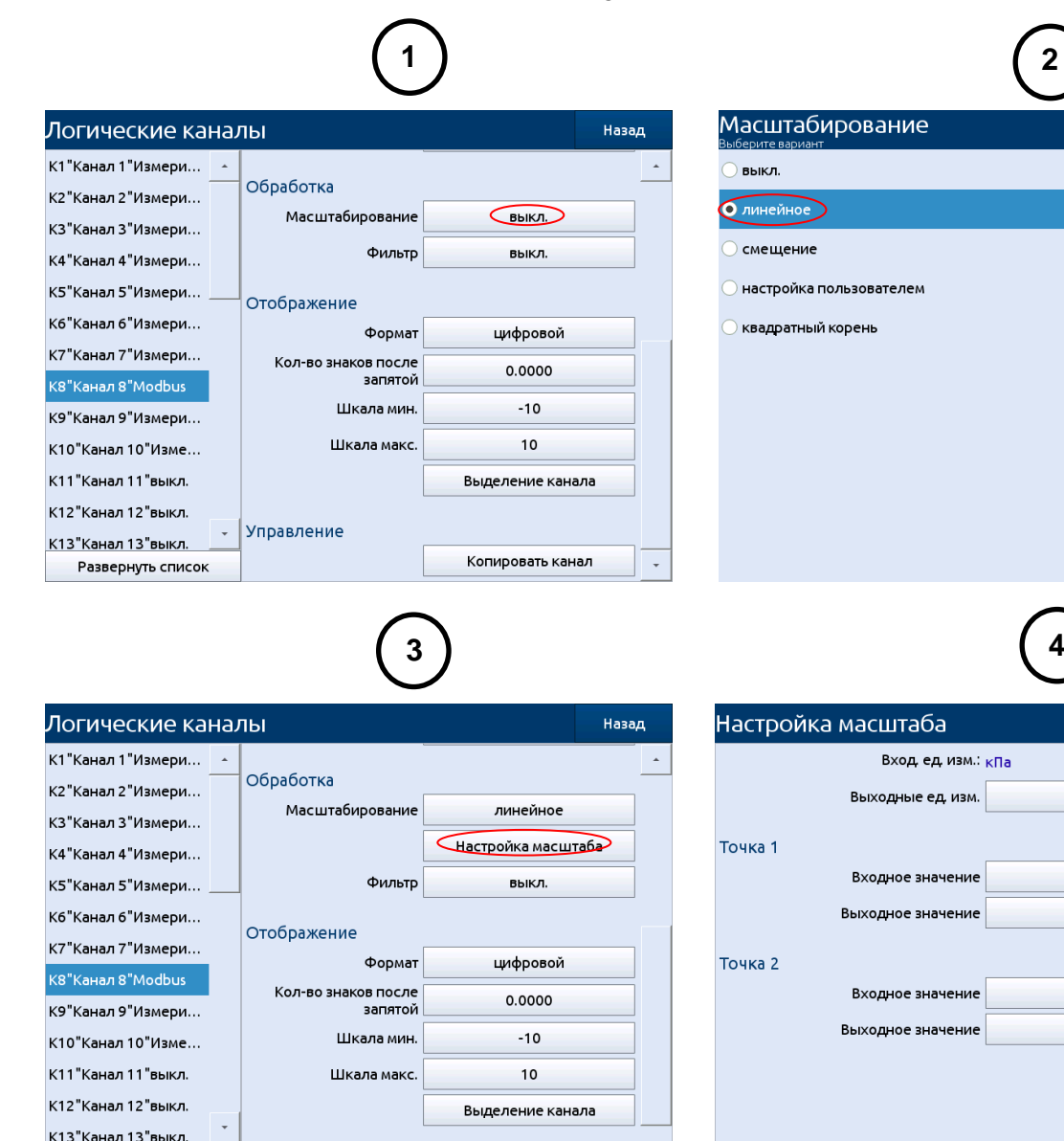

Развернуть список

Управление

# **Рисунок 2.47**

2.17.2.2 **«Масштабирование: смещение»** – значение соответствует смещению значения канала. Смещение производится по формуле:

$$
y = x + \text{сmeцение.} \tag{2.2}
$$

.<br>Назад

Применить

**Назад** 

 $\mathsf{M}$ 

 $\overline{2}$ 

 $-0.25$ 

36

 $\lambda$ 

Меню «Настройка масштаба» для данного значения содержит следующие параметры:

**«Входные единицы измерения»** – параметр отображает единицы измерения источника сигнала логического канала. Параметр доступен только для чтения.

«**Выходные единицы измерения**» – параметр отображает единицы измерения логического канала после масштабирования.

«**Величина смещения**» – параметр задаёт значение смещения. Диапазон: (-1.7e308…1.7 e308). Значение по умолчанию: 0.

2.17.2.3 **«Масштабирование: настройка пользователем»** – значение соответствует масштабированию значения канала, определяемым набором линейных преобразований на заданных входных интервалах (см. рисунок 2.48).

**Меню «Настройка масштаба»** для данного значения содержит следующие параметры и кнопки: **«Входные единицы измерения»** – параметр отображает единицы измерения источника сигнала логического канала. Параметр доступен только для чтения.

«**Выходные единицы измерения**» – параметр отображает единицы измерения логического канала после масштабирования.

**«Количество точек»** – параметр задаёт количество точек, которые в настоящее время уже определены в конфигурации масштабирования. Параметр доступен только для чтения.

Кнопка **«Редактирование точек»** – открывает меню «Редактирование точек».

Меню «Настройка масштаба» предназначено для определения набора точек, используемых для масштабирования. Меню содержит следующие параметры и кнопки:

**«Входное значение»** – параметр задаёт входное значение до масштабирования выбранной точки. Значение по умолчанию: 0.

**«Выходное значение»** – параметр задаёт выходное значение после масштабирования выбранной точки. Значение по умолчанию: 0.

Кнопка **«+»** – добавляет новую точку за отображаемой. Максимальное количество точек: 20.

Кнопка **«-»** – удаляет выбранную точку, кнопка активна при наличии трех или более точек.

Переключение между точками производится посредством выбора искомого названия из списка в левой части экрана.

В случае задания координат двух точек пользовательская настройка работает как линейное масштабирование (см. п. 2.17.2.1). Если задано более 2-х точек, пользовательская характеристика представляет собой совокупность отрезков прямых линий.

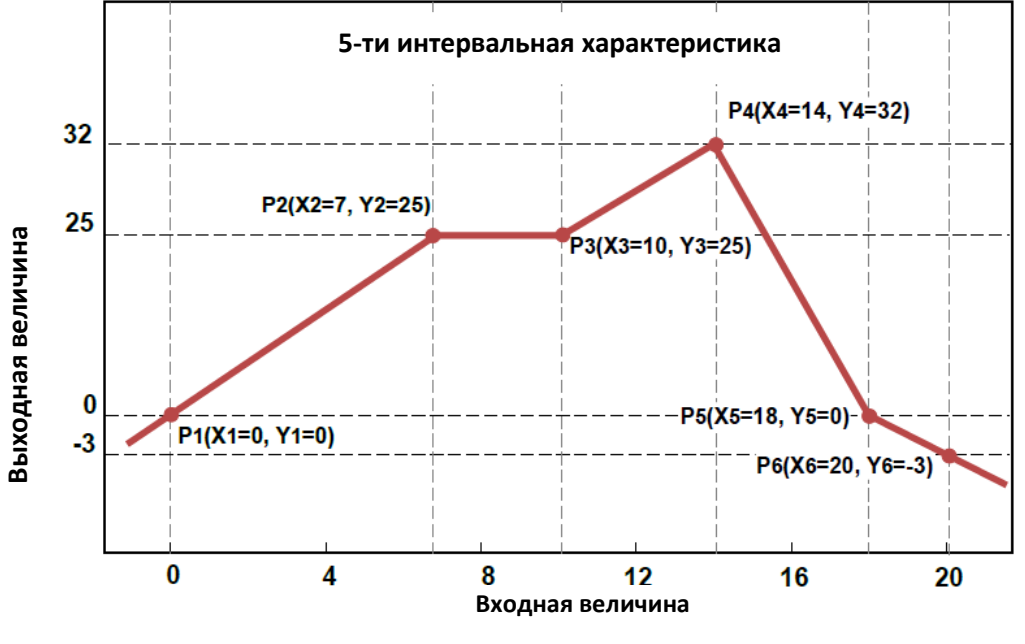

**Пример пользовательской характеристики**

**Рисунок 2.48**

2.17.2.4 **«Масштабирование: квадратный корень»** – значение соответствует функции извлечения корня из значения логического канала с возможностями масштабирования и линеаризации характеристики вблизи нуля. Меню «Настройка масштаба» для данного значения содержит следующие параметры: **«Входные единицы измерения»** – параметр отображает единицы измерения источника сигнала логического канала. Параметр доступен только для чтения.

«**Выходные единицы измерения**» – параметр отображает единицы измерения логического канала после масштабирования.

**«Диапазон входа мин»** – параметр задаёт минимум диапазона входных значений канала до масштабирования. Значение по умолчанию: 0.

**«Диапазон входа макс»** – параметр задаёт максимум диапазона входных значений канала до масштабирования. Значение по умолчанию: 1.

**«Диапазон преобразования мин»** – параметр задаёт выходное значение канала после масштабирования при входном значении, равным значению параметра «Диапазон входа мин». Значение по умолчанию: 0.

**«Диапазон преобразования макс»** – параметр задаёт выходное значение канала после масштабирования при входном значении, равным значению параметра «Диапазон входа макс». Значение по умолчанию: 1.

**«Линеаризация в 0»** – параметр задаёт параметры функции линеаризации квадратного корня вблизи нуля. Используется для уменьшения шумов вблизи нуля. Значение па-раметра указывается в процентах от измеряемого диапазона. Возможен выбор из следующих фиксированных значений – выкл; 0,5; 1; 2 (значение по умолчанию); 3 %. При значениях измеряемой величины от 0 до указанного порога индицируемое значение вычисляется по следующей формуле:

$$
Value = k \times \frac{I - I_{\min}}{I_{\max} - I_{\min}} \times (dP2 - dP1) + dP1 , \qquad (2.3)
$$

где: *k* зависит от значения параметра;

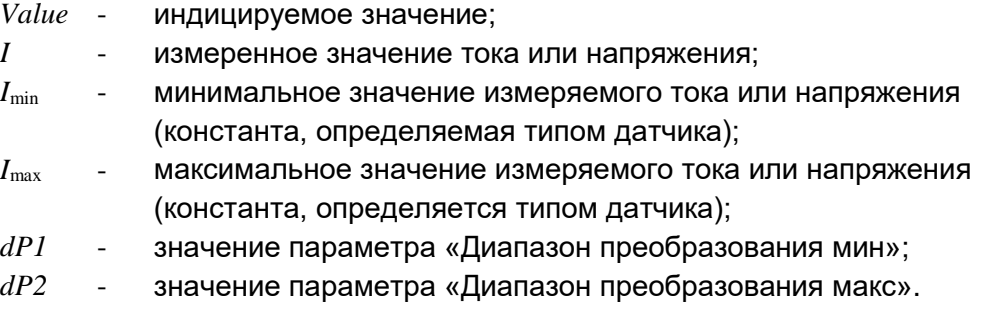

Значения коэффициента «k» в зависимости от выбранного значения параметра линеаризации («Линеар. кв. кор. %») приведены в таблице 2.6. Таблица 2.6

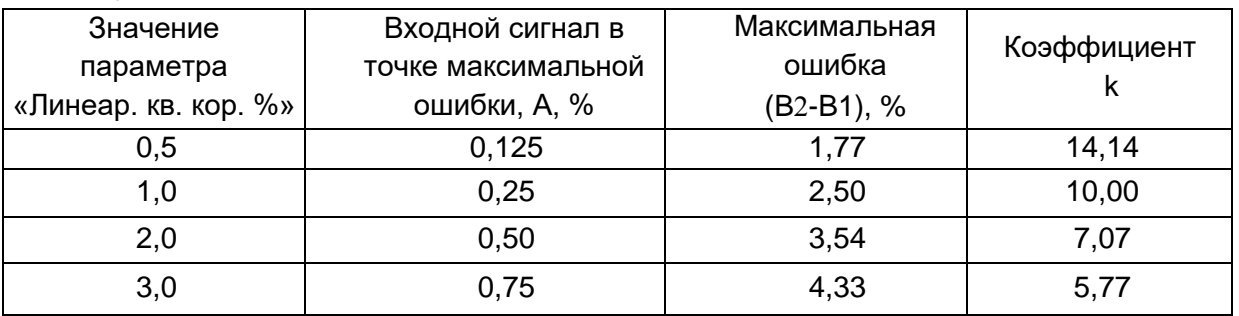

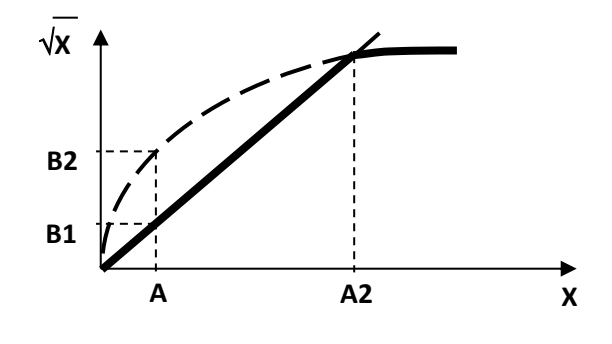

**Рисунок 2.49**

2.17.2.5 **«Фильтр: сглаживающий»** значение соответствует функции фильтра значения логического канала, действие которого выражается формулой:

$$
Y_n = X_n \cdot \left(1 - e^{\frac{-0.1}{w}}\right) + Y_{n-1} \cdot e^{\frac{-0.1}{w}}.
$$
\n(2.4)

где: n – номер измерения (n = 1, 2, 3, ...,);

- Yn выходное значение для точки n;
- Хn текущая измеряемая величина;
- W постоянная времени в секундах. Этот коэффициент задается пользователем, исходя из значения параметра «Постоянная затухания» (значение «0 с» соответствует выключенному фильтру;
- 0,1 с период цикла.

После выбора параметра «Тип фильтра: сглаживающий» становится доступной кнопка «Настройка фильтра», которая позволяет пользователю ввести значение «Постоянной затухания» (см. формулу 2.4). Постоянная затухания задается в секундах и определяет время, за которое 63 % процента входного значение будет переведено в выходное (при ступенчатом воздействии см рисунок 2.50).

# **Пример применения сглаживающего фильтра: входной сигнал (красный график), сигнал после фильтра «Постоянная затухания» = 5 с (зеленый график), сигнал после фильтра «Постоянная затухания» = 15 с (синий график)**

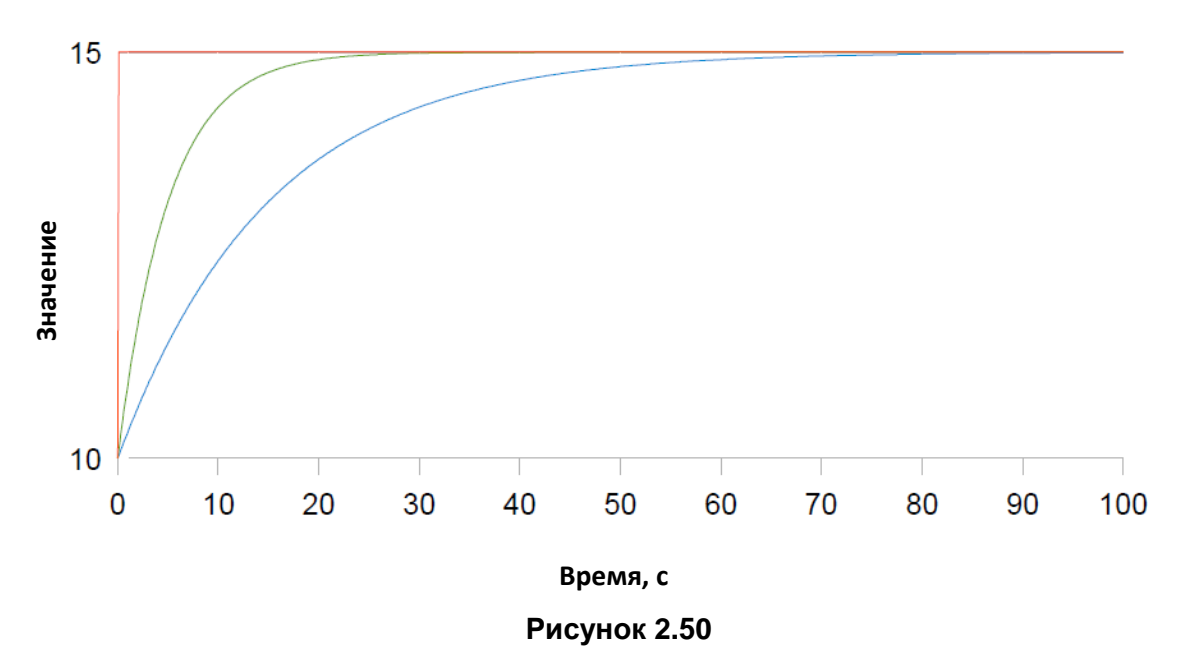

2.17.2.6 **«Фильтр: пиковый детектор»** – значение соответствует функции фильтра значения логического канала, которая позволяет обнаруживать и визуализировать пиковые значения измеряемого сигнала. Обнаружение пиков возможно, если значение измеряемого сигнала увеличивается, а затем уменьшается (или наоборот) на величину, заданную пользователем. После этого зафиксированное пиковое значение может сохраняться в течение установленного пользователем промежутка времени. Если в течение этого времени РМТ 79 обнаруживает новый пик, его значение обновляется, а отсчет времени удержания запускается заново. В случае истечения заданного времени и отсутствия обнаружения нового пика, РМТ 79 переходит к отображению текущего значения измеряемого сигнала (см. рисунок 2.51).

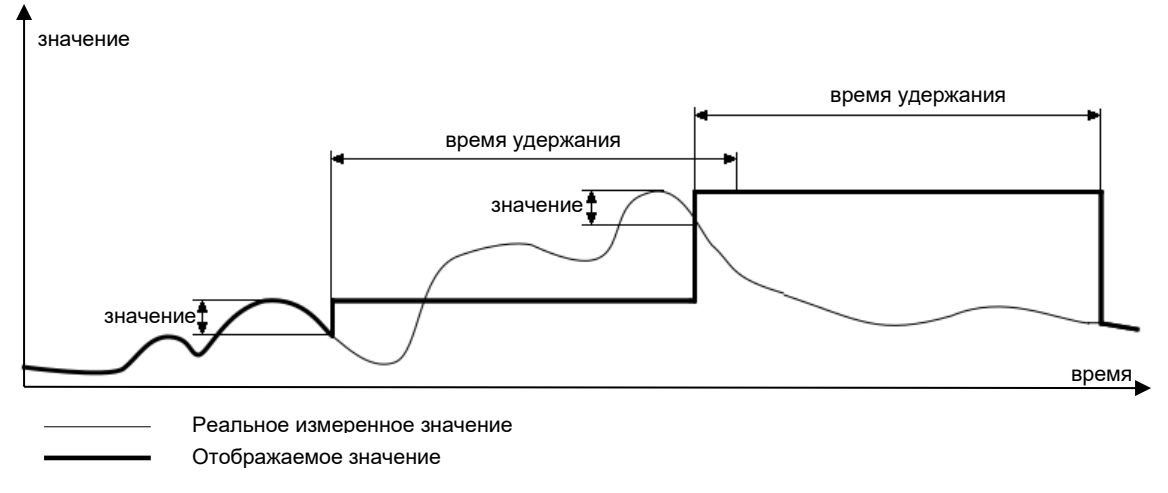

#### **Отображение текущего значения измеряемого сигнала**

#### **Рисунок 2.51**

После выбора опции «пиковый детектор» на экране появляется кнопка **«Настройка фильтра»**, которая открывает доступ к следующим параметрам конфигурации фильтра:

**«Режим»** – позволяет выбрать режим работы фильтра:

«пики» – определение высоких значений логического канала (значение по умолчанию);

«впадины» - определение низких значений логического канала.

**«Значение»** – пик или провал будут обнаружены, если значение сигнала уменьшится или увеличится на величину, заданную этим параметром. Значение по умолчанию: 1.

**«Время удержания»** – время, на которое величина обнаруженного пика будет сохраняться при условии, что не будет обнаружен новый пик. Диапазон (0…1000). Значение по умолчанию: 1.

**«Режим сброса»** – включение и выключение функции сброса пикового значения логическим каналом:

«выключен» – сброс логическим каналом выключен (значение по умолчанию);

 «из лог. канала» – позволяет выбрать логический канал, который, если его значение выше 0, сбросит значение обнаруженного пика.

**«Источник сброса»** – содержит список логических каналов, из которых будет выбран источник сброса.

### 2.17.2.7 **Группа «Отображение»**

Блок включает в себя следующие параметры и кнопки:

**«Формат»** – параметр задаёт формат отображения данных логического канала. Параметр может принимать следующие значения:

- «цифровой» **–** соответствует отображению значения канала в виде числа (значение по умолчанию);
- «дискретный» **–** соответствует отображению значения канала в виде состояний: «низкое» («0») или «высокое» («1»);
- «время» **–** соответствует отображению значения канала в виде «ЧЧ:ММ:CC», из расчета перевода цифрового значения на логическом канале в секунды с начала расчета;
- «текст» **–** соответствует отображению значения канала в виде одного из набора текстового элемента.

**«Знаков после запятой»** – параметр предназначен для цифрового формата и задаёт количество знаков после запятой, которое будет отображаться в выходном значении. Пользователь может выбрать один из вариантов: «0» (без десятичной точки), «0.0», «0.00», «0.000», «0.0000», «0.00000», «0.000000» (до 6 знаков после запятой). Значение по умолчанию – «0.0000».

**«Текст выкл.»** – параметр задаёт текст, который будет отображаться в значении логического канала в режиме «Формат = дискретный» и при входном значении меньше или равно нулю (по умолчанию «OFF»).

**«Текст вкл.»** – параметр задаёт текст, который будет отображаться в значении логического канала в режиме «Формат = дискретный» и входном значении больше нуля (по умолчанию «ON»).

**«Шкала мин.»** – параметр задаёт минимальное значение канала, которое отображается на экране для графика, гистограммы, стрелочного индикатора. Диапазон (-1e+12…1e+12). Значение по умолчанию: -10.

**«Шкала макс.»** – параметр задаёт максимальное значение канала, которое отображается на экране для графика, гистограммы, стрелочного индикатора. Диапазон (-1e+12…1e+12). Значение по умолчанию: 10.

Кнопка **«Настройка текстов»** – открывает меню «Настройка текстов», отображается в значении логического канала в режиме «Формат = текст».

**Меню «Настройка текста»** – используется для определения списка текстовых элементов отображения логического канала в режиме «Формат = текст». Содержит следующие параметры:

**«Количество значений»** – параметр задаёт количество текстовых элементов отображения. Текстовый элемент представлен в виде пары параметров «Значение N» и «Текст N», где N – номер текстового элемента. Диапазон (3…10). Значение по умолчанию: 3.

**«Значение N»** – параметр задаёт соответствующее тексту «Текст N» значение логического канала, где N – номер текстового элемента.

**«Текст N»** – параметр задаёт соответствующий значению параметра «Значение N» текст, где N – номер текстового элемента.

Продолжение перечисления параметров группы «Отображение»:

Кнопка **«Выделение канала»** – открывает меню «Выделение канала».

**Меню «Выделение канала»** – используется для изменения цвета фона и его режима. Пользователь может установить до пяти различных вариантов выделения, в зависимости от важности события, которое должно вызывать выделение этого канала. Меню включает в себя следующие параметры:

**«Режим»** – используется для изменения способа отображения: «выключен» (значение по умолчанию), «постоянный», «мигание».

**«Период»** – появляется, когда установлен «мигающий» режим, и задаёт период мигания.

**«Удержание»** – минимальное время, в течение которого выбранный вариант выделения будет сохраняться, даже если сигнал от источника выделения исчезнет.

**«Запуск»** – с помощью этого параметра пользователь может выбрать логический канал, который будет источником для запуска выделения канала. Когда значение канала-источника меньше или равно нулю – выделение неактивно, а когда значение больше нуля – активно.

**«При ошибке»** – с помощью этого параметра пользователь может определить, будет ли выбранный вариант выделения активным, когда канал-источник возвращает ошибку:

- «без выделения» выбранный вариант выделения не будет активным при состоянии логического канала «Ошибка» (значение по умолчанию);
- «с выделением» выбранный вариант выделения будет активным при состоянии логического канала «Ошибка».

**«Цвет»** – выбор цветов шрифта и фона выделения.

Используя стрелки, размещенные в правом верхнем углу экрана, пользователь может выбрать вариант выделения, который он хочет настроить. Средняя кнопка позволяет осуществить прямой выбор конкретного варианта из списка.

Несмотря на то, что отображение измеряемого значения на экране возможно в нескольких режимах (вплоть до режима «4 знака после запятой»), пользователь должен учитывать реальную заявленную погрешность подключенного к РМТ 79 датчика и погрешность измерительного канала в целом.

Следует обращать внимание на иерархию выделения. Если одновременно создадутся условия для работы двух или трех режимов выделения, отображаться будет вариант с наименьшим порядковым номером.

Шкала времени является общей для всей группы и может быть настроена в меню «Группы» (см. п. 2.18. «Группы»).

### 2.17.2.8 **Меню «Уставки»**

Меню позволяет выбрать в соответствие любому логическому каналу до 8 других логических каналов, выполняющих роль уставки. Управление списком уставок и их параметров выполняется в меню «Уставки». Для открытия меню «Уставки» необходимо нажать кнопку «Выбор уставок» в группе «Управление» в параметрах логического канала (далее – опорный канал).

Кнопка «+» добавляет новую уставку.

Кнопка «-» удаляет выбранную уставку.

**«Канал»** – параметр определяет логический канал, используемый для вычисления значения уставки (значение по умолчанию: нет). После изменения значения данного параметра будет произведена конфигурация выбранного канала: параметру «Название» будет присвоено значение «<Название опорного канала>:У<Номер уставки>, параметру «Режим» будет присвоено значение «Уставка», параметру «Источник» будет присвоено значение «<Опорный канал>», параметру «Формат» будет присвоено значение «дискретный». После выбора логического канала в качестве уставки его параметры «Название», «Режим» и «Источник» становятся недоступны для редактирования, копирование в данный канал запрещается. После изменения данного параметра производится обновление списка «Выделение канала» для опорного канала.

**«Значимость»** – параметр определяет тип уставки и задает цвет маркера уставки в графическом представлении. Может принимать значения:

- «предупредительная» соответствует светло красному цвету для режима уставки «выше уставки» и светло синему цвету для режима уставки «ниже уставки» (значение по умолчанию);
- «аварийная» соответствует красному цвету для режима уставки «выше уставки» и синему цвету для режима уставки «ниже уставки».

Параметры «Режим уставки», «При ошибке» и последующие параметры отображаются только после выбора канала для вычисления уставки, их функционал соответствует одноименным параметрам из описания логического канала в режиме «Уставка».

**«Режим уставки»** – параметр позволяет пользователю выбрать тип уставки, может иметь следующие значения:

- «выключен» уставка в неактивном состоянии (значение по умолчанию);
- «выше уставки» уставка находится в состоянии высокого уровня, когда входные данные выше заданного значения, в противном случае уставка находится в состоянии низкого уровня;
- «ниже уставки» уставка находится в состоянии высокого уровня, когда входные данные ниже заданного значения, в противном случае уставка находится в состоянии низкого уровня (не отображается в графическом представлении);
- «в диапазоне» уставка находится в состоянии высокого уровня, когда входные данные не выходят за пределы диапазона, в противном случае уставка находится в состоянии низкого уровня;
- «вне диапазона» уставка находится в состоянии высокого уровня, когда входные данные за пределами диапазона, в противном случае уставка находится в состоянии низкого уровня (не отображается в графическом представлении);

**«При ошибке»** – параметр позволяет выбрать тип реакции канала в случае появления сигнала «Ошибка» (когда опорный логический канал переходит в состояние ошибки). Предусмотрены следующие варианты этого параметра:

- «без изменений» режим «Ошибка» не влияет на состояние выхода (значение по умолчанию);
- «выключение» при переходе опорного канала в состояние «Ошибка» уставка немедленно переключается в состояние низкого уровня;
- «включение» при переходе опорного канала в состояние «Ошибка» уставка немедленно переключается в состояние высокого уровня;
- «задержка выключения» при переходе опорного канала в состояние «Ошибка» уставка переключается в состояние низкого уровня по истечении времени, установленного параметром «Задержка выключения»;
- «задержка включения» при переходе опорного канала в состояние «Ошибка» уставка переключается в состояние высокого уровня по истечении времени, установленного параметром «Задержка включения».
- **«Режим»**  параметр определяет тип уровня уставки:
- «значение» означает, что уставка постоянная величина (значение по умолчанию);
- «канал» означает, что уставка соответствует значению логического канала (в графическом представлении маркеры значений уставки будет изменятся только при переключении экранов).

**«Уставка»** – определяет значение сигнала, превышение которого приведет к изменению состояния канала (для режима «Значение»), или позволяет выбрать логический канал, фактическое значение которого будет порогом для изменения состояния уставки (для режима «Канал») для режимов:

- «выше уставки» если значение источника выше, чем значение уровня, уставка переходит в состояние высокого уровня;
- «ниже уставки» если значение источника ниже, чем значение уровня, уставка переходит в состояние высокого уровня.
- Диапазон: (-1,7 e+308…+1,7 e+308). Значение по умолчанию: 0.

**«Нижняя уставка»** и **«Верхняя уставка»** – параметры определяют диапазон, в котором происходит изменение состояния канала (для режима «Значение»), или они позволяют выбрать логические каналы, фактические значения которых будут диапазоном изменения состояния выхода (для режима «Канал») для режимов:

- «в диапазоне» если входные данные находятся в пределах определенного диапазона, канал переходит в состояние высокого уровня;
- «вне диапазона» если входные данные находятся вне указанного диапазона, канал переходит в состояние высокого уровня.

**«Гистерезис»** – величина зоны возврата по срабатыванию реле.

**«Тип гистерезиса»** – «симметричный» и «несимметричный».

Ниже описана логика изменения значения канала для различных вариантов настроек:

Для варианта настройки «Режим»: «выше уставки» и «Тип гистерезиса»: «симметричный»: При увеличении значения опорного канала срабатывание уставки происходит при значении **«Уставка» + «Гистерезис»**. А при уменьшении значения опорного канала выключение уставки происходит при значении **«Уставка» - «Гистерезис»**.

Для варианта настройки «Режим»: «выше уставки» и «Тип гистерезиса»: «несимметричный». При увеличении значения опорного канала срабатывание уставки происходит при значении **«Уставка»**, а при уменьшении значения опорного канала выключение уставки происходит при значении **«Уставка» - «Гистерезис»**.

Для варианта настройки «Режим»: «ниже уставки» и «Тип гистерезиса»: «симметричный». При уменьшении значения опорного канала срабатывание уставки происходит при значении **«Уставка» - «Гистерезис»**. А при увеличении значения опорного канала выключение уставки происходит при значении **«Уставка» + «Гистерезис»**.

Для варианта настройки «Режим»: «ниже уставки» и «Тип гистерезиса»: «несимметричный». При уменьшении значения опорного канала срабатывание уставки происходит при значении **«Уставка»**, а при увеличении значения опорного канала выключение уставки происходит при значении **«Уставка» + «Гистерезис»**.

**Блок параметров «Задержки»** – параметры позволяют пользователю установить продолжительности задержек изменения состояния уставки и минимальной продолжительности состояния уставки.

**«Включения»** – параметр позволяет установить время, которое должно пройти с момента превышения значения уровня до изменения состояния уставки от низкого уровня к высокому. Диапазон: (0 c…23 ч 59 мин 59 с). Значение по умолчанию: 0 c.

**«Выключения»** – параметр позволяет установить время, которое должно пройти с момента превышения значения уровня до изменения состояния уставки от высокого уровня к низкому. Диапазон: (0 c…3 ч 59 мин 59 с). Значение по умолчанию: 0 c.

**«Вкл. мин.»** – минимальная продолжительность состояния высокого уровня уставки (если уставка переключается в состояние высокого уровня, переход в состояние низкого уровня будет возможен только по истечении этого времени). Диапазон: (0 c…23 ч 59 мин 59 с). Значение по умолчанию: 0 c.

**«Выкл. мин.»** – минимальная продолжительность состояния низкого уровня (если уставка переключается в состояние низкого уровня, переход в состояние высокого уровня будет возможен только по истечении этого времени). Диапазон: (0 c…23 ч 59 мин 59 с). Значение по умолчанию: 0 c.

Список «Выделение канала» для опорного канала автоматически перестраивается при изменении значений параметров «Канал» или «Значимость». Количество элементов выделения опорного канала устанавливается в соответствии с количеством уставок. Для каждого элемента в соответствии с уставкой выбирается «Источник» = «<Канал уставки>», стиль чисел = черный, цвет фона = оранжевый для предупредительной уставки и красный для аварийной.

После настройки уставок они будут отображаться на экране с графическим отображением значений логических каналов в виде графиков, таблиц, гистограмм и мнемосхем.

**Важно:**

**На экране будут отображаться только уставки со значением параметра «Режим уставки» равным «выше уставки» или «ниже уставки»!**

**Изменение уровня срабатывания уставки посредством изменения логического канала (при задании логического канала) в реальном времени отображаться в графическом представлении не будет! Для обновления необходимо выполнить обновление экранных форм посредством переключения активного вида или группы.**

**При просмотре архива через меню РМТ 79 срабатывание уставок в табличном представлении отображаться не будет! Для просмотра состояний уставок в архиве необходимо выводить группу с каналами уставок.**

**При просмотре архива через меню РМТ 79 в поле графика отображаются текущие уровни срабатывания уставок, изменение уровней уставок не учитывается!**

**2.17.3. Логические каналы - режим «Измерительный вход»**

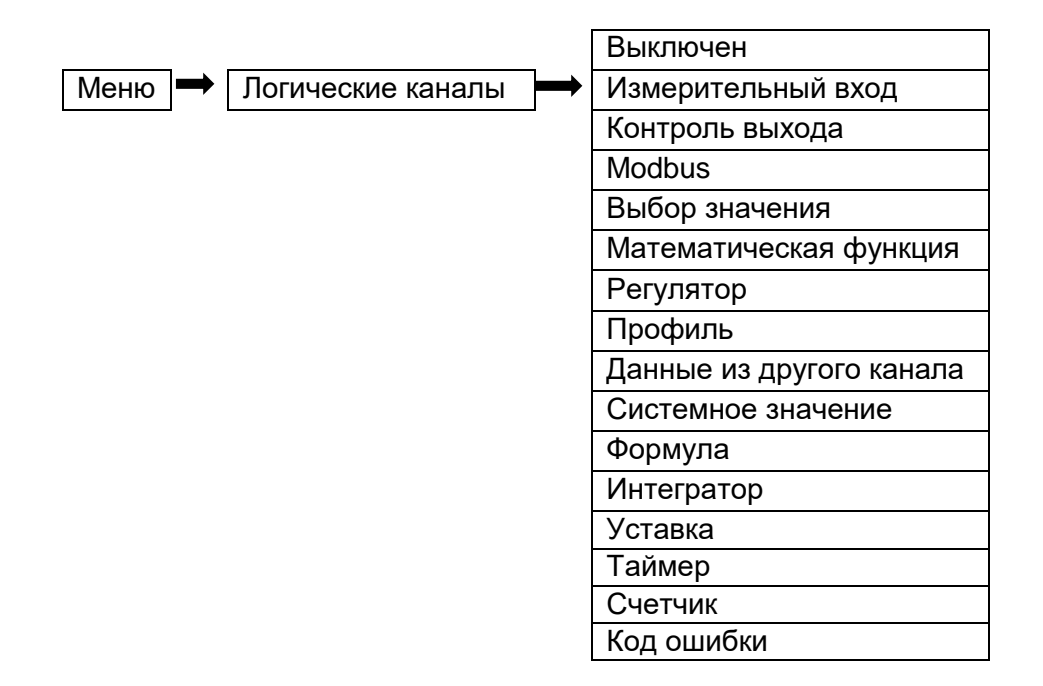

Этот режим позволяет пользователю обрабатывать данные с помощью установленных в РМТ 79 входных модулей. Эти данные могут быть отображены и/или обработаны в любых других логических каналах (например, с помощью математической функции или виртуальных реле) или могут быть источником данных для управления выходами.

Параметрами логических каналов в режиме «Измерительный вход» являются:

**«Название»** – задаёт имя логического канала.

**«Единицы измерения»** – для встроенных модулей задаётся автоматически. Чтобы изменить единицу измерения, следует использовать режим масштабирования.

**«Источник»** – в этом параметре пользователь выбирает источник данных из списка доступных встроенных входов (см. описание ниже).

**Кнопка «Настройка источника»** – открывает меню редактирования параметров встроенного входа, выбранного значением параметра «Источник».

**Блок параметров «Удержание значения»** – позволяет пользователю установить соответствующую функцию, которая будет сохранять последнее значение канала (см. п. 2.17.2 «Логические каналы - Общие настройки»).

**Блок параметров «Обработка»** – используется для масштабирования и фильтрации данных (см. п. 2.17.2 «Логические каналы - Общие настройки»).

**Блок параметров «Отображение»** – параметры блока позволяют пользователю выбрать формат и диапазон данных, отображаемых на экране (см. п. 2.17.2 «Логические каналы - Общие настройки»).

# *Параметр «Источник» в режиме «Измерительный вход»*

После нажатия на кнопку «Источник» появляется список доступных аналоговых входов. Выбранный вариант будет источником данных для этого логического канала.

В РМТ 79 предусмотрено 2 способа изменения конфигурации встроенных входов:

- с помощью кнопки «Настройка источника» в меню «Логические каналы»;
- с помощью меню «Встроенные входы».

Источником в режиме «Измерительный вход» могут быть (в том же порядке, как и в списке устройств - см. рисунок 2.52):

а) входные модули, установленные в соответствующие слоты.

Описание параметров входных модулей приведено в п. 2.16.1.

б) встроенный дискретный вход, который обозначается как «Канал диск. Вх. I:1».

Встроенный дискретный вход может быть использован, например, как переключатель для процесса. Описания параметров см. в п. 2.16.1.3.

#### **Просмотр списка выборки доступных измерительных входов**

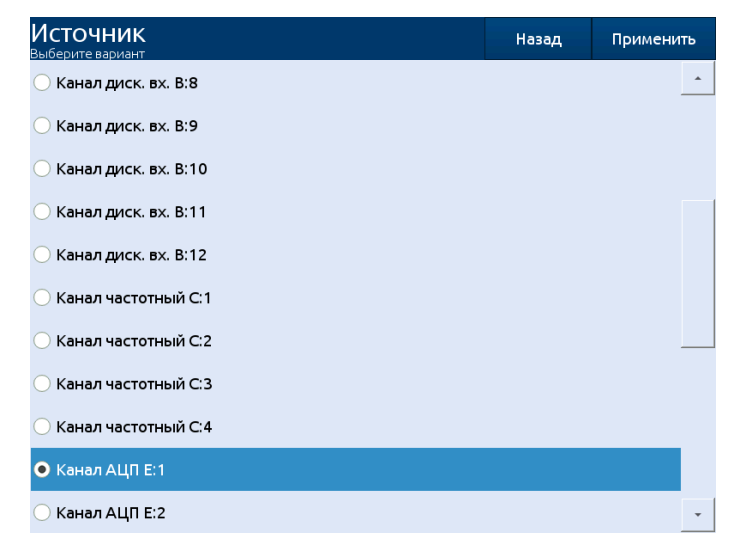

**Рисунок 2.52**

## **2.17.4. Логические каналы - режим «Контроль выхода»**

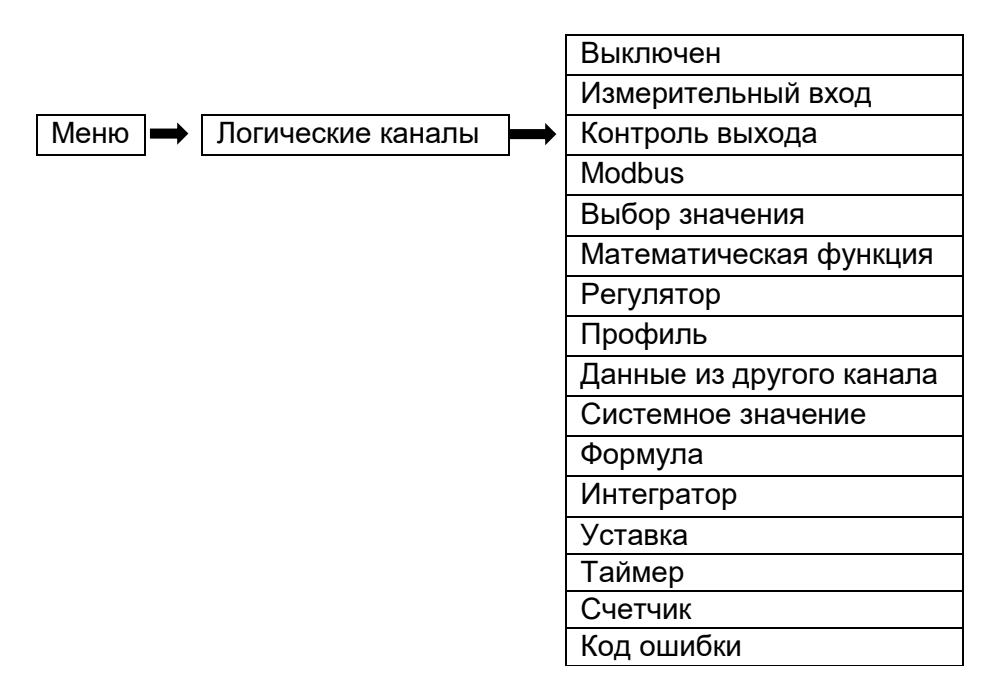

Этот режим позволяет отображать данные из встроенных выходных модулей, обрабатывать их в любых других логических каналах (например, с помощью математической функции), они могут также быть источником данных для управления другим выходом.

Вид экрана конфигурации логических каналов в режиме «Контроль выхода» приведен на рисунке 2.53.

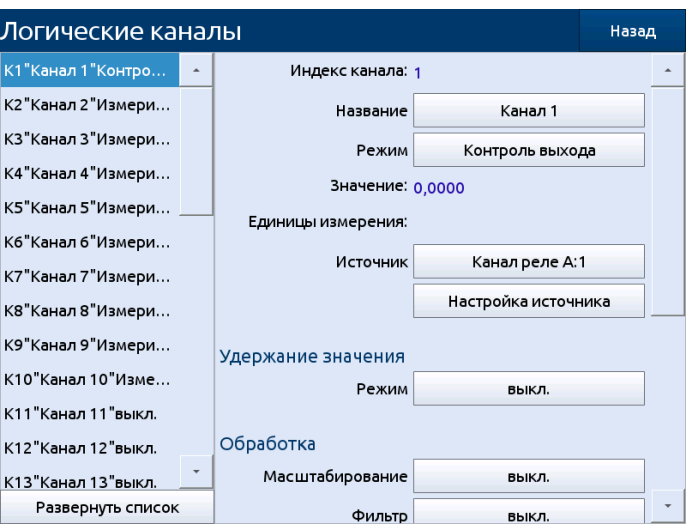

# **Вид экрана конфигурации логических каналов в режиме «Контроль выхода»**

### **Рисунок 2.53**

Параметрами логического канала в режиме «Контроль выхода» являются:

**«Режим: Контроль выхода»** – задан режим «Контроль выхода».

**«Название»** – задаёт имя логического канала.

**«Единицы измерения»** – для встроенных модулей задаётся автоматически. Чтобы изменить единицу измерения, следует использовать режим масштабирования.

**«Источник»** – в этом параметре пользователь выбирает источник данных из списка доступных встроенных выходов (см. описание ниже).

**Кнопка «Настройка источника»** – открывает меню редактирования параметров встроенного выхода, выбранного значением параметра «Источник».

**Блок параметров «Удержание значения»** позволяет пользователю установить соответствующую функцию, которая будет сохранять последнее значение канала (см. п. 2.17.2 «Логические каналы - Общие настройки»).

**Блок параметров «Обработка»** – используется для масштабирования и фильтрации данных (см. п. 2.17.2 «Логические каналы - Общие настройки»).

**Блок параметров «Отображение»** – параметры блока позволяют пользователю выбрать формат и диапазон данных, отображаемых на экране (см. п. 2.17.2 «Логические каналы - Общие настройки»).

### *Параметр «Источник» в режиме «Контроль выхода»*

После нажатия на кнопку «Источник» появляется список доступных встроенных выходов. Выбранный вариант будет источником данных для этого логического канала.

Источником для режима «Контроль выхода» может быть:

 канал одного из выходных модулей, установленных в соответствующие слоты (см. рисунок 2.54). Информацию о выходных модулях см. в п. 2.16.2 «Встроенные выходы»;

 встроенный динамик, именуемый «Звук. сигнал I:1» - подробнее о звуковом выходе см. в п. 2.16.2 «Встроенные выходы».

### **Примерный перечень доступных встроенных выходов**

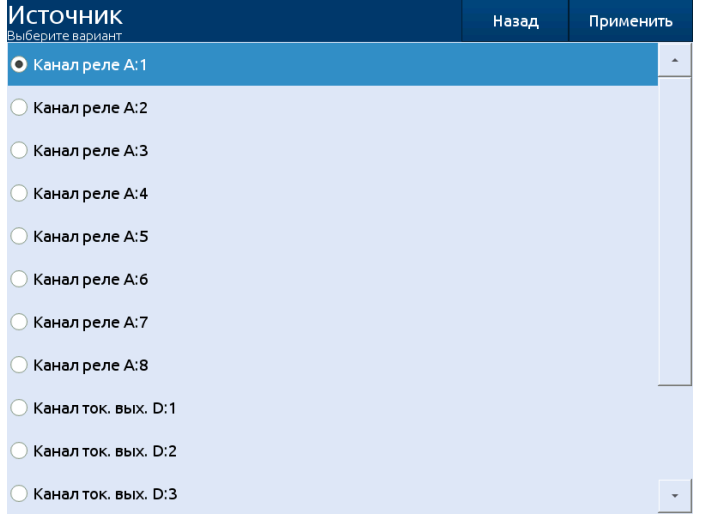

**Рисунок 2.54**

### **2.17.5. Логические каналы – режим «Modbus»**

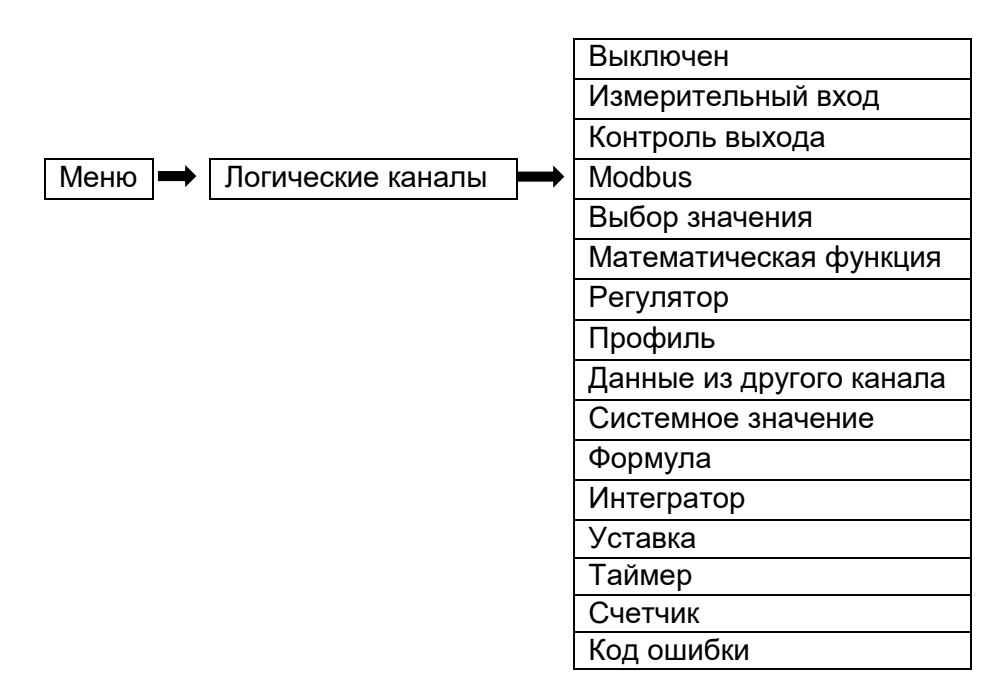

Режим «Modbus» позволяет пользователю настроить логический канал для:

 считывания данных из РМТ 79 SLAVE по RS-485 Modbus RTU (РМТ 79 – в режиме MASTER);

 чтения/записи данных из/в логический канал РМТ 79 по RS-485 Modbus RTU (РМТ 79 – в режиме SLAVE) или через Ethernet порт (Modbus TCP/IP, РМТ 79 – в режиме SLAVE).

Данные, поступающие в логический канал в режиме «Modbus», могут быть отображены на экране, обработаны другими логическими каналами (пример – математическая функция или виртуальное реле) или могут быть источником данных для управления выходом.

Пример настройки логического канала в режиме «Modbus» приведен на рисунке 2.55.

### **Пример настройки логического канала в режиме «Modbus»**

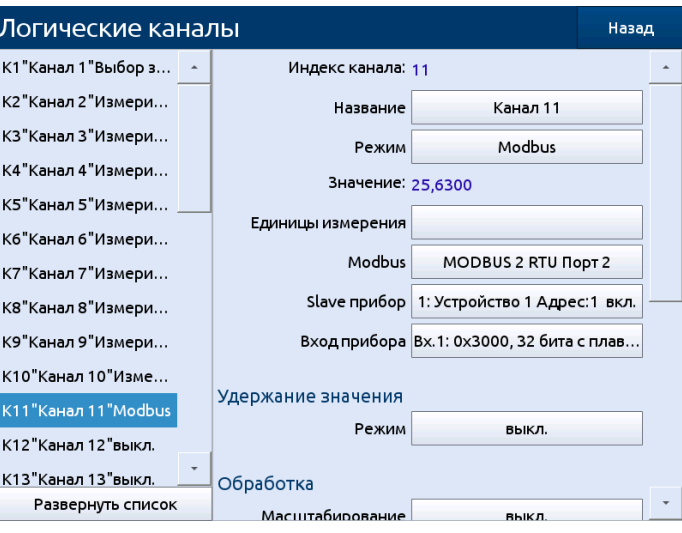

**Рисунок 2.55**

Параметрами логического канала в режиме «Modbus» являются:

**«Режим: Modbus»** – задан режим «Modbus».

**«Название»** – задаёт имя логического канала.

**«Единицы измерения»** – параметр позволяет пользователю задать единицу измерения.

**«Slave прибор»** – параметр отображается только в том случае, если в параметре «Порт» записано значение «Modbus Master». С помощью этого параметра пользователь может выбрать ведомое устройство из списка, определенного в меню Modbus для обмена данными с ним.

**«Вход прибора»** – параметр зависит от режима порта:

- в режиме «Modbus Master» пользователь может выбрать регистр чтения ведомого устройства из списка, определенного в меню Modbus;
- в режиме «Modbus Slave» рядом с пунктом «Вход прибора» указан номер логического канала и номер регистра, присвоенного этому логическому каналу.

**Блок параметров «Удержание значения»** – позволяет пользователю установить соответствующую функцию, которая будет сохранять последнее значение канала (см. главу п. 2.17.2 «Логические каналы - Общие настройки»).

**Блок параметров «Обработка»** – используется для масштабирования и фильтрации данных (см. п. 2.17.2 «Логические каналы - Общие настройки»).

**Блок параметров «Отображение»** – параметры блока позволяют пользователю выбрать формат и диапазон данных, отображаемых на экране (см. п. 2.17.2 «Логические каналы - Общие настройки»).

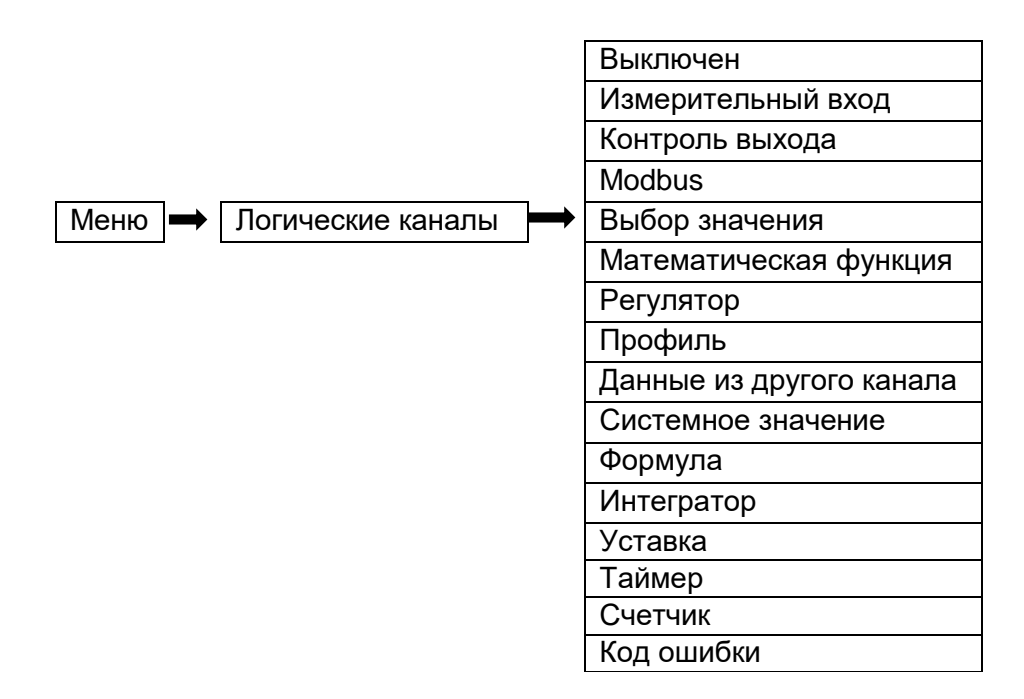

### **2.17.6. Логические каналы – режим «Выбор значения»**

Этот режим позволяет пользователю вручную задавать значение канала для отображения на экране и обработки его в любых других логических каналах, также это значение может быть источником данных для управления выходом или участвовать в расчётах других логических каналов.

Параметры логических каналов в режиме «Выбор значения»:

**«Название»** – задаёт имя логического канала.

**«Режим: Выбор значения»** – задан режим «Выбор значения».

**«Единицы измерения»** – в параметр пользователь может задать единицу измерения.

**«Выбор значения»** – параметр отображается только в том случае, когда параметр «Кнопка редактирования = выключена». После нажатия на кнопку рядом с ярлыком «Выбор значения» появляется окно, позволяющее ввести значение (см. рисунок 2.56), и это значение будет являться источником данных для логического канала. Значение по умолчанию: 0.

**«Кнопка редактирования»** – параметр позволяет активировать кнопку на панели данных (см. рисунок 2.57) и имеет два варианта:

- «выключена» кнопка на дисплее отключена, источником данных логического канала будет значение, установленное в параметре «Выбор значения»;
- «включена» кнопка активна, в этом случае источником данных логического канала будет значение, установленное после нажатия на кнопку, но начальное значение будет соответствовать записанному в параметр «Выбор значения» перед активированием параметра «Редактирование» (значение по умолчанию).

**«Режим кнопки»** – параметр виден на экране только в том случае, когда параметр «Редактирование = включено», и параметр «Формат» блока «Отображение» определен, как дискретный. Параметр имеет два варианта:

- «бистабильный» каждое нажатие и отпускание кнопки будет вызывать изменение состояния (значение по умолчанию);
- «моностабильный» каждое нажатие и отпускание кнопки будет вызывать переход из состояния «ВЫКЛ.» в состояние «ВКЛ.» на время, равное 0,1 с, а после этого канал снова будет возвращаться в состояние «ВЫКЛ.».

**«Минимальное устанавливаемое значение»** – задаёт минимально допустимое для ввода значение параметра «Выбор значения». Значение по умолчанию: -1e+6.

**«Максимальное устанавливаемое значение»** – задаёт максимально допустимое для ввода значение параметра «Выбор значения». Значение по умолчанию: 1e+6.

**«Загрузка из архива»** – параметр задаёт режим загрузки из архива последнего значения после перезагрузки прибора (канал должен быть добавлен в архивируемую группу):

- «не загружать» последнее значение не загружается;
- «последнее значение» производится загрузка последнего значения из архива.

**Блок параметров «Удержание значения»** – позволяет пользователю установить соответствующую функцию, которая будет сохранять последнее значение канала (см. п. 2.17.2 «Логические каналы - Общие настройки»).

**Блок параметров «Отображение»** – параметры блока позволяют пользователю выбрать формат и диапазон данных, отображаемых на экране (см. п. 2.17.2 «Логические каналы – Общие настройки»).

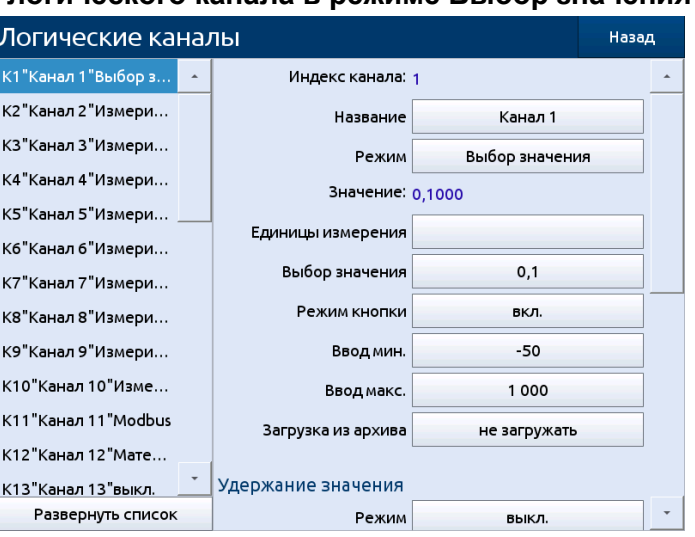

### **Меню логического канала в режиме Выбор значения**

**Рисунок 2.56**

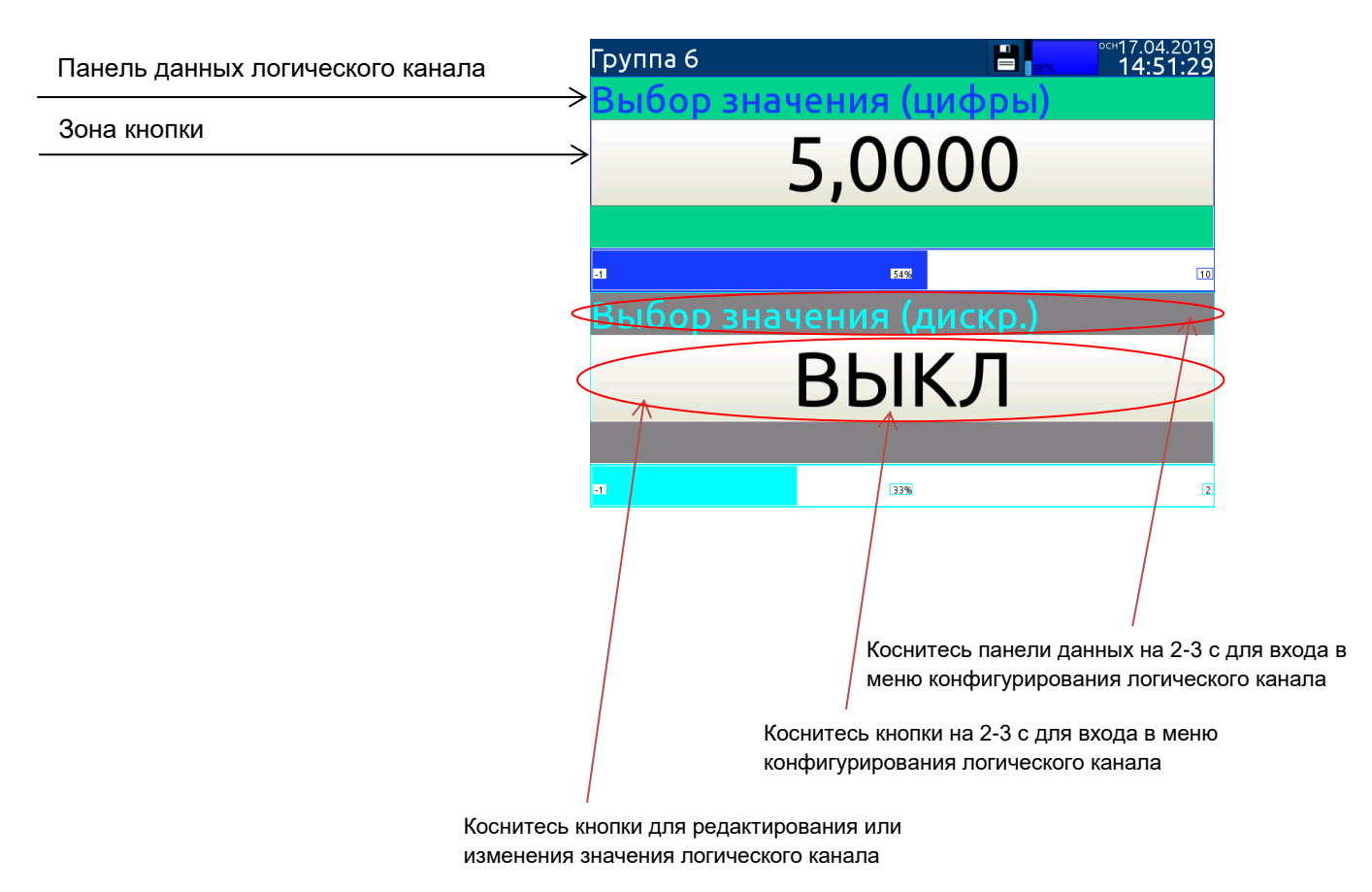

# **Панель данных для логического канала в режиме Выбор значения**

## **Рисунок 2.57**

Действие кнопки на панели данных зависит от параметров блока «Удержание значения» (описание блока параметров «Удержание значения» см. в п. 2.17.2 «Логические каналы – Общие настройки») и от параметра «Формат» блока параметров «Отображение» (описание блока параметров «Отображение» см. в п. 2.17.2 «Логические каналы – Общие настройки»):

а) при выключенной функции удержание значения:

 для формата «цифровой» после нажатия кнопки появится окно ввода значения (см. рисунок 2.18), это значение будет являться источником данных для логического канала,

 для формата «дискретный» нажатие кнопки вызовет переключение между состояниями («0» и «1»), на дисплее в панели данных текст изменится в соответствии с параметрами, установленными в блоке «Отображение»;

б) при включенной функции удержания значения:

 для формата «цифровой» – после нажатия кнопки появляется окно, позволяющее пользователю ввести новое значение канала. Это значение не будет источником данных для канала, а будет значением, сохраняющимся на время активации функции удержания значения, при этом в окне редактирования значения кнопки появится новое значение, которое будет источником данных для этого логического канала при отключении функции удержания значения;

 $-$  для формата «дискретный» – нажатие кнопки не переключает состояния («0» и «1»). отображаемые на панели данных в соответствии с обозначениями, заданными в параметрах: «Текст ВЫКЛ.» (значение канала = «0») и «Текст ВКЛ.» (значение канала = «1») блока параметров «Отображение», но каждое новое нажатие сохраняет состояние кнопки в буфере и установит значение логического канала в соответствии с текущим, когда функция удержания значения вновь будет выключена.
## **2.17.7. Логические каналы - режим математических функций**

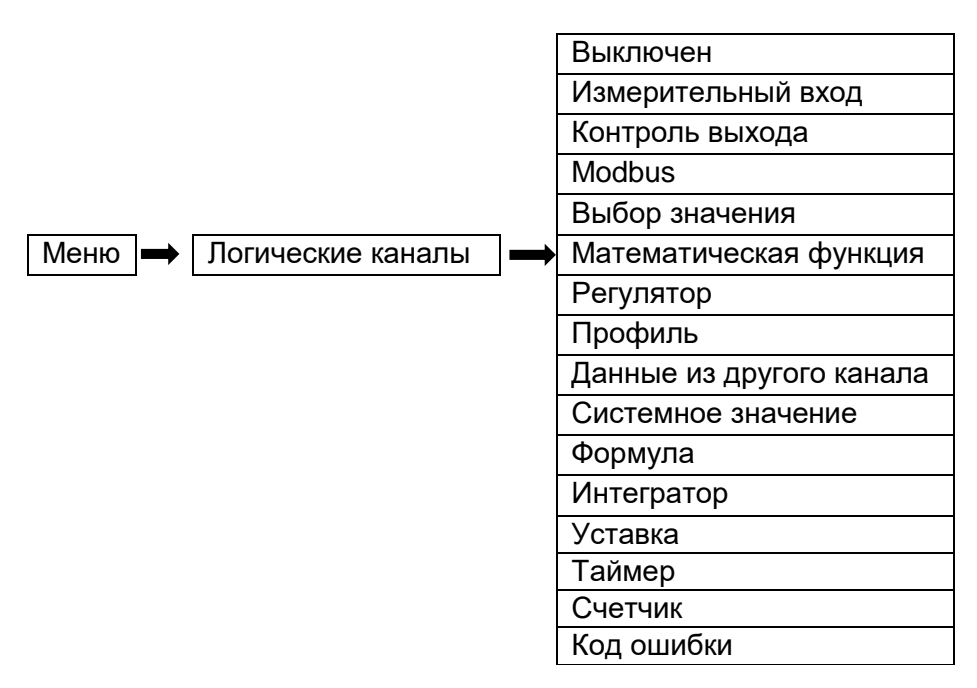

Этот режим позволяет пользователю определять математические функции для отображения на экране, обработки данных в любых логических каналах или использования их в качестве источника данных для управления или настройки любого объекта.

РМТ 79 имеет широкий спектр математических функций, который увеличивает функциональность и диапазон применения прибора. На рисунке 2.58 представлены параметры входного канала в режиме математических функций.

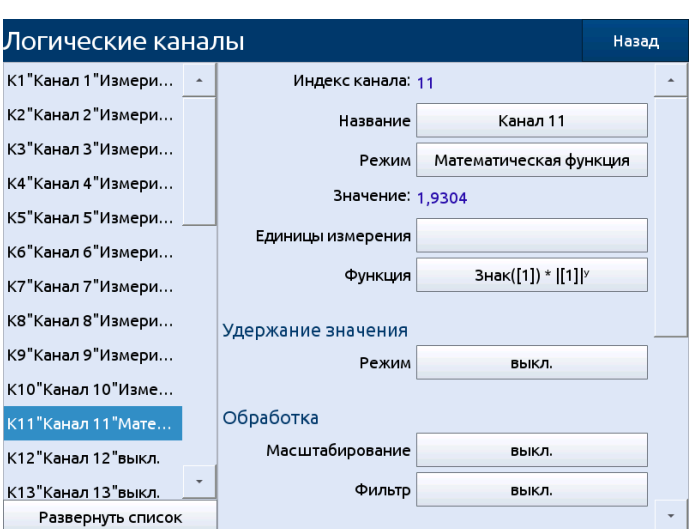

# **Меню входных каналов - параметры, специфичные для режима математических функций**

### **Рисунок 2.58**

Параметры логического канала в режиме математических функций:

**«Режим: Мат. функция»** – задан режим «Математическая функция».

**«Название»** – задаёт имя логического канала.

**«Единицы измерения»** – параметр позволяет пользователю задать единицу измерения.

**«Функция»** – параметр позволяет пользователю выбрать математическую функцию из списка (см. описание ниже). Значение по умолчанию: «X + Y».

**Блок параметров «Удержание значения»** – позволяет пользователю установить соответствующую функцию, которая будет сохранять последнее значение канала (см. п. 2.17.2 «Логические каналы – Общие настройки»).

**Блок параметров «Обработка»** – используется для масштабирования и фильтрации данных (см. п. 2.17.2 «Логические каналы – Общие настройки»).

**Блок параметров «Отображение»** – параметры блока позволяют пользователю выбрать формат и диапазон данных, отображаемых на экране (см. п. 2.17.2 «Логические каналы – Общие настройки»).

### *Параметр «Функция» в режиме «Мат. функция»*

Основные математические функции, реализованные в РМТ 79: сложение, вычитание, умножение и деление. РМТ 79 позволяет также обрабатывать логические, тригонометрические функции, операции с массивами, определяет среднее арифметическое, максимальное и минимальное значения и многие другие функции, описанные ниже. После нажатия на кнопку рядом с ярлыком «Функция» следует войти в меню математических функций. Это меню состоит из следующих параметров (Внимание! Не все параметры доступны для всех функций!):

**«Функция»** – доступен для всех математических функций, нажатие на кнопку рядом с этим ярлыком выводит на экран список доступных математических функций, из которых пользователь может выбрать необходимую.

**«Тип источника X»** – доступен для некоторых математических функций. Варианты:

- «канал» означает, что источником «X» будет логический канал, выбранный из списка в параметре «Источник X» (значение по умолчанию);
- «значение» означает, что источником «X» будет постоянная величина, введенная в параметр «Источник X».

**«Источник X»** – доступен для некоторых математических функций. В зависимости от значения параметра «Тип источника X». Этот параметр позволяет пользователю:

- выбрать логический канал из списка («Тип источника X = канал»). Значение по умолчанию: Канал 1;
- ввести значение («Тип источника X = значение»). Диапазон (-1e+12…1e+12). Значение по умолчанию 0.

**«Ошибки X»** – доступен для некоторых математических функций, для этого параметра существуют следующие варианты:

- «в результат» статус ошибки в расчетных значениях выставляется в качестве статуса текущего канала (значение по умолчанию);
- «пропускать» означает, что каналы, результатом которых является статус ошибки или выхода за пределы диапазона, игнорируются при расчете выбранной математической функции.

**«Тип источника Y»** – доступен для определенных математических функций. Варианты:

- «канал» означает, что источником «Y» будет логический канал, выбранный из списка параметра «Источник Y»;
- «значение» означает, что источником «Y» будет постоянная величина, введенная в параметр «Источник Y».

**«Источник Y»** – доступен для определенных математических функций. В зависимости от значения параметра «Тип источника Y» этот параметр позволяет пользователю:

- выбрать логический канал из списка («Тип источника Y = канал»). Значение по умолчанию: Канал 1;
- ввести значение («Тип источника Y =значение»). Диапазон (-1e+12…1e+12). Значение по умолчанию 0.

«Единица измерения» - доступен для некоторых тригонометрических функций. Вариан-

TЫ:

- «градусы» (значение по умолчанию);
- «радианы».

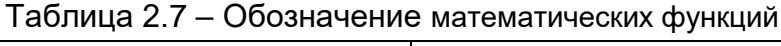

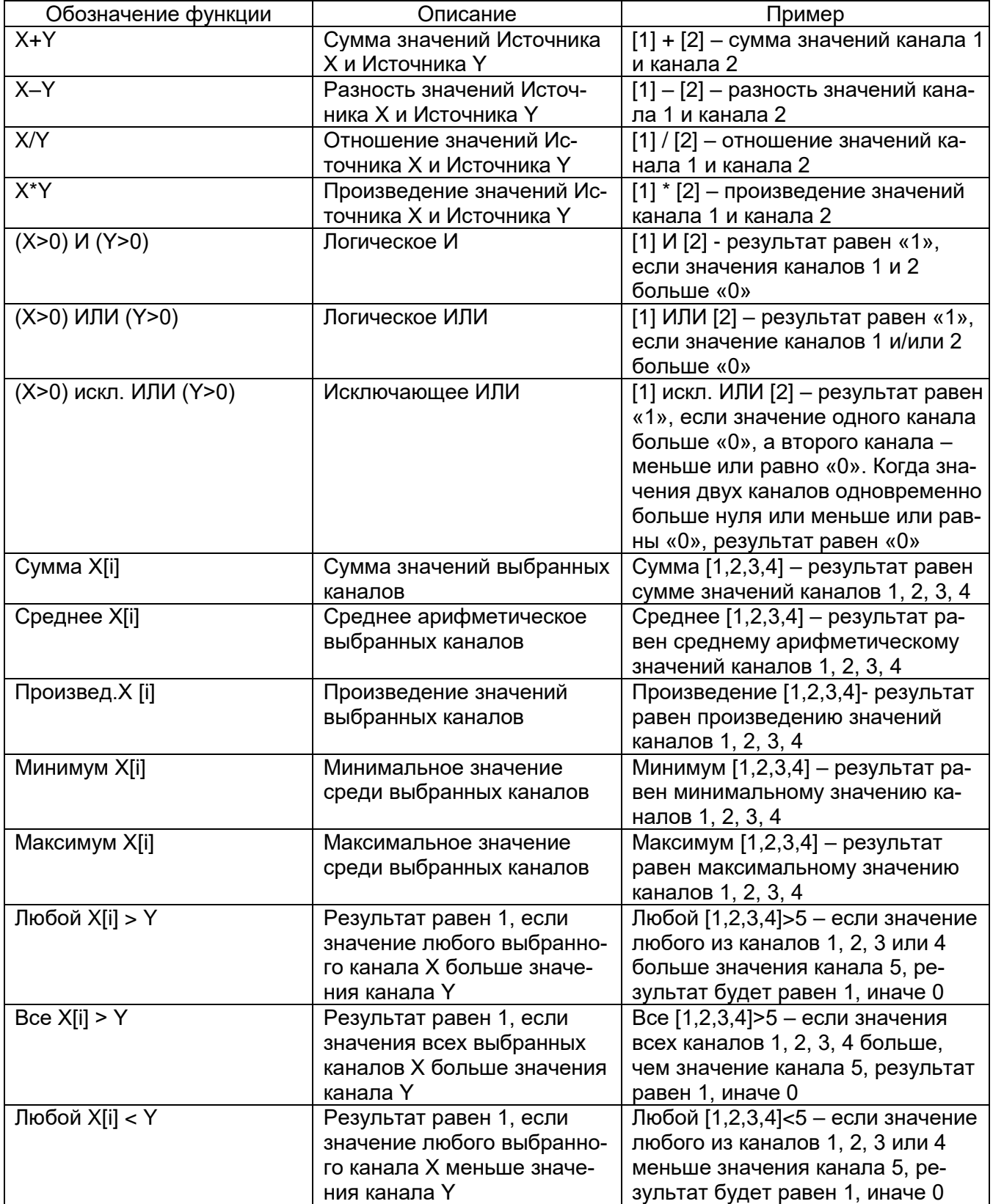

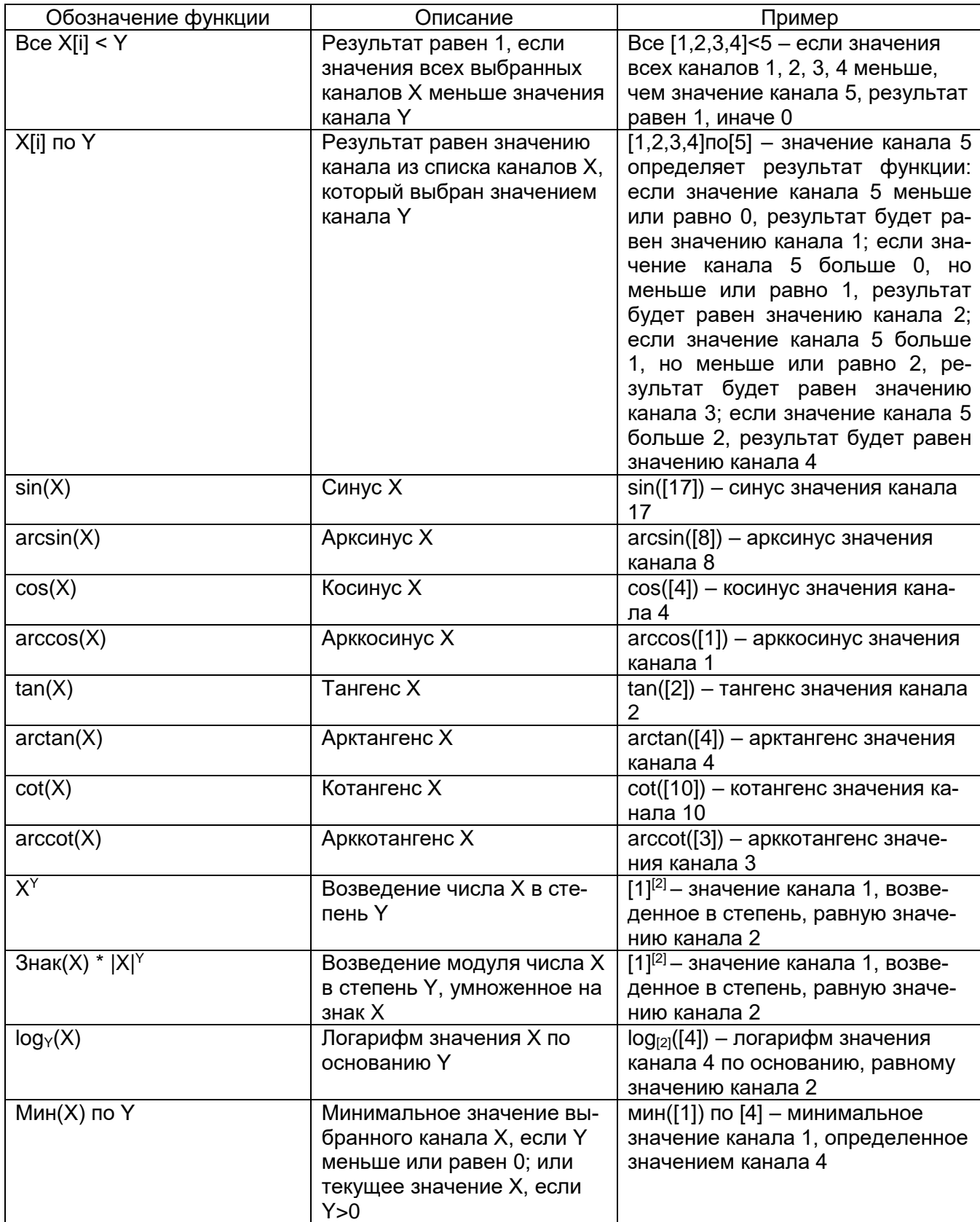

Продолжение таблицы 2.7

Продолжение таблицы 2.7

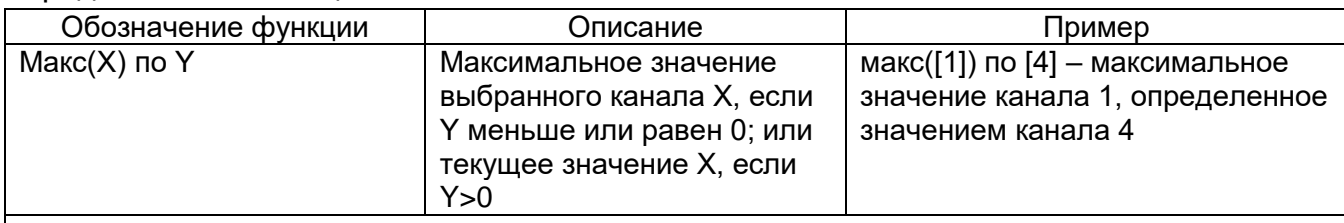

1) В РМТ 79 значения логического канала, которые меньше или равны 0, интерпретируются как логический «0», а значения логического канала, которые больше 0, как логическая «1».

2) Пользователю следует иметь в виду, что некоторые математические функции имеют известные ограничения.

# 2.17.8. Логические каналы - режим Регулятора

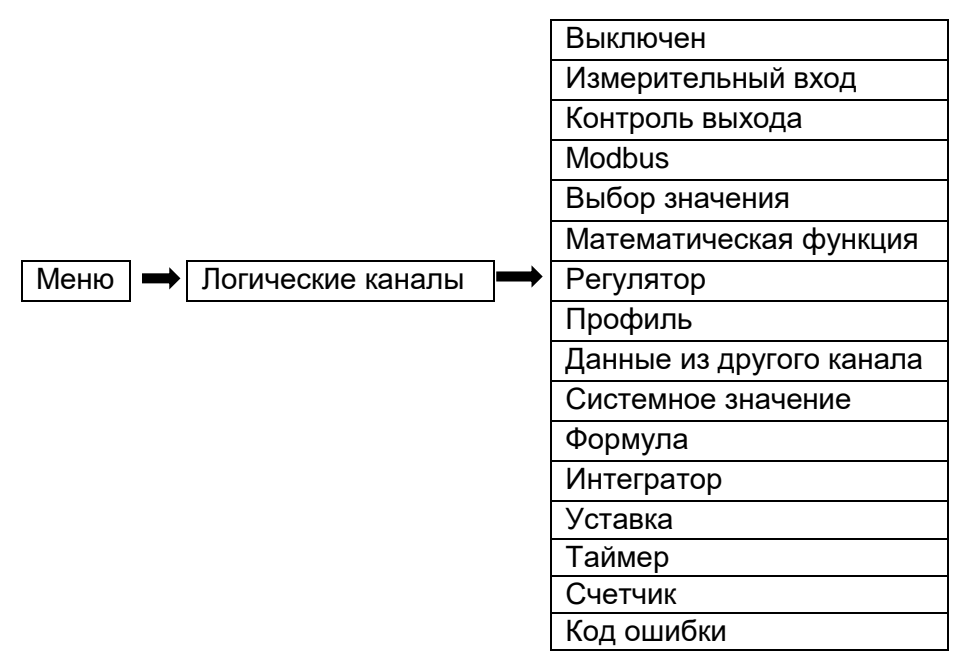

Этот режим позволяет пользователю настроить ПИД-регулирование для управления объектами и выходными сигналами регулятора, которые могут отображаться на экране, обрабатываться в других логических каналах или быть источником данных для управления любым объектом. Чтобы настроить процесс регулирования, логический канал должен быть включен в режим регулятора, как показано на рисунке 2.59.

### Конфигурация входного канала в режиме регулятора

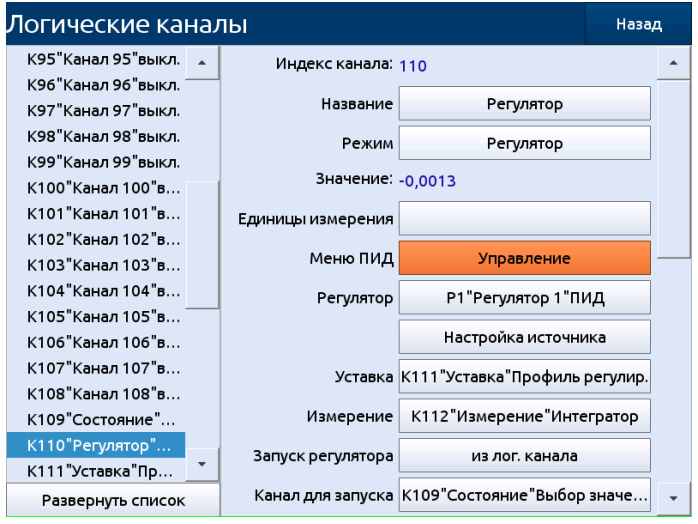

Рисунок 2.59

Параметрами логического канала в режиме регулятора являются:

**«Режим: Регулятор»** – задан режим «Регулятор».

**«Название»** – задаёт имя логического канала.

**«Единицы измерения»** – параметр позволяет пользователю задать единицу измерения.

**«Меню ПИД – Управление»** – открывает меню «Управление регулятором».

**Внимание!** Перед использованием регулятора для управления реальным объектом пользователь должен настроить его параметры в соответствующем меню (см. описание регуляторов в главе 2.21 «Регуляторы»).

## *Меню «Управление регулятором»*

Данное меню позволяет осуществлять ручное оперативное управление значением канала регулятора (см. рисунок 2.60).

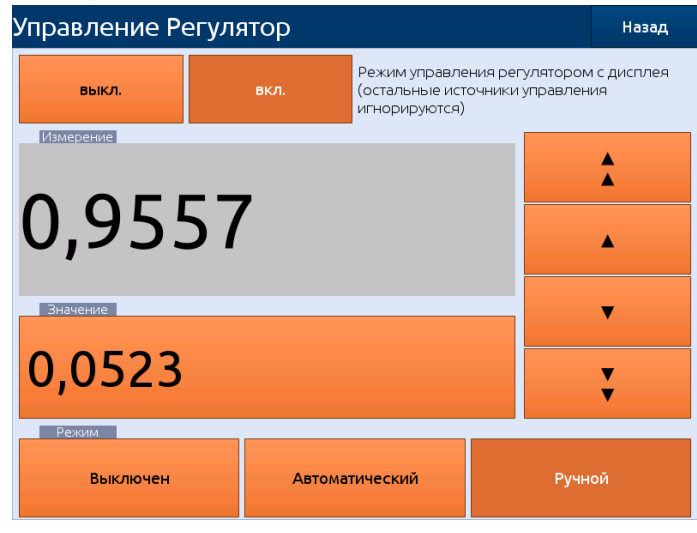

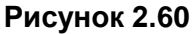

В меню «Управление регулятором» отображаются следующие параметры регулятора:

**«Режим управления регулятором с дисплея»** – позволяет включить управление настройками регулятора из меню. При включении данного режима прочие источники управления будут игнорироваться. После завершения процедуры регулирования с дисплея необходимо установить значение параметра в состояние «выкл».

**«Измерение»** – отображает текущее измеренное значение на входе регулятора.

**«Значение»** – позволяет вручную устанавливать выходное значение регулятора. Выходное значение устанавливается только если параметр «Режим» имеет значение «Ручной». С помощью кнопок со стрелками возможно изменение текущего значения на ± 1 % или ± 0,1 % при каждом нажатии.

**«Режим»** – задаёт режим регулирования:

«Выключен» – регулирование отключено;

 «Автоматический» – регулирование осуществляется автоматически посредством вычислений с использованием значений уставки, измерений, коэффициентов регулятора;

 «Ручной» – регулирование осуществляется пользователем из меню управления регулятором или из логического канала.

Внимание! Если запущенна автонастройка, то значение регулятора в ручном режиме игнорируется.

**«Регулятор»** – параметр позволяет пользователю выбрать регулятор из списка (1…10). Пользователь должен настроить выбранный регулятор в соответствующем меню (обзор и порядок настройки параметров регулятора можно найти в п. 2.21 «Регуляторы»).

**«Уставка»** – параметр позволяет пользователю выбрать логический канал с заданным значением (см. рисунок 2.59). «Выбор значения» задаёт входные данные для процесса регулирования.

**«Измерение»** – параметр позволяет пользователю выбрать канал с данными, которые возвращаются в регулятор из системы контроля (см. рисунок 2.61). Канал ОС (обратной связи) определяет входные данные для управления процессом.

**«Запуск регулятора»** – параметр позволяет задать режим запуска регулятора:

«всегда запущен» – регулятор всегда запущен (значение по умолчанию);

 «из лог. канала» – запуск регулятора определяется значением канала, определяемым параметром «Канал для запуска».

**«Канал для запуска»** – задаёт канал для запуска регулятора. При значении выбранного канала > 0 регулятор запускается, при значении ≤ 0 регулятор выключается.

**«Ручной режим»** – параметр позволяет задать режим включения ручного режима регулятора:

 «только из меню» – включение ручного режима может производиться только из меню «Управление регулятором» (значение по умолчанию);

 «из лог. канала» – включение ручного режима может быть выполнено посредством изменения значения выбранного логического канала.

**«Канал вкл. ручн.»** – задаёт канал для включения ручного режима регулятора. При значении выбранного канала > 0 включается ручной режим, при значении ≤ 0 ручной режим выключается.

**«Канал знач. ручн.»** – задаёт канал для установки выходного значения регулятора в ручном режиме регулятора.

#### **Общая структура системы управления, реализованная в РМТ 79**

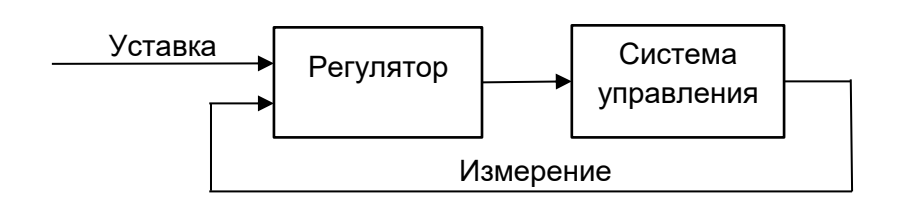

#### **Рисунок 2.61**

**Блок параметров «Удержание значения»** – позволяет пользователю установить соответствующую функцию, которая будет сохранять последнее значение канала (см. п. 2.17.2 «Логические каналы – Общие настройки»).

**Блок параметров «Обработка»** – используется для масштабирования и фильтрации данных (см. п. 2.17.2 «Логические каналы – Общие настройки»).

**Блок параметров «Отображение»** – параметры блока позволяют пользователю выбрать формат и диапазон данных, отображаемых на экране (см. п. 2.17.2 «Логические каналы – Общие настройки»).

### **2.17.9. Логические каналы – режим «Профиль»**

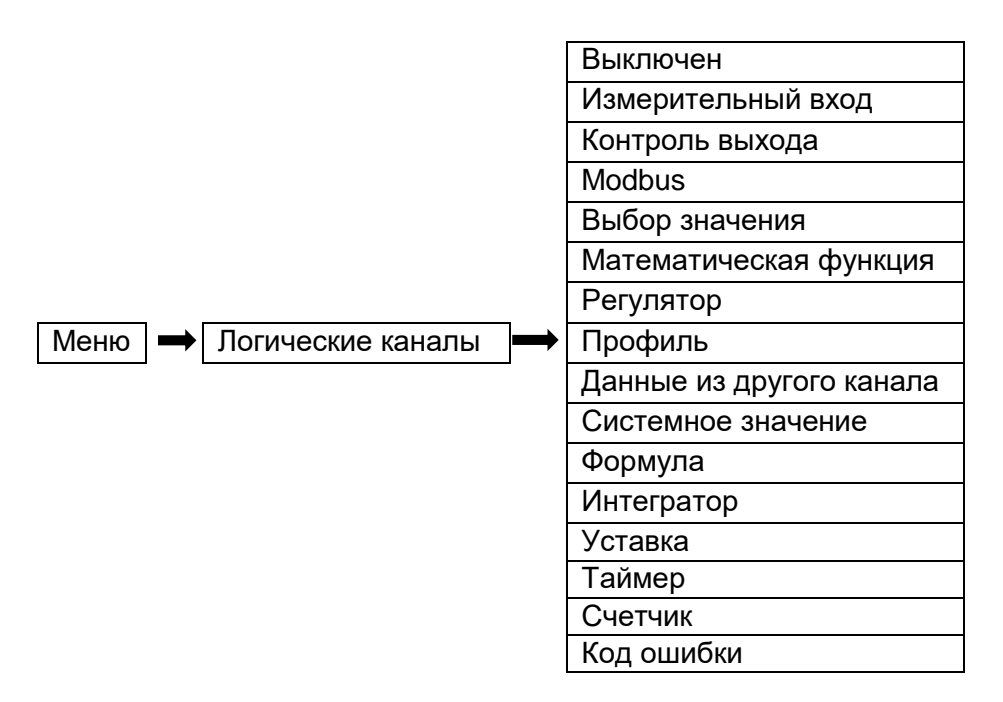

Этот режим позволяет установить профиль, который может генерировать изменяющийся во времени сигнал, определенный пользователем, для отображения на экране, обработки в других логических каналах, профиль также может быть источником данных для управления и настройки объекта. Для создания профиля логический канал должен быть установлен в режим «Профиль», как на рисунке 2.62.

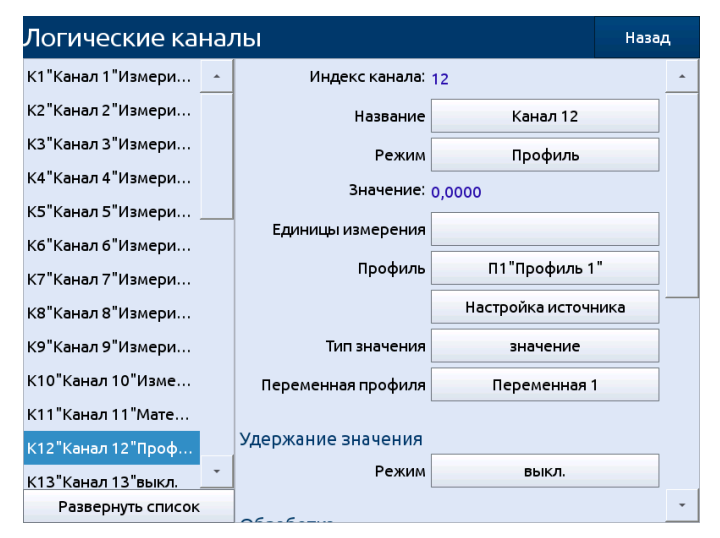

# **Конфигурация входного канала в режиме «Профиль»**

# **Рисунок 2.62**

Параметрами логического канала в режиме «Профиль» являются:

**«Режим: Профиль»** – задан режим «Профиль».

**«Название»** – задаёт имя логического канала.

**«Единицы измерения»** – параметр позволяет пользователю задать единицу измерения.

**«Профиль»** – параметр позволяет пользователю выбрать один профиль из списка доступных профилей, выбранный вариант будет источником данных для этого логического канала. Пользователь должен настроить выбранный профиль, нажав на кнопку «Настройка источника» или войти в меню «Профиль» (см. п. 2.20 «Профили»). Значение по умолчанию: Профиль 1.

**«Настройка источника»** – кнопка позволяет пользователю настроить «Профиль», выбранный в параметре «Источник». Дополнительную информацию см. ниже.

**«Тип значения»** – параметр задаёт тип выводимого значения из профиля в логический канал. Параметр может быть выбран из следующих вариантов:

- «значение» вывод переменной профиля (значение по умолчанию);
- «кол-во циклов» вывод текущего количества циклов в профиле;
- «номер шага» вывод номера выполняемого шага в профиле;
- «код состояния» вывод кода состояния профиля;
- «время с начала шага» вывод времени с начала шага в секундах;
- «время до конца шага» вывод времени до конца шага в секундах.

**«Переменная профиля»** – параметр задаёт номер выводимой переменной из профиля. Параметр отображается только при количестве переменных в профиле больше одного и выборе значения параметра «Тип значения» - «значение». Параметр может быть выбран из списка переменных текущего профиля. Таким образом, профиль может управлять параллельно и синхронно несколькими переменными, законы изменения которых предварительно заданы для данного профиля.

**Блок параметров «Удержание значения»** – позволяет пользователю установить соответствующую функцию, которая будет сохранять последнее значение канала (см. п. 2.17.2 «Логические каналы – Общие настройки»).

**Блок параметров «Обработка»** – используется для масштабирования и фильтрации данных (см. п. 2.17.2 «Логические каналы – Общие настройки»).

**Блок параметров «Отображение»** – позволяет пользователю выбрать формат и диапазон данных, отображаемых на экране (см. п. 2.17.2 «Логические каналы – Общие настройки»).

**Внимание!** Перед использованием профиля для управления реальным объектом пользователь должен настроить параметры в меню «Профили» (см. п. 2.20 «Профили»).

### *Кнопка «Настройка источника» в меню «Профиль»*

Существует два способа настройки «Профиля»:

в меню «Профили»: «Меню» → «Профили» (см. п. 2.20 «Профили»);

 непосредственно в логическом канале в режиме «Профиль регулирования» после нажатия кнопки «Настройка источника».

Вид окон настройки в обоих случаях одинаков. Порядок настройки профиля представлен в п. 2.20 «Профили».

### **2.17.10. Логические каналы – «Данные из другого канала»**

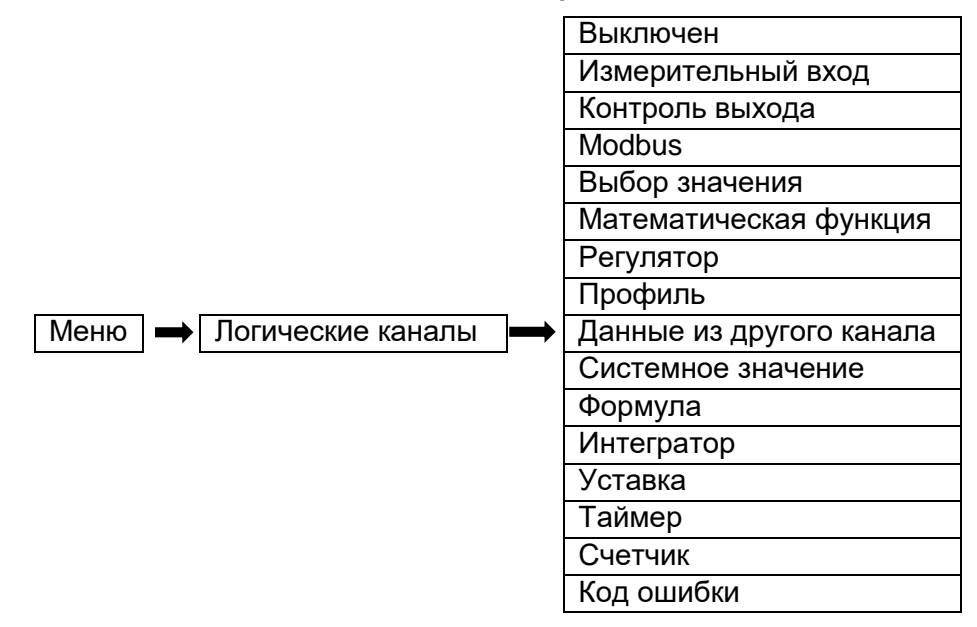

Этот режим имеет 2 применения. Он может использоваться для:

копирования логического канала;

чтения данных из источника, который имеет более одного выходного значения.

Параметрами логического канала в режиме «Данные из другого канала» являются:

**«Режим: Данные из другого канала»** – задан режим «Данные из другого канала».

**«Название»** – задаёт имя логического канала.

**«Единицы измерения»** – параметр позволяет пользователю задать единицу измерения.

**«Источник»** – параметр задаёт логический канал, служащий источником для копирования значения и кода ошибки в текущий канал. Значение по умолчанию: Канал 1.

**Блок параметров «Удержание значения»** – позволяет пользователю установить соответствующую функцию, которая будет сохранять последнее значение канала (см. главу п. 2.17.2 «Логические каналы – Общие настройки»).

**Блок параметров «Обработка»** – используется для масштабирования и фильтрации данных (см. п. 2.17.2 «Логические каналы – Общие настройки»).

**Блок параметров «Отображение»** – параметры блока позволяют пользователю выбрать формат и диапазон данных, отображаемых на экране (см. п. 2.17.2 «Логические каналы – Общие настройки»).

### **2.17.11. Логические каналы – «Системное значение»**

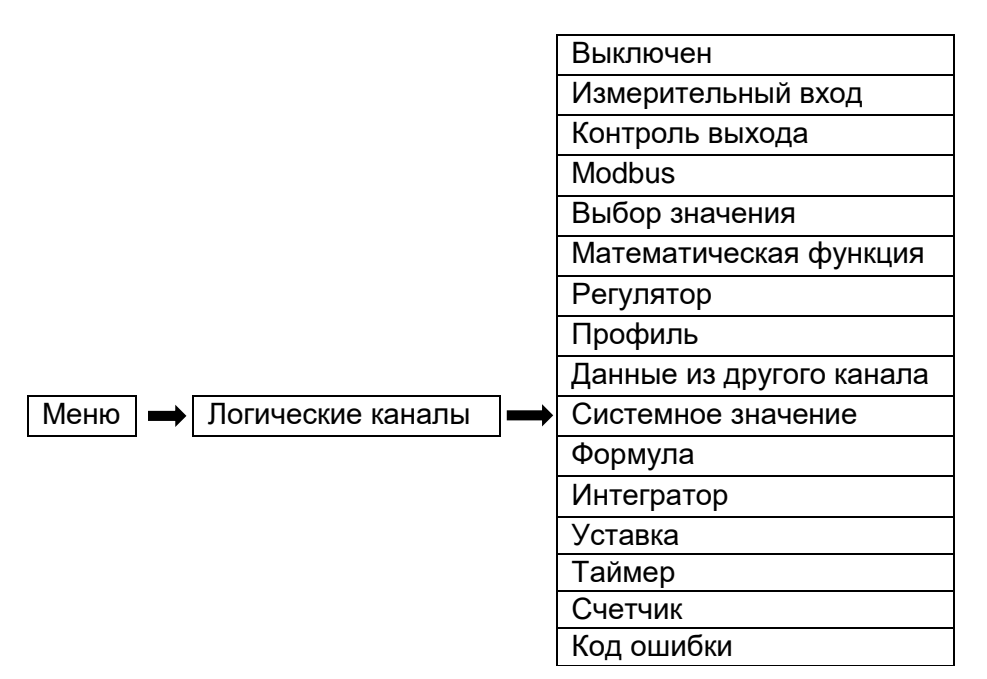

Параметрами логического канала в режиме «Системное значение» являются:

**«Режим: Системное значение»** – задан режим «Системное значение».

**«Название»** – задаёт имя логического канала.

**«Единицы измерения»** – параметр позволяет пользователю задать единицу измерения.

**«Источник»** – параметр позволяет пользователю выбрать системное значение из списка.

**Блок параметров «Удержание значения»** – позволяет пользователю установить соответствующую функцию, которая будет сохранять последнее значение канала (см. главу п. 2.17.2 «Логические каналы – Общие настройки»).

**Блок параметров «Обработка»** – используется для масштабирования и фильтрации данных (см. п. 2.17.2 «Логические каналы – Общие настройки»).

**Блок параметров «Отображение»** – параметры блока позволяют пользователю выбрать формат и диапазон данных, отображаемых на экране (см. п. 2.17.2 «Логические каналы – Общие настройки»).

Параметр «Источник» может принимать следующие значения:

**«Период расчета»** логического канала (значение по умолчанию).

**«Макс. период расчета»** логического канала.

**«Место на диске»** свободное место на диске для архивации.

**«Оперативная память»** количество занимаемой оперативной памяти.

**«Ошибки SPI»** количество ошибок обмена с встроенными модулями.

**«Флаг ошибки архива»** задаёт наличие ошибок в файловой системе архива.

#### **2.17.12. Логические каналы – «Формула»**

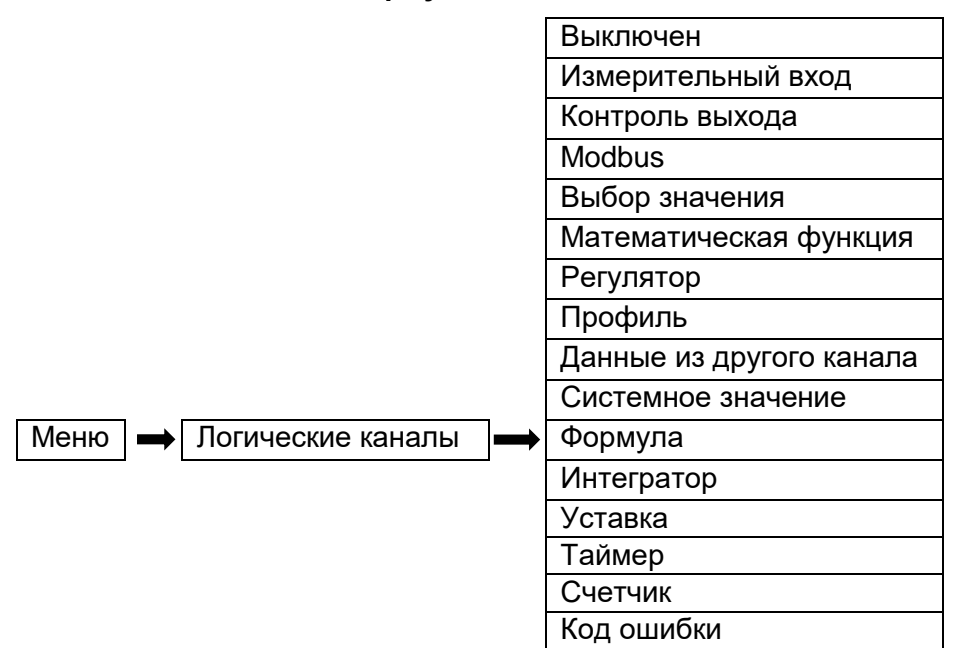

Для определения формулы расчета значения логического канала используется простая текстовая форма записи. Например:  $11 + 12 * (13 + sin(14 \wedge 2) / 15)$ . Вводимые формулы и выражения могут состоять из символов и слов, описанных ниже. Помимо данного набора символов выражения могут содержать только имена переменных, состоящие из символа «l» и следующего за ним числа – l1, l2, l3…ln. Значение переменной соответствует текущему значению логического канала с соответствующим индексом l1 – значение канала 1. Максимальное количество операций на 1 логическом канале – 50. Максимальная длина формулы – 255 символов. Для ввода допускается использование пробелов и символа разделения строки для упрощения восприятия формулы.

Параметрами логического канала в режиме «Формула» являются:

**«Режим: Формула»** – задан режим «Формула».

**«Название»** – задаёт имя логического канала.

**«Единицы измерения»** – параметр позволяет пользователю задать единицу измерения.

**«Формула»** – в этом параметре пользователь задаёт формулу для расчета.

**Блок параметров «Удержание значения»** позволяет пользователю установить соответствующую функцию, которая будет сохранять последнее значение канала (см. главу п. 2.17.2 «Логические каналы – Общие настройки»).

**Блок параметров «Обработка»** – используется для масштабирования и фильтрации данных (см. п. 2.17.2 «Логические каналы – Общие настройки»).

**Блок параметров «Отображение»** – параметры блока позволяют пользователю выбрать формат и диапазон данных, отображаемых на экране (см. п. 2.17.2 «Логические каналы – Общие настройки»).

Математические операторы:

- «+» операция «Сложить».

- «-» операция «Вычесть».

- «\*» операция «Умножить».
- «/» операция «Деление».
- «^» операция «Возведение в степень». Пример 3^11 (три в степени I1). Для вычисления используется формула; знак (параметр1) \*  $\ln 2$  | параметр1| в степени параметр 2.
- Логические операторы:
- «&» логическое И (результатом операции "D1 & D2" будет 1, если D1 и D2 больше 0).
- «I» логическое ИЛИ.
- «<» оператор сравнения МЕНЬШЕ.
- «>» оператор сравнения БОЛЬШЕ.
- «=» оператор сравнения РАВНО.

Результатом логической операции является число 1, если выражение верно, или 0, в противном случае. Математические и логические операторы можно совмещать в одной формуле. К примеру, результат выражения 11 - 12 \* (12 < 11) всегда будет положительным, если положительно 11, поскольку в результате вычитания никогда не будет отрицательного числа, т.к. если I2 окажется больше I1, множитель (I2 < I1) станет равен 0, второе слагаемое сократится.

Константы, могут быть введены с клавиатуры:

- «рі» число  $\pi$  = 3.141593.
- «е» основание натурального логарифма = 2.71828.

Функции (тригонометрические, логарифмические и т.д.):

- «In()» Натуральный логарифм.
- «Ig()» Десятичный логарифм.
- «cos()» Косинус.
- $-$  « $sin($ )» Синус.
- $-$  «tg()» Тангенс.
- «cosh()» Гиперболический косинус.
- «sinh()» Гиперболический синус.
- «tgh()» Гиперболический тангенс.
- «ехр()» Экспонента е<sup>ли</sup>х.
- «abs()» Абсолютное значение.
- «sqrt()» Корень квадратный.
- «round()» Округление до ближайшего целого.
- «arctg()» АркТангенс.
- «arccos()» АркКосинус.
- «arcsin()» АркСинус.
- «pow()» Степенная функция. Пример записи (pow(11:2)). Дублирует оператор «^».
- «!()» Логическая функция инверсии (результат равен 1, если в скобках 0).

Вспомогательные символы:

- «(» Открывающая скобка.
- «)» Закрывающая скобка.

#### **2.17.13. Логические каналы – «Интегратор»**

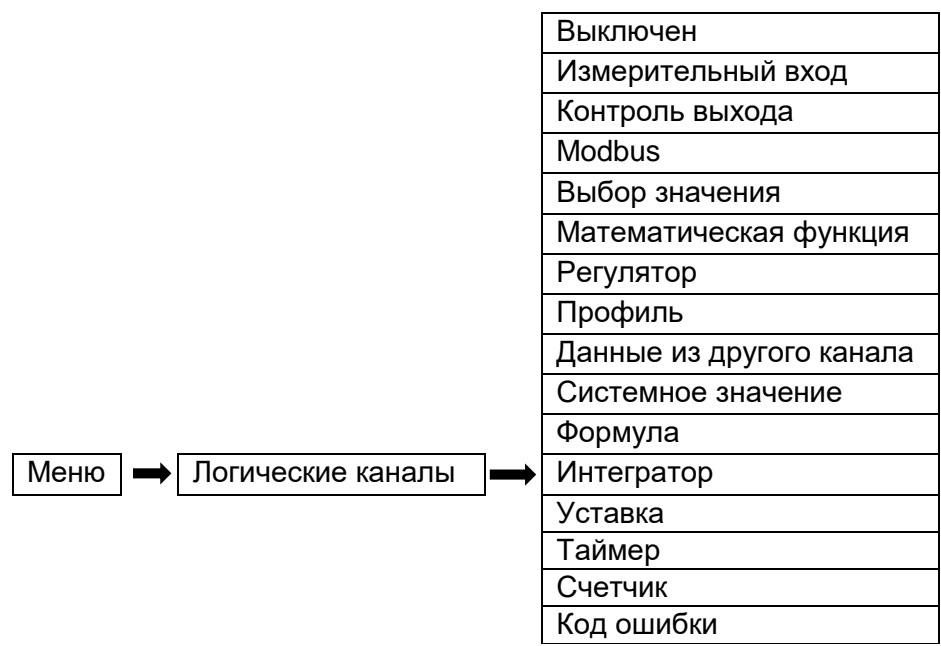

Логический канал типа «Интегратор» может быть использован для вычисления расхода или накопления.

Параметрами логического канала в режиме «Интегратор» являются:

**«Режим: Интегратор»** – задан режим «Интегратор».

**«Название»** – задаёт имя логического канала.

**«Единицы измерения»** – параметр позволяет пользователю задать единицу измерения.

**«Источник»** – параметр задаёт логический канал источника данных для интегрирования. Значение по умолчанию: Канал 1.

**«Масштаб»** – параметр задаёт единицу времени, за которую выходное значение канала будет полностью переведено в входное значение. Может принимать значения: «секунды» (значение по умолчанию), «минуты», «часы», «дни».

**«Канал для сброса»** – параметр позволяет пользователю задать логический канал для сброса интегрируемого значения (сброс будет выполнен, если значение на этом логическом канале будет превышать ноль). Значение по умолчанию: Нет.

Кнопка **«Сброс»** запускает процесс сброса накопленного значения интегратора.

Если на логическом канале возникает код ошибки, то канал интегратора дублирует сообщение об ошибке, накопление будет возобновлено после исчезновения кода ошибки.

**«Загрузка из архива»** – параметр задаёт режим загрузки из архива последнего значения после перезагрузке прибора (канал должен быть добавлен в архивируемую группу):

«не загружать» – последнее значение не загружается;

«последнее значение» – производится загрузка последнего значения из архива.

**Блок параметров «Удержание значения»** – позволяет пользователю установить соответствующую функцию, которая будет сохранять последнее значение канала (см. п. 2.17.2 «Логические каналы - Общие настройки»).

**Блок параметров «Обработка»** – используется для масштабирования и фильтрации данных (см. п. 2.17.2 «Логические каналы - Общие настройки»).

**Блок параметров «Отображение»** – параметры блока позволяют пользователю выбрать формат и диапазон данных, отображаемых на экране (см. п. 2.17.2 «Логические каналы - Общие настройки»).

### **2.17.14. Логические каналы – «Уставка»**

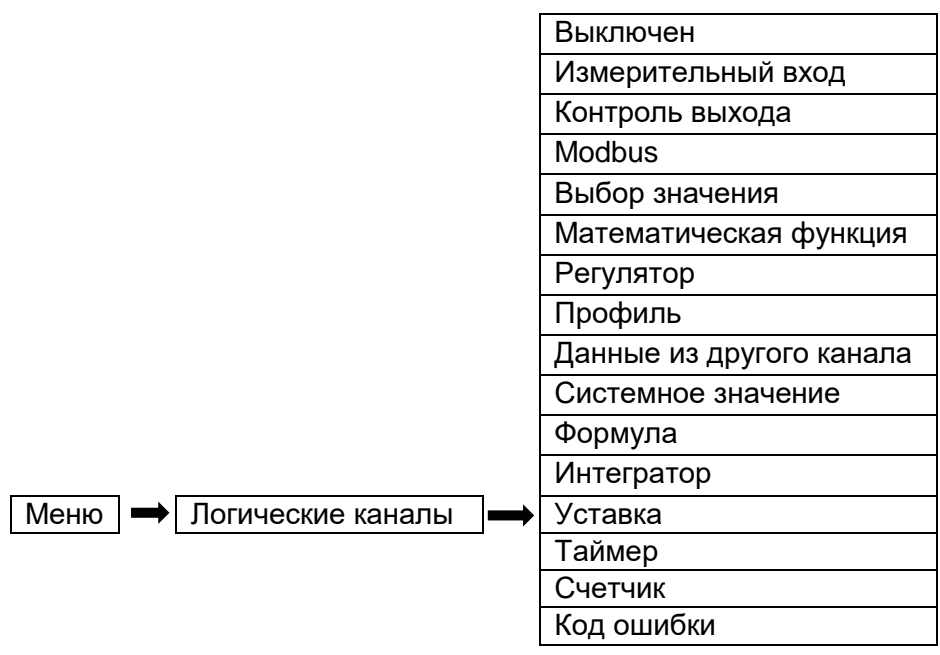

Логический канал типа «Уставка» может быть использован для создания дискретного сигнала уставки без использования платы реле. В данном режиме канал может принимать значение 0 (низкий уровень) или 1 (высокий уровень).

Параметрами логического канала в режиме «Уставка» являются:

**«Режим: Уставка»** – задан режим «Уставка».

**«Название»** – задаёт имя логического канала.

**«Единицы измерения»** – параметр позволяет пользователю задать единицу измерения.

**«Режим уставки»** – параметр позволяет пользователю выбрать способ работы канала, может иметь следующие значения:

- «выключен» канал в неактивном состоянии (значение по умолчанию);
- «выше уставки» канал находится в состоянии высокого уровня, когда входные данные (см. параметр «Источник») выше заданного значения (см. блок параметров «Уставки»), в противном случае выход находится в состоянии низкого уровня;
- «ниже уставки» канал находится в состоянии высокого уровня, когда входные данные (см. параметр «Источник») ниже заданного значения (см. блок параметров «Уставки»), в противном случае выход находится в состоянии низкого уровня;
- «в диапазоне» канал находится в состоянии высокого уровня, когда входные данные (см. параметр «Источник») не выходят за пределы диапазона (см. блок параметров «Уставки»), в противном случае выход находится в состоянии низкого уровня;
- «вне диапазона» канал находится в состоянии высокого уровня, когда входные данные (см. параметр «Источник») за пределами диапазона (см. блок параметра «Уставка»), в противном случае выход находится в состоянии низкого уровня;

**«Источник»** – параметр позволяет выбрать логический канал, один из которых будет источником данных для вычисления уставки. Значение по умолчанию: нет.

**«При ошибке»** – параметр позволяет выбрать тип реакции канала в случае появления сигнала «Ошибка» (когда логический канал, который является источником для встроенного выхода, переходит в состояние ошибки). Предусмотрены следующие варианты этого параметра:

- «без изменений» режим «Ошибка» не влияет на состояние выхода (значение по умолчанию);
- «выключение» при переходе канала-источника в состояние «Ошибка» канал немедленно переключается в состояние низкого уровня;
- «включение» при переходе канала-источника в состояние «Ошибка» канал немедленно переключается в состояние высокого уровня;
- «задержка выключения» при переходе канала-источника в состояние «Ошибка» канал переключается в состояние низкого уровня по истечении времени, установленного параметром «Задержка выключения»;
- «задержка включения» при переходе канала-источника в состояние «Ошибка» канал переключается в состояние высокого уровня по истечении времени, установленного параметром «Задержка включения».

**Блок параметров «Уставки»** – параметры позволяют пользователю установить диапазон изменения выхода в зависимости от входного сигнала (см. описание ниже).

**Блок параметров «Задержки»** – параметры позволяют пользователю установить продолжительности задержек изменения состояния канал и минимальной продолжительности состояния выхода (см. описание ниже).

#### *Блок параметров «Уставки»*

Перечень параметров блока зависит от выбранного варианта параметра **«Режим»**:

- **- «значение»** означает, что уставка постоянная величина;
- **- «канал»** означает, что уставка соответствует значению логического канала.

**«Уставка»** – задаёт значение сигнала, превышение которого приведет к изменению состояния канала (для режима «Значение»), или позволяет выбрать логический канал, фактическое значение которого будет порогом для изменения состояния уставки (для режима «Канал») для режимов:

- «выше уставки» если значение источника выше, чем значение уровня, канал переходит в состояние высокого уровня;
- «ниже уставки» если значение источника ниже, чем значение уставки, канал переходит в состояние высокого уровня.

Диапазон: (-1,7 e+308…+1,7 e+308). Значение по умолчанию: 0.

**«Нижняя уставка»** и **«Верхняя уставка»** – параметры определяют диапазон, в котором происходит изменение состояния канала (для режима «Значение»), или они позволяют выбрать логические каналы, фактические значения которых будут диапазоном изменения состояния выхода (для режима «Канал») для режимов:

- «в диапазоне» если входные данные находятся в пределах определенного диапазона, канал переходит в состояние высокого уровня;
- «вне диапазона» если входные данные находятся вне указанного диапазона, канал переходит в состояние высокого уровня.
- Диапазон: (-1,7 e+308…+1,7 e+308). Значение по умолчанию: 0.

**«Гистерезис»** – величина зоны возврата по срабатыванию реле.

**«Тип гистерезиса»** – «симметричный» и «несимметричный».

Ниже описана логика изменения значения канала для различных вариантов настроек:

Для варианта настройки «Режим»: «выше уставки» и «Тип гистерезиса»: «симметричный»: При увеличении значения **«Источник»** срабатывание уставки происходит при значении **«Уставка» + «Гистерезис»**. А при уменьшении значения **«Источник»** выключение уставки происходит при значении **«Уставка» - «Гистерезис»**.

Для варианта настройки «Режим»: «выше уставки» и «Тип гистерезиса»: «несимметричный». При увеличении значения **«Источник»** срабатывание уставки происходит при значении **«Уставка»**, а при уменьшении значения **«Источник»** выключение уставки происходит при значении **«Уставка» - «Гистерезис»**.

Для варианта настройки «Режим»: «ниже уставки» и «Тип гистерезиса»: «симметричный». При уменьшении значения **«Источник»** срабатывание уставки происходит при значении **«Уставка» - «Гистерезис»**. А при увеличении значения **«Источник»** выключение уставки происходит при значении **«Уставка» + «Гистерезис»**.

Для варианта настройки «Режим»: «ниже уставки» и «Тип гистерезиса»: «несимметричный». При уменьшении значения **«Источник»** срабатывание уставки происходит при значении **«Уставка»**, а при увеличении значения **«Источник»** выключение уставки происходит при значении **«Уставка» + «Гистерезис»**.

**Блок параметров «Удержание значения»** – позволяет пользователю установить соответствующую функцию, которая будет сохранять последнее значение канала (см. п. 2.17.2 «Логические каналы - Общие настройки»).

**Блок параметров «Обработка»** – используется для масштабирования и фильтрации данных (см. п. 2.17.2 «Логические каналы - Общие настройки»).

**Блок параметров «Отображение»** – параметры блока позволяют пользователю выбрать формат и диапазон данных, отображаемых на экране (см. п. 2.17.2 «Логические каналы - Общие настройки»).

### **2.17.15. Логические каналы – «Таймер»**

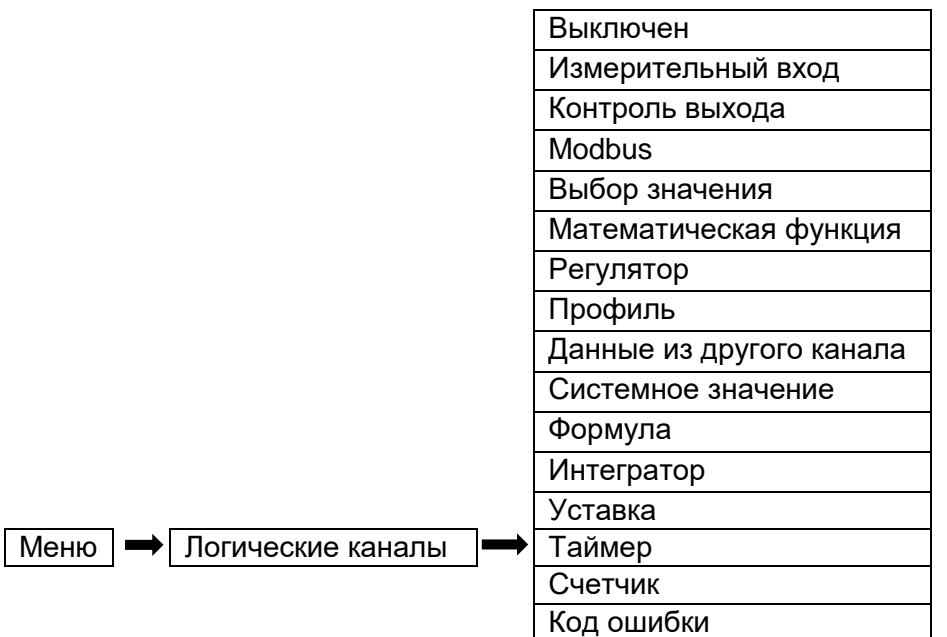

Логический канал типа «Таймер» может быть использован для создания отсчета времени в секундах. До первого запуска таймера значение логического канала в данном режиме равно 0. Для данного типа логического канала рекомендуется использовать формат отображения «время».

Параметрами логического канала в режиме «Таймер» являются:

**«Режим: Таймер»** – задан режим «Таймер».

**«Название»** – задаёт имя логического канала.

**«Единицы измерения»** – параметр позволяет пользователю задать единицу измерения.

**«Канал для запуска»** – параметр позволяет выбрать логический канал, один из которых будет источником для запуска таймера. При значении выбранного канала > 0 таймер запускается, при значении ≤ 0 таймер останавливается. Значение по умолчанию: нет.

**«Канал для паузы»** – параметр позволяет выбрать логический канал, один из которых будет источником для паузы таймера. При значении выбранного канала > 0 отсчет таймера останавливается, при значении ≤ 0 таймер продолжается. Значение по умолчанию: нет.

**«Режим»** –параметр задаёт режим работы таймера:

- «сброс после остановки» после остановки таймера значение канала сбрасывается на 0 (значение по умолчанию);
- «сброс после запуска» после остановки таймера значение канала не сбрасывается, сброс на 0 происходит при следующем запуске таймера;
- «сброс из канала» сброс на 0 происходит по сигналу из канала, выбранного параметром «Канал для сброса».

**«Канал для сброса»** – параметр позволяет выбрать логический канал, один из которых будет источником для сброса значения логического канала. При значении выбранного канала > 0 таймер сбрасывается. Значение по умолчанию: нет.

**Блок параметров «Удержание значения»** – позволяет пользователю установить соответствующую функцию, которая будет сохранять последнее значение канала (см. п. 2.17.2 «Логические каналы - Общие настройки»).

**Блок параметров «Обработка»** – используется для масштабирования и фильтрации данных (см. п. 2.17.2 «Логические каналы - Общие настройки»).

**Блок параметров «Отображение»** – параметры блока позволяют пользователю выбрать формат и диапазон данных, отображаемых на экране (см. п. 2.17.2 «Логические каналы - Общие настройки»).

### **2.17.15. Логические каналы – «Счетчик»**

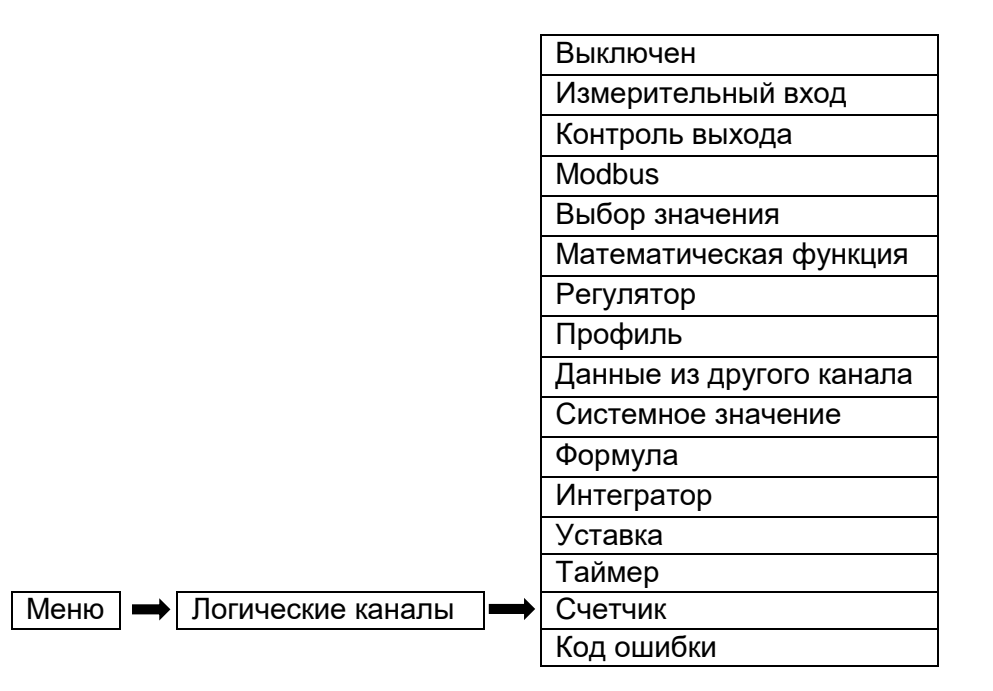

Логический канал типа «Счетчик» может быть использован для создания счетчика переходов состояний логического канала.

Параметрами логического канала в режиме «Счетчик» являются:

**«Режим: Счетчик»** – задан режим «Счетчик».

**«Название»** – задаёт имя логического канала.

**«Единицы измерения»** – параметр позволяет пользователю задать единицу измерения.

**«Источник»** – параметр позволяет выбрать логический канал, один из которых будет источником данных для инкремента счетчика. Значение по умолчанию: нет.

**«Канал для сброса»** – параметр позволяет выбрать логический канал, один из которых будет источником данных для сброса счетчика. При значении выбранного канала > 0 происходит сброс счетчика в 0. Значение по умолчанию: нет.

**«Режим»** – параметр задаёт способ инкремента счетчика:

- «передний фронт» значение счетчика инкрементируется при изменении значения канала с состояния ≤ 0 на состояние > 0;
- «задний фронт» значение счетчика инкрементируется при изменении значения канала с состояния > 0 на состояние ≤ 0;
- «передний и задний фронт» значение счетчика инкрементируется при изменении значения канала с состояния ≤ 0 на состояние > 0 и с состояния > 0 на состояние ≤ 0.

**«Загрузка из архива»** – параметр задаёт режим загрузки из архива последнего значения после перезагрузке прибора (канал должен быть добавлен в архивируемую группу):

«не загружать» – последнее значение не загружается;

«последнее значение» – производится загрузка последнего значения из архива.

Кнопка **«Сброс»** запускает процесс сброса накопленного значения интегратора.

**Блок параметров «Удержание значения»** – позволяет пользователю установить соответствующую функцию, которая будет сохранять последнее значение канала (см. п. 2.17.2 «Логические каналы - Общие настройки»).

**Блок параметров «Обработка»** – используется для масштабирования и фильтрации данных (см. п. 2.17.2 «Логические каналы - Общие настройки»).

**Блок параметров «Отображение»** – параметры блока позволяют пользователю выбрать формат и диапазон данных, отображаемых на экране (см. п. 2.17.2 «Логические каналы - Общие настройки»).

### **2.17.15. Логические каналы – «Код ошибки»**

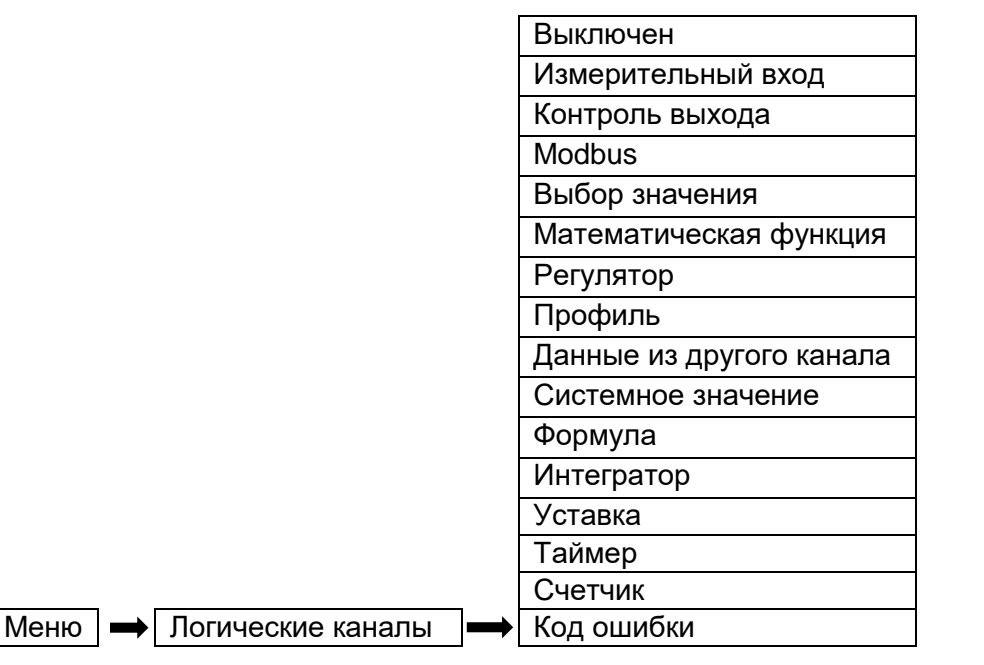

Логический канал типа «Код ошибки» может быть использован для вывода состояния значения ошибки канала.

Параметрами логического канала в режиме «Код ошибки» являются:

**«Режим: Код ошибки»** – задан режим «Код ошибки».

**«Название»** – задаёт имя логического канала.

**«Единицы измерения»** – параметр позволяет пользователю задать единицу измерения.

**«Источник»** – параметр позволяет выбрать логический канал, один из которых будет источником данных для вывода кода ошибки. Значение по умолчанию: нет.

**«Режим»** – параметр задаёт тип выводимого значения:

- «код ошибки» в значение записывается код ошибки из выбранного канала;
- «наличие ошибки» в значение записывается 0 при отсутствии ошибки и 1 при наличии ошибки;
- «отсутствие ошибки» в значение записывается 1 при отсутствии ошибки и 0 при наличии ошибки.

**Блок параметров «Удержание значения»** – позволяет пользователю установить соответствующую функцию, которая будет сохранять последнее значение канала (см. п. 2.17.2 «Логические каналы - Общие настройки»).

**Блок параметров «Обработка»** – используется для масштабирования и фильтрации данных (см. п. 2.17.2 «Логические каналы - Общие настройки»).

**Блок параметров «Отображение»** – параметры блока позволяют пользователю выбрать формат и диапазон данных, отображаемых на экране (см. п. 2.17.2 «Логические каналы - Общие настройки»).

# **2.18. Группы**

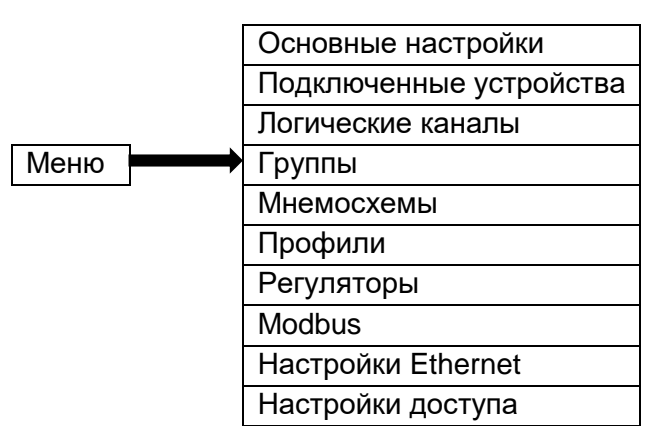

Группы являются объединением 1…12 любых логических каналов, сгруппированных для удобства отображения.

# **2.18.1. Группы - Общие настройки**

Переключение между группами производится посредством выбора искомого названия из списка в левой части экрана.

Каждая группа может быть:

- «выключена» после выбора этой опции другие параметры становятся не видны, и эта группа не отображается на экране (значение по умолчанию);
- «включена» группа активна.

Параметрами группы являются:

**«Название»** – здесь пользователь присваивает группе наименование.

**Блок параметров «Логические каналы»** – блок задаёт количество и расположение логических каналов, которые отображаются в группе. Блок включает в себя следующие параметры:

- «Поз. 1÷12» для каждой позиции пользователь может выбрать вариант:
	- «Пусто» позиция остается пустой;
	- «логический канал» пользователь может выбрать любой доступный логический канал, который будет отображаться в определенном месте на экране.
- «**Стиль**» задаёт цвет, который будет использоваться для изображения логического канала, выбранного для этой позиции. Пользователь может указать цвет фона в кана-

ле (кроме цвета значения) и цвет элементов, связанных с каналом визуализации. Для типа отображения «график» может быть задана толщина.

- Кнопки «**Канал 1÷12**» позволяют открыть меню для редактирования параметров канала, выбранного на соответствующей позиции.
- Кнопки с символом флага позволяют скрыть/отобразить канал группы на соответствующей позиции в поле графика. После перезагрузки прибора флаги сбрасываются, все каналы отображаются на графике.

Кнопка **«Визуальные настройки»** открывает меню редактирования параметров визуализации для данной группы.

### **2.18.2. Группы – Архивация**

Для того, чтобы данные из логического канала записывались в архив необходимо:

 Присоединить логический канал к группе с помощью блока параметров «Каналы» (см. п. 2.18.1 «Группы - Общие настройки»).

 Включить регистрацию данных, задав параметры в блоке параметров «Параметры регистрации».

После выхода из меню сохранить изменения конфигурации.

 Полученные файлы архивных данных могут быть отправлены на USB-флэшнакопитель (информацию об управлении файлами см. в п. 2.10 «Управление файлами»).

### *Блок параметров «Архивация»*

**«Основной режим»** – задаёт способ запуска регистрации группы:

- «выключен» регистрация выбранной группы выключена (значение по умолчанию);
- «всегда» регистрация продолжается непрерывно;
- «из лог. канала» опцию активирует параметр «Источник», который разрешает регистрацию данных, когда значение источника больше нуля.

**«Источник основного режима»** – параметр является видимым для «Режим: из лог. канала», в этом параметре пользователь может выбрать из списка логический канал, который будет источником синхронизации для этой группы; регистрация активна, когда значение в выбранном канале больше нуля. Значение по умолчанию: Пусто.

**«Основной период»** – параметр, устанавливающий период регистрации. Диапазон (0 с…23 ч 59 мин 59 с). Значение по умолчанию 0 с.

**«Особый режим»** – режим позволяет пользователю регистрировать данные в особых ситуациях, когда требуется более глубокий анализ (например, в критическом состоянии объекта). Параметр имеет следующие значения:

- «выключен» особый режим регистрации отключен (значение по умолчанию);
- «из лог. канала» опция активирует параметр «Источник», данные регистрируются, когда значение источника синхронизации больше нуля.

**«Источник особого режима»** – параметр является видимым в режиме «особый режим: из лог. канала». Когда значение этого источника больше нуля, запись данных в особом режиме включена.

**«Особый период»** – параметр устанавливает частоту регистрации данных для особого режима. Диапазон (0 с…23 ч 59 мин 59 с). Значение по умолчанию 0 с.

Для любых изменений настроек конфигурации регистрируемой группы (например, изменения параметров регистрации, изменения параметров блока «Отображение» или изменения параметров логического канала, включенного в регистрируемую группу) создается новый файл архива. Если пользователь отключает РМТ 79 или изменяет другие параметры, не связанные с регистрируемой группой, новый файл регистрации не создается.

**«Разделение архива»** – параметр задаёт режим разделения архива на файлы – текущий архив группы закрывается, последние 30 с архивации не сохраняются. В подавляющем большинстве случаев нет потребности в периодическом разделении архива. Разделение архива стоит использовать только в случае крайней необходимости разделения текущего архива не несколько файлов. Значение параметра может быть выбрано из списка:

- «по изм. кол-ва каналов» (значение по умолчанию) разделение архива происходит при изменении количества активных каналов в группе;
- «из логического канала» разделение архива происходит при изменении значения на канале, определяемом параметром «Канал для раздел.», или при изменении количества активных каналов в группе.

**«Канал для раздел.»** – параметр задает канал для разделения архива. При изменении значения выбранного канала с 0 на 1 происходит разделение архива. Разделение архива невозможно чаще чем раз в 30 с. Данный параметр отображается только при значении параметра «Разделение архива» равном «из логического канала».

### **2.18.3. Группы – Визуальные настройки**

Меню **«Визуальные настройки»** позволяет настроить параметры отображения группы и содержит следующие параметры:

**«Гистограммы»** – задает тип отображения гистограмм для группы, варианты:

- «горизонтально**»** горизонтальное расположение (значение по умолчанию);
- «вертикально**»** вертикальное расположение.

**«Графики»** – параметр задает тип графического представления группы, варианты:

- «горизонтально**»** ось времени горизонтальна;
- «вертикально**»** ось времени вертикальна (значение по умолчанию).

**«Шкала времени»** – параметр, определяющий размер шкалы времени графика. Данный параметр может быть изменен посредством нажатия и удержания курсора на поле график на несколько секунд в режиме просмотра. Диапазон (1 с…23 ч 59 мин 59 с). Значение по умолчанию: 1 мин.

**«Фон»** – параметр задаёт фон графика и имеет варианты:

- «светлый**»** фон окна отображения символов белый (значение по умолчанию);
- «темный**»** фон окна отображения символов черный.

**«Отрисовка таблицы»** – параметр задаёт режим отображения таблицы:

- «Не закрашивать изм.**»** фон числового значения не меняет цвет при изменении цвета поля таблицы (значение по умолчанию);
- «Закрашивать изм.**»** фон числового значения меняет цвет при изменении цвета поля таблицы.

**«Единицы измерения таблицы»** – параметр задаёт режим отображения единиц измерений в таблице. Параметр может принимать следующие значения:

- «В нижней части**»** вывод единиц измерений в нижнем поле элемента таблицы (значение по умолчанию);
- «В поле имени**»** вывод единиц измерений в поле имени элемента таблицы;
- «В поле значений**»** вывод единиц измерений в поле значений элемента таблицы;

### *Блок параметров «Шкала значений»*

**«Шкала графика»** – параметр задает тип шкалы значений графического представления группы, варианты:

- «обычная**»** минимальное значение соответствует левому (или нижнему) краю, максимальное – правому (или верхнему) краю (значение по умолчанию);
- «инвертированная**»** минимальное значение соответствует правому (или верхнему) краю, максимальное – правому (или нижнему) краю.

**«Общая шкала»** – параметр задаёт режим отображения каналов с разными диапазонами на графике, варианты:

- «нет**»** для каждого канала используется индивидуальная шкала (значение по умолчанию);
- «да**»** для всех каналов задаётся минимум и максимум и на основе этих значений составляется единая шкала.

**«Количество основных делений»** – параметр задаёт количество основных делений, отображаемых на графике. Диапазон 1…20. Значение по умолчанию: 4.

**«Количество дополнительных делений»** – параметр задаёт количество дополнительных делений, отображаемых на графике. Диапазон 1…20. Значение по умолчанию: 10.

### **2.19. Мнемосхемы**

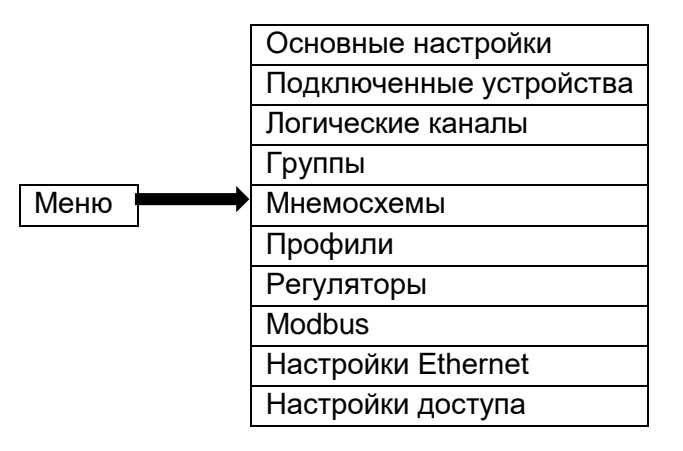

Мнемосхемы являются дополнительным способом отображения данных из логических каналов на экране прибора. Конфигурация прибора может содержать от 0 до 30 мнемосхем.

Отобразить предварительно сконфигурированную мнемосхему на экране возможно посредством переключения страниц «Вид» на основном экране прибора.

### **2.19.1. Мнемосхемы - Общие настройки**

### **Меню общих настроек мнемосхем**

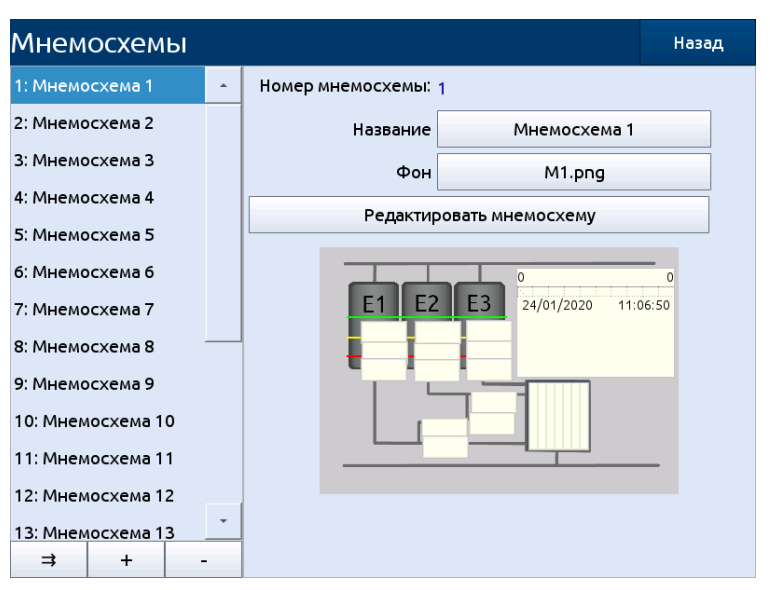

**Рисунок 2.63**

Переключение между мнемосхемами производится посредством выбора искомого названия из списка в левой части экрана.

Параметрами мнемосхемы являются:

**«Название»** – задаёт название мнемосхемы, отображаемое при просмотре.

**«Фон»** – задаёт фоновое изображение мнемосхемы. Фоновые изображения загружаются в меню «Меню» → «Вспомогательные файлы» → «Изображения мнемосхем». Выбранное изображение будет растянуто до разрешения 800х533. При выборе значения параметра «Фон» равным «Нет» фон останется незаполненным (может использоваться при применении мнемосхемы в качестве дополнительного экрана для отображения значений логических каналов из разных групп). Значение по умолчанию – «Нет».

Кнопка **«Редактировать мнемосхему»** открывает меню редактирования выбранной мнемосхемы.

**2.19.2. Мнемосхемы - Меню редактирования мнемосхемы**

Меню редактирования мнемосхемы позволяет изменять параметры отображения выбранной мнемосхемы и добавлять на мнемосхему новые элементы отображения.

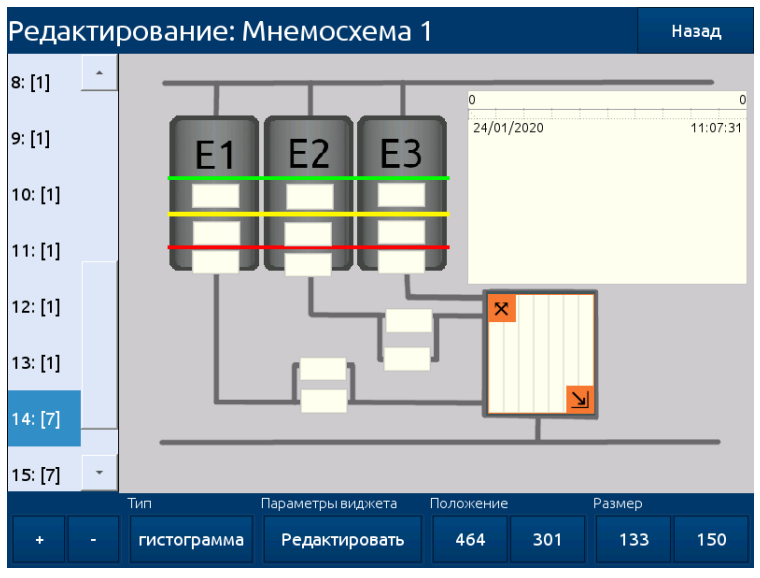

**Меню конфигурации мнемосхем**

**Рисунок 2.64**

Переключение между элементами мнемосхемы производится посредством выбора искомого элемента из списка в левой части экрана или нажатием на искомый элемент на экране предпросмотра. Выбранный элемент на экране предпросмотра выделяется оранжевой рамкой и создает две кнопки для перемещений (в левом верхнем углу) и для масштабирования (в правом нижнем углу). Для перемещения или масштабирования элемента мнемосхемы требуется нажать на одну из кнопок и, не отпуская экран, перевести область нажатия в искомое положение.

В середине меню расположен экран предпросмотра и редактирования мнемосхемы. Фон экрана определяется значением параметра **«Фон»** из меню общих настроек мнемосхем. Экран схематично изображает итоговый вид мнемосхемы.

В нижней части меню находится панель действий, содержащая кнопки:

Кнопка **«+»** позволяет добавить новый элемент мнемосхемы. При нажатии данной кнопки с выбранным элементом мнемосхемы будет произведено копирование выбранного элемента – все параметры будут скопированы, новый элемент мнемосхемы будет создан рядом с предыдущим выбранным элементом. После добавления нового элемента мнемосхемы он автоматически выбирается для редактирования. Максимальное количество элементов на одной мнемосхеме – 20 шт.

Кнопка **«-»** позволяет удалить выбранный элемент.

Группы параметров **«Положение»** и **«Размер»** позволяют вручную вводить положение и размер по горизонтальной (первый параметр) и вертикальной (второй параметр) шкале.

Параметр **«Тип»** позволяет задать тип выбранного элемента мнемосхемы. Параметр доступен для редактирования только при выбранном элементе мнемосхемы. Может принимать значения:

«график**»** (значение по умолчанию);

- «таблица**»**;
- «стрелочный индикатор**»**;
- «гистограмма**»**.

Кнопка **«Редактировать»** позволяет открыть меню редактирования элементов мнемосхемы.

Группы параметров **«Положение»** и **«Размер»** позволяют вручную вводить положение и размер по горизонтальной (первый параметр) и вертикальной (второй параметр) шкале.

### **2.19.3. Мнемосхемы - Меню редактирования элемента мнемосхемы**

Меню редактирования элемента мнемосхемы позволяет изменять параметры выбранного элемента мнемосхемы.

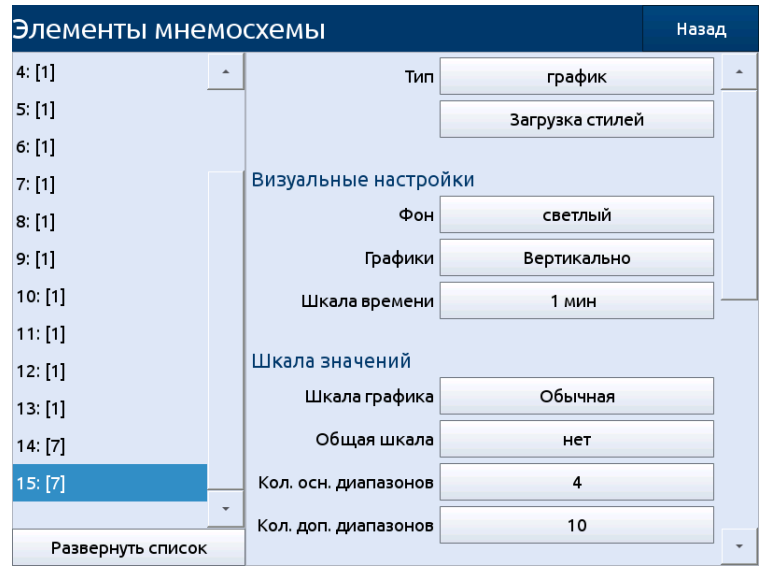

### **Меню конфигурации элементов мнемосхем**

### **Рисунок 2.65**

Переключение между элементами мнемосхемы производится посредством выбора искомого элемента из списка в левой части экрана.

Параметр **«Тип»** имеет идентичный функционал параметру «Тип» из меню редактирования мнемосхемы.

Остальные параметры идентичны соответствующим параметрам из меню редактирования визуальных настроек групп.

# **2.20. Профили**

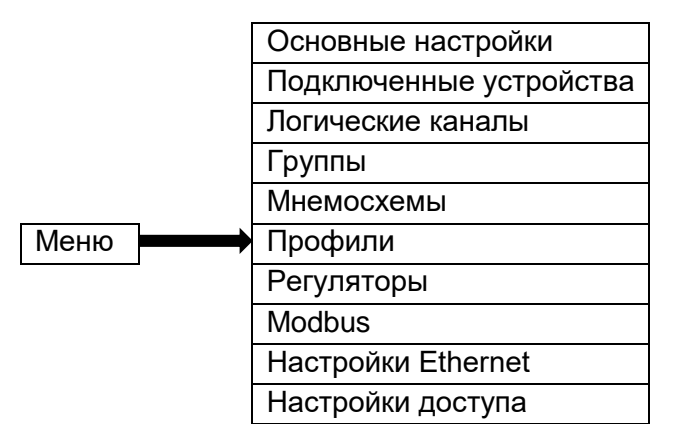

Меню «Профили» позволяет пользователю выбрать профиль, который может быть использован для регулирования процесса.

### **2.20.1. Профили – Общие настройки**

В РМТ 79 доступно 50 независимых профилей. У каждого профиля могут быть заданы от 1 до 20 переменных. Настроенный профиль может быть использован любым логическим каналом, установленным в режим «Профили» (см. п. 2.17.9 «Логические каналы – режим «Профиль»). Функция вычисления значений профиля производится отдельно от вычисления значений логических каналов, в логические каналы передается результат вычислений.

Переключение между профилями производится посредством выбора искомого названия из списка в левой части экрана.

Общие параметры для профиля:

**«Название»** – параметр задаёт название профиля. Использование двух профилей с одинаковыми названиями запрещено. Значение по умолчанию: Профиль + индекс профиля.

**«Запуск»** – параметр задаёт режим запуска профиля. Существует 5 вариантов запуска:

- «выключен» (по умолчанию);
- «по уровню» это означает, что профиль, который был настроен пользователем, будет запущен, когда значение параметра канала «Источник» сигнала будет > 0, в противном случае (если значение ≤ 0) профиль не будет запущен (см. рисунок 2.67, и пример «а» на рисунке 2.68);
- «по фронту (раз)» это означает, что профиль, который был настроен пользователем, будет запущен фронтом значения канала «Источник» (от значения ≤ 0 до значения> 0). После прохождения фронта профиль будет выполнен полностью, независимо от изменений значения источника сигнала во время отработки профиля (см. рисунок 2.67 и пример «б» на рисунке 2.68);
- «по фронту» это означает, что настроенный пользователем профиль будет запускаться фронтом значения канала «Источник» (от значения ≤ 0 до значения > 0). Этот режим, в отличие от режима «по фронту (раз)», подразумевает запуск профиля по каждому фронту сигнала с указанными параметрами, независимо от того, закончено выполнение предыдущего профиля или нет (см. рисунок 2.67 и пример «в» на рисунке 2.68);
- «по времени» в этом режиме профиль запускается в выбранное время (в соответствии со значением параметра «Время запуска» (дополнительная информация – см. п. 2.20.3 «Профили – Запуск: по времени»).

**«Источник»** – параметр задаёт логический канал для запуска. Значение по умолчанию: Канал 1.

**«Пауза»** – параметр задаёт вариант приостановки выполнения профиля:

«выключено**»** – профиль не может быть приостановлен (значение по умолчанию);

- «высокий уровень**»** выполнение профиля будет приостановлено, когда значение канала в параметре «Источник паузы» будет больше нуля (> 0), и будет возобновлено, когда эта величина станет меньше или равна нулю (≤ 0). Когда профиль приостановлен, он будет оставаться в состоянии паузы даже в том случае, если поступит новая команда запуска. Кроме того, когда в «Списке шагов» шаг номер 1 установлен как «постоянное значение», профиль остановится на конечном значении этого шага, а когда там указан «переход», профиль остановится на значении покоя;
- «низкий уровень**»** выполнение профиля будет приостановлено, когда значение канала в параметре «Источник паузы» будет меньше или равно нулю (0 ≤), и будет возобновлено, когда эта величина станет больше нуля (> 0). Когда профиль приостановлен, он будет оставаться в состоянии паузы даже в том случае, если поступит новая команда запуска. Кроме того, когда в «Списке шагов» шаг номер 1 установлен как «постоянное значение», профиль остановится на конечном значении этого шага, а когда в там указан «переход», профиль остановится на значении покоя;
- «растущий фронт**»** выполнение профиля будет приостановлено, когда РМТ 79 обнаружит изменение значения канала «Источника» с меньшего или равного нулю (≤ 0) на большее нуля (> 0), и будет возобновлено, когда РМТ 79 обнаружит еще одно такое же изменение в этом канале. Если, когда профиль приостановлен, будет обнаружена новая команда на его запуск, профиль будет реагировать на эту команду так, как если бы он не был остановлен;
- «спадающий фронт**»** выполнение профиля будет приостановлено, когда РМТ 79 обнаружит изменение значения канала «Источника» с большего нуля (> 0) на меньшее или равное нулю (≤ 0), и будет возобновлено, когда РМТ 79 обнаружит еще одно такое же изменение в этом канале. Если, когда профиль приостановлен, будет обнаружена новая команда на его запуск, профиль будет реагировать на эту команду так, как если бы он не был остановлен.

**«Источник паузы»** – параметр задаёт канал, положительное значение на котором приведет к приостановке выполнения профиля. Параметр не отображается на экране при выборе параметра «Пауза: выключена». Значение по умолчанию: Канал 1.

**«Кол-во переменных»** – параметр задаёт количество переменных в профиле.

**«Значение покоя»** – параметр задаёт значение до и после выполнения профиля. Диапазон (-1e+12…1e+12). Параметр отображается только при значении параметра «Кол-во переменных» равным 1. Значение по умолчанию: 0.

**«Цикл»** – параметр задаёт режим циклического выполнения профиля. Параметр может принимать следующие значения:

- **«**выключен**»** профиль выполняется только один раз (значение по умолчанию);
- **«**по счету**»** позволяет генерировать профиль количество столько раз, сколько определено в параметре «Число повторов»;
- **«**из лог. канала**»** опция позволяет запускать профиль заданное число раз, определенное в выбранном логическом канале (параметр «Источника цикла»);
- **«**непрерывный**»** опция позволяет бесконечное повторение генерируемого профиля.

**«Число повторов»** – параметр задаёт количество циклов выполнения профиля фиксированным значением. Параметр доступен только при значении параметра «Цикл: по счету». Диапазон 0…1e+6. Значение по умолчанию: 0.

**«Источник цикла»** – параметр позволяет задать количество циклов из логического канала. Параметр доступен только при значении параметра «Цикл: из лог. канала». Если число выполненных циклов профиля равно или больше, чем значение логического канала, следующий цикл не запустится. Значение по умолчанию: Канал 1.

**«Возврат в позицию»** – параметр задаёт из списка шаг, с которого будет запускаться профиль при циклическом выполнении. В случае, если список пуст, параметр также является пустым. Параметр скрыт, когда значение параметра «Цикл» выбрано «выключен». Значение по умолчанию: первый элемент из списка шагов.

Кнопка **«Список шагов»** – после нажатия на эту кнопку будет открыто меню «Список шагов».

Кнопка **«Установка значений покоя»** – после нажатия на эту кнопку будет открыто меню «Значения покоя».

Кнопка **«Копировать профиль»** – после нажатия на эту кнопку будет открыто меню для выбора профиля для копирования настроек текущего профиля.

Меню **«Значения покоя»** позволяет установить значения покоя для всех переменных профиля. Меню содержит параметры «Значение покоя 1» … «Значение покоя N», где N соответствует количеству переменных профиля. Функционал данных параметров соответствует функционалу параметра «Значение покоя», но относится к переменной профиля, определяемой индексом в конце наименования параметра.

Меню **«Редактирование шагов»** позволяет пользователю настроить шаги профиля, (до 100 шагов), для каждого из которых пользователь может установить: продолжительность, тип и конечное значение. Тип и конечное значение могут быть установлены индивидуально для каждой переменной профиля на каждом шагу. В нижней части меню настройки профилей расположен график профиля. В правой части графика отображается шкала значений профиля. В нижней части графика отображаются номера шагов.

Кнопка «**+**» позволяет добавить новый шаг в список после выбранного шага.

Кнопка «**-**» позволяет удалить выбранный шаг из списка.

Параметры «**Редактирование шагов**»:

**«Продолжительность»** – параметр задаёт продолжительность шага. Диапазон (0 c…23 ч 59 мин 59 с). Значение по умолчанию: 0 c.

**«Форма»** – позволяет выбрать тип шага («постоянное значение» (значение по умолчанию), «переход»). Количество параметров «Форма» соответствует количеству переменных в профиле.

**«Конечное значение»** – позволяет установить величину значения или конечное значение перехода. Количество параметров «Конечное значение» соответствует количеству переменных в профиле.

При количестве переменных профиля больше одного, параметры форма и конечное значение будут выводится в одну строку после индекса переменной.

#### **Пример профиля с описанием параметров**

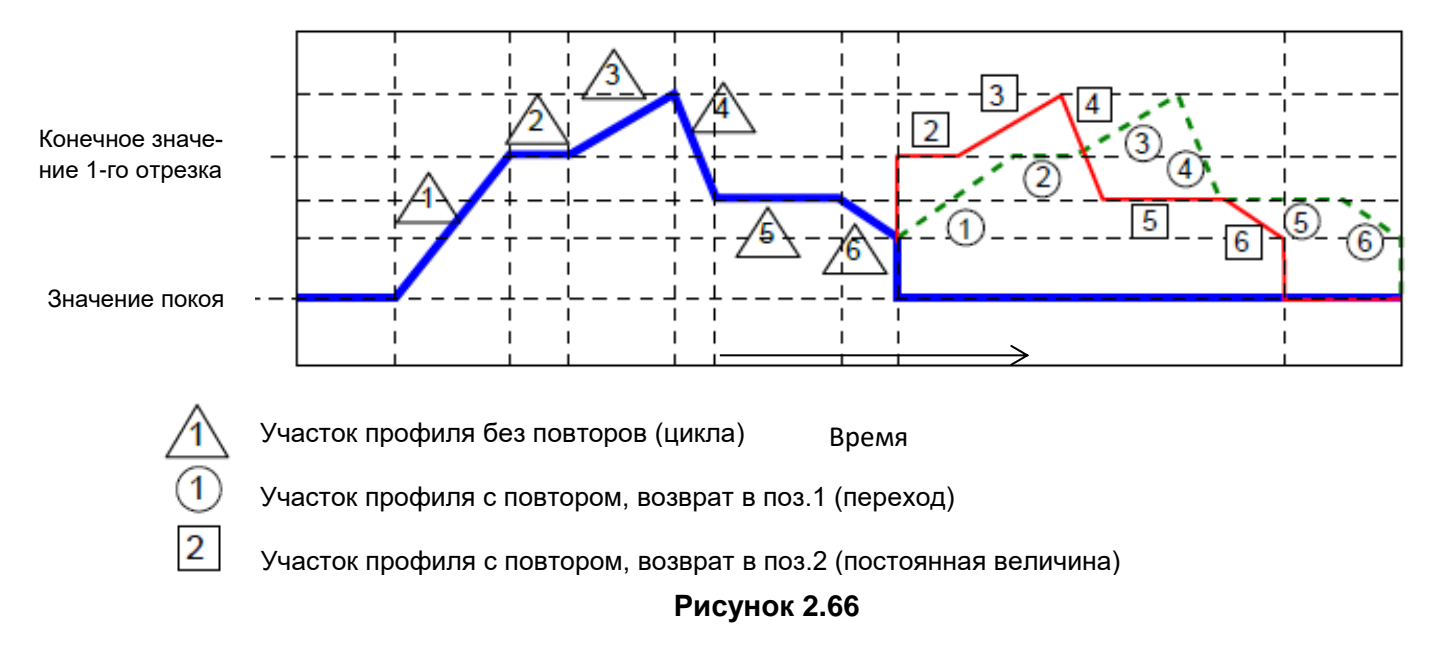

При выборе режима «по счету» или «непрерывный» в параметре «Цикл»:

– если шаг, с которого начинается повтор профиля - переход, то в целом этот шаг является линейным преобразованием выходного сигнала от конечного значения предыдущего шага к конечному значению текущего шага (см. рисунок 2.66, пунктирная линия);

– если шаг, с которого начинается повтор профиля, – постоянная величина, то сигнал профиля быстро изменяется (0,1 с) от конечного значения предыдущего шага к значению текущего шага (см. рисунок 2.66 тонкая линия).

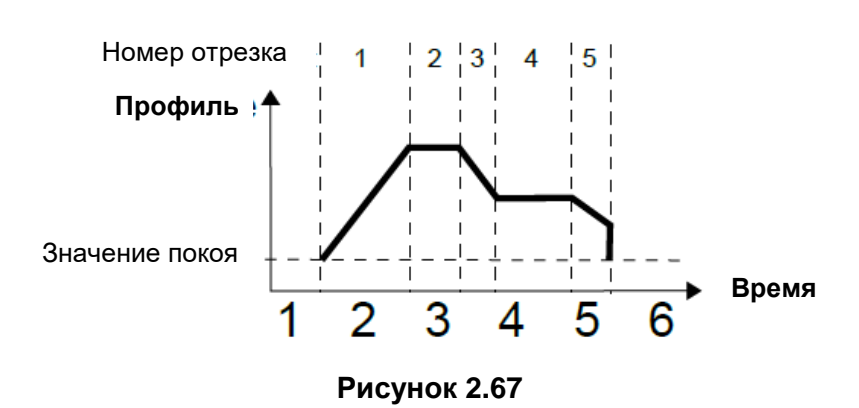

#### **Пример профиля**

# **Примеры профилей выходных сигналов, изображенных на рисунке 2.68, для режимов запуска «по уровню», «по фронту (раз)», «по фронту»**

**Сигнал источника**

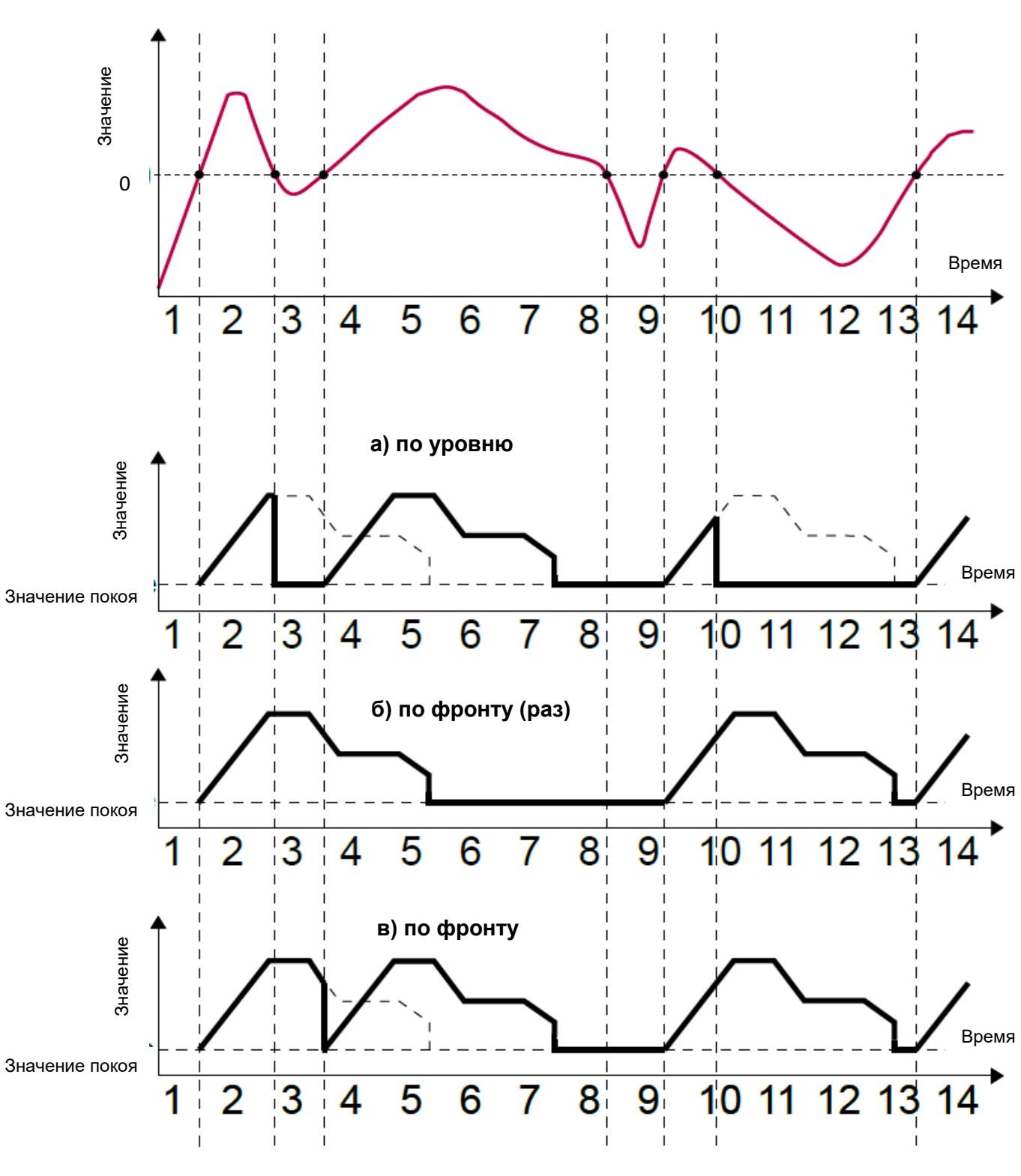

**Рисунок 2.68**

# **2.20.2. Профили – Запуск: по времени**

Параметрами профилей для режима «запуск: по времени» являются:

**«Запуск: по времени»** – позволяет запустить профиль в нужное время, определенное в параметре «Время запуска».

**«Время запуска»** – меню с параметрами, которые определяют время запуска профиля:

- «**месяцы**»;
- «**дни**»;
- «**дни недели**»;
- «**часы**»;
- «**минуты**»;
- «**секунды**».

Для запуска профиля необходимо совпадение с секущей датой и временем ВСЕХ параметров времени запуска. Если профиль уже запущен, то сигнал запуска игнорируется.

Параметры меню «Время запуска» позволяют задать момент активации профиля с точностью до секунды. В каждом параметре пользователь может выбрать любое количество вариантов. Если ни одного варианта в каком-либо параметре не выбрано, рядом с этим параметром появляется кнопка «Нажмите для выбора». Кроме того, в этом случае профиль не будет активирован.

На рисунках 2.69, 2.70 показаны примеры профилей: настройка времени запуска и выходные сигналы. Работа в режиме профиля «по времени» похожа на работу в режиме «по фронту (раз)» (см. п. 2.20.2 «Профили – Запуск: по уровню, по фронту (раз), по фронту»), потому что после запуска профиль будет отработан целиком, независимо от изменений сигнала источника во время выполнения профиля.

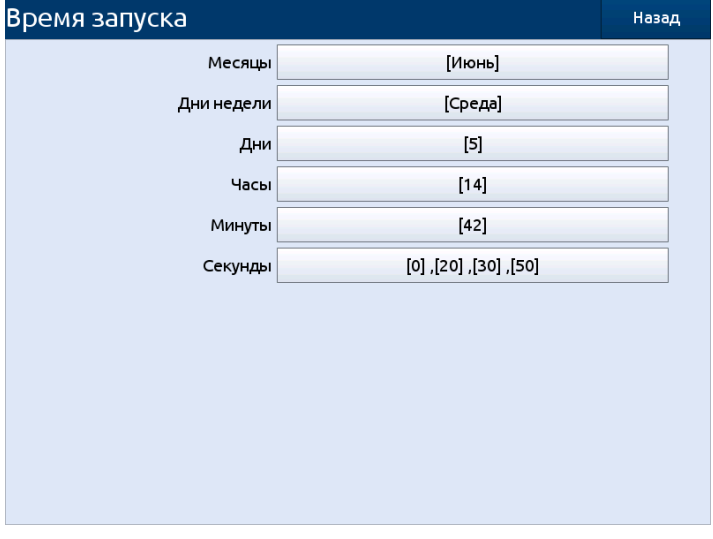

# **Пример конфигурирования таймера в режиме запуска «по времени»**

# **Рисунок 2.69**

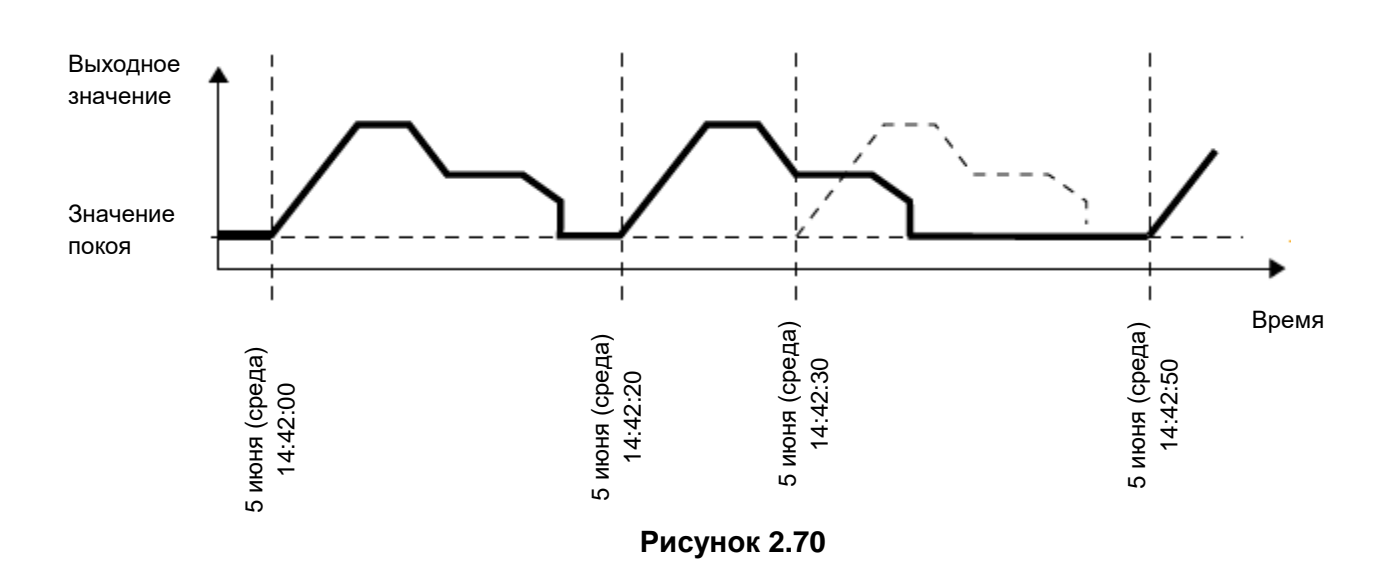

# **Вид выходного сигнала для режима запуска «по времени» в соответствии с настройками, приведенными на рисунке 2.69**

# **2.21. Регуляторы**

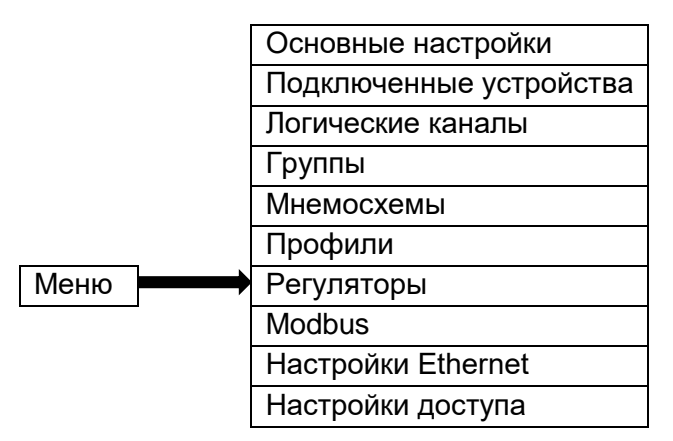

Хотя большинство процессов регулирования может быть реализовано с помощью двухпозиционного режима, иногда необходимо использовать более совершенные способы управления исполнительными механизмами. В РМТ 79 реализована возможность применения пропорционально-интегрально-дифференциальных регуляторов (ПИД-регуляторов), каждый из которых может быть контуром управления механизмом обратной связи (регулятором), вычисляющим рассогласование значения как разность между измеряемой переменной и уставкой. Регулятор пытается минимизировать рассогласование управления технологическим процессом. В РМТ 79 доступны 10 независимых ПИД-регуляторов.

### **2.21.1. Регуляторы - Общие настройки**

Пользователю доступны 10 независимых ПИД-регуляторов, которые могут использоваться любым логическим каналом, находящимся в режиме регулятора (см. п. 2.17.8 «Логические каналы - Режим регулятора»).

Вид окна с основными параметрами регулятора приведен на рисунке 2.71.

### Основные настройки профиля регулятора

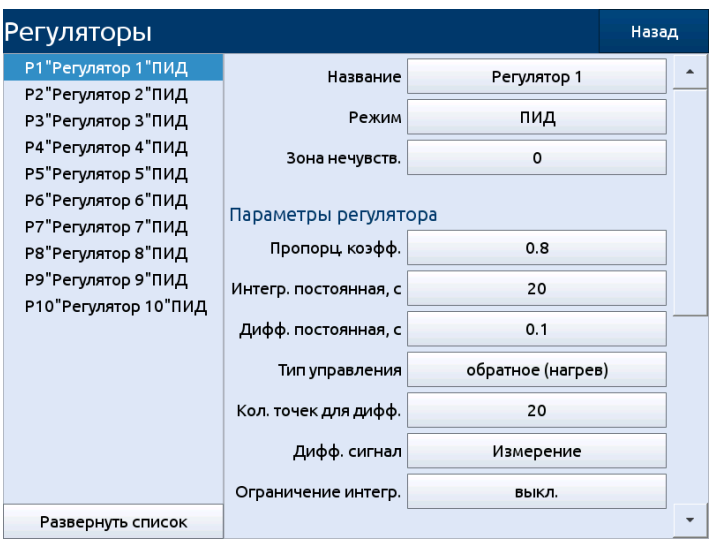

Рисунок 2.71

Переключение между регуляторами производится посредством выбора искомого названия из списка в левой части экрана.

Параметрами регулятора являются:

«Название» - присваивает регулятору имя. Значение по умолчанию: Регулятор + индекс регулятора.

«Режим» - в этом параметре пользователь может выбрать режим управления, который будет использоваться для расчета алгоритма, возможны 5 вариантов:

- «П» пропорциональный режим;
- «ПД» пропорционально-дифференциальный режим;
- «ПИ» пропорционально-интегральный режим;
- «ПИД» пропорционально-интегрально-дифференциальный режим (значение по умолчанию);
- «ПДД» режим трехпозиционного регулирования.

«Зона нечувств.» - параметр задаёт, на сколько отклонение измеренного значения от уставки должно измениться по сравнению с его значением в предыдущем цикле расчётов (цикл 0.1 с), чтобы это изменение было замечено регулятором, т.е. выход контроллера будет изменен, если разница между значением канала и значением канала измерения (подробнее см. в п. 2.17.4 «Логические Каналы - Контроль выхода») превысит значение «Зоны нечувствительности». Диапазон (0...1е+6). Значение по умолчанию: 0.

Блок «Параметры регулятора» позволяет пользователю установить коэффициенты:

- «Пропорциональный коэффициент» параметр устанавливает значение коэффициента пропорциональности (отображается всегда). Диапазон (-1e+6...1e+6). Значение по умолчанию: 0.
- «Интегральная постоянная, с» параметр доступен в режимах «ПИ» и «ПИД», присваивает значение интегральной постоянной. Диапазон (-1е+6...1е+6). Значение по умолчанию: 0.
- «Дифференциальная постоянная, с» параметр доступен в режимах «ПД» и «ПИД», присваивает значение дифференциальной постоянной. Диапазон (-1е+6 ... 1е+6). Значение по умолчанию: 0.
- «Тип управления» позволяет выбрать тип управления из следующих вариантов:
	- «обратное (нагрев)» значение выходного сигнала уменьшается с увеличением значения измеряемой величины (значение по умолчанию).
- «прямое (охлаждение)» значение выходного сигнала увеличивается с увеличением значения измеряемой величины.
- «**Количество точек для дифференцирования**» параметр доступен в режимах «ПД», «ПИД» и «ПДД», задаёт количество точек во времени с интервалом в 0,1 с, используемых для расчета дифференциальной составляющей. Диапазон (2…500). Значение по умолчанию: 20. Увеличение значения этого параметра уменьшает шумы дифференциальной составляющей, но замедляет реакцию регулятора на резкие изменения входного сигнала.
- «**Ограничение интегральной составляющей**» параметр доступен в режимах «ПИ», «ПИД» и «ПДД», задаёт наличие ограничения интегральной составляющей, может принимать значения «вкл.» и «выкл.». Значение по умолчанию: «выкл.».
- «**Минимум интегрирования**» параметр доступен только при значении параметра «Ограничение интегральной составляющей» вкл., задаёт минимальное значение интегральной составляющей. Диапазон (-1e+6…0). Значение по умолчанию: -1000.
- «**Максимум интегрирования**» параметр доступен только при значении параметра «Ограничение интегральной составляющей» вкл., задаёт максимальное значение интегральной составляющей. Диапазон (0…1e+6). Значение по умолчанию: 1000.
- «**Дифференциальный сигнал**» параметр доступен в режимах «ПД» и «ПИД» и позволяет выбрать вариант:
	- «Рассогласование» в этой опции значение «Канала ОС» поступает в обработку, где рассчитывается ошибка выходного сигнала и проверяется выход сигнала из диапазона «Зоны нечувствительности», поэтому этот вариант предназначен для объектов со сравнительно медленными изменениями параметров (значение по умолчанию).
	- «Измерение» в этой опции значение канала обратной связи обрабатывается сразу, что обеспечивает более быструю реакцию РМТ 79 на резкие изменения в контролируемом объекте.

**Блок «Выход регулятора»** включает следующие параметры:

- «**Смещение**» параметр вызывает смещение выходного значения регулятора. Диапазон (-1e+6…1e+6). Значение по умолчанию: 0.
- «**Нижний выходной предел**» задаёт минимальное значение выходного сигнала регулятора. Диапазон (-1e+6…0). Значение по умолчанию: 0.
- «**Верхний выходной предел**» задаёт максимальное значение выходного сигнала регулятора. Диапазон (0…1e+6). Значение по умолчанию: 0.
- **«Канал»** параметр отображает название логического канала, к которому привязан данный регулятор, доступен только для чтения. Если регулятор привязан к более чем одному каналу, то показан будет только первый по порядку логический канал.

**Внимание!** После смещения выходного сигнала, выходное значение будет ограничено диапазоном, установленным в параметрах «Нижний выходной предел» и «Верхний выходной предел» блока «Выход регулятора».

Для реализации процесса управления объектом с помощью регулятора, встроенного в РМТ 79, настройки выбранного регулятора должны быть привязаны к логическому каналу, работающему в режиме «Регулятор». В этом логическом канале нужно выбрать «Канал уставки» и «Канал ОС», в которых находятся данные, необходимые для управления объектом. Соответственно «Канал уставки» содержит целевое значение процесса, в то время как «Канал ОС» вычисляет величину обратной связи от контролируемого объекта. РМТ 79 использует данные этих каналов для расчёта выходного значения регулятора.

Регулятор управляет процессом регулирования, формируя выходной сигнал в соответствии с формулой

$$
Y(t) = K_p \cdot \left[ E(t) + \frac{1}{\tau_u} \cdot \int E(t)dt + \tau_A \cdot \frac{dE(t)}{dt_u} \right]
$$
 (2.5)

где  $t$  – текущее значение времени;

 $E(t)$  – разность между значением Канала «Уставка» и значением Канала ОС «Измерение» в канале регулятора, связанном с данным профилем при значении параметра «Тип управления» – «обратное (нагрев)» (см п. 2.17.8. Логические каналы – режим Регулятора);

 $K_p$  – коэффициент пропорциональности, % / ед.изм;

 $\tau_{u}$ - постоянная времени интегрирования, с;

т постоянная времени дифференцирования, с;

 $K_p \cdot E(t)$ – пропорциональная составляющая;

 $K_p \cdot \frac{1}{\tau_u} \cdot \int E(t) dt$ – интегральная составляющая;

$$
K_p \cdot \tau_{\scriptscriptstyle\mathcal{A}} \cdot \frac{dE(t)}{dt_w}
$$
 – дифференциальная составляющая

Эффективность процесса ПИД-регулирования (быстрый выход на уставку регулятора и устойчивое регулирование при значениях Канала ОС «Измерение», близких к значению Канала «Уставка») зависит от правильности определения для конкретного объекта регулирования значений коэффициентов регулирования  $K_p$ ,  $\tau_M$  и  $\tau_M$ . Пользователь может установить эти коэффициенты самостоятельно, вводя значения соответствующих параметров «Пропорциональный коэффициент», «Интегральная постоянная, с», «Дифференциальная постоянная, с» или они устанавливаются автоматически в результате запуска пользователем процесса ПИДрегулирования с предварительной автонастройкой (см п. 2.21.2. Регуляторы - Автонастройка).

Выход регулятора может быть привязан к каналу модуля токового выхода или к выходному каналу модуля твёрдотельных реле, настроенных в режим ШИМ или ПДД.

#### 2.21.2. Регуляторы - Автонастройка

После привязки регулятора к логическому каналу появятся дополнительные элементы меню:

«Макс. время, с» - параметр максимального время автонастройки (максимальное время, при котором в систему будет подаваться максимальная мощность). Диапазон (1 с...23 ч 59 мин 59 с). Значение по умолчанию: 10 мин.

«Время ожидания, с» - параметр, определяющий максимальное время реакции системы на изменение подаваемой мощности. Диапазон (1 с... 23 ч 59 мин 59 с). Значение по умолчанию: 10 мин.

«Уставка для настр.» - параметр, определяющий уставку, до достижения которой будет проводится автонастройка. Диапазон (-1e+6...1e+6). Значение по умолчанию: 0.

«Запуск автонастройки» - сигнал, запускающий процесс автоматической подстройки коэффициентов регулятора. Повторное нажатие на данную кнопку завершит процесс автонастройки. Если регулятор привязан к более чем одному каналу, то автонастройку возможно будет запустить только для первого по порядку логического канала.

Алгоритм автоматической настройки:

- Установить ручным регулированием нулевую мощность на выходе регулятора и дождаться стабилизации выходного значения системы (система должна находится в спокойном состоянии на протяжении длительного времени);
- Установить параметры регулятора;
- Установить параметры автонастройки;
- Запустить автонастройку;
- Выйти из меню и дождаться сообщения об окончании автонастройки.

# **2.21.3. Регуляторы – пример настройки**

Для настройки ПИД регулятора требуется выполнить следующие действия:

- Настройка каналов уставки регулятора и канала включения регулятора;
- Настройка входа измерителя (источника сигнала);
- Настройка выхода регулятора (управляющий сигнал);
- Настройка регулятора;
- Автоматическая настройка коэффициентов регулятора (не обязательно).

### *Настройка каналов уставки регулятора и канала включения регулятора.*

Логический канал 1 будет управлять включением регулятора.

Перейти «Меню → Логические каналы», выбрать «Канал 1». Установить «Режим» = «Выбор значения», «Формат» = «дискретный», «Название» = «Регулятор».

Логический канал 2 будет задавать уставку регулятора.

Перейти «Меню → Логические каналы», выбрать «Канал 2».

Установить «Режим» = «Выбор значения», «Формат» = «цифровой», «Название» = «Уставка».

### *Настройка входа измерителя (источника сигнала).*

Настроить вход АЦП.

Перейти «Меню → Подключенные устройства → Встроенные входы», выбрать канал «Канал АЦП D:1» (или другой доступный канал) и выполнить настройку канала в зависимости от типа подключенного датчика.

Логический канал 3 будет содержать измеренное значение.

Перейти «Меню → Логические каналы», выбрать «Канал 3». Установить «Режим» = «Измерительный вход», «Источник» = «Канал АЦП D:1» (или другой канал АЦП, настроенный в предыдущем шаге), «Формат» = «цифровой», «Название» = «Измерение».

# *Настройка выхода регулятора (управляющий сигнал).*

Настроить выход ЦАМ (или ШИМ).

Перейти «Меню  $\rightarrow$  Подключенные устройства  $\rightarrow$  Встроенные выходы», выбрать канал «Канал токового выхода С:1» (или другой доступный канал). Установить «Тип» = «4 .. 20», «Источник» = «Логический канал 4», «Уровень ошибки» = «0» (значение выключенного регулятора), в группе «Входные уровни» выбрать «Нижний уровень» = «0», «Верхний уровень» = «100», в группе «Выходные уровни» выбрать «Нижний уровень» = «4», «Верхний уровень» = «20».

Логический канал 4 будет выполнять роль регулятора.

Перейти «Меню → Логические каналы», выбрать «Канал 4». Установить «Режим» = «Регулятор», «Регулятор» = «Регулятор1», «Уставка» = «Логический канал 2», «Измерение» = «Логический канал 3», «Запуск регулятора» = «из лог. канала», «Канал для запуска» = «Логический канал 1», «Формат» = «цифровой», «Название» = «Выход».

# *Настройка регулятора.*

Регулятор1 содержит коэффициенты регулирования для созданного регулятора.

Перейти «Меню → Регуляторы», выбрать «Регулятор 1». В группе «Выход регулятора» установить «Смещение» = «0», «Нижний выходной предел» = «0», «Верхний выходной предел» = «100». В группе «Параметры регулятора» необходимо установить коэффициенты регулирования.

Выбрать «Меню → Сохранить конфигурацию» для сохранения конфигурации прибора. После выполнения данных действий регулятор должен быть готов к работе.

При значении логического канала 1 = «ВКЛ» регулятор запускается с уставной, определяемой в логическом канале 2.

# Настройка регулятора. Автоматическая настройка коэффициентов регулятора (не обязательно).

Автоматическая настройка ПИД регулятора позволяет определить коэффициенты регулирования. Для выполнения автонастройки требуется перейти «Меню → Регуляторы», выбрать «Регулятор 1». В группе «Автонастройка» установить «Макс. время» = безопасному значению в котором система будет работать с максимальной мощностью при истечении которого автонастройка будет прервана, «Время ожидания» = времени ожидания максимальной скорости нарастания измеряемого значения (зависит от времени реакции системы), «Уставка для настройки» = максимальное значение уставки при достижении которого автонастройка будет прервана.

После успешного завершения автонастройки выбрать «Меню → Сохранить конфигурацию» для сохранения конфигурации прибора.

# 2.22. MODBUS

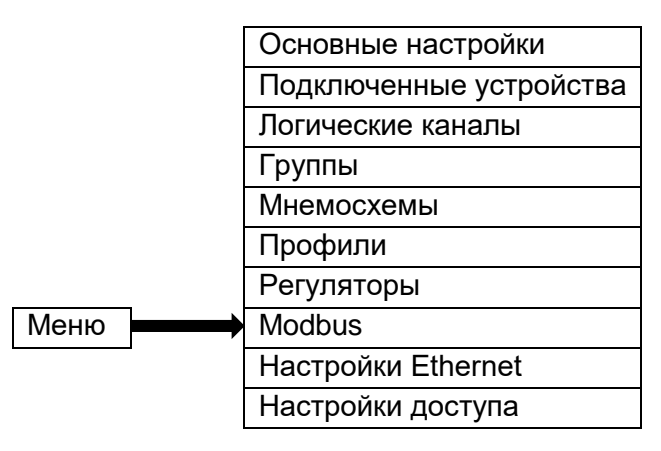

PMT 79 имеет два встроенных порта RS-485 и порт Ethernet. Для потов RS-485 доступна работа по протоколу Modbus RTU в режиме SLAVE и MASTER. Для Ethernet доступна работа по протоколу Modbus TCP/IP в режиме SLAVE. Возможен одновременный обмен по Modbus одновременно по 3м каналам. Меню MODBUS позволяет выполнить конфигурацию параметров данных каналов.

### 2.22.1. Modbus - Основные настройки

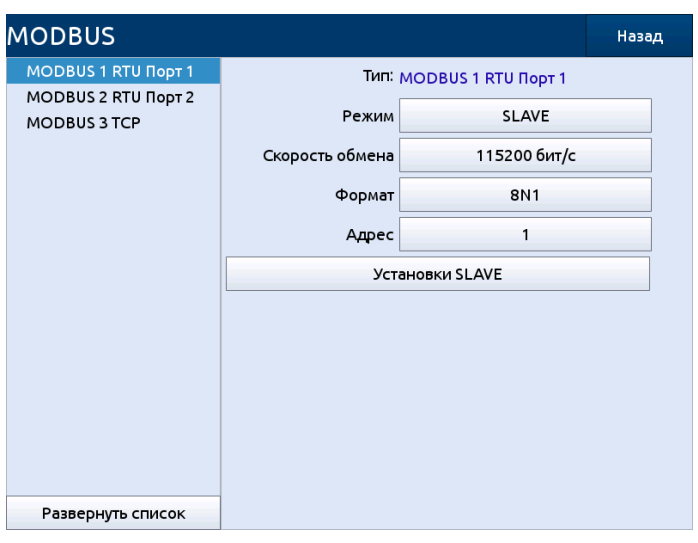

Рисунок 2.72
Общие параметры для всех Modbus режимов:

**«Тип»** – отображает информацию о выбранном канале, доступен только для чтения. **«Режим»** – имеет варианты:

- «выкл.» выбранный порт отключен (значение по умолчанию);
- «SLAVE» порт работает в режиме SLAVE;
- «MASTER» порт работает в режиме MASTER, доступен только для портов RS-485.

### **2.22.2. Modbus – режим SLAVE**

Параметры для протокола Modbus RTU для SLAVE режима:

**«Скорость обмена»** – задаёт скорость работы по RS-485. Может принимать следующие значения: «1200 бит/с», «2400 бит/с», «4800 бит/с», «9600 бит/с», «19200 бит/с», «38400 бит/с», «57600 бит/с», «115200 бит/с» (значение по умолчанию).

**«Формат»** – задаёт формат команд (см. таблицу 2.8). Значение по умолчанию: «8N1».

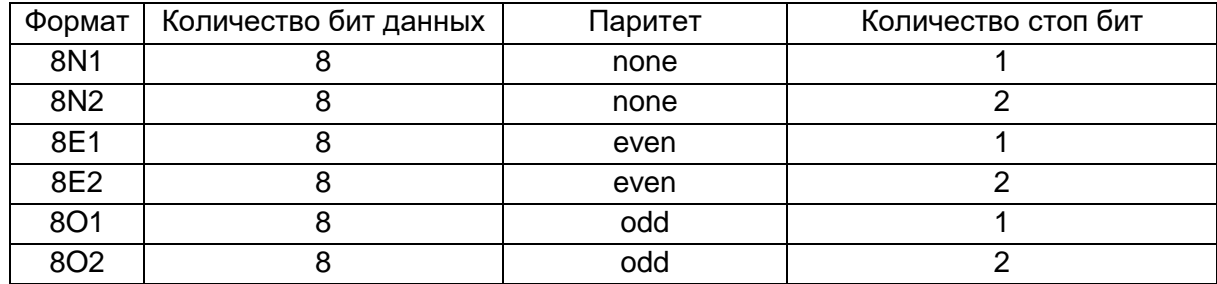

Таблица 2.8 – Формат команд

**«Адрес»** – адрес SLAVE устройства. Диапазон: 1…255. Значение по умолчанию: 1.

**«Установки SLAVE»** – меню, где пользователь может менять настройки SLAVE регистров.

Параметры для протокола Modbus TCP/IP для SLAVE режима:

- **«Порт»** порт для работы по Modbus TCP/IP протоколу. Диапазон (1502…5000). Значение по умолчанию 1502;
- **«Установки SLAVE»** меню, где пользователь может менять настройки SLAVE регистров.

Параметр для протокола Modbus TCP/IP для SLAVE режима:

**«Порт»** – порт для работы по Modbus TCP/IP протоколу. Диапазон (1502…5000). Значение по умолчанию 1502;

Кнопка **«Установки SLAVE»** – открывает меню редактирования настроек SLAVE регистров.

#### **2.22.3. Modbus SLAVE – Список выходов**

Меню «Список выходов» позволяет редактировать параметры регистров каналов Modbus в режиме работы SLAVE. Список регистров содержит элементы следующих типов:

- «Информационный» с 0x20 по 0x21 регистр, содержит информацию о фиксированных регистрах, содержащих данные о приборе;
- «Редактируемые каналы» с 0x3000 по 0x33BF регистр, каждому логическому каналу соответствует 4 регистра с фиксированными адресами, форматы вывода значений каналов могут быть изменены посредством нажатия на кнопку «Регистр значения» и редактирования параметров регистров;
- «Фиксированные каналы» с 0x4000 по 0x43BF регистр, каждому логическому каналу соответствует 4 регистра с фиксированными адресами, формат вывода фиксированный и не может быть изменен из меню прибора (Input, 32 бит с плавающей точкой, ABCD).

Параметры для настройки SLAVE регистров:

**«Тип регистра»** – может принимать значения «HOLD» (значение по умолчанию) и «INPUT».

**«Режим»** – параметр для HOLD регистров, позволяет пользователю выбрать доступен регистр только для чтения или для чтения и записи. Значение по умолчанию: «только чтение».

**«Номер регистра»** – параметр задаёт адрес для чтения регистра по Modbus протоколу. Доступен только для чтения.

**«Формат»** – параметр задаёт формат данных регистра, может принимать следующие значения:

- «16 бит со знаком» целочисленное значение, старший бит знаковый;
- «16 бит без знака» целочисленное значение;
- «32 бит со знаком» целочисленное значение, старший бит знаковый;
- «32 бит без знака» целочисленное значение;
- «32 бит с плавающей точкой» значение с плавающей запятой (значение по умолчанию);
- «16 бит, BCD» целочисленное значение, представление BCD (двоично-десятичный код);
- «32 бит, BCD» целочисленное значение, представление BCD.

**«Порядок»** – задаёт последовательность групп бит, может принимать следующие значения:

- «ABCD» значение по умолчанию;
- «CDAB»;
- «DCBA»;
- «BADC».

Список регистров в SLAVE режиме Modbus приведен в таблице 2.9. Содержимое «HOLD» регистров (или групп регистров) может быть прочитано командой 0x03, а записано командой 0x06 (для одиночных регистров) или командой 0x10 (для группы регистров) в соответствии со спецификациями Modbus RTU и Modbus TCP/IP. Содержимое «INPUT» регистров может быть прочитано командой 0x04.

| Адрес             | Тип                        | Описание                                                                                                    |  |  |
|-------------------|----------------------------|----------------------------------------------------------------------------------------------------|--|--|
| $0x01 - 0x0A$     | <b>INPUT</b>               | Имя регистратора, записано в ASCII формате, каждый регистр<br>соответствует одному символу.                                              |  |  |
| 0x0C              | <b>INPUT</b>               | Тип регистратора в целочисленном формате, для РМТ 79 со-<br>ответствует 0x6D.                                                            |  |  |
| $0x0D - 0x0F$     | <b>HOLD</b>                | Дата и время прибора в целочисленном формате, представ-<br>лены в виде [год][месяц]; [день][час]; [минута][секунда].                     |  |  |
| 0x13              | <b>INPUT</b>               | Индикатор заполнения архива. При заполнении архива менее<br>чем на 80% равен 0х00, при заполнении архива более чем на<br>80% равен 0х01. |  |  |
| 0x21              | <b>INPUT</b>               | Тип регистратора в целочисленном формате, для РМТ 79 со-<br>ответствует 0x6D.                                                            |  |  |
| $0x22 - 0x25$     | <b>HOLD</b>                | Версия ПО регистратора, каждый регистр содержит часть но-<br>мера версии в порядке убывания значимости.                                  |  |  |
| $0x1000 - 0x1001$ | <b>INPUT</b>               | Серийный номер регистратора в целочисленном формате.                                                                                     |  |  |
| 0x2000            | <b>HOLD</b><br><b>HOLD</b> | Индекс группы для записи или чтения имени. Может быть за-<br>дан от 0 до 20.                                                             |  |  |
| $0x2002 - 0x2034$ | Holding                    | Имя выбранной группы в формате Unicode, каждый регистр<br>соответствует одному символу в имени.                                          |  |  |

Таблица 2.9 – Описание регистров в режиме SLAVE

Продолжение таблицы 2.9

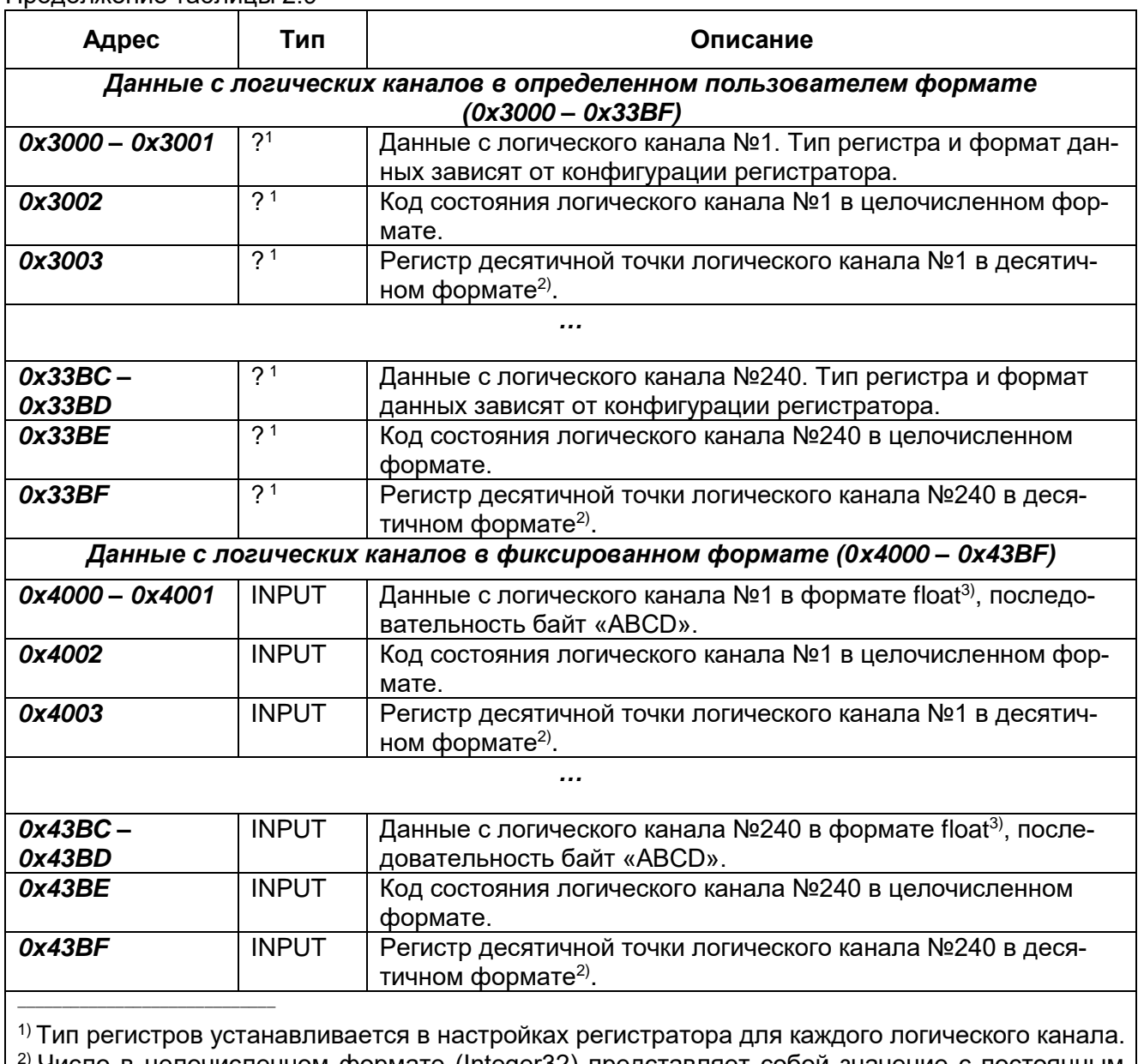

<sup>?) Ц</sup>исло в целочисленном формате (Integer32) представляет собой значение с постоянным разрешением, определенным положением десятичной точки. Когда положение десятичной точки установлено, например, равным «0,0», то число в формате Integer32 равно целой части значения, содержащегося в регистре с плавающей точкой, умноженной на 10 (например: «float» = 1.2345, десятичная точка= «0,0», «Integer» = 12). Аналогично, когда десятичная точка = «0.000», число в формате Integer32 равно целой части значения, содержащегося в регистре с плавающей точкой, умноженной на 1000 (например: «float» =1.2345, десятичная точка= «0,000», «Integer» = 1234).

3) Представляет данные в формате с плавающей точкой с максимальным разрешением в соответствии со стандартом IEEE 754.

#### **2.22.4. Modbus – режим MASTER**

Параметры для MASTER режима:

**«Скорость обмена»** – задаёт скорость работы по RS-485; Может принимать следующие значения: «1200 бит/с», «2400 бит/с», «4800 бит/с», «9600 бит/с», «19200 бит/с», «38400 бит/с», «57600 бит/с», «115200 бит/с» (значение по умолчанию).

**«Формат»** – задаёт формат команд (см. таблицу 2.10). Значение по умолчанию: «8N1».

Таблица 2.10 – Формат команд

| Формат команд   | Количество бит данных | Паритет | Количество стоп бит |  |
|-----------------|-----------------------|---------|---------------------|--|
| 8N1             |                       | none    |                     |  |
| 8N2             |                       | none    |                     |  |
| 8E1             |                       | even    |                     |  |
| 8E2             |                       | even    |                     |  |
| 801             |                       | odd     |                     |  |
| 8O <sub>2</sub> |                       | odd     |                     |  |

**«Время ожидания»** – время, в течение которого MASTER будет ожидать ответа от SLAVE устройства. Диапазон: (0.01 c…3 c). Значение по умолчанию: 1.

**«Количество попыток»** – количество перезапросов при приеме ошибочной посылки. Диапазон: 1…5. Значение по умолчанию: 2.

**«Интервал»** – минимальное время между циклами чтения/записи. Диапазон: (0 c…1,8e308 c). Значение по умолчанию: 1c.

**«Приборы SLAVE»** – меню, где пользователь может сконфигурировать опрашиваемые SLAVE устройства.

Меню «Приборы SLAVE» позволяет создать до 255 устройств и установить их параметры. Для каждого устройства имеется следующий набор параметров:

**«Название прибора»** – задаёт имя прибора при его выборе в логическом канале.

**«Адрес»** – задаёт адрес устройства для опроса по Modbus протоколу.

**«Настройка блоков»** – задаёт режим формирования блоков для обмена с SLAVE устройствами.

**«Макс. размер блока»** – максимальный размер блока для чтения/записи, используется только для автоматической настройки блоков.

Из меню «Приборы SLAVE» можно перейти на следующие пункты меню:

**«Список блоков»** – доступно только для ручной настройки блоков, позволяет вручную задать набор блоков для обмена с SLAVE устройством.

**«Список входов»** – позволяет задать набор считываемых регистров с SLAVE прибора.

**«Список выходов»** – позволяет задать набор регистров для записи в SLAVE прибор.

Параметры меню **«Список входов»**:

**«Десятичная точка»** – используется для расчета значения канала из регистра, умножается на измеренное значение.

**«Регистр дес. точки»** – доступен только для режима «Десятичная точка» – «регистр точки» позволяет считывать значение параметра «Десятичная точка» из SLAVE прибора.

**«Состояние '-HI-'»** – задаёт условие установки статуса измеренного значения в состояние -HI-.

**«Регистр '-HI-'»** – задаёт регистр для считывания управляющего значения для установки состояния -HI-.

**«Значение '-HI-'»** – задаёт сравниваемое значение «Регистра '-HI-'» для установки статуса.

**«Состояние '-LO-'»** – задаёт условие установки статуса измеренного значения в состояние -LO-.

**«Регистр '-LO-'»** – задаёт регистр для считывания управляющего значения для установки состояния -LO-.

**«Значение '-LO-'»** – задаёт сравниваемое значение «Регистра '-LO-'» для установки статуса.

**«Состояние '-WAIT-'»** – задаёт условие установки статуса измеренного значения в состояние -WAIT-.

**«Регистр '-WAIT-'»** – задаёт регистр для считывания управляющего значения для установки состояния -WAIT-.

**«Значение '-WAIT-'»** – задаёт сравниваемое значение «Регистра '-WAIT-'» для установки статуса.

**«Состояние '-ERROR-'»** – задаёт условие установки статуса измеренного значения в состояние -ERROR-.

**«Регистр '-ERROR-'»** – задаёт регистр для считывания управляющего значения для установки состояния -ERROR-.

**«Значение '-ERROR-'»** – задаёт сравниваемое значение «Регистра '-ERROR-'» для установки статуса.

Параметры для настройки регистров входных каналов:

**«Тип регистра»** – может принимать значения «HOLD» и «INPUT».

**«Режим»** – для входных каналов всегда имеет значение «только для чтения».

**«Номер регистра»** – параметр задаёт адрес для считывания с подключенного SLAVE прибора.

**«Формат»** – параметр задаёт формат данных регистра, может принимать следующие значения:

«16 бит со знаком» – целочисленное значение, старший бит знаковый;

«16 бит без знака» – целочисленное значение;

- «32 бит со знаком» целочисленное значение, старший бит знаковый;
- «32 бит без знака» целочисленное значение;
- «32 бит с плавающей точкой» значение с плавающей запятой (значение по умолчанию);
- «16 бит, BCD» целочисленное значение, представление BCD;
- «32 бит, BCD» целочисленное значение, представление BCD.
- **«Порядок»** задаёт последовательность групп бит, может принимать следующие значе-

ния:

«ABCD» – значение по умолчанию;

«CDAB»;

- «DCBA»;
- $-$  «BADC».

Параметры меню **«Список выходов»**:

**«Активный выход»** – определяет будет ли присвоено выходу значение из «Подключенные устройства»/ «Внешние выходы».

**«Тип выхода»** – определяет формат значения из «Подключенные устройства»/«Внешние выходы».

Параметры для настройки регистров выходных каналов:

**«Тип регистра»** – имеет значение «HOLD».

**«Режим»** – для входных каналов всегда имеет значение «чтение/запись».

**«Номер регистра»** – параметр задаёт адрес для записи в подключенный SLAVE прибор.

**«Формат»** – параметр задаёт формат данных регистра, может принимать следующие значения:

- «16 бит со знаком» целочисленное значение, старший бит знаковый;
- «16 бит без знака» целочисленное значение;
- «32 бит со знаком» целочисленное значение, старший бит знаковый;
- «32 бит без знака» целочисленное значение;
- «32 бит с плавающей точкой» значение с плавающей запятой (значение по умолчанию);
- «16 бит, BCD» целочисленное значение, представление BCD;
- «32 бит, BCD» целочисленное значение, представление BCD.

**«Порядок»** – задаёт последовательность групп бит, может принимать следующие значе-

ния:

- «ABCD» значение по умолчанию;
- «CDAB»;
- «DCBA»;
- $-$  «BADC».

#### **2.23. Настройки Ethernet и удаленного дисплея**

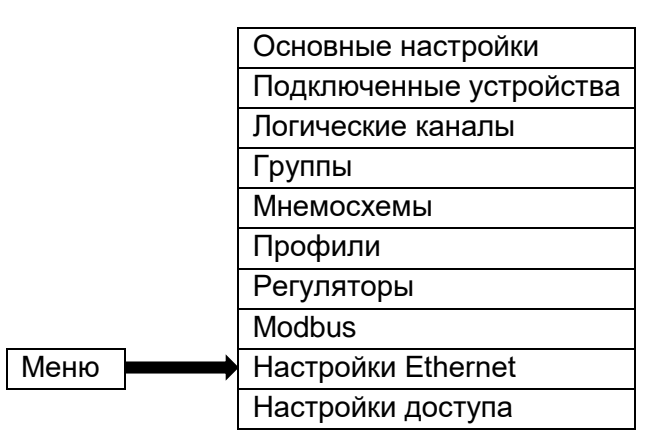

Меню предназначено для настройки параметров сети. Подключение по сети позволяет получить доступ к данным РМТ 79 через систему VNC или через встроенный WEB-сервер РМТ 79. Доступ к прибору по VNC можно получить с использованием программ VNC-клиентов, запущенных на ПК (например, TightVNC или UltraVNC).

Параметры меню сетевых настроек:

**DHCP (Dynamic Host Configuration Protocol)** – позволяет РМТ 79 подключаться к сети автоматически без вмешательства администратора сети;

- «выключен» DHCP отключен, пользователь должен самостоятельно ввести IP-адрес, маску подсети и адрес шлюза (если требуется) (значение по умолчанию);
- «включен» сетевые настройки генерируются сервером DHCP, в течение нескольких секунд после включения DHCP прибору присваивается IP-адрес.

**«IP-адрес»** – это параметр виден, если DHCP выключен. В этом случае пользователь может ввести статический IP-адрес. Значение по умолчанию: 192.168.0.3.

**«Маска подсети»** – параметр виден, если DHCP выключен, он устанавливает диапазон доступных IP-адресов. Значение по умолчанию: 255.255.255.0.

**«Шлюз по умолчанию»** – параметр виден, если DHCP выключен, и позволяет пользователю ввести IP-адрес шлюза для случая, когда РМТ 79 находится вне локальной сети. Значение по умолчанию 192.168.1.1.

**«Тип MAC адреса»** – параметр задаёт режим установки MAC адреса прибора. Может принимать значения:

- «стандартный» используется МАС адрес, соответствующий адресу процессорного модуля (значение по умолчанию);
- «выбор адреса» используется MAC адрес, введенный пользователем.

**«MAC адрес»** – параметр виден, если значение параметра «Тип MAC адреса»: «выбор адреса», и позволяет пользователю задать MAC адрес прибора. Значение по умолчанию 00:00:00:00:00:01.

**Блок параметров удаленного дисплея** – параметры блока позволяют пользователю настроить РМТ 79 с внешнего ПК. В этом режиме экран РМТ 79 отображается на мониторе персонального компьютера, параметры этого блока:

- «**Состояние**» позволяет включать / выключать удаленный дисплей. Значение по умолчанию: выкл;
- «**Порт**» задаёт порт для удаленного дисплея. Отображается только если параметр «Состояние» установлен в значение «вкл.». Значение по умолчанию: 5900. Диапазон (5900…6000).

Если DHCP отключен, «IP-адрес» и «Маска подсети» должны быть настроены в соответствии с параметрами локальной сети, в которой будет работать РМТ 79. При возникновении проблем с подключением пользователь должен связаться с администратором сети.

Текущие параметры сети РМТ 79 отображаются в меню информации о приборе (см. п. 2.11).

#### **2.24. Настройки доступа**

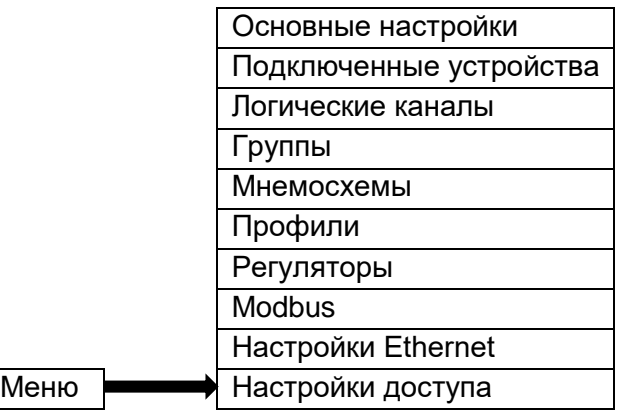

Для предотвращения случайного или несанкционированного изменения настроек РМТ 79 в меню «Конфигурация прибора» и «Управление файлами», пользователь может установить пароль в меню «Настройки доступа». Если пользователь установил такой пароль, то перед переходом к следующему уровню меню ему будет предложено ввести установленный пароль.

Параметры меню сетевых настроек:

**«Режим доступа»** – параметр задаёт режим работы системы авторизации. Параметр может быть выбран из следующих вариантов:

- «Один пользователь» режим работы при котором доступ к прибору имеет только один пользователь с фиксированным паролем и правами администратора (значение по умолчанию);
- «Несколько пользователей» режим работы, позволяющий создать до 20 пользователей с индивидуальными правами доступа и паролями.

**«Пароль»** – доступен только для режима «Один пользователь» и задает пароль для доступа к прибору. Если в качестве пароля установлена пустая строка, то пароль запрашиваться не будет.

**«Пароль уд. дисплей»** – задает пароль для доступа к прибору по VNC протоколу через удаленный сервер (удаленный дисплей должен быть включен в «Настройках Ethernet»). Если в качестве пароля установлена пустая строка, то пароль запрашиваться не будет.

**«Таймаут, минут»** – задает время бездействия в основном меню для автоматического выхода пользователя. Значение 0 означает, отсутствие автоматического выхода. Параметр отображается только для режима «Несколько пользователей». Значение по умолчанию: 10 мин. Диапазон: 0…60 мин.

**«Список пользователей»** – меню задает набор пользователей со следующими параметрами:

 «**Имя**» – используется во время авторизации, не может быть изменено для администратора;

- «**Пароль**» используется во время авторизации;
- «**Права доступа**» используется при попытке доступа пользователя к меню, не могут быть изменены для администратора.

Для активации опции следует в меню «Настройки доступа» нажать на кнопку рядом с ярлыком «Пароль доступа», а затем в текстовом редакторе написать любой пароль. После выхода из текстового редактора на месте введенного пароля и независимо от его длины будут отображаться восемь символов «\*».

Для деактивации опции контроля доступа следует нажать на кнопку рядом с ярлыком «Пароль доступа» и удалить пароль. После этого рядом с указанным ярлыком будет располагаться пустое поле.

#### **3. ИСПОЛЬЗОВАНИЕ ИЗДЕЛИЯ ПО НАЗНАЧЕНИЮ**

#### **3.1. Подготовка изделия к использованию**

#### **3.1.1. Указания мер безопасности**

3.1.1.1. В соответствии с НП-001-15, НП-016-05 (ОПБ ОЯТЦ) РМТ 79А (повышенной надежности) относится к элементам АС и ОЯТЦ классов безопасности 2, 3 или 4:

- по назначению - к элементам нормальной эксплуатации;

- по влиянию на безопасность - к элементам важным для безопасности;

- по характеру выполняемых функций - к управляющим элементам.

Пример классификационных обозначений 2, 2Н, 2У, 2НУ, 3, 3Н, 3У, 3НУ или 4.

3.1.1.2. По способу защиты человека от поражения электрическим током РМТ 79 соответствует классу I по ГОСТ 12.2.007.0-75 и удовлетворяет требованиям безопасности в соответствии с ТР ТС 004/2011, ГОСТ 12.2.091-2012.

РМТ 79 имеет зажим защитного заземления по ГОСТ 12.2.007.0-75.

3.1.1.3. Перед эксплуатацией при отключенном питании необходимо убедиться в наличии и исправности заземления РМТ 79.

3.1.1.4. Первичные преобразователи, провода цепей сигнализации подключают согласно маркировке при отключенном напряжении питания.

3.1.1.5. При эксплуатации РМТ 79 необходимо соблюдать требования ГОСТ 12.3.019-80, «Правил технической эксплуатации электроустановок потребителей» и «Правил по охране труда при эксплуатации электроустановок».

3.1.1.6. Обеспечение взрывозащиты (искробезопасности) РМТ 79Ех

Искробезопасность выходных электрических цепей достигается за счет ограничения тока и напряжения до искробезопасных значений по ГОСТ 31610.11-2014.

Искробезопасные цепи гальванически развязаны от силовой сети 220 В. Аналогоцифровой преобразователь каждого измерительного канала выполнен в виде отдельного функционально законченного модуля, питание которого осуществляется от отдельного преобразователя напряжения, не связанного по постоянному току с другими измерительными каналами РМТ 79Ех.

Ограничение напряжения и тока в цепи питания подключаемых первичных преобразователей обеспечивается барьером искрозащиты на стабилитронах, искрозащитные элементы барьера дублированы, а их электрическая нагрузка не превышает 2/3 их номинальных паспортных значений. Первичная обмотка сетевого трансформатора и искрозащитные элементы барьера защищены предохранителями.

Электрическая прочность изоляции обмоток трансформатора преобразователя выдерживает испытание переменным током напряжением 1500 В по ГОСТ 31610.11-2014. Цифровые цепи связи АЦП с микропроцессорным блоком выполнены с применением оптоэлектронных элементов с напряжением пробоя 2500 В. Цепи внешнего интерфейса, а также цепи исполнительных реле не имеют гальванических связей с искробезопасными цепями РМТ 79Ех. Барьер искрозащиты и АЦП-модуль защищены двойной заливкой компаундом.

#### 3.1.2. Внешний осмотр

3.1.2.1. При внешнем осмотре устанавливают отсутствие механических повреждений, правильность маркировки, проверяют комплектность.

При наличии дефектов покрытий, влияющих на работоспособность РМТ 79, несоответствия комплектности, маркировки определяют возможность дальнейшего применения РМТ 79.

3.1.2.2. У каждого РМТ 79 проверяют наличие формуляра с отметкой ОТК.

#### 3.1.3. Монтаж изделия

3.1.3.1. Для установки РМТ 79 необходимо иметь доступ к нему с задней стороны щита. Размеры выреза в щите должны соответствовать п. 2.2.24.

3.1.3.2. Установка РМТ 79 в щите – в соответствии с монтажными чертежами, изображенными на рисунках В.1 или В.2 приложения В.

Порядок установки:

- вставить РМТ 79 в вырез щита;

- вставить направляющие в пазы в боковых стенках корпуса;

- винтами со стороны задней панели притянуть переднюю панель РМТ 79 к щиту.

Подключение РМТ 79 к сети питания, первичным преобразователям и исполнительным реле осуществляется через клеммные колодки, расположенные на задней панели, в соответствии с рисунками приложения А. Соединения выполняются в виде кабельных связей.

Прокладка и разделка кабеля должны отвечать требованиям действующих "Правил устройства электроустановок. ПУЭ".

Подключение РМТ 79 к ПК осуществляется через разъем, расположенный на задней панели, при помощи интерфейсного кабеля.

3.1.4. Средства обеспечение взрывозащиты РМТ 79Ех при монтаже и эксплуатации

При монтаже взрывозащищенных РМТ 79Ех необходимо руководствоваться настоящим руководством по эксплуатации, требованиями гл. 7.3 ПУЭ, ГОСТ 30852.13-2002 и другими документами, действующими в данной отрасли промышленности.

РМТ 79Ех относится к электрооборудованию группы II по ГОСТ 31610.0-2014 и должен устанавливаться вне взрывоопасных зон помещений и наружных установок. Параметры присоединяемого электрооборудования и кабельной линии связи не должны превышать значений, указанных в маркировке взрывозащиты (в табличке).

Во избежание срабатывания предохранителя блока искрозащиты внешние присоединения выполнять при отключенном питании.

Перед монтажом необходимо проверить:

-наличие маркировки взрывозащиты;

-целостность защитного корпуса;

-наличие пломб и заземляющих устройств.

Подключить искробезопасные цепи первичных преобразователей к клеммным соединителям с помощью ответной части выходного разъема из комплекта поставки.

#### *ВНИМАНИЕ! Для подключения искробезопасных цепей ответные части клеммных соединителей обязательно должны быть установлены в закрытые кожухи из комплекта поставки.*

После присоединения цепи питания РМТ 79Ех сетевой кабель должен быть надежно зафиксирован.

Эксплуатация и техническое обслуживание РМТ 79Ех должны проводиться в соответствии с технической документацией и требованиями ГОСТ 30852.16-2002, гл. 7.3 ПУЭ. При эксплуатации РМТ 79Ех должен подвергаться систематическому внешнему и периодическим осмотрам. Периодичность осмотров устанавливается в зависимости от производственных условий, но не реже двух раз в год.

При работе по техническому обслуживанию РМТ 79Ех должны выполняться следующие условия:

- заземление не должно отключаться без предварительного отключения цепей расположенных во взрывоопасной зоне;
- контрольно-измерительная и настроечная аппаратура, подключаемая к искробезопасным цепям, не должна нарушать искробезопасность проверяемой цепи;
- средства заземления и уравнивания потенциалов во взрывоопасной зоне должны поддерживаться в работоспособном состоянии;
- любая работа по обслуживанию элементов искробезопасной цепи РМТ 79Ех допускается только при отключении электрооборудования, расположенного во взрывоопасной зоне;
- электрические параметры цепи Uo, Io после технического обслуживания (настройки, проверки) не должны превышать значений, указанных в маркировке взрывозащиты.

#### **3.2. Опробование**

3.2.1. Для проверки нулей к РМТ 79 для конфигурации с ТС или ТП подключить «ЭЛЕ-МЕР-ИКСУ-2012» (далее – ИКСУ) или поместить преобразователь термоэлектрический в льдоводяную смесь.

3.2.2. Для конфигураций РМТ 79 с входными электрическими сигналами в виде силы и напряжения постоянного тока к входам подключить источники калиброванных токов и напряжений ИКСУ.

Установить значения входных сигналов, соответствующие верхним пределам измеряемой величины.

3.2.3. При необходимости произвести конфигурацию РМТ 79, пользуясь указаниями раздела 2.12.

#### **3.3. Использование изделия**

3.3.1. Установить РМТ 79 на приборном щите и надежно закрепить.

3.3.2. Осуществить необходимые соединения РМТ 79 в соответствии с приложением Б.

3.3.3. При необходимости произвести задание конфигурации РМТ 79 с помощью:

- кнопочной клавиатуры, находясь в соответствующих пунктах МЕНЮ;

- ПК, подключив к нему РМТ 79 и загрузив программу конфигурации РМТ 79;

- USB-флэш-накопителя, вставив ее в РМТ 79 и выбрав пункт меню конфигурирования РМТ 79 с USB-флэш-накопителем.

3.3.4. Периодически считывать накопленные архивы на USB-флэш-накопитель памяти, руководствуясь п. 2.10.

#### **4. МЕТОДИКА ПОВЕРКИ**

4.1. Поверку РМТ 79 проводят органы Государственной метрологической службы или другие аккредитованные на право поверки организации. Требования к организации, порядку проведения поверки и форма представления результатов поверки определяются документом «Порядок проведения поверки средств измерений, требования к знаку поверки и содержанию свидетельства о поверке», утвержденным приказом Минпромторга России от 2 июля 2015 г. № 1815, от 28 декабря 2018 г. № 5329 и документом НКГЖ.411124.010МП «Регистраторы многоканальные технологические РМТ 79. Методика поверки», утвержденным в установленном порядке.

4.2. Интервал между поверками:

- 2 года для РМТ 79 с индексом заказа А;

- 4 года для РМТ 79 с индексом заказа В.

4.3. Методика поверки НКГЖ.411124.010МП может быть применена для калибровки РМТ 79.

#### **5. ТЕХНИЧЕСКОЕ ОБСЛУЖИВАНИЕ**

5.1. Техническое обслуживание РМТ 79 сводится к соблюдению правил эксплуатации, хранения и транспортирования, изложенных в данном руководстве по эксплуатации, профилактическим осмотрам, замене встроенной батареи часов реального времени при выработке её ресурса, периодической поверке и ремонтным работам.

5.2. Профилактические осмотры проводят в порядке, установленном на объектах эксплуатации РМТ 79, и включают в себя:

1) внешний осмотр;

2) проверку прочности крепления линий связи РМТ 79 с первичными преобразователями, отсутствия обрыва заземляющего провода, прочности крепления РМТ 79 и заземляющего соединения;

3) проверку работоспособности.

#### **6. ХРАНЕНИЕ**

6.1. Условия хранения РМТ 79 в транспортной таре на складе изготовителя и потребителя должны соответствовать условиям I ГОСТ 15150-69.

В воздухе не должны присутствовать агрессивные примеси.

6.2. Расположение РМТ 79 в хранилищах должно обеспечивать свободный доступ к нему.

6.3. РМТ 79 следует хранить на стеллажах.

6.4. Расстояние между стенами, полом хранилища и РМТ 79 должно быть не менее 100 мм.

#### **7. ТРАНСПОРТИРОВАНИЕ**

7.1. РМТ 79 транспортируется всеми видами транспорта в крытых транспортных средствах. Крепление тары в транспортных средствах должно производиться согласно правилам, действующим на соответствующих видах транспорта.

7.2. Условия транспортирования РМТ 79 должны соответствовать условиям 5 по ГОСТ 15150-69 при температуре окружающего воздуха от минус 25 до плюс 50 °С с соблюдением мер защиты от ударов и вибраций.

7.3. Транспортировать РМТ 79 следует упакованными в пакеты или поштучно.

#### **8. УТИЛИЗАЦИЯ**

8.1. РМТ 79 не содержит вредных материалов и веществ, требующих специальных методов утилизации.

8.2. После окончания срока службы РМТ 79 подвергается мероприятиям по подготовке и отправке на утилизацию. При этом следует руководствоваться нормативно-техническими документами, принятыми в эксплуатирующей организации.

#### **ПРИЛОЖЕНИЕ А**

#### **Схемы электрические соединений модулей ввода и вывода**

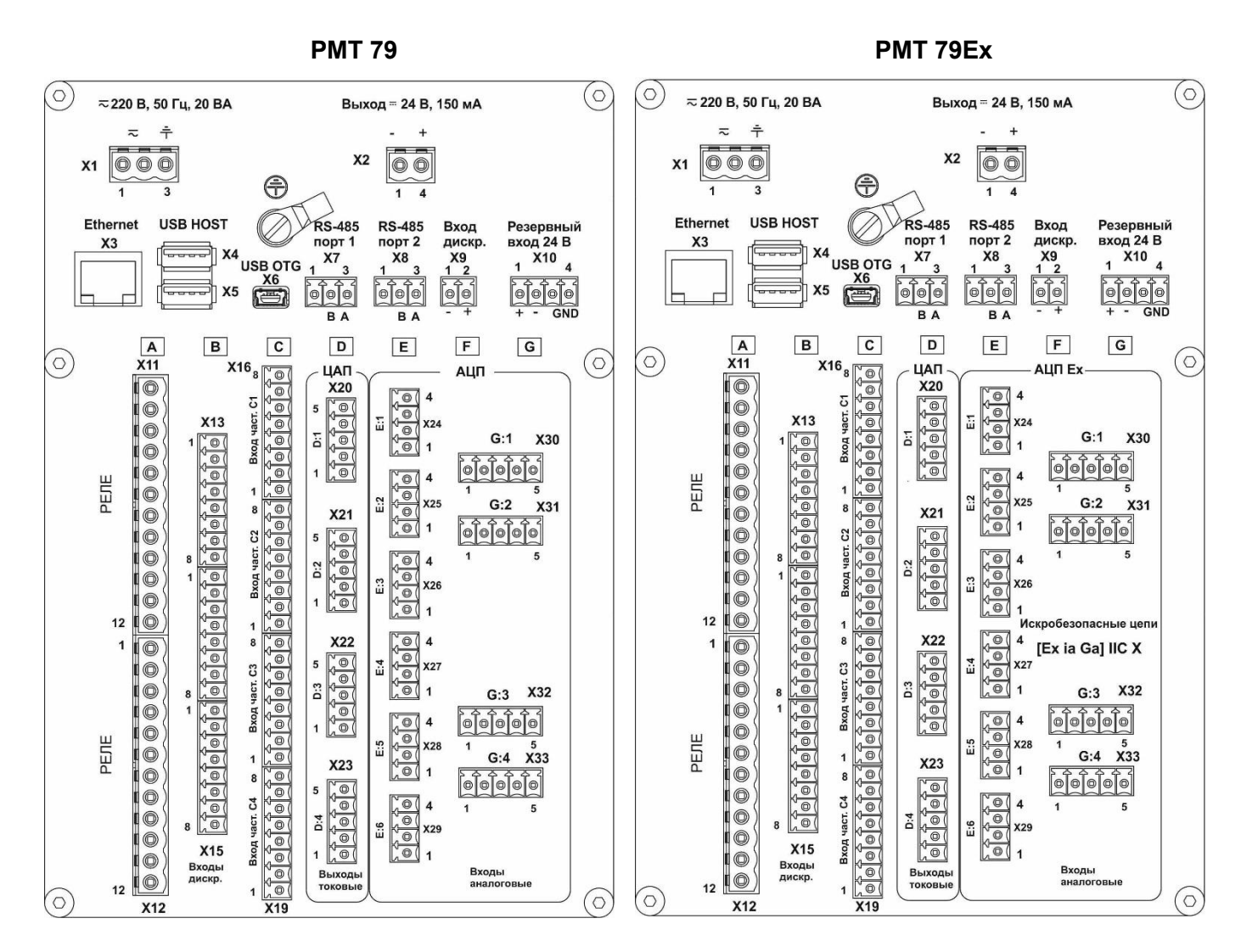

В базовой модификации РМТ 79 содержит модуль питания, имеющий в своем составе сетевой преобразователь, порт Ethernet, два USB-порта, дискретный вход, стабилизированный источник питания (=24 В, 150 мА), два интерфейса RS 485.

**\_\_\_\_\_\_\_\_\_\_\_\_\_\_\_\_\_\_\_\_\_\_\_\_\_\_\_\_\_\_\_\_\_\_\_\_\_\_\_\_\_\_\_\_\_\_\_\_\_\_**

В зависимости от потребностей заказчика, в свободные слоты могут устанавливаться различные модули ввода/вывода, перечисленные в форме заказа Приложения Г.

#### **Рисунок А.1**

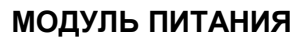

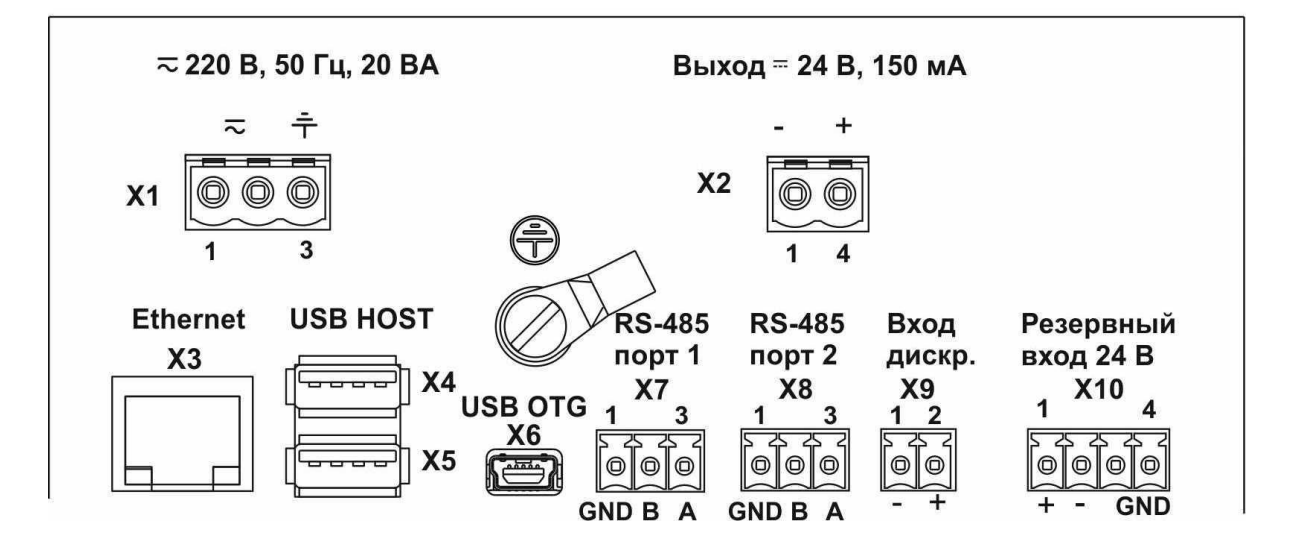

**Рисунок А.2**

# **УНИВЕРСАЛЬНЫЙ 4-КАНАЛЬНЫЙ МОДУЛЬ АНАЛОГОВОГО ВВОДА С ВСТРОЕННЫМИ ИСТОЧНИКАМИ ПИТАНИЯ 24 В**

**(Тип модуля «А4»)**

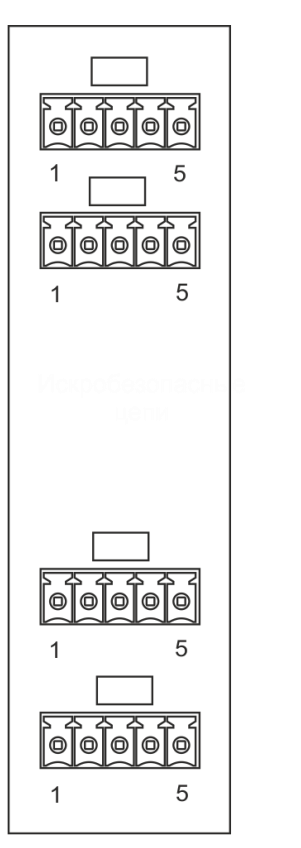

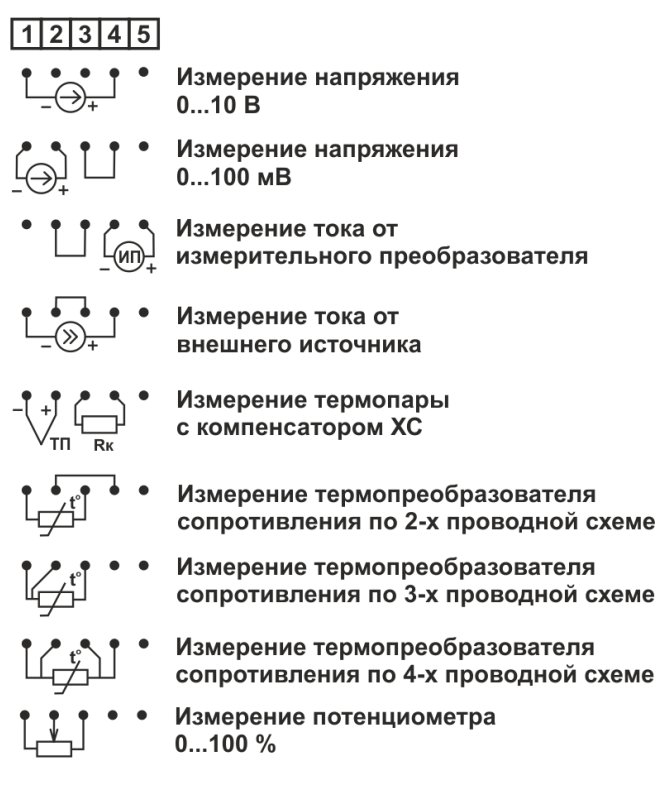

**Рисунок А.3**

## **УНИВЕРСАЛЬНЫЙ 6-КАНАЛЬНЫЙ МОДУЛЬ АНАЛОГОВОГО ВВОДА (Тип модуля «А6»)**

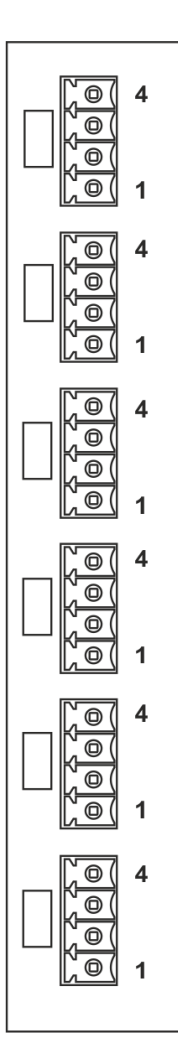

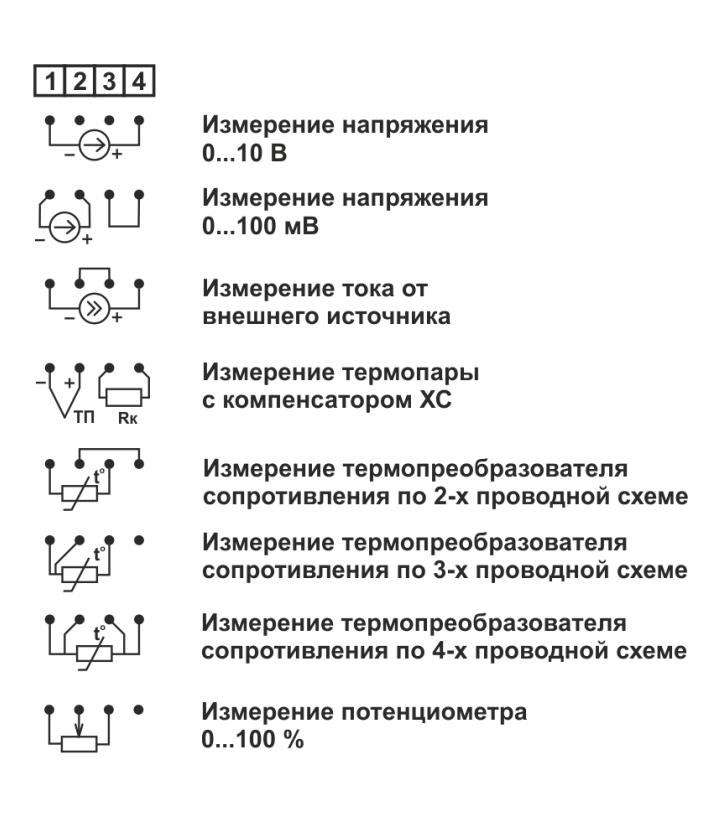

**Рисунок А.4**

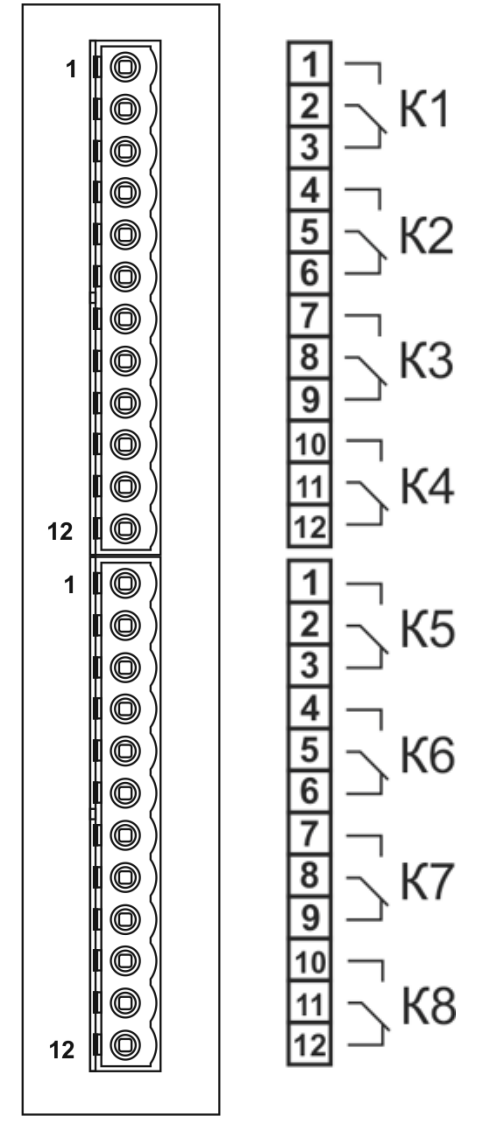

**8-КАНАЛЬНЫЙ МОДУЛЬ РЕЛЕ С ПОЛНОЙ ГРУППОЙ КОНТАКТОВ (Тип модуля «Р8»)**

**Рисунок А.5**

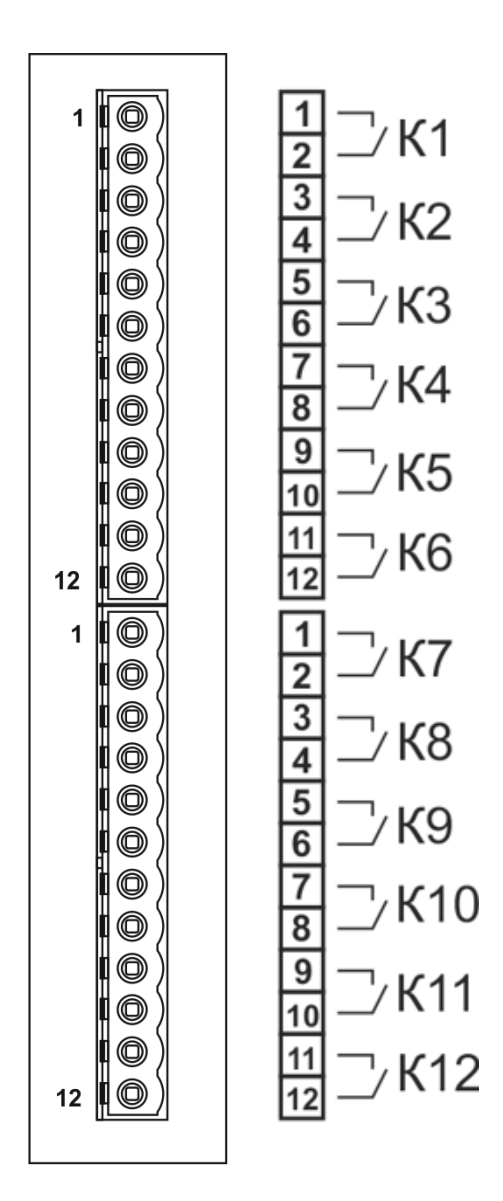

## **12-КАНАЛЬНЫЙ МОДУЛЬ ТВЕРДОТЕЛЬНЫХ РЕЛЕ (Тип модуля «ТР12»)**

**Рисунок А.6**

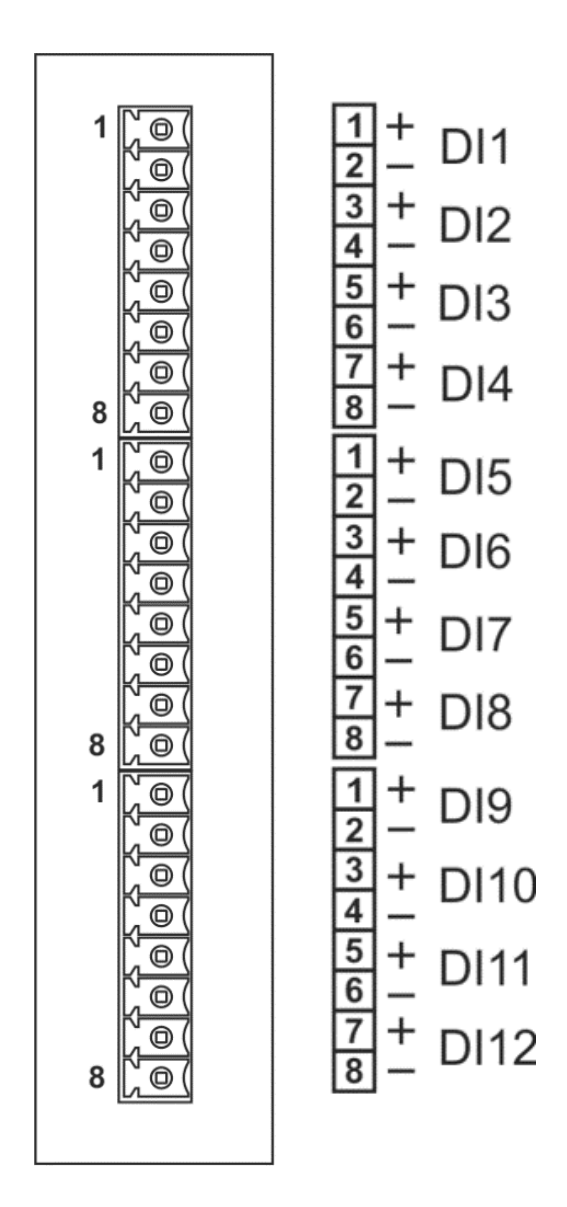

**12-КАНАЛЬНЫЙ МОДУЛЬ ДИСКРЕТНЫХ ВХОДОВ (Тип модуля «Д12»)**

**Рисунок А.7**

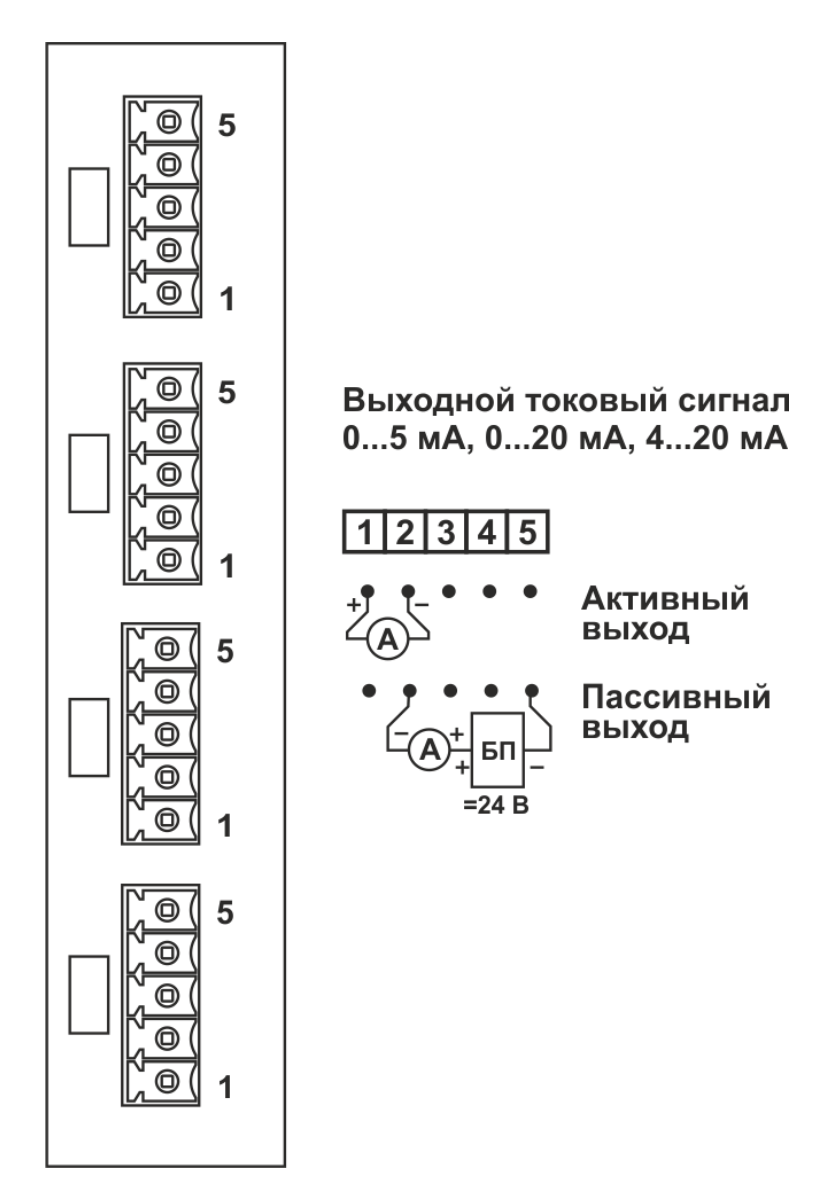

## **4-КАНАЛЬНЫЙ МОДУЛЬ ТОКОВОГО ВЫХОДА 0…5, 0…20, 4…20 мА (Тип модуля «Т4»)**

**Рисунок А.8**

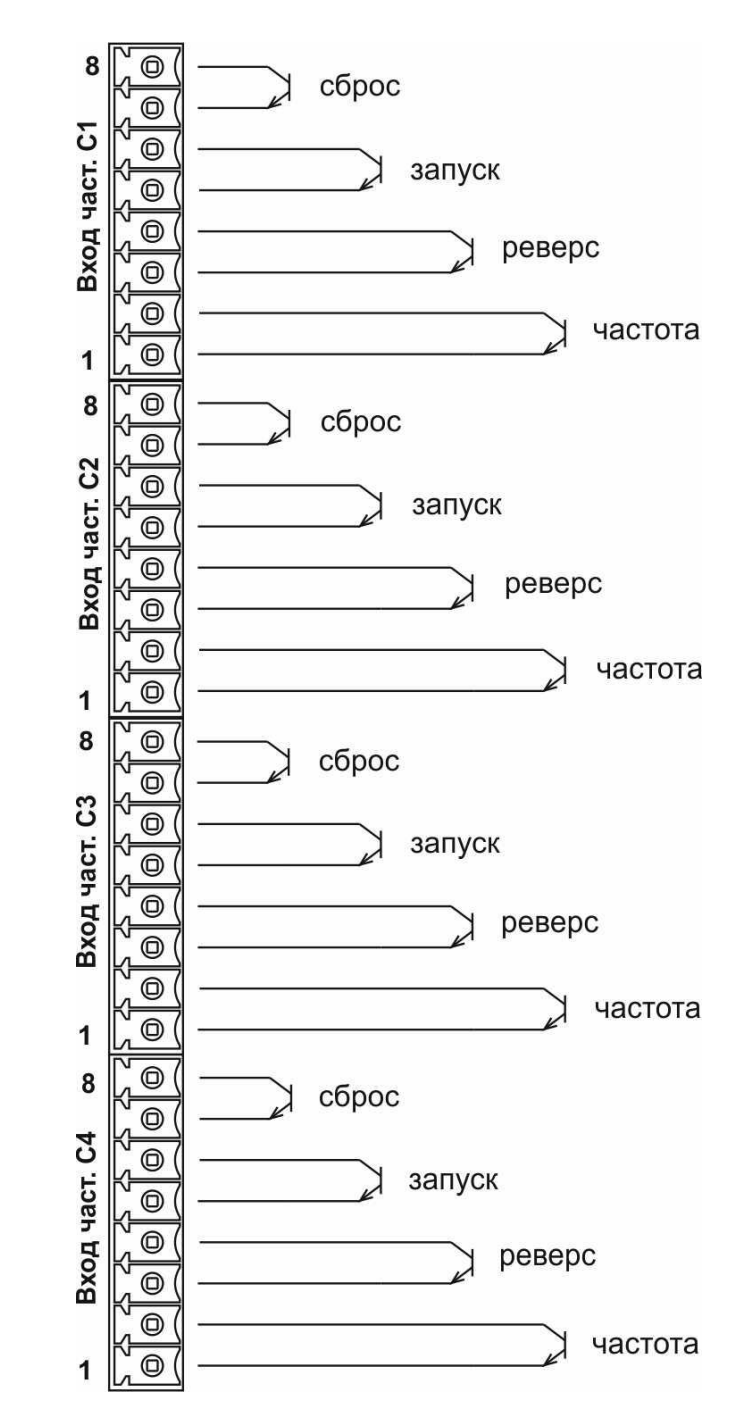

## **4-КАНАЛЬНЫЙ МОДУЛЬ ИЗМЕРЕНИЯ ЧАСТОТЫ И КОЛИЧЕСТВА ИМПУЛЬСОВ (Тип модуля «Ч4»)**

**Рисунок А.9**

#### **ПРИЛОЖЕНИЕ Б**

#### **Схема подключения РМТ 79 к ПК**

## **Двухпроводная схема подключения РМТ 79 к ПК с использованием модуля преобразователя интерфейса «ЭЛЕМЕР-EL-4020RS» с автоматическим определением направления передачи**

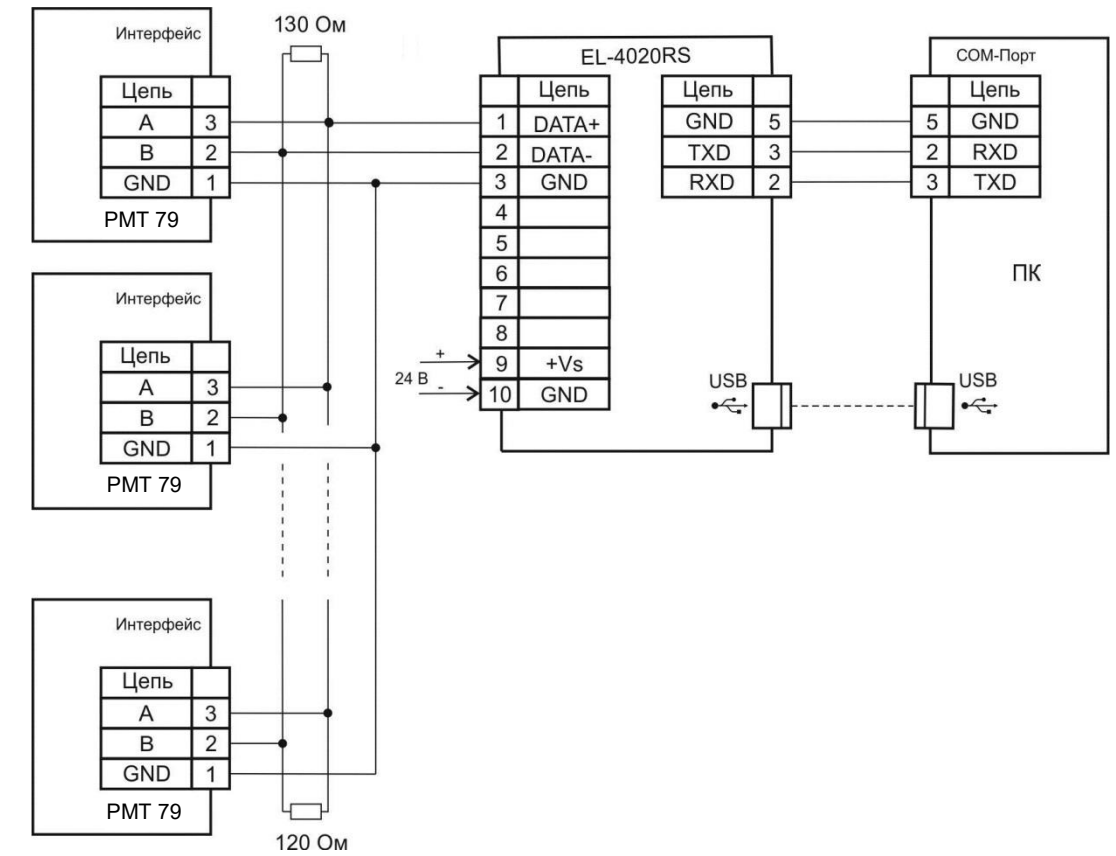

РМТ 79,…- измерительные приборы с интерфейсом RS-485.

**Рисунок Б.1**

#### **ПРИЛОЖЕНИЕ В**

## **Регистратор многоканальный технологический РМТ 79 с размером экрана по диагонали 10 дюймов.**

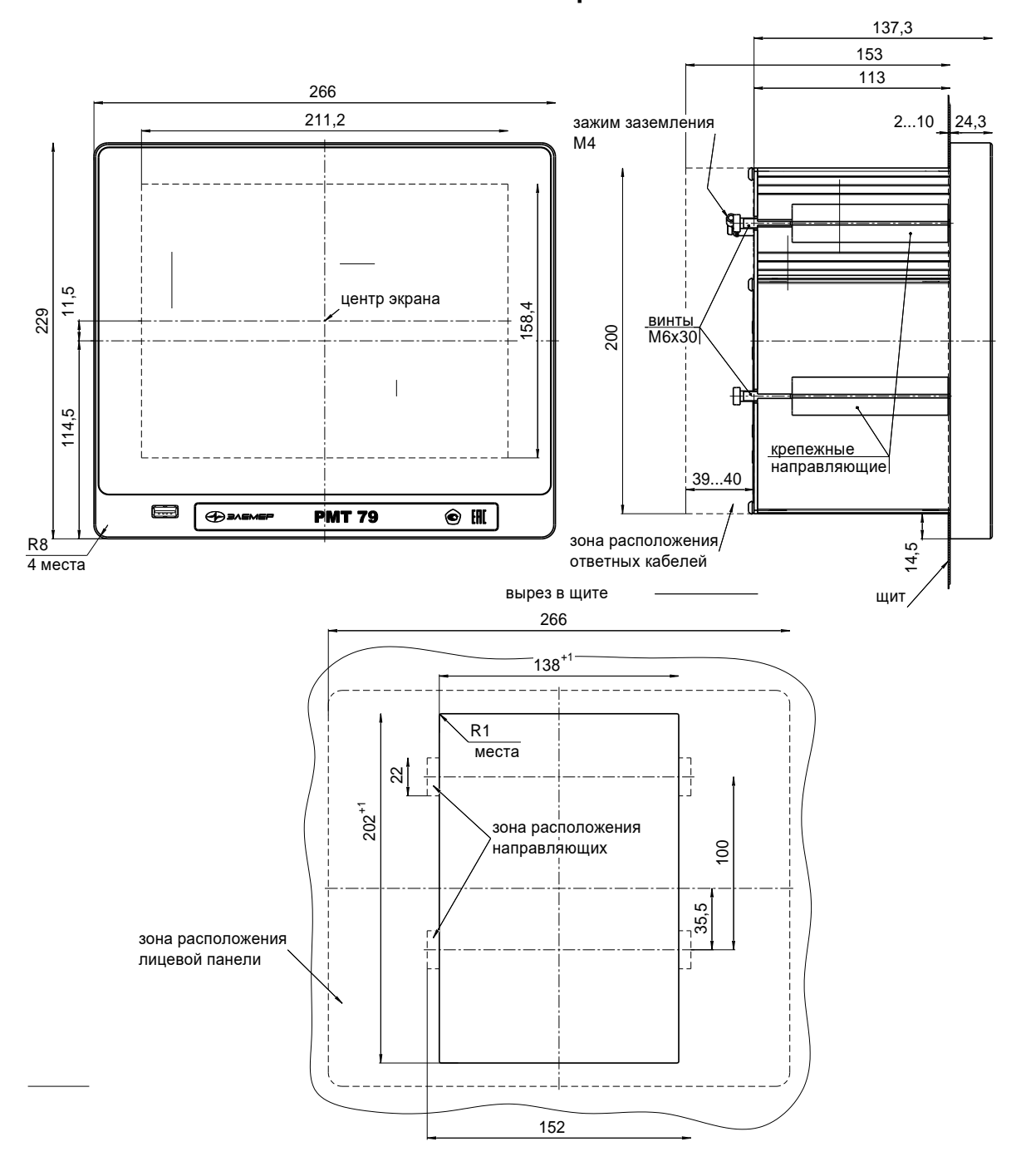

**Монтажный чертеж** 

**Рисунок В.1** 

## **Регистратор многоканальный технологический РМТ 79 с размером экрана по диагонали 15 дюймов.**

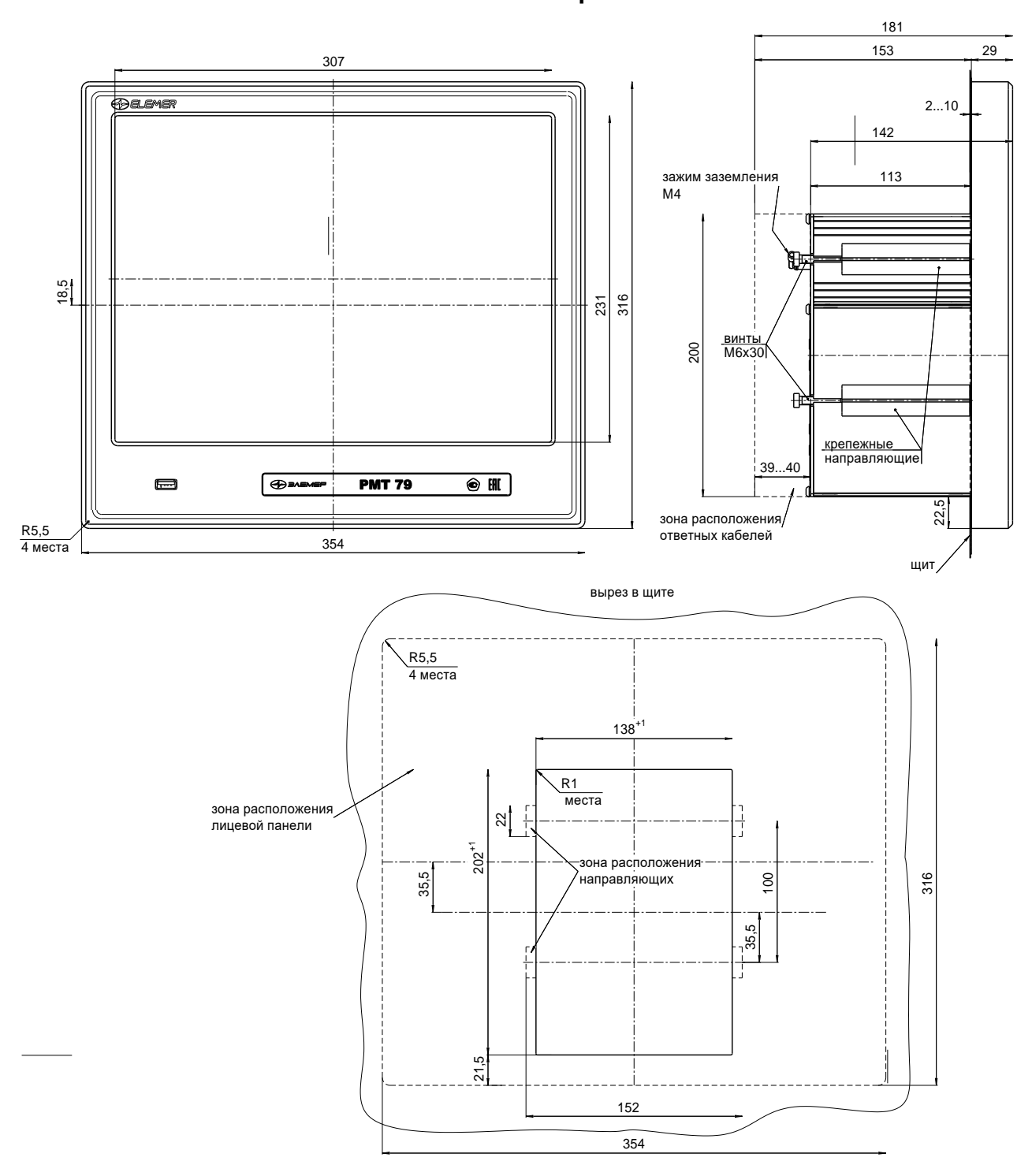

**Монтажный чертеж**

**Рисунок В.2**

#### **ПРИЛОЖЕНИЕ Г**

#### **Пример записи обозначения при заказе**

#### Базовое исполнение:

РМТ 79 /  $-$  /  $-$  /  $B$  / t2050 / A4: 1 / A6: 0 / Д12: 0 / Ч4: 0 / Т4: 0 / P8: 1 / ТР12: 0 / Р24В / 10 / - / - / ГП 1 2 3 4 5 6 7 8 9 10 11 12 13 14 15 16 17 1 Тип прибора РМТ 79 2 Вид исполнения

- «–»\* Общепромышленное

- «Ех» Взрывобезопасное «искробезопасная электрическая цепь»

- А Атомное

3 Класс безопасности для приборов повышенной надежности

- «–»\* Без класса безопасности

- «4» Класс безопасности 4 в соответствии с НП-001-15, НП-016-05 (ОПБ ОЯТЦ)

4 Основные метрологические характеристики (индекс заказа «А» или «В»\*) (таблица 2.2, 2.3)

5 Код климатического исполнения:

- t2050\* <sup>or минус 20 до плюс 50 °C по ГОСТ Р 52931-2008 группа C3</sup>
- УХЛ 3.1 (-10...+50) от минус 10 до плюс 50 °С по ГОСТ 15150-69 вид УХЛ 3.1
- <span id="page-132-0"></span>6 Количество модулей аналогового ввода **А4** с источниками питания 24 В \*\* (**[таблица г.1](#page-133-0)**)

7 Количество модулей аналогового ввода **А6** без встроенных источников питания\*\*

(**[таблица г.1](#page-133-0)**)

8 Количество модулей дискретного ввода **Д12**\*\* (**[таблица г.1](#page-133-0)**)

9 Количество частотно–импульсных модулей **Ч4**\*\* (**[таблица г.1](#page-133-0)**)

10 Количество модулей активного токового вывода **Т4**\*\* (**[таблица г.1](#page-133-0)**)

11 Количество модулей электромагнитных реле **Р8**\*\* (**[таблица г.1](#page-133-0)**)

12 Количество модулей твердотельных реле **ТР12** нормально открытого типа\*\* (**[таблица](#page-133-0)** 

## **[г.1](#page-133-0)**)

13 Тип резервного питания

- Р24В\* резервное питание от сети постоянного тока 24 В
- РАП резервное питание от встроенного аккумуляторного блока
- 14 Диагональ экрана
	- 10\* диагональ экрана 10 дюймов
	- 15 диагональ экрана 15 дюймов

#### 15 Дополнительные конструктивные опции - **не используется**

- 16 Дополнительные стендовые испытания в течение 360 ч (код заказа «**360П**»)
- 17 Поверка (код заказа «**ГП**»)

18 Обозначение технических условий НКГЖ.411124.010ТУ

Примечания:

\* Базовое исполнение

\*\* Общее количество модулей РМТ 79 должно удовлетворять условию  $2\times$ A4 + A6 +  $\text{I}12$  +  $\text{I}4$  + T4 + P8 + TP12 < 7.

Модуль А4 занимает 2 слота, все остальные модули – 1 слот (место под установку модуля). Максимальное количество слотов 7.

| Тип<br>модуля  | Функциональное назначение модуля                                                           | Количество<br>каналов<br>в модуле | Максимальное<br>количество<br>модулей<br><b>в РМТ 79</b> | Количество<br>занимаемых<br>слотов |
|----------------|--------------------------------------------------------------------------------------------|-----------------------------------|----------------------------------------------------------|------------------------------------|
| A <sup>4</sup> | Универсальный модуль аналогового вхо-<br>да со встроенными источниками питания<br>$=$ 24 B |                                   |                                                          |                                    |
| A6             | Универсальный модуль аналогового вхо-<br>да без встроенных источников питания              | 6                                 | 6                                                        |                                    |
| Д12            | Модуль дискретных входов                                                                   | 12                                | 5                                                        |                                    |
| Ч4             | Частотно-импульсный модуль                                                                 | 4                                 | 4                                                        |                                    |
| T <sub>4</sub> | Модуль активного токового выхода,<br>$0.20$ MA                                             | 4                                 | 4                                                        |                                    |
| P <sub>8</sub> | Модуль дискретных выводов реле<br>с полной группой контактов                               | 8                                 | 5                                                        |                                    |
| <b>TP12</b>    | Модуль твердотельных реле                                                                  | 12                                | 5                                                        |                                    |

<span id="page-133-0"></span>Таблица Г.1 – Типы модулей ввода/вывода (поз. [6-](#page-132-0)12, см [выше\)](#page-132-0)

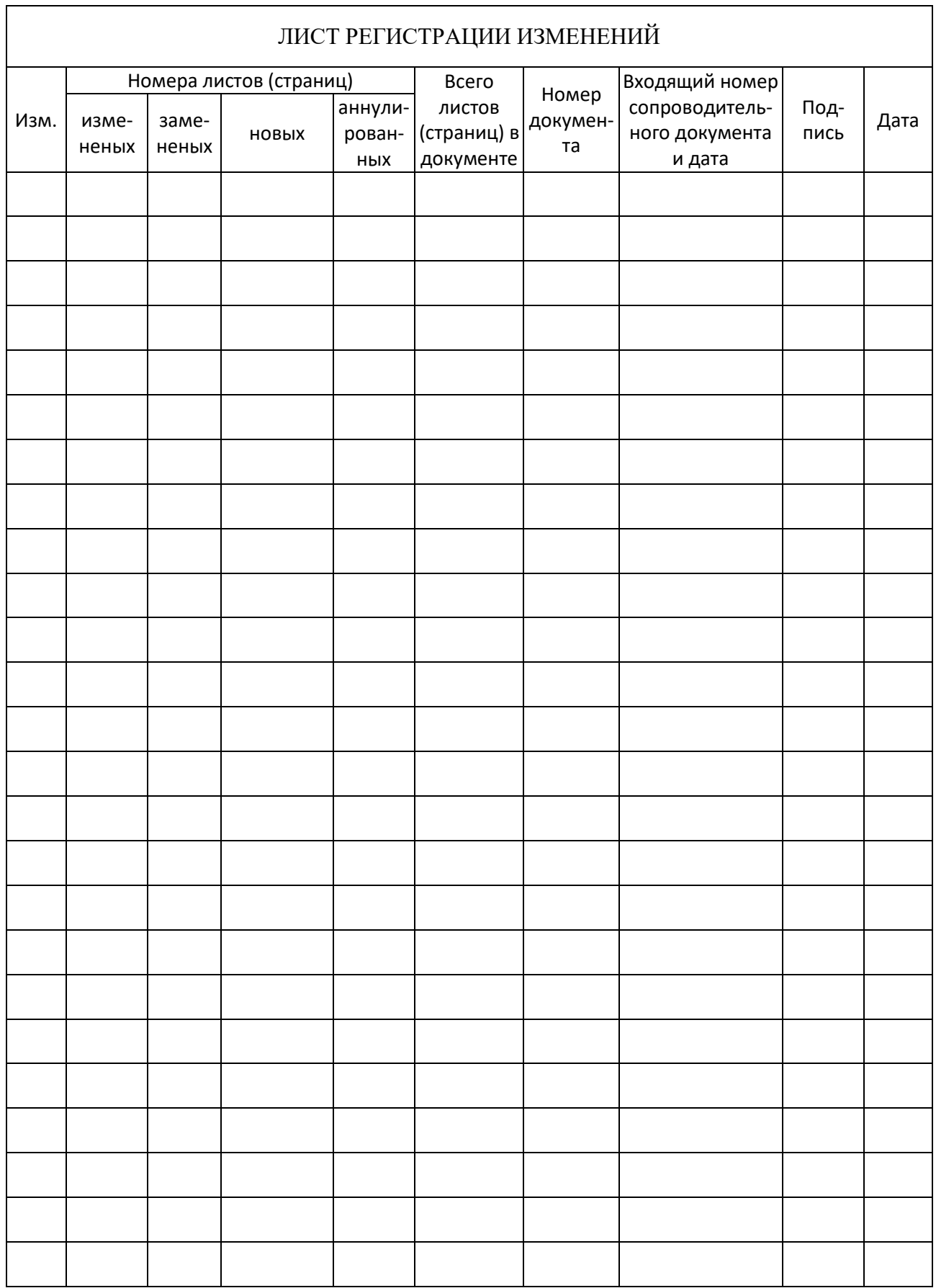

20200525